# **JVC**

⊞ ද<u>ු ද</u>⊞

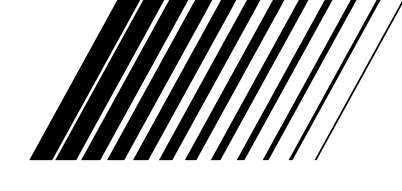

# **DVD-PLAYER & VIDEO-CASSETTEN-RECORDER**

# **HR-XV3E**

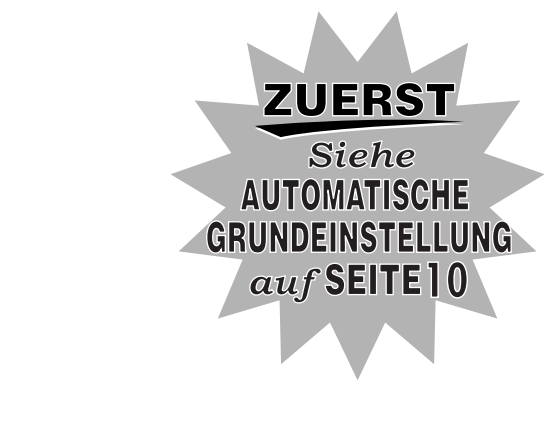

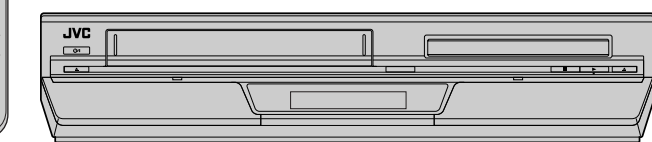

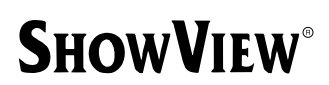

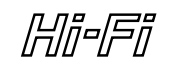

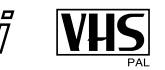

# **SQPB**

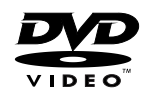

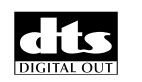

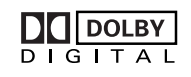

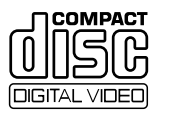

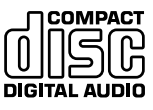

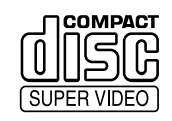

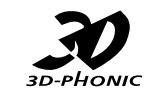

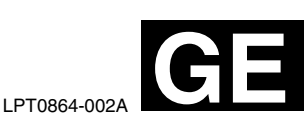

*BEDIENUNGS-ANLEITUNG*

# <span id="page-1-0"></span>**Sicherheitshinweise**

Das Typenschild und die Sicherheitshinweise befinden sich an der Rückseite des Geräts.

**ACHTUNG: GEFÄHRLICHE SPANNUNG IM GERÄTE-INNEREN.**

**ACHTUNG: SCHÜTZEN SIE DIESES GERÄT VOR NÄSSE UND FEUCHTIGKEIT, UM KURZSCHLÜSSE UND BRANDGEFAHR ZU VERMEIDEN.**

#### **VORSICHT**

<span id="page-1-1"></span>*2* **DE**

- Bei längerem Nichtgebrauch des Geräts sollte der Netzstecker abgezogen werden.
- Gefährliche Spannung im Geräteinneren! Wartungsarbeiten von Service-Fachleuten durchführen lassen. Vor Anbringen oder Abziehen von Antennenkabel und Anschlusskabeln den Netzstecker abziehen, um elektrische Schläge und Brandgefahr zu verhindern.

#### **ZUR BEACHTUNG (nur VHS-Deck)**

Es gibt zwei unterschiedliche SECAM-Farbsysteme: SECAM-L, angewandt in Frankreich (auch als Secam-West bezeichnet), und SECAM-B, angewandt in verschiedenen Ländern Osteuropas (auch als Secam-Ost bezeichnet).

- 1. Dieses Gerät ist auch für SECAM-B-Farbempfang, -Aufzeichnung und -Wiedergabe geeignet.
- 2. Aufgezeichnete SECAM-B-Farbsignale können mit einem anderen Videorecorder der SECAM-L-Farbnorm nur in Schwarzweiß, in einem anderen Videorecorder der PAL-Norm (mit SECAM-B-System) nur mit beeinträchtigter Farbqualität (auf einem SECAM-tauglichen TV-Gerät) wiedergegeben werden.
- 3. Nach der SECAM-L-Norm vorbespielte Cassetten oder mit einem SECAM-L-Videorecorder hergestellte Aufnahmen können mit diesem Gerät nur in Schwarzweiß wiedergegeben werden.
- 4. Dieses Gerät kann nicht für die SECAM-L-Norm verwendet werden. Zur Aufnahme von SECAM-L-Signalen muss ein SECAM-L-Videorecorder verwendet werden.

#### **VORSICHT**

EIN DVD-/VIDEORECORDER IST EIN LASERPRODUKT DER KLASSE 1. DIESES GERÄT ARBEITET JEDOCH MIT EINEM LASERSTRAHL, DER GEFÄHRLICHE STRAHLUNG ABGEBEN KANN, WENN ER AUF OBJEKTE ODER PERSONEN GERICHTET WIRD. DARAUF ACHTEN, DASS DIESES GERÄT STETS KORREKT UND VORSCHRIFTGEMÄSS BETRIEBEN WIRD.

NICHT MIT DEN AUGEN AN DIE ÖFFNUNG DES DISC-FACHES ODER ANDERE ÖFFNUNGEN AM GERÄT KOMMEN, UM INS INNERE DES GERÄTES ZU SEHEN, WENN DIESES AN EINE WANDSTECKDOSE ANGESCHLOSSEN IST.

DIE VERWENDUNG VON STEUERELEMENTEN ODER EINSTELLUNGEN ODER VORGEHENSWEISEN, DIE NICHT DEN IN DIESER DOKUMENTATION VORGESCHRIEBENEN ENTSPRECHEN, KÖNNEN DIE GEFÄHRDUNG DURCH GEFÄHRLICHE STRAHLUNG ZUR FOLGE HABEN. KEINE ABDECKUNGEN ÖFFNEN UND REPARATUREN NICHT EIGENHÄNDIG VORNEHMEN. WARTUNGSARBEITEN VON FACHLEUTEN DURCHFÜHREN LASSEN.

LASERPRODUKT DER KLASSE 1 VERVIELFÄLTIGUNG VON ETIKETTEN WARNETIKETT IM INNEREN DES GERÄTS

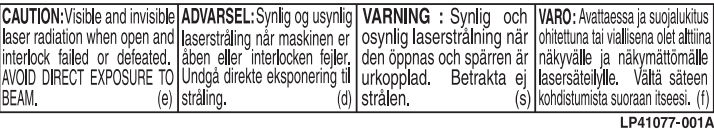

#### **WICHTIG**<br>■ Lesen Si

- Lesen Sie bitte vor Aufstellung und Inbetriebnahme des Geräts die Angaben auf den Seiten [2](#page-1-0) und [3](#page-2-0) durch!
- Die Aufnahme der Signale von bespielten Magnetträgern, DVDs oder CDs ohne Zustimmung des Urheberrechtsinhabers für den Ton- und/oder Bildinhalt der Aufzeichnung, Ausstrahlung oder Kabelübermittlung sowie des literarischen, dramatischen, musikalischen oder künstlerischen Inhalts kann gegen geltende Gesetze verstoßen.

#### **Es dürfen nur Discs mit den nachstehend aufgeführten Kennzeichnungen verwendet werden:**

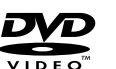

10 II

**DIGITAL VIDEO** 

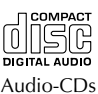

DVD (8 cm /12 cm Durchmesser)

1516

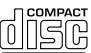

(SUPER VIDEO) (8 cm /12 cm Durchmesser)

(8 cm /12 cm Durchmesser)

Video-CDs Video-CDs<br>(8 cm /12 cm Durchmesser) (8 cm /12 cm Du

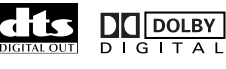

# WHS SQPB HISL SHOWVIEW®

- In Lizenz von Dolby Laboratories hergstellt. "Dolby" und das Doppel-D-Symbol sind Warenzeichen der Dolby Laboratories.
- "DTS"und "DTS Digital Out" sind Warenzeichen der Digital Theater Systems, Inc.
- Dieser Videorecorder ist für mit dem Zeichen "VHS" (oder "S-VHS") gekennzeichnete Cassetten geeignet. Mit diesem Recorder ist jedoch keine S-VHS-Aufnahme möglich.
- Dieses Modell ist mit der SQPB-Funktion (S-VHS QUASI PLAYBACK = S-VHS-Quasiwiedergabe) ausgestattet, die die Wiedergabe von S-VHS-Aufzeichnungen im SP-Modus mit normaler VHS-Auflösung ermöglicht.
- HQ VHS ist mit bestehender VHS-Technologie kompatibel.
- SHOWVIEW ist ein eingetragenes Warenzeichen der Gemstar Development Corporation. Das SHOWVIEW-System wurde hergestellt unter der Lizenz der Gemstar Development Corporation.
- Dieses Produkt umfasst einen Kopierschutz, der durch US-Patente und sonstige Rechte am geistigen Eigentum im Besitz der Macrovision Corporation und anderer Rechtsinhaber geschützt ist. Die Verwendung dieser Kopierschutz-Technologie bedarf der Genehmigung durch Macrovision Corporation und ist, wenn nicht ausdrücklich anderweitig durch Macrovision Corporation genehmigt, auf Heimwiedergabe und andere eingeschränkte Wiedergabezwecke begrenzt. Reverse Engineering und Disassemblieren verboten.

#### **Für Italien:**

"Es wird bestätigt, dass dieses Gerät der Firma JVC der ministeriellen Verordnung Nr. 548 vom 28. August 1995 entspricht (veröffentlicht in der Offiziellen Gazette der Republik Italien Nr. 301 am 28. Dezember 1995)."

Mit der Taste STANDBY/ON ط/ا wird nur die Betriebsspannung des Geräts ein- und ausgeschaltet. "U" bedeutet "in Betriebsbereitschaft", "!" bedeutet "in Betrieb". Videocassetten, die mit diesem Gerät im Modus "LP" (Long Play) bespielt werden, können nicht mit Videorecordern abgespielt werden, die nur mit einer Bandgeschwindigkeit arbeiten. (nur VHS-Deck)

Wenn Sie das Gerät in einem Schrank oder auf einem Regal aufstellen, achten Sie bitte darauf, dass auf allen Seiten ausreichend Platz für die Belüftung vorhanden ist (10 cm oder mehr auf beiden Seiten, auf der Oberseite und auf der Rückseite).

Beim Entsorgen der Batterien muss auf den Umweltschutz geachtet werden, und die diesbezüglichen örtlich geltenden Gesetze und Vorschriften müssen strengstens befolgt werden.

#### **Bei Nichtbeachtung der folgenden Sicherheitshinweise können Schäden an dem Gerät, an der Fernbedienung oder an der Videocassette auftreten.**

#### **1. Das Gerät NICHT aufstellen —**

- wo es extremen Temperaturen oder hoher Luftfeuchtigkeit ausgesetzt ist.
	- wo es direkter Sonneneinstrahlung ausgesetzt ist.
- wo es starker Staubentwicklung ausgesetzt ist.
- wo es starken Magnetfeldern ausgesetzt ist.

— wo keine stabile Aufstellung gewährleistet bzw. wo er Vibrationen ausgesetzt ist.

- **2. Die Belüftungsöffnungen des Gerätes NIEMALS blockieren.** (Falls die Belüftungsöffnungen durch eine Zeitung oder ein Tuch usw. blockiert werden, kann die abgestrahlte Wärme nicht entweichen.)
- **3. Das Gerät und die Fernbedienung NIEMALS einer hohen Gewichtsbelastung aussetzen.**
- **4. KEINE Flüssigkeitsbehälter auf das Gerät stellen, um das Verschütten von Flüssigkeit auf dem Gerät und auf der Fernbedienung zu vermeiden.**

(Falls Wasser oder andere Flüssigkeiten in dieses Gerät eindringen, kann ein Brand oder ein elektrischer Schlag ausgelöst werden.)

- **5. Das Gerät NIEMALS Tropfen oder Spritzern aussetzen.**
- **6. Dieses Gerät NIEMALS in einem Badezimmer oder anderen Orten mit Wasser verwenden. Außerdem auch NIEMALS** mit Wasser oder anderen Flüssigkeiten gefüllte Behälter (wie Kosmetik oder Medikamentenfläschchen, Blumenvasen, Pflanzentöpfe, Becher usw.) auf dem Gerät aufstellen.
- **7. NIEMALS Gegenstände mit offener Flammenentwicklung, wie etwa brennende Kerzen, auf diesem Gerät aufstellen. 8. Das Gerät beim Transportieren NIEMALS starken**
- **Erschütterungen aussetzen.**

#### <span id="page-2-0"></span>**KONDENSATIONSNIEDERSCHLAG**

Bei einem starkem Wechsel der Umgebungstemperatur von kalt zu warm bzw. bei extremer Luftfeuchtigkeit kann es zum Kondensationsniederschlag an dem Gerät kommen (wie beim Einfüllen einer kalten Flüssigkeit an der Glasaußenseite). Kondensationsniederschlag am Kopfrad kann schwere Bandschäden verursachen. In einer Umgebung, in der Kondensationsniederschlag auftreten kann, sollte das Gerät für einige Stunden eingeschaltet bleiben, bis sich die Feuchtigkeit im Geräteinneren verflüchtigt hat.

#### **ACHTUNG**

#### **Hinweis für Benutzer von Mobiltelefonen:**

Bei der Benutzung von Mobiltelefonen in der Nähe des Gerätes kann das Fernsehbild verwackeln oder ein blauer Bildschirmhintergrund angezeigt.

#### **Aufstellen des Gerätes:**

Manche TV- oder andere Geräte erzeugen starke Magnetfelder. Stellen Sie solche Geräte nicht auf das Gerät, da es sonst zu Bildstörungen kommen kann.

# **Inhalt**

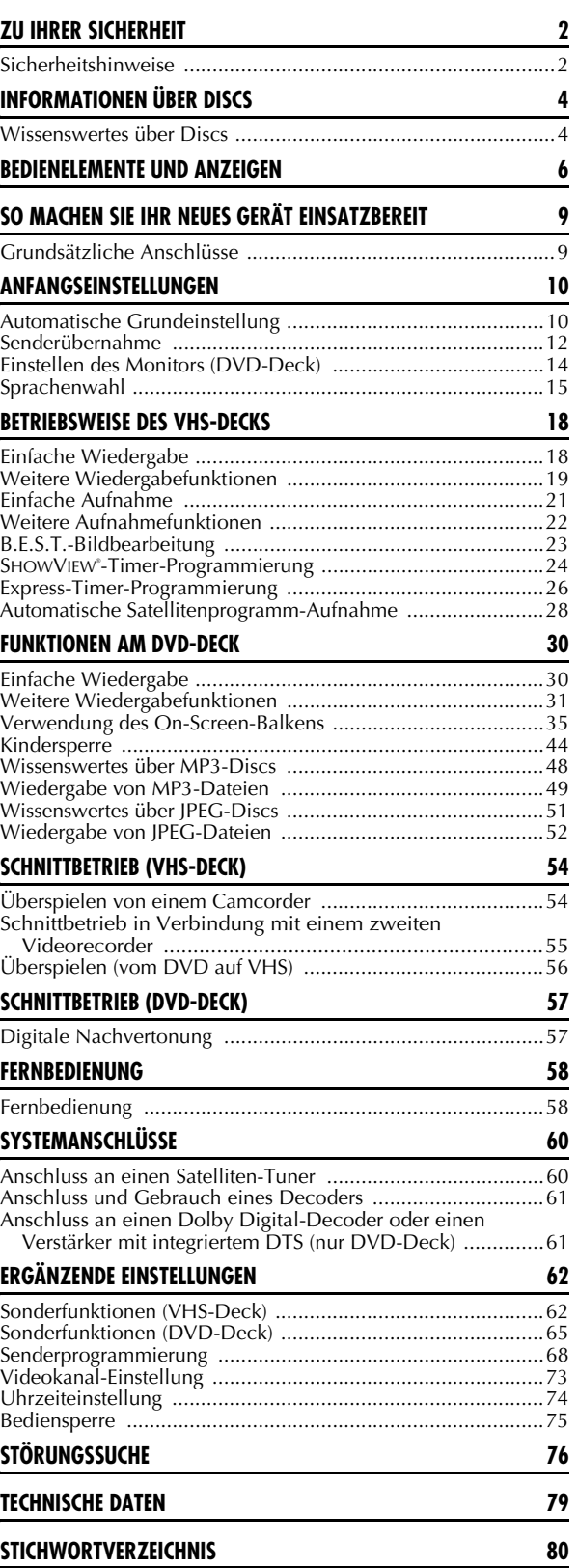

# <span id="page-3-1"></span>**Wissenswertes über Discs**

# **Abspielbare Discs**

Nur Discs mit folgenden Logos können abgespielt werden:

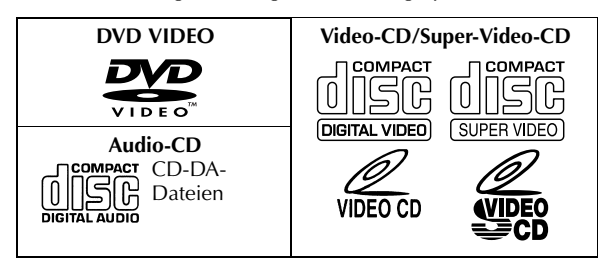

- Die folgenden Discs können ebenfalls abgespielt werden:
	- Im DVD VIDEO-Format aufgenommene und fixierte DVD-R/ RW-Discs.
	- Im Super Video-CD-, Video-CD- oder Audio-CD-Format aufgenommene und fixierte CD-R/RW-Discs.
	- Im MP3-Format gemäß "ISO 9660" aufgenommene CD-R/ RW-Discs. (Näheres hierzu siehe Seite [48.](#page-47-0))
	- Im JPEG-Format gemäß "ISO 9660" aufgenommene CD-R/ RW-Discs (Näheres hierzu siehe Seite [51](#page-50-0).)
- Andere Discs als die oben aufgeführten können nicht abgespielt werden.
- Für Discs, die nicht der Compact Disc-Spezifikation (CD-DA) entsprechen, können Betriebstauglichkeit und Tonqualität nicht garantiert werden.

Bevor Sie eine CD abspielen, überprüfen Sie das CD-Logo und lesen Sie die Packungshinweise um sicherzustellen, dass die Disc der Compact Disc-Spezifikation entspricht.

- Je nach Zweckbestimmung seitens des Software-Entwicklers können DVDs und Video-CDs nur beschränkte Aufnahmebedingungen haben. Da dieses Gerät Discs gemäß den Absichten des Software-Entwicklers und den entsprechenden Angaben auf der Disc abspielt, können umständehalber bestimmte Funktionen nicht genutzt werden.
- Wenn Sie bei doppelschichtigen DVD VIDEO-Discs von der ersten auf die zweite Schicht umschalten, ist das Bild oder der Ton möglicherweise kurzzeitig gestört. Hierbei handelt es sich nicht um einen Defekt.

# **Nicht abspielbare Discs**

Die folgenden Disc-Typen können auf diesem Gerät nicht abgespielt werden:

Spielen Sie keine beschädigten Discs (z.B. mit Rissen, Verformungen oder mit Klebeband repariert) und keine Discs mit außergewöhnlichen Formen (z.B. herzförmig, achteckig usw.) ab. Bei der Wiedergabe derartiger Discs können Geräusche entstehen, die zu Lautsprecherschäden führen.

- CD-ROMs (einschließlich PHOTO-CDs)
- DVD AUDIO-Discs
- Super Audio-CDs (SACD)
- Im VR-Format aufgenommene DVD-RW-Discs
- DVD-RAM
- Discs mit einer anderen Regionsnummer als "2"

# <span id="page-3-2"></span><span id="page-3-0"></span>**Regionsnummer**

Die Welt ist in 6 DVD-VIDEO-Regionen unterteilt. DVD-VIDEO-Discs erhalten eine Regionsnummer, die anzeigt, in welcher Region sie abgespielt werden dürfen. Eine Disc kann auf diesem Gerät nur dann abgespielt werden, wenn ihre Regionsnummer mit der des Gerätes übereinstimmt. Die Regionsnummer dieses Gerätes ist "2". Nur Discs mit der Regionsnummer "2" können wie nachstehend gezeigt abgespielt werden.

**Beispiele für Etiketten auf DVD-VIDEO-Discs, die auf diesem Gerät abgespielt werden können.**

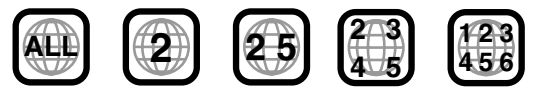

#### **In dieser Bedienungsanleitung verwendete Disc-Zeichen**

Für das Abspielen von DVD DVD-VIDEO-Discs **VIDEO** geeignet.

> Für das Abspielen von VIDEO-CDs geeignet.

Für das Abspielen von Discs mit MP3-Dateien Für das Abspielen von CD-R/RW-Discs geeignet.

Für das Abspielen von SVCD SVCDs geeignet.

Für das Abspielen von **JPEG** Discs mit JPEG-Dateien geeignet.

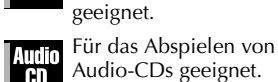

**CD** MPS.

#### **DVD VIDEO-Zeichen** Audio-CDs geeignet.

Häufig sind DVDs und/oder die entsprechende Verpackung mit Zeichen bedruckt, die über den Inhalt und die Funktionen der Disc informieren. Bitte überprüfen Sie diese Zeichen. Beachten Sie jedoch, dass manche Discs bestimmte Funktionen unterstützen, obwohl kein Zeichen darauf hinweist.

#### **Auf Bildeigenschaften bezogene Zeichen**

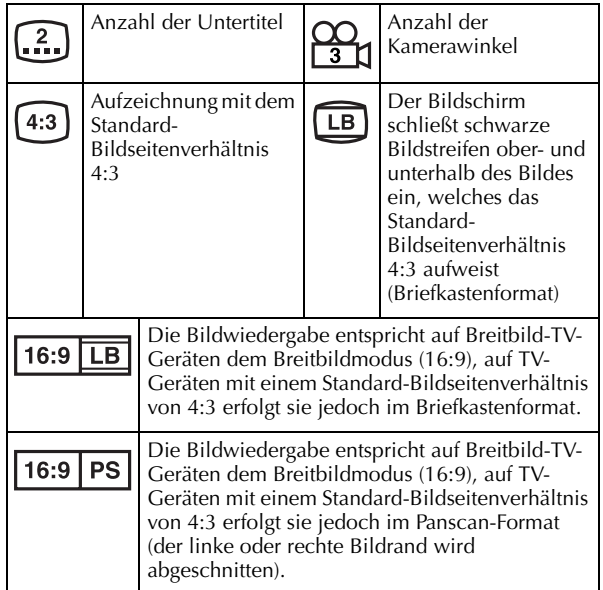

#### **Auf Toneigenschaften bezogene Zeichen**

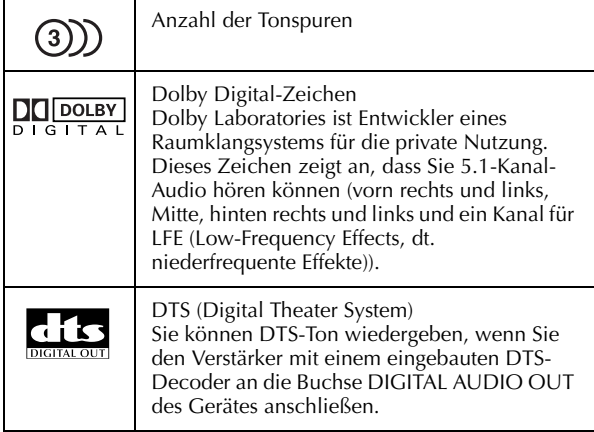

# **Dateistruktur von Discs**

#### **DVD VIDEO**

DVD-VIDEO-Discs bestehen normalerweise aus größeren Einheiten namens "Titel". Jeder Titel hat eine Nummer (Titelnummer), die für dessen Auswahl verwendet werden kann. Die einzelnen Titel sind wiederum in Einheiten namens "Kapitel" unterteilt. Jedes Kapitel hat eine Nummer (Kapitelnummer), die für dessen Auswahl verwendet werden kann. Bitte beachten Sie, dass nicht alle Discs in Titel und Kapitel unterteilt sind.

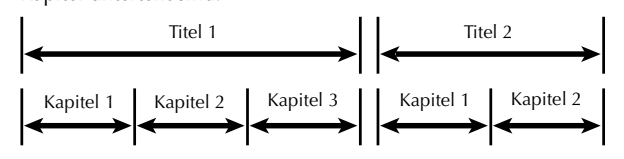

#### **Audio-CD/Video-CD**

Normalerweise sind Audio-CDs in einzelne Spuren unterteilt, die jeweils ein Musikstück enthalten. Jede Spur hat eine Nummer. Die dritte Spur ist beispielsweise Spur 3. Dasselbe gilt für Video-CDs.

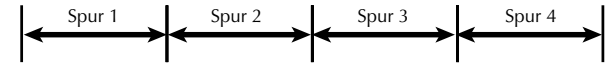

#### **HINWEIS:**

#### **Video-CDs, die Wiedergabesteuerung (PBC) unterstützen**

Das Stand- oder Bewegtbild, das auf ein Menüdisplay folgt, wird als "Szene" bezeichnet. Jede Szene hat eine Szenennummer. Einzelheiten hierzu finden Sie unter ["Ansteuern einer bestimmten](#page-30-1)  [Szene mit dem Menü der Video-CD mit PBC" \(](#page-30-1)LF S. 31).

# <span id="page-4-0"></span>**Einlegen einer Disc**

#### **1 Öffnen Sie das Disc-Fach.**

Drücken Sie am DVD-Deck auf die Taste ▲, um das Disc-Fach zu öffnen.

- Durch erneutes Drücken der Taste wird das Disc-Fach wieder geschlossen.
- Blockieren Sie das Disc-Fach nicht mit der Hand, während es sich öffnet oder schließt, da sonst die Hardware zu Schaden kommen kann.

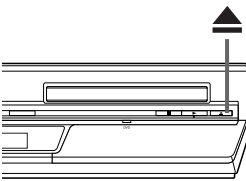

- Legen Sie keine nicht abspielbaren Discs oder andere Gegenstände als Discs in das Disc-Fach.
- Das Disc-Fach nicht übermäßig nach unten drücken und keiner hohen Gewichtsbelastung aussetzen.

#### **2 Legen Sie die Disc ein.**

Legen Sie die Disc mit der Etikettseite nach oben ein.

- Da jede eingelegte Disc
	- unterschiedliche Abmessungen hat, ist darauf zu achten, dass sie fest in der für ihre Größe vorgesehenen Vertiefung sitzt. Wenn die Disc nicht fest in ihrem Profil sitzt, kann sie Kratzer bekommen oder anderweitig beschädigt werden.

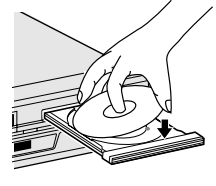

● Discs mit 8 cm Durchmesser in das innere Profil einlegen.

# **Pflege und Handhabung von Discs**

#### **Handhabung von Discs**

Die Oberfläche einer Disc sollte grundsätzlich nicht berührt werden. Da Discs aus Plastik bestehen, können sie leicht beschädigt werden. Wenn eine Disc verschmutzt, verstaubt, verkratzt oder

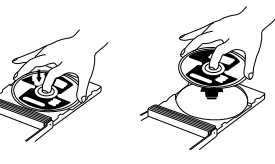

verbogen ist, können Bild- und Tondaten nicht korrekt ausgelesen werden und die betreffende Disc kann Funktionsfehler beim Gerät verursachen.

#### **Etikettseite**

Die Etikettseite nicht beschädigen, mit Papier bekleben oder mit Klebstoff versiegeln.

#### **Aufbewahrung**

Discs sollten immer in der zugehörigen Hülle aufbewahrt werden. Wenn Discs ohne Schutzhülle übereinander gestapelt werden, können sie zu Schaden kommen. Discs sollten nicht an Orten mit direkter Sonneneinstrahlung, hoher Luftfeuchtigkeit oder Hitzeentwicklung aufbewahrt werden. Die Aufbewahrung von Discs im Auto sollte vermieden werden.

#### **Pflege von Discs**

Fingerabdrücke und andere Verschmutzungen auf der Disc mit einem weichen, trockenen Tuch von innen nach außen abwischen.

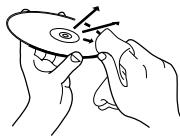

Schwer zu reinigende Discs mit einem mit Wasser befeuchteten Tuch sauberwischen.

Niemals Schallplattenreiniger, Benzin, Alkohol oder antistatische Wirkstoffe verwenden.

#### **VORSICHT**

In einigen Fällen werden Bild- oder Tondaten verstümmelt wiedergegeben. Dies kann an der Disc liegen. (Falls diese nicht den Normen entspricht)

Diese Unregelmäßigkeiten sind auf die verwendete Disc, nicht jedoch auf Fehlfunktionen am Gerät zurückzuführen.

# **VORDERANSICHT**

<span id="page-5-0"></span>*6* **DE**

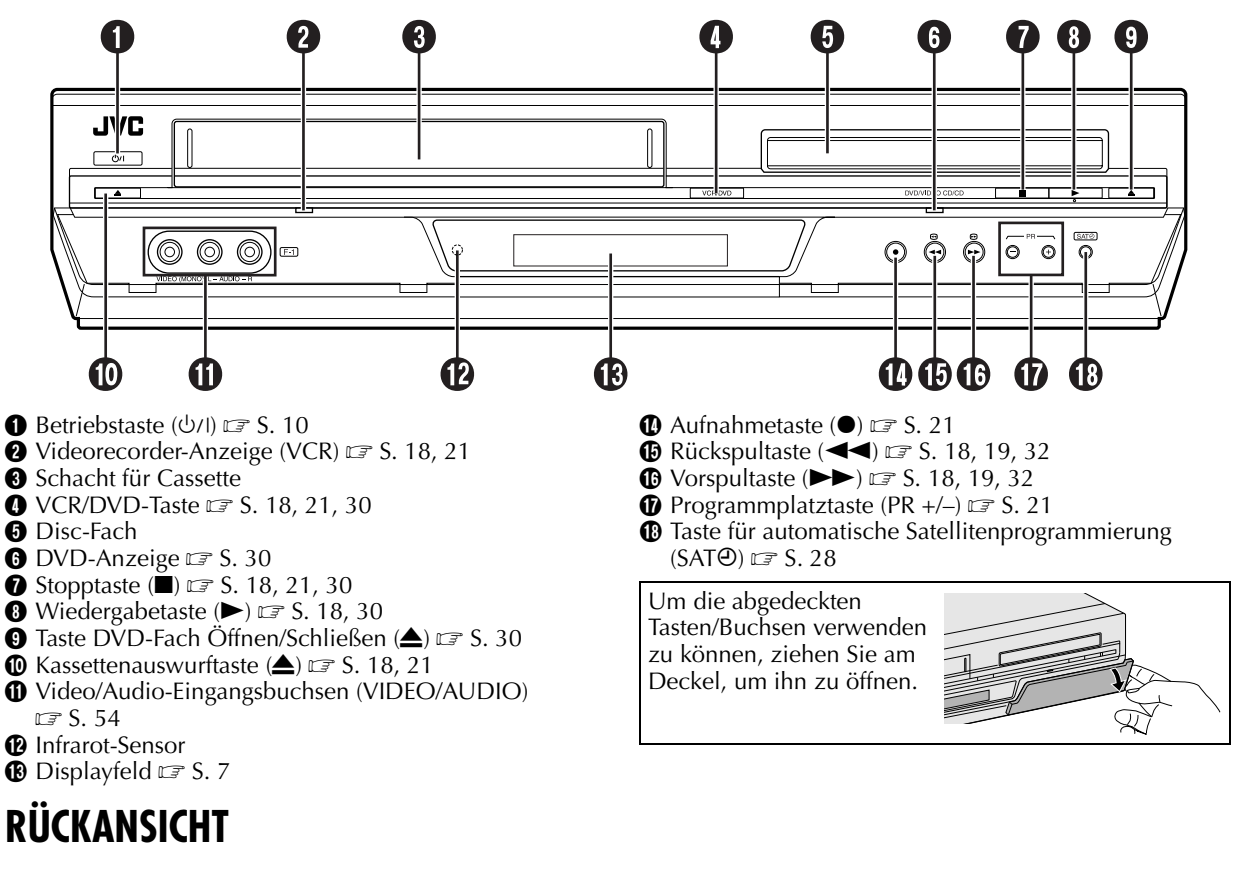

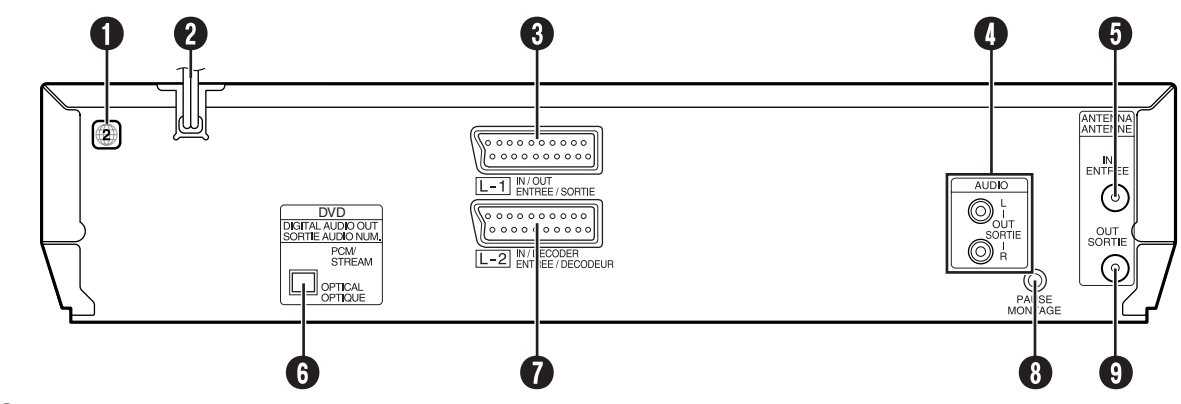

- **O** Regionsnummernetikett  $\mathbb{F}$  [S. 4](#page-3-2)
- $\bullet$  Netzkabel  $\text{I} \mathcal{F}$  [S. 9](#page-8-2)
- **O** L-1 Eingangs-/Ausgangsbuchse (L-1 IN/OUT) LET [S. 9,](#page-8-2) [55,](#page-54-0) [60,](#page-59-1) [61](#page-60-0)
- D Audio-Ausgangsbuchsen (AUDIO OUT (L/R))
- **O** Antenneneingangsbuchse (ANTENNA IN) L<sup>ore</sup> [S. 9](#page-8-2)
- **G** Digitale Audio-Ausgangsbuchse (DIGITAL AUDIO OUT)  $\mathbb{F}$  [S. 57,](#page-56-1) [61](#page-60-1)
- **O** L-2 Eingangs-/Decoderbuchse
- (L-2 IN/DECODER)  $\mathbb{F}$  [S. 55,](#page-54-0) [60,](#page-59-1) [61](#page-60-0)
- **O** Fernsteuerungs-Pausenbuchse (PAUSE) **FR** [S. 54](#page-53-1)
- **O** Antennenausgangsbuchse (ANTENNA OUT) L<sup>or</sup> [S. 9](#page-8-2)

# <span id="page-6-0"></span>**DISPLAYFELD**

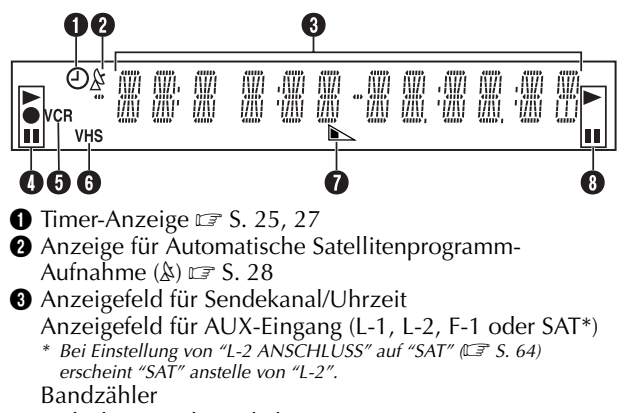

Aufnahmegeschwindigkeitsanzeige (SP/LP) F3. 21 Mehrfach-Informationsfenster\*

*\* Die aktuelle(n) Gruppen-/Titel-/Spur-/Kapitelnummer(n), Uhrzeit und Statusinformationen.*

# **BILDSCHIRMANZEIGEN (VHS-Deck)**

Wenn Sie die Taste **– –:– –** auf der Fernbedienung bei Einstellung von "O.S.D." auf "EIN" ( $\sqrt{\epsilon}$  [S. 63\)](#page-62-0) drücken, werden verschiedene Anzeigen über den Gerät-Status und über die Funktionsausführungen in den Bildschirm eingeblendet.

Angaben zur Bildschirmanzeige für das DVD-Deck finden Sie unter ["Verwendung des On-Screen-Balkens"](#page-34-0)   $(\Box \Box S. 35).$  $(\Box \Box S. 35).$ 

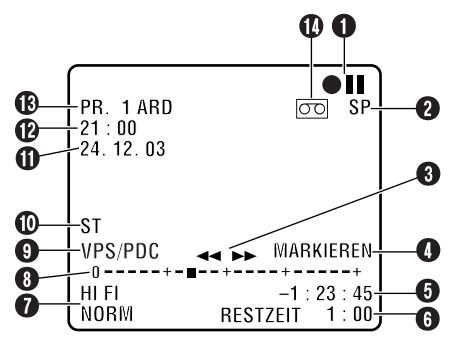

- A Betriebsart-Symbole
- B Aufnahmegeschwindigkeitsanzeige (SP/LP)
- **B** Bandlaufrichtung
- **O** Anzeige für Index-Marken (MARKIEREN) **er [S. 21](#page-20-5)**
- **O** Bandzähler
- $\Theta$  Bandrestzeitanzeige  $\mathbb{F}$  [S. 22](#page-21-2)
- $\bullet$  Audiosignal-Anzeige  $\text{C}$  [S. 20](#page-19-0)
- D Anzeige für VCR-Modus
- **O** Videorecorder-Anzeige (VCR) **F** [S. 22](#page-21-1)
- **<sup>6</sup>** Kassettentypanzeige
- $\bullet$  Bandrestzeitanzeige  $\text{C}$  [S. 22](#page-21-2)
- $\Theta$  Anzeige für DVD-Modus

**O** Bandposition Wird der schnelle Rückoder Vorlauf bei Bandstopp mit Taste  $\blacktriangleleft$  bzw.  $\blacktriangleright$ ausgelöst oder ein Index-Suchlauf ausgeführt, erscheint die Bandpositionsanzeige auf dem Bildschirm.  $(\mathbb{F}^{\mathcal{F}} S. 19)$ Die aktuelle Bandposition wird entlang der Achse zwischen "0" (Bandanfang) und "+" (Bandende) als Quadrat "" angezeigt.

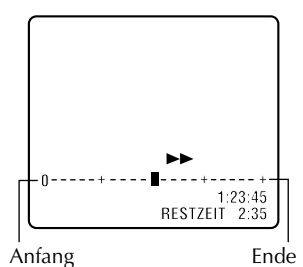

#### **HINWEIS:**

Je nach der Ausführung der eingelegten Cassette entspricht die Bandpositionsanzeige u.U. nicht genau der tatsächlichen Bandposition.

- $\bullet$  VPS/PDC-Anzeige  $\text{I}$  [S. 24,](#page-23-1) [27](#page-26-1)
- $\bullet$  Sendungsart  $\simeq$  [S. 23](#page-22-1)
- **1** Datum (Tag/Monat/Jahr)
- **B** Uhrzeit
- M Programmplätze und Sendernamen/AUX-Anzeige (L-1, L-2, F-1 oder SAT\*)
	- *\* Bei Einstellung von "L-2 ANSCHLUSS" auf "SAT" ( [S. 64\)](#page-63-0) erscheint "SAT" anstelle von "L-2".*
- N Symbol für "Cassette eingelegt"

# **FERNBEDIENUNG**

 $R_{DE}$ 

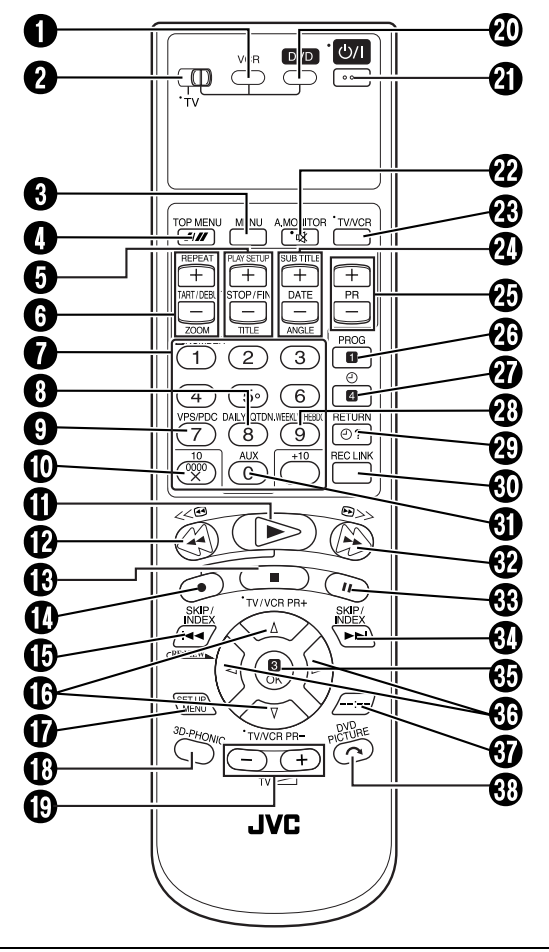

Die links neben der Beschriftung mit einem Punkt gekennzeichneten Bedienelemente können auch zur  $\breve{\mathsf{F}}$ ernbedienung des TV-Gerätes genutzt werden. (LF [S. 59\)](#page-58-0)

### **Handhabung der Fernbedienung**

Mit der Fernbedienung können nicht nur die meisten Funktionen des Gerätes fernbedient werden, sondern sie kann auch zur Steuerung der grundlegenden Funktionen von TV-Geräten von JVC und anderen Fabrikaten verwendet werden.  $(\mathbb{F}^5 S. 59)$  $(\mathbb{F}^5 S. 59)$ 

- Richten Sie den Fernbedienungsgeber auf den Infrarot-Sensor an der Frontplatte des Gerätes.
- Die maximale Reichweite der Fernbedienung beträgt ca. 8 m.

### **HINWEISE:**

- Legen Sie die Batterien unter Bezugnahme auf die Markierungen im Batteriefach polaritätsgerecht ein.
- Falls die Fernbedienung einmal nicht einwandfrei arbeitet, entfernen Sie die Batterien aus dem Batteriefach, warten Sie einen Moment und legen die Batterien dann erneut ein. Anschließend wiederholen Sie den beabsichtigten Fernbedienungsvorgang.

### *BEDIENELEMENTE UND ANZEIGEN (Forts.)*

- $\bullet$  VCR-Taste  $\simeq$  [S. 18,](#page-17-2) [21](#page-20-1)
- **O** TV/VCR/DVD-Schalter **F** [S. 14](#page-13-1)
- **<sup>3</sup>** Menütaste (MENU) **e** [S. 31](#page-30-2)
- $\bullet$  Spurlagekorrekturtaste  $\text{C}$  [S. 20](#page-19-1) Aufnahmegeschwindigkeits-Taste (*IIII*) I T[S. 21](#page-20-0) Obere Menütaste (TOP MENU) F [S. 31](#page-30-2)
- $\bullet$  Stoppzeit-Taste (STOP +/-)  $\text{C}$  [S. 26](#page-25-1) Anzeigetaste (PLAY SETUP) IF [S. 35](#page-34-0) Titel-Taste (TITLE)  $\mathbb{F}$  [S. 50,](#page-49-0) [53](#page-52-0)
- $\bigodot$  Startzeit-Taste (START +/-)  $\iota$  [S. 26](#page-25-2) Wiederholungstaste (REPEAT) F3 [S. 36,](#page-35-0) [50,](#page-49-1) [53](#page-52-1) Zoom-Taste ( $\mathsf{ZOOM}\rangle \square \cong \mathsf{S}.33$
- $\bullet$  Zifferntasten  $\text{C}$  [S. 21,](#page-20-0) [24,](#page-23-0) [31,](#page-30-3) [50,](#page-49-0) [53](#page-52-0)
- **Taste für tägliche Timer-Aufnahme (DAILY)**  $\mathbb{F}$  [S. 25,](#page-24-1) [27](#page-26-2)
- $\bullet$  VPS/PDC-Taste  $\text{I} \mathcal{F}$  [S. 24,](#page-23-1) [27](#page-26-1)
- $\bullet$  Rückstelltaste (0000)  $\text{C}$  [S. 22](#page-21-3) Löschtaste  $(X)$   $\subset$  [S. 27](#page-26-3)
- **T** Wiedergabetaste  $(\blacktriangleright)$   $\sqsubset$  [S. 18,](#page-17-4) [30](#page-29-4)
- **@** Rückspultaste  $(\blacktriangleleft \blacktriangleleft)$   $\mathbb{F}$  [S. 18,](#page-17-5) [19,](#page-18-0) [32](#page-31-0)
- $\bullet$  Stopptaste ( $\bullet$ )  $\text{or}$  [S. 18,](#page-17-3) [21,](#page-20-2) [30](#page-29-3)  $\Phi$  Aufnahmetaste ( $\bullet$ )  $\epsilon$  [S. 21](#page-20-3)
- **<sup>6</sup>** Rücksprung-/Indextaste (I<del><</del>) **external** [31](#page-30-0) Rückschau-Taste (CRENIEW) IF [S. 20](#page-19-2)
- $\bullet$   $\triangle \nabla$ -Taste  $\Box$  [S. 10](#page-9-3) TV/VCR-Programmplatztaste (TV/VCR PR +/–)  $\square$  [S. 59](#page-58-0)
- $\Phi$  Einstellungsmenü-Taste (SET UP MENU)  $\epsilon$  [S. 14](#page-13-2)
- $\bigoplus$  3D-PHONIC-Taste  $\iota \mathcal{F}$  [S. 33](#page-32-1)
- $\overline{D}$  Taste für TV-Lautstärke (TV  $\angle$ 1+/-)  $\curvearrowright$  [S. 59](#page-58-0)
- $\textcircled{1}$  DVD-Funktionstaste  $\textcircled{1}$  [S. 30](#page-29-2)
- **D** Betriebstaste  $(\bigcup I)$   $\subset$  [S. 10](#page-9-2)
- $\Phi$  TV-Stummschalttaste (<a>
(<br/><d/>
(<br/><a>
(<br/><d/>
(<a>  $\Im$  59 Tonüberwachungstaste (A.MONITOR) L<sup>ore</sup> [S. 20](#page-19-0)
- **<sup><sup>3</sup>**</sup> TV/VCR-Wahltaste  $\mathbb{F}$  [S. 22](#page-21-1)
- $\bullet$  Datumstaste (DATE +/-)  $\text{C}$  [S. 26](#page-25-3) Untertitel-Taste (SUB TITLE) F3. 40 Kamerawinkel-Taste (ANGLE) **F** [S. 41](#page-40-0)
	- *\* Mit dieser Taste können auch die Helligkeit des Displayfelds und die Beleuchtung des Gerätes eingestellt werden.*
		- *+: Aufhellung der Anzeige*
		- *–: Verdunkelung der Anzeige*
- $\circledR$  Programmplatztaste (PR +/-)  $\circledR$  [S. 21](#page-20-4)
- **<sup>1</sup>** Programmiertaste (PROG)  $\text{CFS}$ . 24, [26](#page-25-0)
- $\Phi$  Timerbereitschaftstaste ( $\Theta$ )  $\Xi$  [S. 25,](#page-24-0) [27](#page-26-0)
- $\bullet$  Taste für wöchentliche Timer-Aufnahme (WEEKLY)  $\sqrt{3}$  [S. 25,](#page-24-1) [27](#page-26-2)
- $\circledR$  Timer-Prüftaste ( $\circledR$  ?)  $\text{C} \rightarrow \text{S}$ . 27 Rückkehrtaste (RETURN) F3. 31
- d Taste für automatische Satellitenprogrammierung  $(REC$  LINK)  $\mathbb{F}$  [S. 28](#page-27-0)
- $\mathbf{\Theta}$  Hilfstaste (AUX)  $\mathbb{F}$  [S. 54](#page-53-2)
- $\bullet$  Vorspultaste ( $\blacktriangleright$ )  $\text{or}$  [S. 18,](#page-17-5) [19,](#page-18-0) [32](#page-31-0)
- **D** Pausetaste (II)  $\equiv$  [S. 19,](#page-18-0) [21,](#page-20-0) [30](#page-29-1)
- **D** Vorsprung-/Indextaste ( $\blacktriangleright$ I)  $\blacktriangleright$  [S. 19,](#page-18-1) [31](#page-30-0)
- $\circledast$  OK-Taste (OK)  $\circledast$  [S. 11](#page-10-0)
- $\overline{w}$   $\triangle$   $\triangleright$ -Taste  $\sqrt{x}$  [S. 14](#page-13-3)
- $\bullet$  Anzeigetaste (--:--)  $\text{C}$  [S. 22](#page-21-3)
- **1** Taste für Skip-Suchlauf  $(\bigcap)$   $\Box$  [S. 19](#page-18-2) DVD-Bildtaste (DVD PICTURE) F3.34

# Bitte beachten Sie die folgenden Angaben zur Herstellung der Anschlüsse sorgfältig.

IHR GERÄT IST ERST DANN VOLLSTÄNDIG EINSATZBEREIT, NACHDEM ALLE ANSCHLÜSSE EINWANDFREI HERGESTELLT WORDEN SIND.

#### A **Überprüfen Sie den Inhalt des Verpackungskartons.**

Bitte überzeugen Sie sich, dass alle im Abschnitt ["TECHNISCHE DATEN"](#page-78-0) auf Seite [79](#page-78-0) aufgelisteten Zubehörteile im Lieferumfang enthalten sind.

# B **Bestimmen Sie einen geeigneten Aufstellort.**

Stellen Sie das Gerät auf einer stabilen, ebenen Unterlage auf.

# C **Schließen Sie das Gerät an Ihr TV-Gerät an.**

Das erforderliche Anschlussverfahren richtet sich nach der Ausführung Ihres TV-Gerätes.

#### <span id="page-8-3"></span>**HF-Anschluss**

#### ■ Wenn Ihr TV-Gerät keine AV-SCART-Buchse besitzt —

- A Trennen Sie das TV-Antennenkabel vom TV-Gerät.
- 2 Schließen Sie das TV-Antennenkabel an die
- rückseitige Buchse ANTENNA IN des Gerätes an. **B** Verbinden Sie die rückseitige Buchse ANTENNA OUT
- des Geräts über das mitgelieferte HF-Kabel mit der Antennenbuchse des TV-Gerätes.

#### <span id="page-8-4"></span>**AV-Anschluss**

#### ■ Wenn Ihr TV-Gerät eine AV-SCART-Buchse besitzt —

Wenn Ihr TV-Gerät mit einer 21-poligen SCART-Buchse ausgestattet ist, sollte zur Verbesserung der Bildqualität während der Bandwiedergabe ein AV-Anschluss hergestellt werden.

- 1 Verbinden Sie Antenne, Gerät und TV entsprechend den Angaben unter ["HF-Anschluss".](#page-8-3)
- B Verbinden Sie die rückseitige Buchse L-1 IN/OUT des Gerätes über ein 21-poliges SCART-Kabel (separat erhältlich) mit der 21-poligen SCART-Buchse des TV-Gerätes.

#### D **Schließen Sie das Gerät an das Stromnetz an.**

Schließen Sie das Netzkabel des Gerätes an eine Netzsteckdose an.

Nach beendetem Anschluss lösen Sie die ["Automatische Grundeinstellung"](#page-9-4) wie auf Seite [10](#page-9-4)  beschrieben aus.

<span id="page-8-2"></span><span id="page-8-1"></span><span id="page-8-0"></span>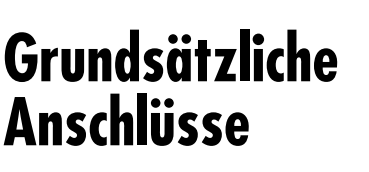

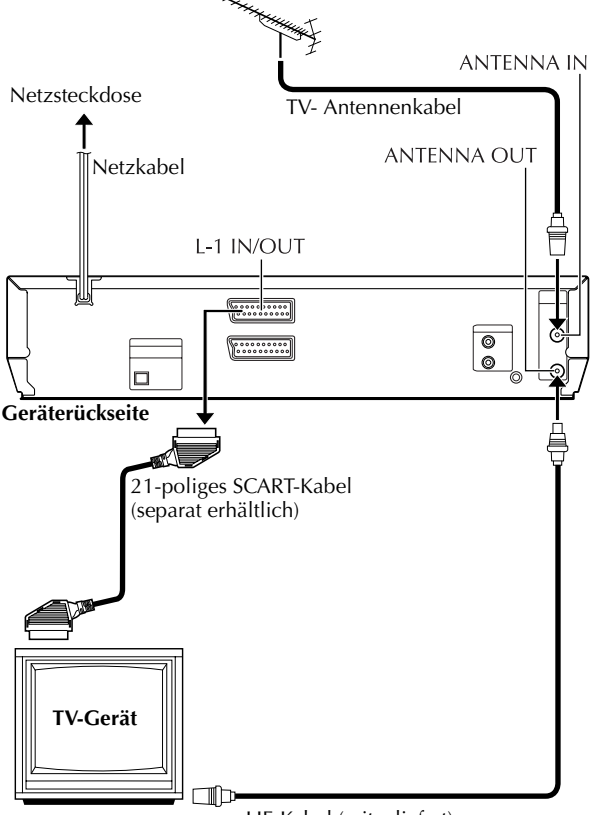

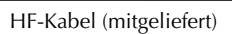

# *10* **DE**

# <span id="page-9-4"></span><span id="page-9-1"></span>**Automatische Grundeinstellung**

**Automatische Senderprogrammierung /Automatische Uhrzeiteinstellung/ Automatische Leitzahlzuweisung**

Wenn Sie das Gerät nach Anschluss des Netzkabels an eine Netzsteckdose erstmalig mit der Taste U/I an dem Gerät oder mit der Fernbedienung einschalten, brauchen Sie nur den Ländercode\* einzugeben. Danach führt die automatische Grundeinstellung die Senderprogrammierung, Uhrzeiteinstellung\*\* und Leitzahlzuweisung automatisch

aus.

- *\* In Belgien (BELGIUM) und in der Schweiz (SUISSE) müssen Sie zusätzlich die gewünschte Sprache wählen.*
- *\*\*In Ungarn (MAGYARORSZÁG), der Tschechischen Republik (*C*ESKÁ REPUBLIKA), Polen (POLSKA) oder anderen Ländern Osteuropas (OTHER EASTERN EUROPE) müssen Sie die Uhrzeit manuell einstellen.*

#### **Überprüfen Sie zunächst die folgenden Punkte:**

- Das TV-Antennenkabel muss an dem Gerät angeschlossen sein.
- Das Netzkabel des Geräts muss an einer Netzsteckdose angeschlossen sein.
- Das TV-Gerät sollte auf den AV-Modus (bei AV-Anschluss IF [S. 9](#page-8-4)) oder UHF-Kanal 36 (bei HF-Anschluss IF [S. 9\)](#page-8-3) eingestellt werden.
- Schieben Sie den Schalter **TV/VCR/DVD** nach rechts.

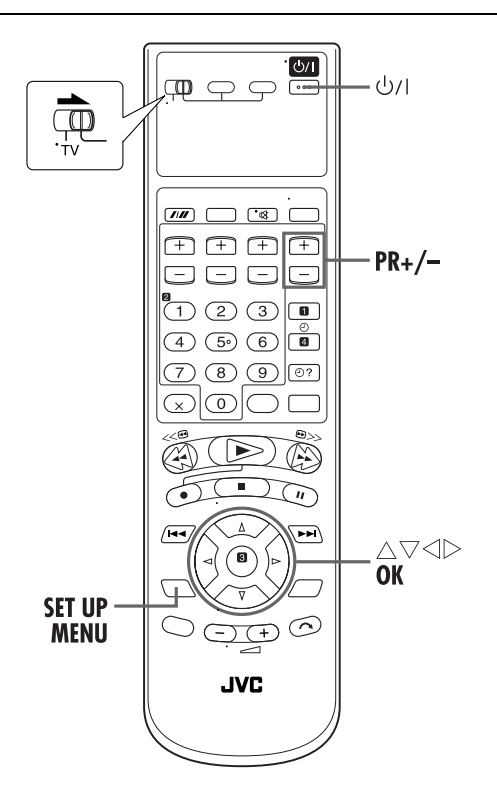

#### <span id="page-9-7"></span><span id="page-9-0"></span>A **Schalten Sie das Gerät ein.**

<span id="page-9-2"></span>Drücken Sie die Taste 1 am Gerät oder an der Fernbedienung. Danach erscheint die On-Screen-Anzeige für die länderspezifische Einstellung.

#### **HINWEIS:**

Wenn die On-Screen-Anzeige bei HF-Anschluss zwischen Gerät und TV-Gerät (UHF-Kanal 36) verzerrt erscheint, führen Sie die ["Videokanal-Einstellung"](#page-72-0) auf Seite [73](#page-72-0) aus.

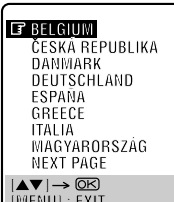

#### B **Wählen Sie Ihr Land an.**

<span id="page-9-6"></span><span id="page-9-3"></span>Bewegen Sie den Leuchtbalken (Cursor) mit Taste  $\triangle \nabla$  auf den gewünschten Ländernamen. Im Beispiel wurde DEUTSCHLAND angewählt.

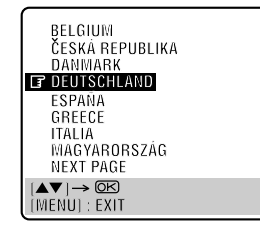

#### **HINWEISE:**

- Wenn Sie BELGIUM oder SUISSE angewählt haben, fahren Sie mit Schritt **B** fort.
- Wenn Sie MAGYARORSZÁG, CESKÁ REPUBLIKA, POLSKA oder OTHER EASTERN EUROPE gewählt haben, drücken Sie die Taste **OK**. Das Uhreinstell-Menü erscheint. Stellen Sie die Uhrzeit manuell ein (CF [S. 74\)](#page-73-0) und fahren Sie dann mit Schritt **[D](#page-10-1)** fort.
- Wenn Sie ein anderes Land ausgewählt haben, fahren Sie mit Schritt **[D](#page-10-1)** fort.

## <span id="page-9-5"></span>C **Wählen Sie die Sprache.**

Drücken Sie die Taste **OK**. Danach erscheint die On-Screen-Sprachenwahlanzeige. Bewegen Sie den Leuchtbalken (Cursor) mit Taste  $\triangle \nabla$  auf die gewünschte Sprache. Im Beispiel wurde DEUTSCH angewählt.

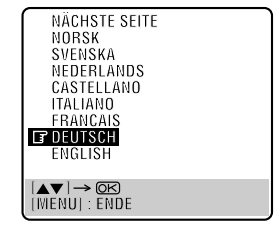

#### **HINWEIS:**

Die ausgewählte Sprache ist auf dem Bildschirm nur für das VHS-Deck verfügbar.

Stellen Sie die On-Screen-Sprache für das DVD-Deck manuell ein.  $(\mathbb{F} S. 16)$  $(\mathbb{F} S. 16)$ 

<span id="page-10-1"></span>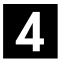

#### D **Lösen Sie die automatische Grundeinstellung aus.**

<span id="page-10-0"></span>Drücken Sie die Taste **OK**. Danach erscheint die Displayfeld- und/oder On-Screen-Anzeige "AUTO SENDEREINSTELLUNG/T-V LINK".

**Wenn Sie sich auf die Displayfeld-Anzeigen beziehen:** Wählen Sie mit Taste  $\Delta \nabla$  "AUTO" an und drücken Sie dann die Taste **OK** oder  $\triangleright$ .

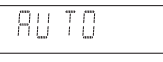

#### **Wenn Sie sich auf die On-Screen-Anzeigen beziehen:**

Bewegen Sie den Leuchtbalken (Cursor) mit Taste  $\triangle \nabla$  auf "AUTO" SENDEREINSTELLUNG" und drücken Sie dann die Taste **OK** oder  $\triangleright$ .

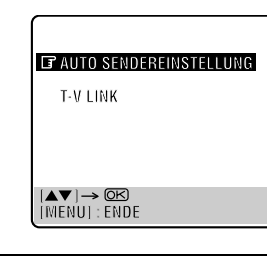

Betätigen Sie während der automatischen Grundeinstellung AUF KEINEN FALL irgendeine Taste am Gerät oder an der Fernbedienung. Warten Sie, bis auf dem Displayfeld entweder die in Schritt **E** oder die auf Seite 13 abgebildete Anzei[ge](#page-10-2) "– –:– –" zu sehe[n ist](#page-12-0).

● Bei Bezugnahme auf die On-Screen-Anzeigen erscheint zunächst die AUTO SENDEREINSTELLUNG-Anzeige. Während der automatischen Grundeinstellung bewegt sich die Statusmarke "" auf dem TV-Bildschirm von links nach rechts.<br>Anfang Ende

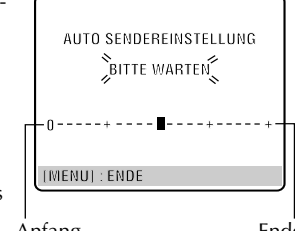

● Wenn Sie das Gerät mit einem vollständig verdrahteten 21 poligen SCART-Kabel an einem TV-Gerät mit T-V Linkin Eunktion anschließen ( $⊆$  [S. 9\)](#page-8-2) und dieses TV-Gerät eingeschaltet ist, führt das Gerät automatisch die Senderübernahme durch (CF [S. 12\),](#page-11-1) selbst wenn Sie "AUTO" oder "AUTO SENDEREINSTELLUNG" für die automatische Grundeinstellung wählen.

#### <span id="page-10-2"></span>E **Wählen Sie einen Videokanal aus oder bestätigen Sie ihn.**

#### **Bei HF-Anschluss**

Der auf dem Displayfeld angezeigte Videokanal ist Ihr Videokanal. Drücken Sie die Taste **OK**.

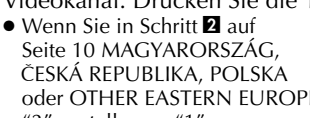

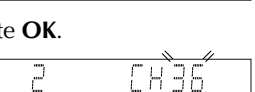

oder OTHER EASTERN EUROPE ausgewählt haben, erscheint "2" anstelle von "1".

● Zur Videowiedergabe muss das TV-Gerät auf den Videokanal geschaltet werden.

#### **Bei AV-Anschluss**

Betätigen Sie die Taste **PR –**, bis die Anzeige "1 CH – –"

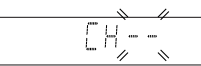

(bzw. "2 CH – –") auf dem Displayfeld erscheint. Damit ist der Videokanal deaktiviert. Dann drücken Sie die Taste **OK**.

● Zur Videowiedergabe muss das TV-Gerät in den AV-Modus geschaltet werden.

#### **ACHTUNG**

Auch wenn die Gangreserve des Geräts nach Ausführung der automatischen Grundeinstellung abgelaufen ist, bleiben alle gespeicherten Sender und ihre Leitzahlen in dem Gerät gespeichert, so dass die automatische Grundeinstellung nicht erneut ausgeführt wird. Die automatische Uhrzeiteinstellung erfolgt nur bei eingeschaltetem Gerät.

Nach einem Umzug führen Sie ggf. die erforderlichen Einstellungen erneut aus.

- $\bullet$  Videokanal-Einstellung (bei HF-Anschluss)  $\simeq$  [S. 73](#page-72-0)
- Senderprogrammierung  $\sqrt{\epsilon}$  [S. 68](#page-67-0)
- $\bullet$  Uhrzeiteinstellung  $\mathbb{F}\times$  [S. 74](#page-73-0)

Wenn in Ihrer Empfangslage ein neuer Sender den Betrieb aufnimmt, führen Sie die Senderprogrammierung ( $\mathbb{F}$  [S. 68\)](#page-67-0) und ggf. die Videokanal-Einstellung (CF [S. 73\)](#page-72-0) aus.

#### **HINWEISE:**

- Wenn in Ihrem Empfangsbereich keiner der empfangenen Sender PDC-Signale ausstrahlt, ist das Gerät nicht in der Lage, die automatische Uhrzeiteinstellung und Leitzahlzuweisung auszuführen.
- Die automatische Grundeinstellung wird bei einer Unterbrechung der Spannungsversorgung oder nach dem Drücken der Taste  $\psi$ /l oder **SET UP MENU** abgebrochen. In einem solchen Fall schalten Sie das Gerät aus und beginnen das Verfahren erneut ab Schritt **I.**
- Je nach Empfangsbedingungen arbeitet die automatische Uhrzeiteinstellung u.U. nicht einwandfrei.
- Wenn das Bild nicht von Ton begleitet wird oder der Ton auf bestimmten Sendekanälen, die mit Hilfe der automatischen Grundeinstellung eingespeichert wurden, unnatürlich klingt, wurde u.U. ein falsches TV-System für die betreffenden Sendekanäle eingestellt. Wählen Sie das korrekte TV-System. (L<sup>3</sup> [S. 70, "INFORMATION"\)](#page-69-0)

Fahren Sie mit ["Einstellen des Monitors \(DVD-Deck\)"](#page-13-4) auf Seite [14](#page-13-4) fort, wenn ["Automatische](#page-9-4)  [Grundeinstellung"](#page-9-4) abgeschlossen ist.

# <span id="page-11-1"></span><span id="page-11-0"></span>**Senderübernahme Automatische Senderprogrammierung durch Übernahme vom TV-Gerät/ Automatische Uhrzeiteinstellung/ Automatische Leitzahlzuweisung**

Beim AV-Anschluss ( $\sqrt{\pi}$  [S. 9\)](#page-8-2) zwischen Gerät und TV-Gerät führt das Gerät automatisch die Senderübernahme vom TV-Gerät aus (anstelle der automatischen Grundeinstellung in Schritt  $\blacksquare$  auf Seite [11](#page-10-1)). Nach beendeter Senderübernahme werden Uhrzeit und Leitzahlen automatisch eingestellt.

### **ACHTUNG**

Diese Funktion steht nur zur Verfügung, wenn das Gerät an ein mit T-V Link usw.\* kompatibles TV-Gerät angeschlossen ist. Achten Sie darauf, ein vollständig verdrahtetes 21-poliges SCART-Kabel für den Anschluss zwischen Gerät und Ihrem TV-Gerät zu verwenden.

- *\* Kompatibel mit TV-Geräten, die bei Anschluss über ein vollständig verdrahtetes 21-poliges SCART-Kabel eine der Funktionen T-V Link, EasyLink, Megalogic, SMARTLINK, Q-Link oder DATA LOGIC bieten. Der Grad der Kompatibilität und verfügbare Funktionen können je nach TV-Gerät verschieden sein.*
- Schieben Sie den Schalter **TV/VCR/DVD** nach rechts. ● Führen Sie zunächst die Schritte von **II** bis **B** des
- Abschnitts ["Automatische Grundeinstellung"](#page-9-4) auf Seite [10](#page-9-4)  aus.

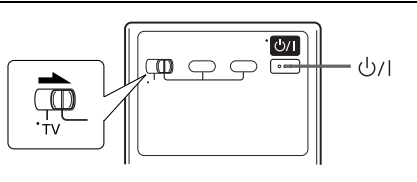

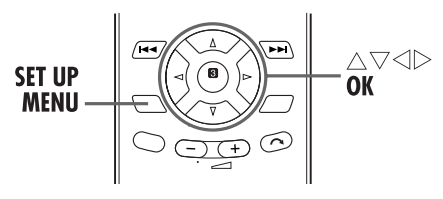

#### **HINWEISE:**

- Weitere Einzelheiten hierzu finden Sie in der Bedienungsanleitung Ihres TV-Gerätes.
- Wenn in Ihrem Empfangsbereich keiner der empfangenen Sender PDC-Signale ausstrahlt, ist das Gerät nicht in der Lage, die automatische Uhrzeiteinstellung und Leitzahlzuweisung auszuführen.
- Die Senderübernahme vom TV-Gerät oder die automatische Grundeinstellung wird bei einer Unterbrechung der Spannungsversorgung oder nach dem Drücken der Taste 1 oder **SET UP MENU** abgebrochen. In einem solchen Fall schalten Sie das Gerät aus und führen das Verfahren dann erneut von Anfang an aus.
- Je nach Empfangsbedingungen arbeitet die automatische Uhrzeiteinstellung u.U. nicht einwandfrei.
- Bei diesem Gerät stehen die folgenden Zeichen für Sendernamen (ID) zur Verfügung: A–Z, 0–9, –,  $\star$ , + und  $\perp$ (Leerzeichen). Nach der Senderübernahme weichen Sendernamen u.U. von den am TV-Gerät angezeigten Sendernamen ab. (CF [S. 71\)](#page-70-0)

#### A **Lösen Sie die Senderübernahme vom TV-Gerät aus.**

Drücken Sie die Taste **OK**. Danach erscheint die Displayfeld- und/oder On-Screen-Anzeige "AUTO SENDEREINSTELLUNG/T-V LINK".

**Wenn Sie sich auf die Displayfeld-Anzeigen beziehen:** Wählen Sie mit Taste  $\Delta \nabla'$  "CH – –" an und drücken Sie dann die Taste **OK** oder  $\triangleright$ .

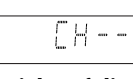

**Wenn Sie sich auf die On-Screen-Anzeigen beziehen:** Bewegen Sie den Leuchtbalken (Cursor) mit<br>Taste ∆⊽ auf "T-V LINK" und drücken Sie dann die Taste **OK** oder  $\triangleright$ .

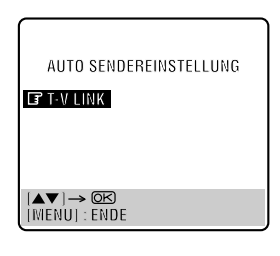

Der auf dem Displayfeld angezeigte Programmplatz erhöht sich von "CH 1" der Reihe nach. Betätigen Sie AUF KEINEN FALL irgendeine Taste am Gerät oder an der Fernbedienung, während diese Anzeige blinkt. Warten Sie, bis das Displayfeld wie auf Seite [13](#page-12-0) gezeigt auf die Anzeige der Uhrzeit, "(CH) 1" oder "----" wechselt.

- Bei Bezugnahme auf die On-Screen-Anzeigen erscheint zunächst die T-V LINK-Anzeige. Während der anschließenden Leitzahlzuweisung erscheint die PROGRAMM-LEITZAHLEN-Anzeige. Wenn die Senderübernahme beendet ist, erscheint die Meldung "VOLLSTÄNDIG" ca. 5 Sekunden lang auf dem Bildschirm, danach kehrt die
- Normalanzeige zurück. ● Wenn Sie während der Senderübernahme irgendeine Taste an dem Gerät oder auf der Fernbedienung drücken, wird der Übernahmevorgang abgebrochen.

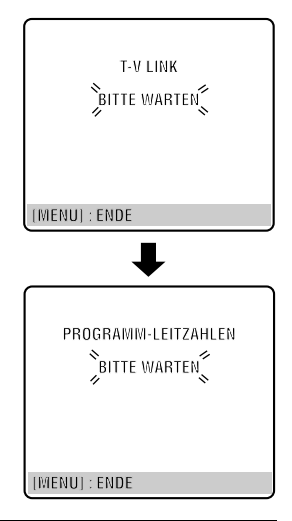

## B **Wählen Sie den Videokanal.**

Deaktivieren Sie den Videokanal manuell. (CF [S. 73\)](#page-72-0)

Fahren Sie mit ["Einstellen des Monitors \(DVD-Deck\)"](#page-13-4) auf Seite [14](#page-13-4) fort, wenn ["Senderübernahme"](#page-11-1) abgeschlossen ist.

# <span id="page-12-0"></span>**Der jeweilige Einstellstatus der automatischen Grundeinstellung/ Senderübernahme vom TV-Gerät wird am Displayfeld wie folgt bestätigt:**

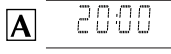

**Wurden Senderprogrammierung und Uhrzeiteinstellung einwandfrei ausgeführt, erscheint die korrekte** 

#### **Uhrzeitanzeige.**

Schalten Sie das TV-Gerät ein und wählen Sie den Videokanal oder AV-Modus. Anschließend überprüfen Sie alle Programmplätze mit den Tasten **PR**.

- Wurden auch die Sendernamen in dem Gerät abgespeichert (ID –  $\mathbb{F}$  [S. 72\)](#page-71-0), erscheint das Sendername ca. 5 Sekunden lang links oben auf dem Bildschirm, sobald das Gerät auf einen anderen Sender umgeschaltet wird.
- Hinweise zur manuellen Senderspeicherung, Programmplatzauslassung, Programmplatzumbelegung und Eingabe sowie Änderung von Sendernamen finden Sie auf Seiten [69](#page-68-0) – [72](#page-71-0).

#### EН

#### **Wurde nur die**

|B **Senderprogrammierung, jedoch nicht die Uhrzeiteinstellung einwandfrei ausgeführt, erscheint die Anzeige "CH 1" (Programmplatz).**

- A Schalten Sie das TV-Gerät ein und wählen Sie den Videokanal oder AV-Modus. Anschließend überprüfen Sie alle Programmplätze mit den Tasten **PR**.
- Wurden auch die Sendernamen in dem Gerät abgespeichert (ID –  $\mathbb{F}$  [S. 72\)](#page-71-0), erscheint das Sendername ca. 5 Sekunden lang links oben auf dem Bildschirm, sobald das Gerät auf einen anderen Sender umgeschaltet wird.
- Hinweise zur manuellen Senderspeicherung, Programmplatzauslassung, Programmplatzumbelegung und Eingabe sowie Änderung von Sendernamen finden Sie auf Seiten [69](#page-68-0) – [72](#page-71-0).
- <sup>2</sup> Führen Sie zunächst die auf Seite [74](#page-73-0) beschriebene ["Uhrzeiteinstellung"](#page-73-0) aus.

- - - $|C|$ 

#### **Wurden weder Senderprogrammierung noch Uhrzeiteinstellung einwandfrei**

#### **ausgeführt, erscheint die Anzeige "– –:– –".**

Vergewissern Sie sich, dass alle Kabel korrekt angeschlossen worden sind, und schalten Sie dann das Gerät einmal aus und wieder ein.

Die Anzeige für die Ländereinstellung erscheint auf dem Bildschirm. Lösen Sie die auf Seite [10](#page-9-4) beschriebene ["Automatische Grundeinstellung"](#page-9-4) bzw. die auf Seite [12](#page-11-1) beschriebene ["Senderübernahme"](#page-11-1) erneut aus.

#### **WICHTIG**

- Sie können die abgespeicherten Leitzahlen überprüfen, wenn Sie eine SHOWVIEW-Programmierung ausführen. (CF [S. 24\)](#page-23-0) (nur VHS-Deck)
- In Abhängigkeit von den Empfangsbedingungen kann es vorkommen, dass die Sendernamen nicht einwandfrei abgespeichert werden und die automatische Leitzahlzuweisung nicht korrekt ausgeführt wird. Falls die Leitzahlen nicht oder fehlerhaft abgespeichert wurden, wird nach einer SHOWVIEW-Timer-Programmierung das falsche Programm aufgenommen. Überprüfen Sie daher grundsätzlich die Programmplatznummer, wenn Sie eine SHOWVIEW-Timer-Programmierung ausführen. (CF S. 24, "SHOWVIEW"-Timer-[Programmierung"\)](#page-23-0) (nur VHS-Deck)
- Bei der Senderprogrammierung speichert das Gerät ggf. auch Sender mit eingeschränkter Empfangsqualität ab. Sie können solche Sender auf Wunsch löschen. (CF S. 70, ["Senderlöschung"\)](#page-69-1)

#### **INFORMATION**

#### <span id="page-12-1"></span>**Wahl der On-Screen-Anzeigesprache (VHS-Deck)**

Bei der automatischen Grundeinstellung wird auch entsprechend der von Ihnen in Schritt **E** auf Seite [10](#page-9-6) getroffenen Länderwahl die On-Screen-Sprache automatisch wie unten gezeigt festgelegt (außer bei Wahl von BELGIUM oder SUISSE).

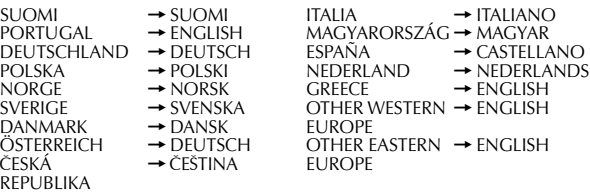

Um die On-Screen-Anzeigesprache manuell zu ändern, gehen Sie wie unter ["Einstellen der On-Screen-Sprache \(VHS-Deck\)"](#page-14-1) auf [15](#page-14-1) beschrieben vor.

#### **Wahl der On-Screen-Anzeigesprache (DVD-Deck)**

Stellen Sie die On-Screen-Sprache für das DVD-Deck manuell ein.  $(\mathbb{F} S. 16)$  $(\mathbb{F} S. 16)$ 

#### **Just Clock-Zeitkorrektur**

Ihr Gerät verfügt über die Just Clock-Funktion, mit der die eingebaute Uhr in regelmäßigen Abständen anhand der empfangenen programmbegleitenden PDC-Datensignale automatisch justiert wird. Wenn Sie diese Funktion nutzen möchten, wählen Sie einfach die Einstellung "EIN". (LF S. 75, ["Just Clock-Zeitkorrektur"\)](#page-74-1)

# **T-V Link-Funktionen**

Wenn der Anschluss zwischen Gerät- und TV-Gerät über ein vollständig verdrahtetes 21-poliges SCART-Kabel hergestellt wird (CF [S. 9\),](#page-8-2) stehen die folgenden Funktionen zur Verfügung. Zum Gebrauch dieser Funktionen muss das TV-Gerät jedoch mit T-V Link usw.\* kompatibel sein.

Weitere Einzelheiten hierzu finden Sie in der

Bedienungsanleitung Ihres TV-Gerätes.

*\* Kompatibel mit TV-Geräten, die bei Anschluss über ein vollständig verdrahtetes 21-poliges SCART-Kabel eine der Funktionen T-V Link, EasyLink, Megalogic, SMARTLINK, Q-Link oder DATA LOGIC bieten. Der Grad der Kompatibilität und verfügbare Funktionen können je nach TV-Gerät verschieden sein.*

#### **Automatisches Einschalten des TV-Gerätes**

Nach Starten der Wiedergabe einer Videocassette wird das TV-Gerät automatisch eingeschaltet und auf den AV-Modus eingestellt.

Weitere Einzelheiten hierzu finden Sie in der Bedienungsanleitung Ihres TV-Gerätes.

#### **Gerät-Bereitschaftsautomatik**

Das Gerät kann über die Fernbedienung Ihres TV-Geräts ausgeschaltet werden. Weitere Einzelheiten hierzu finden Sie in der Bedienungsanleitung Ihres TV-Gerätes.

#### **Direct Rec (nur VHS-Deck)**

Diese praktische Funktion ermöglicht es Ihnen, die Aufnahme des momentan betrachteten Fernsehprogramms unmittelbar zu starten. Zum Gebrauch dieser Funktion stellen Sie "DIRECT  $REC''$  auf "EIN" ein. ( $\sqrt{\sqrt{3}}$  [S. 63\)](#page-62-1)

# <span id="page-13-4"></span><span id="page-13-0"></span>**Einstellen des Monitors (DVD-Deck)**

 $14$  DF

Sie können einen Monitortyp dem TV-Gerät entsprechend auswählen, das Sie für die Wiedergabe von DVD VIDEO-Discs mit Aufnahmen für Breitbild-TV-Geräte verwenden.

- Schalten Sie das TV-Gerät ein und wählen Sie den Videokanal (oder AV-Modus).
- Schieben Sie den Schalter **TV/VCR/DVD** nach rechts.

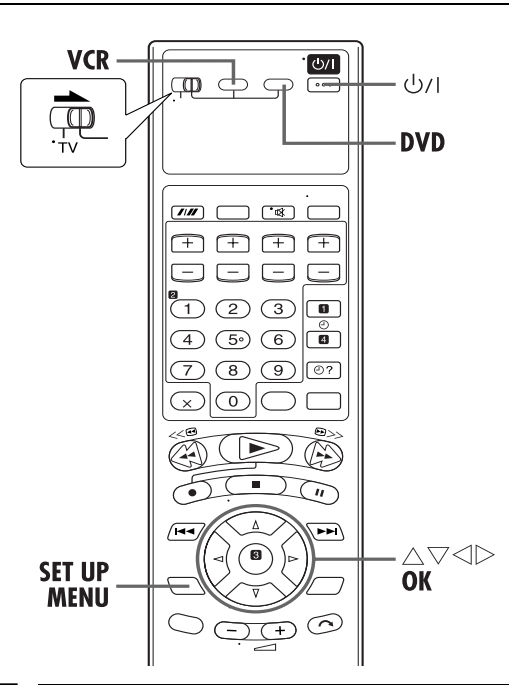

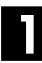

### A **Schalten Sie das Gerät ein.**

Drücken Sie die Taste (<sup>1</sup>)/L

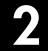

### B **Wählen Sie das DVD-Deck.**

#### **Bedienung am Gerät**

Drücken Sie wiederholt die Taste **VCR/DVD**, bis die DVD-Anzeige aufleuchtet.

#### **Auf der Fernbedienung**

<span id="page-13-1"></span>Drücken Sie die Taste **DVD**, bis die DVD-Anzeige aufleuchtet.

### C **Rufen Sie das DVD-Einstellungsmenü auf.**

- A Drücken Sie die Taste **SET UP MENU**.
- $\boxed{2}$  Drücken Sie die Taste  $\triangle$ und wählen Sie "<sup>I</sup> BILD" aus.

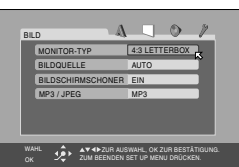

### D **Wählen Sie den Modus an.**

Bewegen Sie  $\boxtimes$  mit der Taste  $\Delta \nabla$  zu "MONITOR-TYP" und drücken Sie dann auf **OK**.

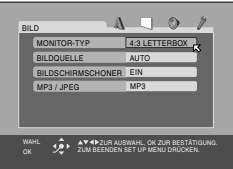

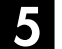

#### E **Wählen Sie die gewünschte Einstellung.**

<span id="page-13-3"></span>Drücken Sie die Taste  $\triangle \nabla$ , um die gewünschte Einstellung auszuwählen, und drücken Sie dann auf **OK**.

## F **Schalten Sie auf die Normalanzeige zurück.**

#### <span id="page-13-2"></span>Drücken Sie die Taste **SET UP MENU**.

\* In der folgenden Tabelle wird die werkseitige Voreinstellung jeweils durch **Fettdruck** gekennzeichnet.

#### 8 **MONITOR-TYP**

- 16:9 NORMAL (Konvertierung Breitwandformat): Wählen Sie diese Einstellung, wenn das Bildseitenverhältnis Ihres TV-Gerätes 16:9 beträgt (Breitbildfernseher).
- 16:9 AUTO (Konvertierung Breitwandformat): Wählen Sie diese Einstellung, wenn das Bildseitenverhältnis Ihres TV-Gerätes fest auf 16:9 eingestellt ist (Breitbildfernseher). Bei der Wiedergabe von Bildern mit einem Bildseitenverhältnis von 4:3 korrigiert das Gerät automatisch die Bildschirmbreite des Ausgangssignals.
- **4:3 LETTERBOX** (Konvertierung Briefkastenformat): Wählen Sie diese Einstellung, wenn das Bildseitenverhältnis Ihres TV-Gerätes 4:3 beträgt (herkömmliches Fernsehgerät). Bei der Wiedergabe im Breitbildformat werden am oberen und unteren Bildrand schwarze Balken eingefügt.
- 4:3 PAN & SCAN (Pan&Scan):

Wählen Sie diese Einstellung, wenn das Bildseitenverhältnis Ihres TV-Gerätes 4:3 beträgt (herkömmliches Fernsehgerät). Bei der Wiedergabe im Breitbildformat werden keine schwarzen Balken eingefügt, jedoch die rechte und die linke Seite werden abgeschnitten.

#### **Panscan-/Briefkasten-Format**

Im Allgemeinen werden DVD VIDEO-Discs für Breitbild-TV-Geräte mit einem Bildseitenverhältnis von 16:9 produziert. Bilddaten mit diesem Bildseitenverhältnis passen nicht auf TV-Geräte mit dem Bildseitenverhältnis 4:3. Für die Bildanzeige gibt es die zwei Typen "Panscan-Format" und "Briefkasten-Format".

#### **Panscan-Format**

Rechter und linker Bildrand sind abgeschnitten. Das Bild füllt den Bildschirm aus.

#### **Briefkasten-Format**

Oben und unten im Bild sind schwarze Streifen zu sehen. Das Bild selbst hat ein Bildseitenverhältnis von 16:9.

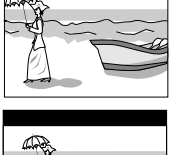

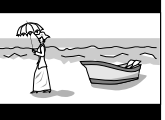

# <span id="page-14-0"></span>**Sprachenwahl**

- Schalten Sie das TV-Gerät ein und wählen Sie den Videokanal (oder AV-Modus).
- Schieben Sie den Schalter **TV/VCR/DVD** nach rechts.

# <span id="page-14-1"></span>**Einstellen der On-Screen-Sprache (VHS-Deck)**

Dieses VHS-Deck bietet On-Screen-Anzeigen in 13 Sprachen. Die On-Screen-Anzeigesprache wird zwar bei der automatischen Grundeinstellung automatisch gewählt ( $\equiv$  [S. 13\),](#page-12-1) doch können Sie diese Einstellung bei Bedarf manuell ändern.

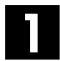

#### A **Schalten Sie das Gerät ein.**

Drücken Sie die Taste  $\psi$ /L

## B **Wählen Sie das VHS-Deck aus.**

#### **Bedienung am Gerät**

Drücken Sie wiederholt die Taste **VCR/DVD**, bis die VCR-Anzeige aufleuchtet.

#### **Auf der Fernbedienung**

Drücken Sie die Taste **VCR**, bis die VCR-Anzeige aufleuchtet.

## C **Rufen Sie die Ländertabelle auf.**

- A Drücken Sie die Taste **SET UP MENU**.
- 2 Bewegen Sie den Leuchtbalken (Cursor) mit Taste  $\triangle \nabla$  auf "AUTO SENDEREINSTELLUNG" und drücken Sie dann **OK** oder  $\triangleright$ .

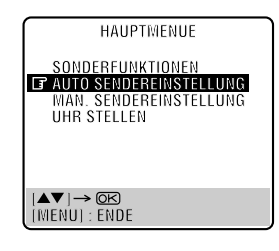

#### D **Wählen Sie Ihr Land an.**

Bewegen Sie den Leuchtbalken (Cursor) mit Taste  $\triangle \nabla$ auf den Ländernamen und drücken Sie dann die Taste **OK** oder  $\triangleright$ .

# E **Wählen Sie die Sprache.**

Bewegen Sie den Leuchtbalken (Cursor) mit Taste  $\triangle \nabla$  auf die gewünschte Sprache.

● In diesem Fall braucht die Taste **OK** nicht gedrückt zu werden, da die Taste **OK** hier das Menü AUTO SENDEREINSTELLUNG/T-V LINK aufruft.

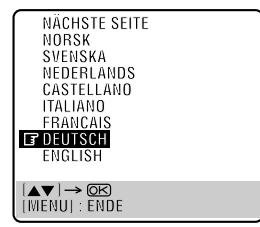

# F **Schalten Sie auf die Normalanzeige zurück.**

Drücken Sie die Taste **SET UP MENU**.

# <span id="page-15-0"></span>**Einstellen der On-Screen-Sprache (DVD-Deck)**

Dieses DVD-Deck bietet On-Screen-Anzeigen in 3 Sprachen. Die Spracheinstellung kann bei Bedarf manuell geändert werden.

#### A **Schalten Sie das Gerät ein.**

Drücken Sie die Taste  $\psi$ /l.

## B **Wählen Sie das DVD-Deck.**

#### **Bedienung am Gerät**

Drücken Sie wiederholt die Taste **VCR/DVD**, bis die DVD-Anzeige aufleuchtet.

#### **Auf der Fernbedienung**

Drücken Sie die Taste **DVD**, bis die DVD-Anzeige aufleuchtet.

## C **Rufen Sie das DVD-Einstellungsmenü auf.**

- A Drücken Sie die Taste **SET UP MENU**.
- $\boxed{2}$  Drücken Sie die Taste  $\triangle$ und wählen Sie "A SPRACHE" aus.

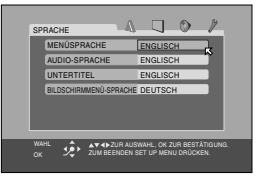

## D **Wählen Sie den Modus an.**

Bewegen Sie  $\overline{6}$  mit der Taste  $\triangle \nabla$  zu "BILDSCHIRMMENÜ-SPRACHE" und drücken Sie dann auf **OK**.

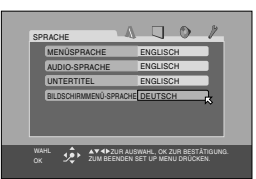

#### E **Wählen Sie die gewünschte Einstellung.**

Drücken Sie die Taste  $\triangle \nabla$ , um die gewünschte Einstellung auszuwählen, und drücken Sie dann auf **OK**.

#### F **Schalten Sie auf die Normalanzeige zurück.**

Drücken Sie die Taste **SET UP MENU**.

# **Einstellen der Menü-/Audio-/ Untertitelsprache (nur DVD-Deck)**

Auf manchen DVDs ist die DVD-Menüanzeige sowie die Audio- und die Untertitelsprache in mehreren Sprachen vorhanden. Bei solchen Discs kann die gewünschte Standardsprache frei gewählt werden.

● Das Verfahren zeigt als Beispiel, wie die Option "MENÜSPRACHE" im DVD-Menü eingestellt wird.

# A **Schalten Sie das Gerät ein.**

Drücken Sie die Taste 1.

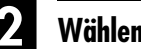

#### B **Wählen Sie das DVD-Deck.**

#### **Bedienung am Gerät**

Drücken Sie wiederholt die Taste **VCR/DVD**, bis die DVD-Anzeige aufleuchtet.

#### **Auf der Fernbedienung**

Drücken Sie die Taste **DVD**, bis die DVD-Anzeige aufleuchtet.

#### C **Rufen Sie das DVD-Einstellungsmenü auf.**

- A Drücken Sie die Taste **SET UP MENU**.
- $\boxed{2}$  Drücken Sie die Taste  $\triangle$   $\triangleright$ und wählen Sie "A SPRACHE" aus.

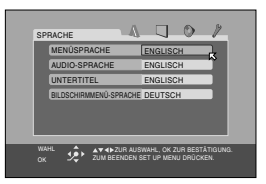

# D **Wählen Sie den Modus an.**

Bewegen Sie K mit der Taste  $\wedge \nabla$  zu "MENÜSPRACHE" und drücken Sie dann auf **OK**.

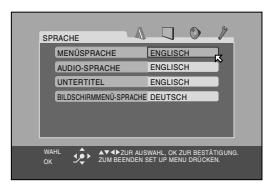

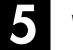

#### E **Wählen Sie die gewünschte Einstellung.**

Drücken Sie die Taste  $\triangle \nabla$ , um die gewünschte Einstellung auszuwählen, und drücken Sie dann auf **OK**. ● Siehe ["Sprachencodeliste" \(](#page-16-0)CF S. 17).

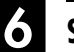

### F **Schalten Sie auf die Normalanzeige zurück.**

Drücken Sie die Taste **SET UP MENU**.

#### **HINWEIS:**

Wenn die ausgewählte Sprache auf der Disc nicht verfügbar ist, wird die Standard-Menüsprache der Disc wiedergegeben.

# <span id="page-16-0"></span>**Sprachencodeliste**

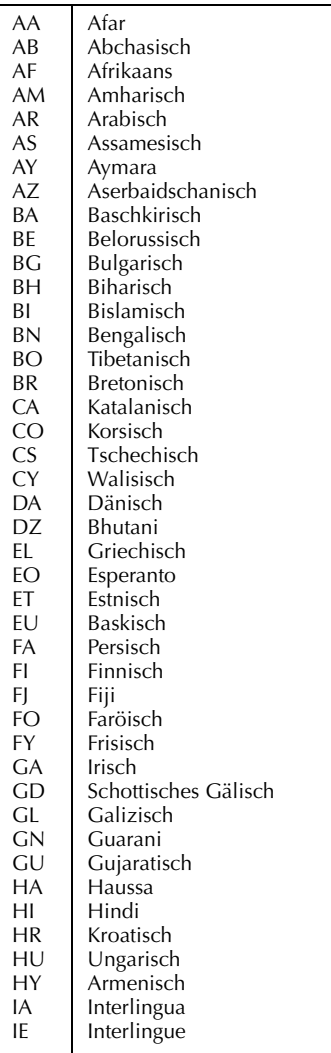

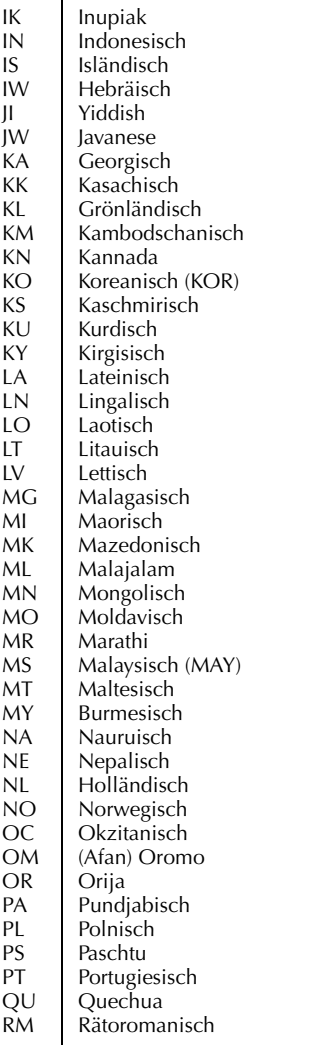

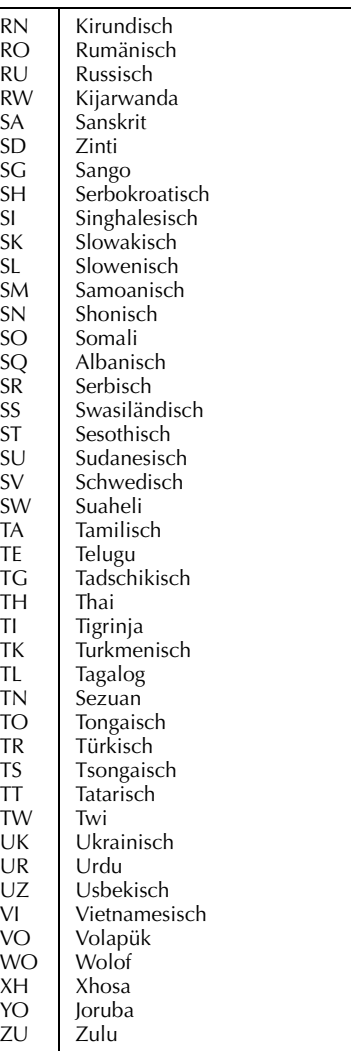

# <span id="page-17-1"></span>**Einfache Wiedergabe Legen Sie die Cassette ein.**

- Schalten Sie das TV-Gerät ein und wählen Sie den Videokanal (oder AV-Modus).
- Schieben Sie den Schalter **TV/VCR/DVD** nach rechts.

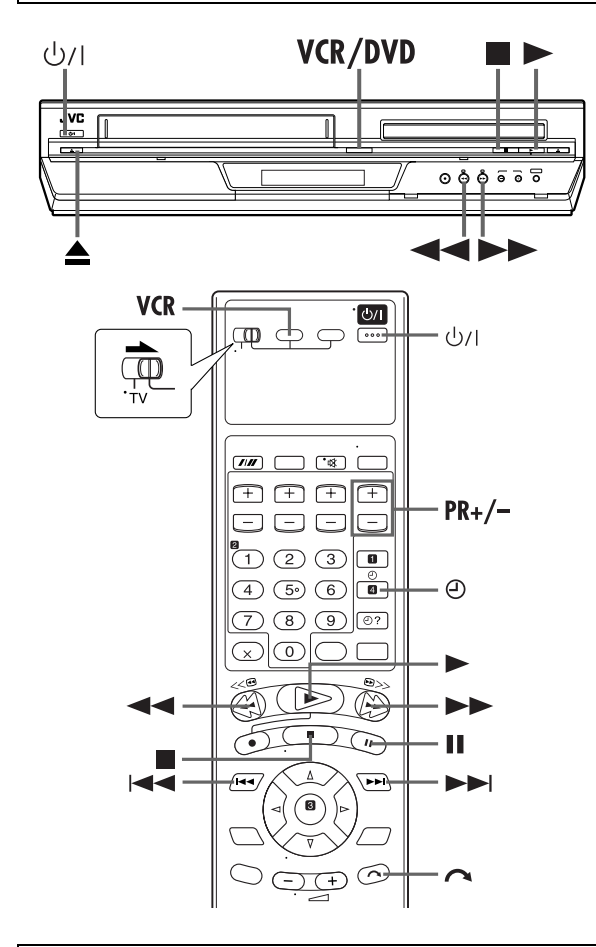

#### **Reinigen Sie die Videoköpfe mit der Reinigungscassette — ECL-3F —, wenn:**

- Das Bild bei Wiedergabe einer Cassette grobkörnig oder gestört ist.
- Ein unsauberes oder überhaupt kein Wiedergabebild erscheint.
- Die On-Screen-Anzeige "REINIGUNGSCASSETTE" erscheint. (Nur wenn "O.S.D." auf "EIN" eingestellt worden ist.)  $(\mathbb{F}^8)$  [S. 63\)](#page-62-0)

#### **HINWEIS:**

Die Videoköpfe verschmutzen in den folgenden Fällen:

- wo sie extremen Temperaturen oder hoher Luftfeuchtigkeit ausgesetzt sind
- wo sie starker Staubentwicklung ausgesetzt sind
- bei Rissen, Schmutz oder Schimmel auf Videocassetten
- bei durchgehender Benutzung über längere Zeit

<span id="page-17-0"></span>Beim Einlegen muss das Cassettenfenster nach oben, das Rückenetikett nach außen, und die Bandschutzklappe auf den

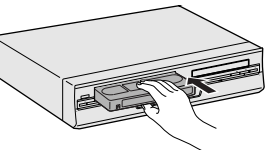

- Cassettenschacht weisen. ● Schieben Sie die Cassette ohne allzu starke Druckausübung ein.
- Falls die Löschschutzlasche der Cassette entfernt wurde, startet die Wiedergabe automatisch. Selbst wenn das DVD-Deck ausgewählt wurde, wird automatisch das VHS-Deck ausgewählt, wenn das DVD-Deck im Stoppmodus ist.
- Das Gerät schaltet sich automatisch ein und der Zähler wird auf 0:00:00 zurückgesetzt.

<span id="page-17-2"></span>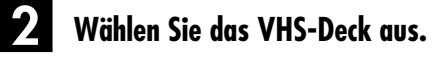

#### **Bedienung am Gerät**

Drücken Sie wiederholt die Taste **VCR/DVD**, bis die VCR-Anzeige aufleuchtet.

#### **Auf der Fernbedienung**

Drücken Sie die Taste **VCR**, bis die VCR-Anzeige aufleuchtet.

#### <span id="page-17-5"></span>C **Suchen Sie den Beginn des aufgezeichneten Programms auf.**

Wenn das Band über den Startpunkt hinaus vorgelaufen ist, drücken Sie 3. Drücken Sie die Taste 5, um vorwärts zu spulen.

### <span id="page-17-4"></span>**Starten Sie die Wiedergabe.**

Drücken Sie die Taste 4. Während der Spurlagekorrektur erscheint die blinkende Displayfeld-Anzeige "BEST".  $(\Box \, \bar{=} \, S. 23)$  $(\Box \, \bar{=} \, S. 23)$ 

# <span id="page-17-3"></span>E **Stoppen Sie die Wiedergabe.**

Drücken Sie die Taste 8. Zur Cassettenentnahme drücken Sie die Taste **A** auf dem VHS-Deck.

#### **Geeignete Cassetten**

● Dieses Gerät kann auch Compact-VHS-Cassetten abspielen. Der Cassettenadapter kann wie eine Vollformat-VHS-

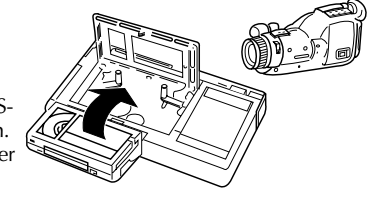

Cassette in den Recorder eingeschoben werden.

- Dieser Videorecorder ist für die Wiedergabe mit normaler VHS-Auflösung von Bändern, die im S-VHS-Format und SP-Modus aufgenommen wurden, mit SQPB (S-VHS QUASI PLAYBACK) ausgestattet. *\* SQPB bietet keine Super VHS-Auflösung.*
- Dieser Videorecorder ist für die Aufnahme von VHS- und Super VHS-Videokassetten geeignet. Er kann jedoch nur normale VHS-Signale aufnehmen.
	- *\* Dieser Recorder ist nicht für die Aufnahme von S-VHS-Bändern geeignet.*

# <span id="page-18-0"></span>**Weitere Wiedergabefunktionen**

- Schalten Sie das TV-Gerät ein und wählen Sie den Videokanal (oder AV-Modus).
- Schieben Sie den Schalter **TV/VCR/DVD** nach rechts.

#### **ACHTUNG**

Bei Suchlauf, Standbild, Zeitlupe und Einzelbild-Weiterschaltung

- treten Bildverzerrungen auf.
- erscheinen Störstreifen im Bild.
- kann es zu Farbausfällen kommen.
- ist kein Ton zu hören.

# **Standbild/Einzelbild-Weiterschaltung**

#### **1 Schalten Sie auf Standbild (Wiedergabepause).**

Drücken Sie die Taste II.

● Drücken Sie bei vertikalen Zitterstörungen zur Entstörung des Bildes die Taste **PR +/–** an der Fernbedienung.

#### **2 Versetzen Sie das Standbild in Einzelbildschritten.**

Drücken Sie die Taste II.

# **Zeitlupe**

Halten Sie bei Standbild die Taste II mindestens 2 Sekunden lang gedrückt. Um danach auf Standbild zurückzuschalten, drücken Sie die Taste II erneut.

● Sie ändern die Geschwindigkeit in beiden Richtungen, wenn Sie wiederholt auf  $\blacktriangleleft$  und  $\blacktriangleright$  drücken.

#### **HINWEIS:**

Während der Wiedergabe in Zeitlupe kann es auf dem TV-Bildschirm zu geringfügigem Bildrauschen kommen. Drücken Sie zur Beseitigung des Bildrauschens auf **PR +** oder **–** an der Fernbedienung.

# **Bildsuchlauf mit variabler Geschwindigkeit**

Drücken Sie während der Wiedergabe die Taste bzw. << für den Bildsuchlauf mit variabler Geschwindigkeit vorwärts bzw. rückwärts.

- Sie ändern die Geschwindigkeit in beiden Richtungen, wenn Sie wiederholt auf 44 und  $\blacktriangleright$  drücken.
	- Bei Betätigung von  $\blacktriangleright$ : +5x $\leftrightarrow$ +7x
- Bei Betätigung von  $\blacktriangleleft$ : –1x $\rightarrow$ –5x $\leftrightarrow$ –7x
- (Nach dem Drücken der Taste 3 startet der Bildsuchlauf rückwärts in –1x normaler Geschwindigkeit. Nach diesem Vorgang ändert sich bei jedem Drücken von < Suchgeschwindigkeit zwischen –5x und –7x.)

#### **HINWEIS:**

Die Suchgeschwindigkeit im SP- und LP-Modus ändert sich in der selben Weise.

Um auf normale Wiedergabe zurückzuschalten, drücken Sie die Taste 4.

# <span id="page-18-2"></span>**Skip-Suchlauf**

Drücken Sie bei Wiedergabe die Taste  $\bigcap$  ein- bis sechsmal, um unerwünschte Bandabschnitte zu überspringen.

Jede Tastenbetätigung löst einen Bildsuchlaufvorgang von 30 Sekunden Dauer aus. Danach wird die normale Wiedergabe automatisch fortgesetzt.

Um bei Skip-Suchlauf auf die normale Wiedergabe zurückzuschalten, drücken Sie die Taste 4.

# <span id="page-18-1"></span>**Index-Suchlauf**

Bei jedem Aufnahmestart setzt das Gerät automatisch eine Index-Marke auf dem Band. Die diesen Index-Marken entsprechenden Bandpositionen können bequem im Index-Suchlauf angefahren werden (jeweils bis zu 9 Index-Marken in beiden Bandlaufrichtungen).

#### **HINWEIS:**

Vergewissern Sie sich vor der Auslösung dieser Funktion, dass das Gerät auf Stopp geschaltet ist.

#### **Lösen Sie den Index-Suchlauf aus.**

Drücken Sie die Taste I<< oder ►►I. Die zugehörige Anzeige " $\blacktriangleleft$  1" oder " $\blacktriangleright$  1" erscheint auf dem Bildschirm, und der Suchlauf startet in der

- entsprechenden Richtung. ● Zum Anfahren einer Index-
- Marke von 2 bis 9 drücken Sie die Taste I<
Ion bzw.  $\blacktriangleright$ so oft, bis die gewünschte Ziffer angezeigt wird. **Beispiel:** Aufsuchen des Anfangs von Abschnitt B ab der

aktuellen Bandposition: Drücken Sie die Taste I

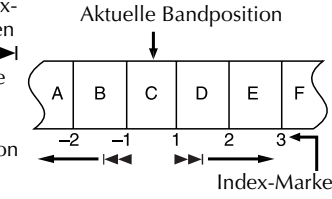

zweimal. Aufsuchen des Anfangs von Abschnitt D ab der aktuellen Bandposition: Drücken Sie die Taste  $\blacktriangleright$  einmal.

● Nach Erreichen der vorgegebenen Index-Marke startet die Wiedergabe automatisch.

# **Folgefunktion-Speicher**

Diese Funktion legt den Betriebsvorgang fest, den das Gerät nach Erreichen des Bandanfangs ausführt. Bevor Sie fortfahren, vergewissern Sie sich, dass das Gerät auf Stopp geschaltet ist.

- **a-** Für automatischen Wiedergabestart nach der Bandrückspulung Drücken Sie zunächst die Taste < innerhalb von 2 Sekunden die Taste 4.
- **b-** Für automatische Ausschaltung nach der Bandrückspulung Drücken Sie zunächst die Taste < innerhalb von 2 Sekunden die Taste  $\psi$ /l.
- **c-** Für automatische Timer-Bereitschaft nach der Bandrückspulung Drücken Sie zunächst die Taste <<a> innerhalb von 2 Sekunden die Taste  $\Theta$ .
- **d-** Für automatischen Auswurf der Cassette nach der Bandrückspulung Drücken Sie zunächst die Taste <<a> innerhalb von 2 Sekunden die Taste  $\triangle$ .

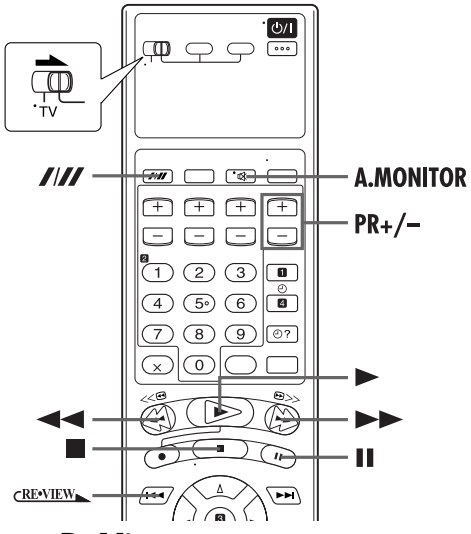

# <span id="page-19-2"></span>**Instant ReView**

Bei dieser praktischen Funktion löst eine einzige Tastenbetätigung die folgenden Vorgänge aus: Das Gerät schaltet sich automatisch ein, spult das Band zurück und startet die Wiedergabe am Anfang des letzten über Timer-Programmierung aufgezeichneten Programms. Enthält das Band mehrere Programme, können Sie das gewünschte Programm bequem lokalisieren.

#### **HINWEIS:**

Vergewissern Sie sich vor der Auslösung dieser Funktion, dass das Gerät ausgeschaltet und nicht auf Timer-Bereitschaft eingestellt ist.

#### **Aktivieren Sie die Instant ReView-Funktion.**

Drücken Sie die Taste CRENTEN . Das Gerät schaltet sich ein und sucht nach dem Index-Code, der den Anfang des letzten über Timer-Programmierung aufgezeichneten Programms kennzeichnet. Nach Erreichen dieser Bandposition startet die Wiedergabe automatisch.

● Drücken Sie dreimal auf CRENEW、um die erste der drei Sendungen wiederzugeben. Daraufhin springt das Gerät zum Anfang dieser Sendung und die Wiedergabe startet automatisch. Ab der aktuellen Bandposition können bis zu 9 Index-Codes erfasst werden.

# **Wiedergabe-Wiederholung**

Das Gerät kann das gesamte Band bis zu 100 Mal automatisch wiederholt abspielen.

#### **1 Starten Sie die Wiedergabe.**

Drücken Sie die Taste 4.

#### **2 Lösen Sie die Wiedergabe-Wiederholung aus.**

Halten Sie die Taste  $\blacktriangleright$  mindestens 5 Sekunden lang gedrückt.

- $\bullet$  Das Wiedergabesymbol ( $\triangleright$ ) blinkt in langsamem Tempo auf dem Displayfeld.
- Nach dem 100. Abspielen der Cassette stoppt das Gerät automatisch.

#### **3 Stoppen Sie die Wiedergabe-Wiederholung.**

Drücken Sie die Taste ■ zu jedem beliebigen Zeitpunkt.

● Die Wiedergabe-Wiederholung kann auch jederzeit durch Betätigen einer der Tasten >, 44, >> und II abgebrochen werden.

### <span id="page-19-1"></span>*BETRIEBSWEISE DES VHS-DECKS (Forts.)*

# **Manuelle Spurlagekorrektur**

Ihr Gerät arbeitet mit einer automatischen Spurlagekorrektur. Diese Funktion kann während der Wiedergabe deaktiviert werden, wenn Sie die Spurlage manuell mit den Tasten **PR** korrigieren möchten.

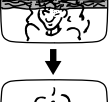

#### **1 Deaktivieren Sie die automatische Spurlagekorrektur.**

Drücken Sie während der Wiedergabe auf die Taste III an der Fernbedienung.

#### **2 Korrigieren Sie die Spurlage manuell.**

Drücken Sie die Taste **PR +** oder **–** an der Fernbedienung. ● Drücken Sie die Taste *III* erneut, um auf automatische Spurlagekorrektur zurückzuschalten.

#### **HINWEIS:**

Beim Einlegen einer Cassette wird stets die automatische Spurlagekorrektur aktiviert.

# <span id="page-19-3"></span><span id="page-19-0"></span>**Audiosignal-Wahl**

Für die Wiedergabe kann das jeweilige Audiosignal, das vom Gerät auf den Hi-Fi-Stereospuren (HI-FI L und R) sowie auf der Audio-Normalspur (NORM) aufgezeichnet wurde, einzeln ausgewählt werden.

#### **Bei Wiedergabe**

Mit der Taste **A.MONITOR** kann wie unten gezeigt zwischen den Audiospuren umgeschaltet werden:

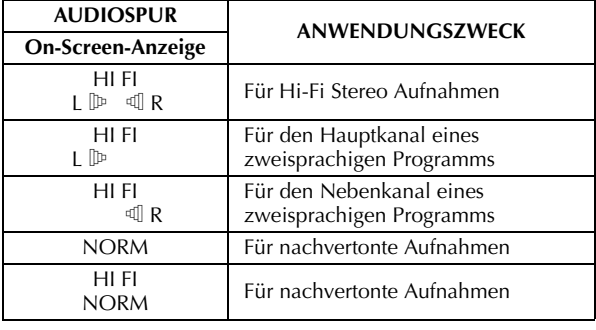

#### **HINWEISE:**

- Normalerweise sollte die Einstellung "HIFI L  $\mathbb{P}$   $\mathbb{I}$  R" gewählt werden. In diesem Modus werden Hi-Fi-Stereoaufnahmen stereophon wiedergegeben. Bei Aufnahmen, bei denen nur die Audio-Normalspur bespielt ist, wird automatisch auf Normal-Audio-Wiedergabe geschaltet.
- Hinweise zur Aufnahme von Stereo- und zweisprachigen Sendungen finden Sie auf Seite [23](#page-22-3).
- Die On-Screen-Anzeigen erscheinen nur, wenn "O.S.D." auf "EIN" eingestellt worden ist.  $(E \rightarrow S. 63)$  $(E \rightarrow S. 63)$

# <span id="page-20-6"></span><span id="page-20-0"></span>**Einfache Aufnahme**

- Schalten Sie das TV-Gerät ein und wählen Sie den Videokanal (oder AV-Modus).
- Schieben Sie den Schalter **TV/VCR/DVD** nach rechts.

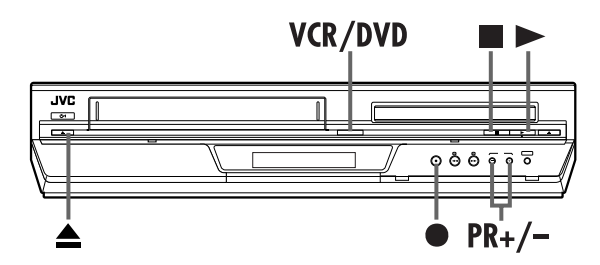

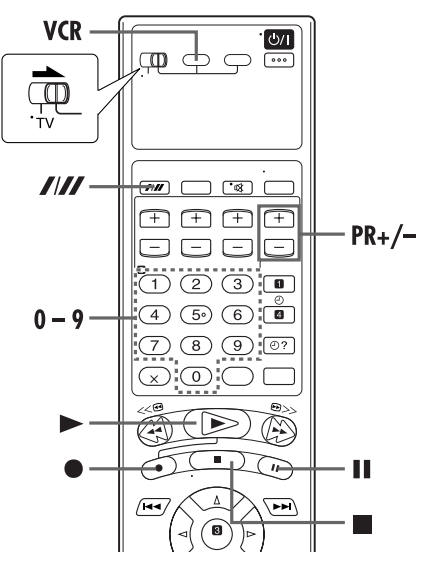

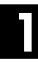

#### A **Legen Sie die Cassette ein.**

Vergewissern Sie sich, dass die Löschschutzlasche der Cassette intakt ist.

● Das Gerät schaltet sich automatisch ein und der Zähler wird auf 0:00:00 zurückgesetzt.

#### <span id="page-20-1"></span>B **Wählen Sie das VHS-Deck aus.**

#### **Bedienung am Gerät**

Drücken Sie wiederholt die Taste **VCR/DVD**, bis die VCR-Anzeige aufleuchtet.

#### **Auf der Fernbedienung**

Drücken Sie die Taste **VCR**, bis die VCR-Anzeige aufleuchtet.

### <span id="page-20-4"></span>C **Stellen Sie den gewünschten Sender ein.**

Wählen Sie den aufzunehmenden Kanal mit **PR +/–** oder den **Zifferntasten** aus.

# D **Stellen Sie die Aufnahmegeschwindigkeit ein.**

Drücken Sie die Taste **////**. Die aktuelle Einstellung erscheint auf der Displayfeld-Anzeige oder dem TV-Bildschirm. Drücken Sie erneut auf **III**, um die Einstellung zu ändern, während die Bandgeschwindigkeit auf dem TV-Bildschirm angezeigt wird.

# <span id="page-20-3"></span>E **Starten Sie die Aufnahme.**

Betätigen Sie bei gedrückt gehaltener Taste · die Taste  $\blacktriangleright$ an der Fernbedienung, oder drücken Sie die Taste ● am Gerät.

- <span id="page-20-5"></span>● Wenn "O.S.D." auf "EIN" eingestellt ist (CF [S. 63\)](#page-62-0), blinkt die Anzeige "MARKIEREN" auf dem Bildschirm, während eine Index-Marke gesetzt wird.
- Wenn Sie gleich nach Drücken der Taste am Gerät (oder und  $\blacktriangleright$  an der Fernbedienung) auf eine beliebige Taste drücken, kann es am Gerät zu Fehlfunktionen kommen, wenn "DIRECT REC" auf "EIN" (CF [S. 63\)](#page-62-1) eingestellt ist.

Die B.E.S.T.-Funktion wird jeweils beim Start der ersten SPbzw. LP-Aufnahme nach Einlegen einer Cassette ausgeführt.  $(\Box \, \bar{\mathcal{F}} \, S. 23)$  $(\Box \, \bar{\mathcal{F}} \, S. 23)$ 

Wenn "DIRECT REC" auf "EIN" eingestellt ist, wird das momentan betrachtete Fernsehprogramm aufgezeichnet.  $(\Box \overline{\mathscr{F}} S. 63)$  $(\Box \overline{\mathscr{F}} S. 63)$ 

#### F **Schalten Sie auf Aufnahmepause/ fortsetzung.**

Drücken Sie die Taste II. Um die Aufnahme fortzusetzen, drücken Sie die Taste 4.

● Sie können den Kanal während der Aufnahmepause wählen.

#### <span id="page-20-2"></span>G **Stoppen Sie die Aufnahme.**

Drücken Sie die Taste 8. Zur Cassettenentnahme drücken Sie die Taste ▲ auf dem VHS-Deck.

#### **Aufnahmefortsetzungs-Funktion**

Tritt während einer Aufnahme, Sofortaufnahme oder Timer-Aufnahme (CF [S. 21,](#page-20-6) [22,](#page-21-4) [26](#page-25-4)) ein Stromausfall auf, so wird die Aufnahme nach Wiederherstellung der Stromzufuhr automatisch fortgesetzt. Dies gilt jedoch nicht, wenn in der Zwischenzeit die Recorder-Gangreserve abgelaufen ist.

#### **Verhinderung einer versehentlichen Aufnahmelöschung**

Um eine Cassette vor unbeabsichtigtem Löschen zu schützen, entfernen Sie die Löschschutzlasche. Soll eine derart geschützte Cassette später

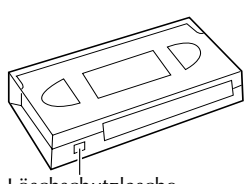

Löschschutzlasche

wieder zur Aufnahme verwendet werden, überkleben Sie die Löschschutzöffnung mit einem Streifen Klebeband.

# <span id="page-21-0"></span>**Weitere Aufnahmefunktionen**

- Schalten Sie das TV-Gerät ein und wählen Sie den Videokanal (oder AV-Modus).
- Schieben Sie den Schalter **TV/VCR/DVD** nach rechts.

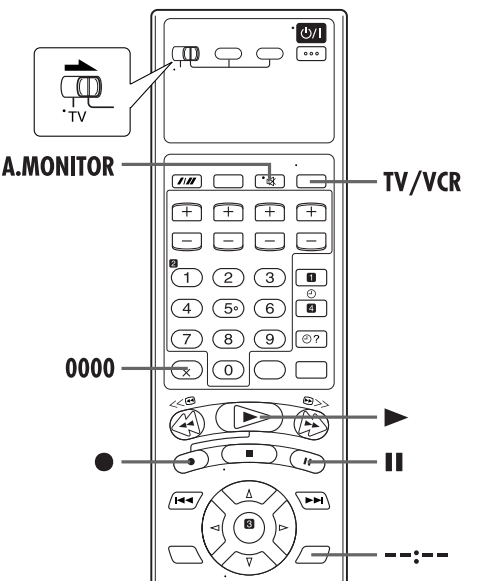

### <span id="page-21-1"></span>**Aufnehmen eines Fernsehprogramms bei gleichzeitigem Betrachten eines anderen Fernsehprogramms**

Drücken Sie bei AV-Anschluss zwischen Gerät und TV-Gerät die Taste **TV/VCR**. Die VCR-Anzeige des Geräts und das Bild des aufzunehmenden Fernsehprogramms verschwindet vom Bildschirm. Nach dem Aufnahmestart können Sie dann das zu betrachtende Fernsehprogramm mit den Senderwahltasten am TV-Gerät anwählen.

- Das mit den Senderwahltasten am TV-Gerät gewählte Fernsehprogramm erscheint auf dem Bildschirm, während das mit den Tasten **PR** am Gerät gewählte Fernsehprogramm aufgezeichnet wird.
- Wenn ein Decoder an das Gerät angeschlossen ist (CF[S. 61\),](#page-60-0) können Sie mit den Senderwahltasten am TV-Gerät auch einen verschlüsselten Kanal auswählen.

#### **HINWEIS:**

In den folgenden Fällen kann auch das DVD-Deck verwendet werden: Gehen Sie vor der Verwendung sicher, dass das Gerät eingeschaltet ist und das DVD-Deck ausgewählt wurde.

- Bei Aufnahme
- Bei Timer-Aufnahme
- Bei Timer-Bereitschaft

# <span id="page-21-4"></span>**Sofortaufnahme**

Mit diesem Schnellverfahren können Sie zwischen 30 Minuten und 6 Stunden aufnehmen (in 30-Min.-Schritten wählbar). Nach beendeter Aufnahme schaltet sich das Gerät automatisch aus.

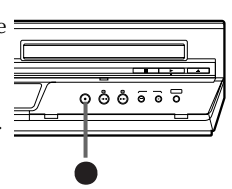

#### *BETRIEBSWEISE DES VHS-DECKS (Forts.)*

#### **1 Starten Sie die Aufnahme.**

Drücken Sie die Taste ● am Gerät.

**2 Aktivieren Sie die Sofortaufnahme.**

Drücken Sie die Taste ● erneut. Die blinkende Anzeige "O" erscheint gemeinsam mit der Aufnahmedauer-Anzeige "0:30" auf dem Displayfeld.

#### **3 Bestimmen Sie die Aufnahmedauer.**

Soll die Aufnahme länger als 30 Minuten dauern, tippen Sie die Taste ● entsprechend oft an. Bei jeder Betätigung wird die Aufnahmedauer um 30 Minuten verlängert.

#### **HINWEISE:**

- Die Sofortaufnahme kann ausschließlich mit der Taste an der Frontplatte des Geräts aktiviert werden.
- Zur Schonung der Videoköpfe wird die Einzelbildwiedergabe nach fünf Minuten automatisch auf den Stoppmodus geschaltet.
- Wenn während einer Timer-Aufnahme das Bandende erreicht ist, wird die Aufnahme beendet und die Symbole " $\bigcirc$ " und " $\triangleright$ " auf dem Displayfeld beginnen zu blinken.
- Wenn während einer Timer-Aufnahme oder einer Sofortaufnahme das Bandende erreicht ist, schaltet sich das Gerät aus und die Symbole " $\bigcirc$ " und " $\triangleright$ " auf dem Displayfeld beginnen zu blinken.
- Während einer Sofortaufnahme werden keine anderen Timer-Aufnahmen gestartet, selbst wenn unterdessen die entsprechende Startzeit eintritt. In einem solchen Fall beginnt die Timer-Aufnahme, sobald die Sofortaufnahme beendet ist (wenn die für die Timer-Aufnahme vorprogrammierte Endzeit nach dem Ende der Sofortaufnahme eintritt).

# <span id="page-21-3"></span>**Anzeige der Aufnahmelaufzeit**

#### **1 Rufen Sie die Bandzähleranzeige auf.**

Betätigen Sie die Taste **– –:– –**, bis die Zähleranzeige auf dem Displayfeld erscheint.

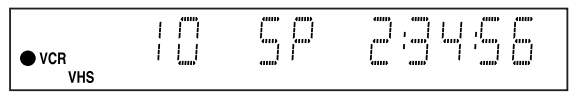

### **2 Stellen Sie die Zähleranzeige auf Null.**

Drücken Sie die Taste **0000** vor dem Aufnahme- oder Wiedergabestart.

● Die Zähleranzeige wird auf "0:00:00" rückgestellt. Während des Bandlaufs wird die Aufnahmelaufzeit sekundengenau angezeigt. Sie können die genaue Zeitdauer bei Aufnahme und Wiedergabe bequem ermitteln.

# <span id="page-21-2"></span>**Anzeige der Bandrestzeit**

Betätigen Sie die Taste **– –:– –**, bis die Bandrestzeit-Anzeige auf dem Displayfeld erscheint.

● Auf dem Displayfeld wird die verbleibende Bandlänge mit " $\blacktriangleright$ " angezeigt.

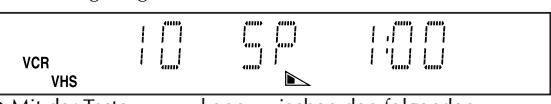

● Mit der Taste **– –:– –** kann zwischen den folgenden Anzeigefunktionen umgeschaltet werden: Uhrzeit, Bandzähler und Bandrestzeit.

#### **HINWEISE:**

- Wenn Sie  **–:– –** drücken, wird die On-Screen-Anzeige auf dem TV-Bildschirm 5 Sekunden lang angezeigt, dann wird die anderen Anzeigen als Bandzähler ausgeblendet. Um die Bandzähleranzeige zu löschen, drücken Sie die Taste **– –:– –**.
- Bei bestimmten Videocassetten erscheint die Bandrestzeit-Anzeige u.U. mit einer Verzögerung oder inkorrekt. Die Anzeige "– –:– –" oder eine Blinkanzeige kann gelegentlich erscheinen.

# <span id="page-22-3"></span><span id="page-22-1"></span>**Empfang von Stereo- und zweisprachigen Sendungen**

Um den Empfang von Stereo- und zweisprachigen Sendungen zu ermöglichen, verfügt das Gerät über einen Sound-Multiplex-Decoder (A2) und einen Digital-Stereo-Decoder (NICAM). Bei jeder Kanalumschaltung wird die Sendungsart mehrere Sekunden lang in den Bildschirm eingeblendet.

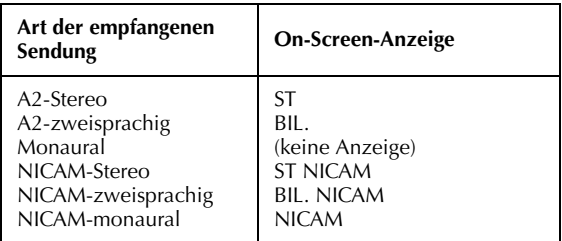

- Zum Empfang einer Stereosendung drücken Sie die Taste **A.MONITOR** so oft, bis "HIFI L  $\mathbb{P}$  of R" auf dem Bildschirm erscheint.
- Zum Empfang einer zweisprachigen Sendung drücken Sie die Taste **A.MONITOR** so oft, bis "HIFI L ID" oder "HIFI  $\mathbb{I}$  R" auf dem Bildschirm erscheint.
- Soll bei Empfang einer NICAM-Sendung das monaurale NICAM-Signal gehört werden, drücken Sie die Taste **A.MONITOR** so oft, bis "NORM" auf dem Bildschirm erscheint.

#### **HINWEIS:**

Die On-Screen-Anzeigen erscheinen nur, wenn "O.S.D." auf "EIN" eingestellt worden ist. (LF [S. 63\)](#page-62-0)

**Aufnahme von Stereo- und zweisprachigen Sendungen (A2)** Stereosendungen werden automatisch stereophon auf den beiden Hi-Fi-Audiospuren aufgezeichnet (auf der Audio-Normalspur werden beide Kanäle gemischt monaural aufgezeichnet).

● Zweisprachige Sendungen werden automatisch auf den beiden Hi-Fi-Audiospuren aufgezeichnet. Der Hauptkanal wird auf der Audio-Normalspur aufgenommen.

#### **Aufnahme von stereophonen und zweisprachigen NICAM-Sendungen**

Die NICAM-Audiosignale werden auf den beiden Hi-Fi-Audiospuren aufgezeichnet, das herkömmliche Audiosignal wird auf der Audio-Normalspur aufgenommen.

#### **HINWEISE:**

- Bei unzureichender Qualität des Stereotons wird die Sendung automatisch monaural empfangen, um die Tonqualität zu verbessern.
- Bitte lesen Sie vor der Wiedergabe eines stereophon oder zweisprachig aufgezeichneten Programms den Abschnitt ["Audiosignal-Wahl"](#page-19-3) auf Seite [20](#page-19-3).

# <span id="page-22-2"></span><span id="page-22-0"></span>**B.E.S.T.-Bildbearbeitung**

Das B.E.S.T.-System (Biconditional Equalized Signal Tracking) führt bei Wiedergabe und Aufnahme eine Bandeinmessung und -kalibrierung aus, um die vorliegenden Bandsorten-Eigenschaften optimal zu nutzen und die bestmögliche Bildqualität zu erzielen. Sie können diese Funktion nach Wunsch aktivieren oder deaktivieren, indem Sie "B.E.S.T." auf "EIN" bzw. "AUS" einstellen. ( $\mathbb{F}$  [S. 63\)](#page-62-2)

# **Wiedergabe**

Nach dem Wiedergabestart führt das Gerät die Bandeinmessung aus.

- Das Gerät führt die Bandeinmessung für die eingelegte Cassette aus.
- Das B.E.S.T.-System arbeitet bei der automatischen Spurlagekorrektur. Die blinkende Anzeige "BEST" erscheint auf dem Displayfeld.
- Die Anzeige "BEST" erscheint nur zu Beginn der automatischen Spurlagekorrektur auf dem Displayfeld. Auch nach Verschwinden dieser Anzeige bleibt die B.E.S.T.- Funktion jedoch weiter aktiviert.

# **Aufnahme**

Wenn Sie die Aufnahme starten, führt das Gerät die Bandeinmessung aus.

● Das Gerät führt die Bandeinmessung ca. 7 Sekunden lang aus, wonach der Aufnahmevorgang startet.

#### **ACHTUNG**

Da die B.E.S.T.-Bandeinmessung vor dem Aufnahmestart stattfindet, tritt nach Drücken der Tasten  $\bullet$  und  $\blacktriangleright$  an der Fernbedienung bzw. der Taste ● am Gerät eine ca. 7 Sekunden lange Verzögerung auf. Um sicherzustellen, dass ein Programmbeginn nicht verpasst wird, sollten Sie daher zunächst die folgenden Schritte ausführen:

- Betätigen Sie bei gedrückt gehaltener Taste II die Taste  $\bullet$ , um den Recorder auf Aufnahmepause zu schalten.
- Daraufhin führt das Gerät die Bandeinmessung automatisch aus und schaltet nach ca. 7 Sekunden auf Aufnahmepause zurück.

 $\boxed{2}$  Drücken Sie die Taste  $\blacktriangleright$ , um die Aufnahme zu starten. Um die B.E.S.T.-Bandeinmessung zu deaktivieren und die 7- Sekunden-Verzögerung zu vermeiden, stellen Sie "B.E.S.T." auf "AUS" ein. (☞ [S. 63\)](#page-62-2)

# <span id="page-23-0"></span>**SHOWVIEW® -Timer-Programmierung**

Die SHOWVIEW-Timer-Programmierung ist besonders einfach, weil jedem Fernsehprogramm eine Kennnummer zugewiesen ist, die Ihr Gerät automatisch identifizieren kann.

#### **Vor der SHOWVIEW-Timer-Programmierung:**

- Vergewissern Sie sich, dass die integrierte Uhr korrekt eingestellt ist.
- Legen Sie eine Cassette mit intakter Löschschutzlasche ein. Das Gerät schaltet sich automatisch ein.
- Schalten Sie das TV-Gerät ein und wählen Sie den Videokanal (oder AV-Modus).
- Schieben Sie den Schalter **TV/VCR/DVD** nach rechts.

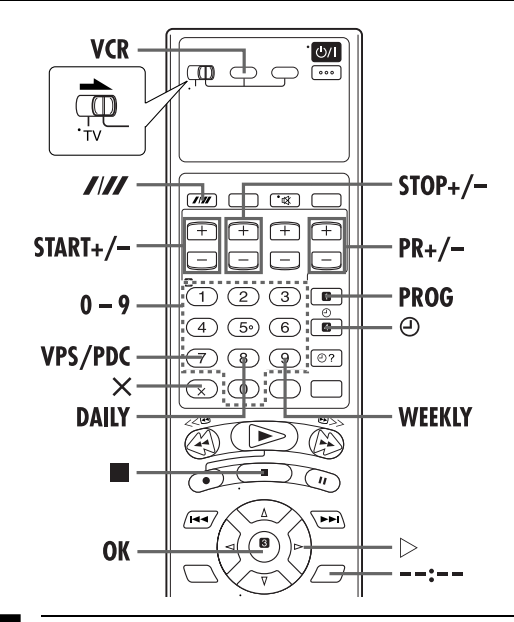

<span id="page-23-2"></span>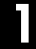

#### A **Wählen Sie das VHS-Deck aus.**

#### **Bedienung am Gerät**

Drücken Sie wiederholt die Taste **VCR/DVD**, bis die VCR-Anzeige aufleuchtet.

#### **Auf der Fernbedienung**

Drücken Sie die Taste **VCR**, bis die VCR-Anzeige aufleuchtet.

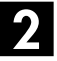

#### B **Rufen Sie das SHOWVIEW-Menü auf.**

Drücken Sie die Taste **PROG**.

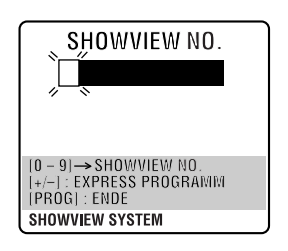

#### *BETRIEBSWEISE DES VHS-DECKS (Forts.)*

# C **Geben Sie die SHOWVIEW-Nummer ein.**

Betätigen Sie die **Zifferntasten** zur Eingabe der SHOWVIEW-Nummer des gewünschten Fernsehprogramms.

● Bei einer Fehleingabe drücken Sie die Taste  $\times$  und geben dann die richtige Ziffer ein.

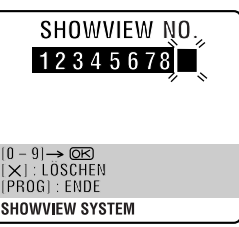

#### <span id="page-23-3"></span>D **Rufen Sie das SHOWVIEW-Programm-Menü auf.**

Nach Drücken der Taste **OK** erscheint das Programm-Menü SHOWVIEW (beim erstmaligen Aufrufen dieses Menüs erscheint "P1").

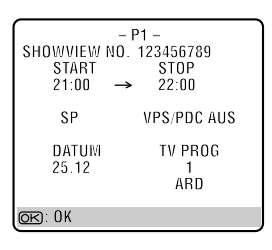

#### **WICHTIG**

Vergewissern Sie sich, dass der richtige Programmplatz angezeigt wird. Falls nicht oder falls unter "TV PROG" die Anzeige "– –" eingeblendet ist, geben Sie mit Taste **PR +/–** die Nummer des Programmplatzes ein, auf dem das Gerät den betreffenden Satellitensender empfängt. Drücken Sie anschließend die Taste **OK** oder  $\triangleright$ .

● Falls eine ungültige Nummer eingegeben wurde, erscheint die Anzeige "FEHLER" auf dem Bildschirm. In einem solchen Fall drücken Sie die Taste X und geben dann die korrekte SHOWVIEW-Nummer ein.

## E **Stellen Sie die Aufnahmegeschwindigkeit ein.**

Drücken Sie die Taste ///

<span id="page-23-1"></span>F **Stellen Sie den VPS/PDC-Modus wunschgemäß ein.**

Drücken Sie die Taste **VPS/PDC** (**Zifferntaste "7"**) zur Wahl von "EIN" bzw. "AUS".

- Wenn auf dem TV-Bildschirm die Meldung "VPS/PDC EIN" angezeigt wird, ist die Option "VPS/PDC" auf "EIN" eingestellt.
- Wenn auf dem TV-Bildschirm die Meldung "VPS/PDC AUS" angezeigt wird, ist die Option "VPS/PDC" auf "AUS" eingestellt.

**EF** ["VPS/PDC-Aufnahme"](#page-24-2) auf Seite [25](#page-24-2).

### <span id="page-24-4"></span>G **Schalten Sie auf die Normalanzeige zurück.**

Drücken Sie die Taste **PROG** oder **OK**. Auf dem TV-Bildschirm wird ca. 5 Sekunden lang die Meldung "PROGRAMMIERUNG OK" eingeblendet, und anschließend ist wieder die Normalanzeige zu sehen.

● Um weitere Sendungen einzuprogrammieren, wiederholen Sie jeweils die Schritte von **2** bis **7**.

# <span id="page-24-3"></span><span id="page-24-0"></span>H **Schalten Sie auf Timer-Bereitschaft.**

Drücken Sie die Taste ⊕. Daraufhin schaltet sich das Gerät automatisch aus, und die Anzeige "<sup>O</sup>" erscheint auf dem Displayfeld.

● Soll der Timer-Bereitschaftszustand aufgehoben werden, drücken Sie die Taste @ erneut.

#### **HINWEISE:**

- Um die Stoppzeit zu ändern: — Drücken Sie auf **STOP +/–**, nachdem Sie in Schritt [D](#page-23-3) auf **OK** gedrückt haben. Auf diese Weise können Sie eine "Zeitreserve" einstellen, falls Sie eine Verschiebung der Sendezeit erwarten.
- <span id="page-24-1"></span>● Für wöchentlich oder täglich wiederholte Timer-Aufnahme: — nachdem Sie in Schritt [D](#page-23-3) auf **OK** gedrückt haben, drücken Sie auf **WEEKLY** (**Zifferntaste "9"**) für wöchentliche Serien oder auf **DAILY** (**Zifferntaste "8"**) für tägliche Serien (Montag — Freitag). Danach erscheint die Anzeige "WÖCHENTLICH" bzw. "TÄGLICH" auf dem Bildschirm. Durch erneutes Betätigen der gleichen Taste wird die jeweilige Anzeige vom Bildschirm gelöscht.
- Das Gerät kann für bis zu 8 verschiedene Timer-Aufnahmen vorprogrammiert werden. Wird diese Zahl überschritten, erscheint die Anzeige "TIMER-SPEICHER VOLL" auf dem TV-Bildschirm und die Anzeige "FULL" auf dem Displayfeld. Um in einem solchen Fall eine weitere Sendung einzuprogrammieren, müssen Sie zunächst ein nicht mehr benötigtes Timer-Programm löschen. (CF [S. 27\)](#page-26-5)
- Wenn beim Timer-Zeitplan ein Konflikt vorliegt und zwei Sendungen sich überschneiden, wird die früher beginnende Sendung oder die Sendung mit der niedrigeren Speicherplatznummer aufgezeichnet.

#### **Hinweise zum Satelliten-Tuner-Empfang**

Für SHOWVIEW-Timer-Aufnahme eines Satellitenprogramms:

- 1 Stellen Sie "L-2 ANSCHLUSS" auf "A/V". ( $\sqrt{3}$  [S. 64\)](#page-63-0)
- $\boxed{2}$  Führen Sie die Schritte von **II** bis **E** des obigen Verfahrens aus.
- $\sqrt{3}$  Stellen Sie am Satelliten-Tuner den richtigen Kanal ein, bevor die ausgewählte Sendung beginnt.
- 4 Lassen Sie den Satelliten-Tuner eingeschaltet.

# <span id="page-24-2"></span>**VPS/PDC-Aufnahme**

Zahlreiche Programmanbieter strahlen programmbegleitende PDC-Codes (Programme Delivery Control) oder VPS-Codes (Video Programme System) aus, um zeitgenaue Timer-Aufnahmen zu gewährleisten. Diese Code-Signaldaten besitzen Vorrang gegenüber den im Recorder abgespeicherten Timer-Zeitdaten. Diese Codesignale steuern das Gerät und haben Vorrang vor den ausgewiesenen Zeiten, die Sie ggf. im Timer programmiert haben. D.h. das Gerät beginnt und beendet die Aufnahme entsprechend der tatsächlichen Sendezeiten. Verschiebungen und Verlängerungen von Sendungen werden automatisch berücksichtigt.

#### **HINWEISE:**

- Bei der Express-Timer-Programmierung müssen Sie die Startzeit (VPS- bzw. PDC-Zeit) genau wie in der TV-Programmzeitschrift angegeben eintippen. Anderenfalls unterbleibt die Timer-Aufnahme!
- Die VPS/PDC-Aufnahme ist auch möglich, wenn ein Satelliten- oder Kabeltuner an die Buchse L-2 IN/ DECODER des Geräts angeschlossen ist.
- Die VPS/PDC-Aufnahme ist auch bei Anschluss an die Buchse L-1 IN/OUT möglich.

#### **So überprüfen Sie, ob ein Sender VPS/PDC-Signale ausstrahlt**

- A Drücken Sie die Taste  **–:– –**, bis der Programmplatz auf dem Displayfeld angezeigt wird.
- B Halten Sie die Taste **START +** ca. 5 Sekunden lang gedrückt.

Auf dem TV-Bildschirm erscheint die blinkende Anzeige "VPS/PDC".

Wird auf dem eingestellten Programmplatz ein VPS/PDC-Signal empfangen,

hört die Anzeige "VPS/PDC" auf zu blinken.

Wird auf dem eingestellten Programmplatz kein VPS/ PDC-Signal empfangen,

blinkt die Anzeige "VPS/PDC" in langsamerem Tempo.

C Drücken Sie die Taste **– –:– –** oder **START +**, um auf die normale Displayfeld-Anzeige zurückzuschalten.

#### *BETRIEBSWEISE DES VHS-DECKS (Forts.)*

# <span id="page-25-4"></span><span id="page-25-0"></span>**Express-Timer-Programmierung**

Falls die SHOWVIEW-Nummer einer gewünschten Sendung nicht verfügbar ist, kann der Timer wie folgt programmiert werden.

#### **Vor der Express-Timer-Programmierung:**

- Vergewissern Sie sich, dass die integrierte Uhr korrekt eingestellt ist.
- Legen Sie eine Cassette mit intakter Löschschutzlasche ein. Das Gerät schaltet sich automatisch ein.
- Schalten Sie das TV-Gerät ein und wählen Sie den Videokanal (oder AV-Modus).
- Schieben Sie den Schalter **TV/VCR/DVD** nach rechts.

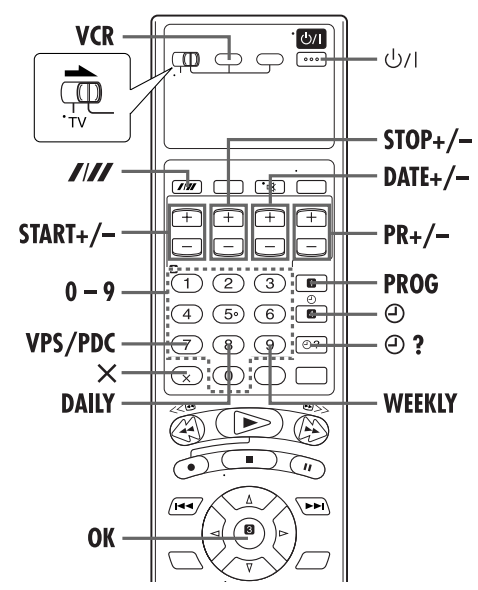

**Beispiel: Timer-Aufnahme einer Sendung von 21:00 bis 22:00 am 25. Dezember auf Kanal 1.**

#### A **Wählen Sie das VHS-Deck aus.**

#### <span id="page-25-6"></span>**Bedienung am Gerät**

Drücken Sie wiederholt die Taste **VCR/DVD**, bis die VCR-Anzeige aufleuchtet.

#### **Auf der Fernbedienung**

Drücken Sie die Taste **VCR**, bis die VCR-Anzeige aufleuchtet.

<span id="page-25-5"></span>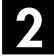

#### B **Rufen Sie das SHOWVIEW-Menü auf.**

Drücken Sie die Taste **PROG**.

#### C **Rufen Sie die Timer-Programmiertafel auf.**

Drücken Sie die Taste **START +/–**. (Beim erstmaligen Aufrufen der Timer-Programmiertafel erscheint "P1".)

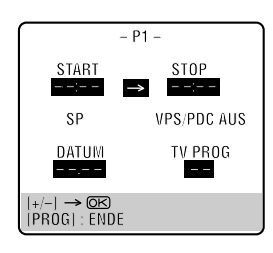

### <span id="page-25-8"></span><span id="page-25-2"></span>D **Geben Sie die Timer-Startzeit ein.**

Betätigen Sie die Taste **START +/–** zur Eingabe der Uhrzeit, zu der die Timer-Aufnahme starten soll.

● Bei gedrückt gehaltener Taste **START +/–** erhöht sich die angezeigte Stoppzeit schnell fortlaufend in 30-Minuten-Schritten. Zur Einstellung in 1- Minuten-Schritten drücken Sie die Taste wiederholt.

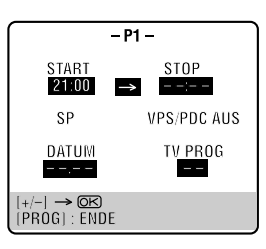

# <span id="page-25-1"></span>E **Geben Sie die Timer-Stoppzeit ein.**

Betätigen Sie die Taste **STOP +/–** zur Eingabe der Uhrzeit, zu der die Timer-Aufnahme enden soll.

● Bei gedrückt gehaltener Taste **STOP +/–** erhöht sich die angezeigte Stoppzeit schnell fortlaufend in 30-Minuten-Schritten. Zur Einstellung in 1-Minuten-Schritten drücken Sie die Taste wiederholt.

#### <span id="page-25-3"></span>F **Geben Sie das Timer-Datum ein.**

Drücken Sie die Taste **DATE +/–**.

● Das aktuelle Datum erscheint auf dem Bildschirm. Diese Anzeige wird beim Betätigen der Taste durch das eingegebene Timer-Datum ersetzt.

<span id="page-25-7"></span>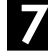

#### G **Geben Sie den Programmplatz ein.**

Drücken Sie die Taste **PR +/–**.

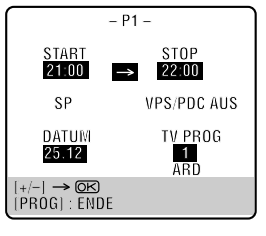

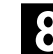

#### Stellen Sie die Aufnahmegeschwindigkeit ein.

Drücken Sie die Taste ////.

#### <span id="page-26-8"></span><span id="page-26-1"></span>I **Stellen Sie den VPS/PDC-Modus wunschgemäß ein.**

Drücken Sie die Taste **VPS/PDC** (**Zifferntaste "7"**) zur Wahl von "EIN" bzw. "AUS".

- Wenn auf dem TV-Bildschirm die Meldung "VPS/PDC EIN" angezeigt wird, ist die Option "VPS/PDC" auf "EIN" eingestellt.
- Wenn auf dem TV-Bildschirm die Meldung "VPS/PDC AUS" angezeigt wird, ist die Option "VPS/PDC" auf "AUS" eingestellt.

L<sup>om</sup> ["VPS/PDC-Aufnahme"](#page-24-2) auf Seite [25](#page-24-2).

### <span id="page-26-7"></span>J **Schalten Sie auf die Normalanzeige zurück.**

Drücken Sie die Taste **PROG** oder **OK**. Auf dem TV-Bildschirm wird ca. 5 Sekunden lang die Meldung "PROGRAMMIERUNG OK" eingeblendet, und anschließend ist wieder die Normalanzeige zu sehen.

● Um weitere Sendungen einzuprogrammieren, wiederholen Sie jeweils die Schritte von **2** bis **II**.

#### <span id="page-26-0"></span>K **Schalten Sie auf Timer-Bereitschaft.**

<span id="page-26-6"></span>Drücken Sie die Taste @. Daraufhin schaltet sich das Gerät automatisch aus, und die Anzeige " $\Theta$ " erscheint auf dem Displayfeld.

● Soll der Timer-Bereitschaftszustand aufgehoben werden, drücken Sie die Taste @ erneut.

#### **Für wöchentlich oder täglich wiederholte Timer-Aufnahme:**

<span id="page-26-2"></span>— Betätigen Sie in einem beliebigen Schritt zwischen  $\square$  und  $\square$ die Taste **WEEKLY** (**Zifferntaste "9"**) zur wöchentlichen Wiederholung bzw. die Taste **DAILY** (**Zifferntaste "8"**) zur täglichen Wiederholung (Montag bis Freitag). Danach erscheint die Anzeige "WÖCHENTLICH" bzw. "TÄGLICH" auf dem Bildschirm. Durch erneutes Betätigen der gleichen Taste wird die jeweilige Anzeige vom Bildschirm gelöscht.

#### **HINWEISE:**

- Das Gerät kann für bis zu 8 verschiedene Timer-Aufnahmen vorprogrammiert werden. Wird diese Zahl überschritten, erscheint die Anzeige "TIMER-SPEICHER VOLL" auf dem TV-Bildschirm und die Anzeige "FULL" auf dem Displayfeld. Um in einem solchen Fall eine weitere Sendung einzuprogrammieren, müssen Sie zunächst ein nicht mehr benötigtes Timer-Programm löschen. (C= ["Timer-Programm-](#page-26-5)[Löschung und -Korrektur"](#page-26-5))
- Wenn beim Timer-Zeitplan ein Konflikt vorliegt und zwei Sendungen sich überschneiden, wird die früher beginnende Sendung oder die Sendung mit der niedrigeren Speicherplatznummer aufgezeichnet.

#### **Hinweise zum Satelliten-Tuner-Empfang**

- Für Express-Timer-Aufnahme eines Satellitenprogramms:
- 1 Stellen Sie "L-2 ANSCHLUSS" auf "A/V". ( $\sqrt{\mathbb{F}}$  [S. 64\)](#page-63-0)
- $\boxed{2}$  Führen Sie die Schritte von  $\boxed{1}$  bis  $\boxed{1}$  des obigen Verfahrens aus. [G](#page-25-7)eben Sie in Schritt Z für den Programmplatz "L-2" ein.
- 3 Stellen Sie am Satelliten-Tuner den richtigen Kanal ein, bevor die ausgewählte Sendung beginnt.
- 4 Lassen Sie den Satelliten-Tuner eingeschaltet.

# <span id="page-26-4"></span>**Überprüfung, Löschung und Korrektur von Timer-Daten**

#### A **Heben Sie den Timer-Bereitschaftszustand auf.**

Drücken Sie die Taste # und anschließend 1.

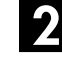

#### B **Rufen Sie die Timer-Prüfliste auf.**

Drücken Sie die Taste  $\Theta$  ?.

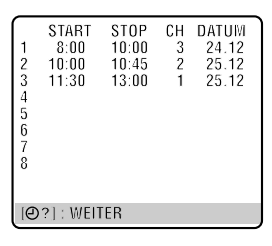

# C **Rufen Sie die Timer-Programmiertafel auf.**

Drücken Sie die Taste  $\Theta$  ? erneut, um weitere Informationen aufzurufen. Die Daten werden bei jedem Drücken der Taste  $\Theta$  ? der Reihe nach aufgerufen.

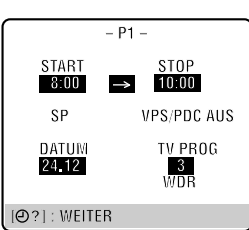

# <span id="page-26-5"></span><span id="page-26-3"></span>**Timer-Programm-Löschung und - Korrektur**

#### Löschen oder korrigieren Sie ein Timer-**Programm.**

Zur Löschung eines Timer-Programms drücken Sie die Taste &. Zur Korrektur der Einstellungen eines Timer-Programms betätigen Sie jeweils die entsprechende Taste: **START +/–**, **STOP +/–**, **DATE +/–**, **PR +/–**, **VPS/PDC** (**Zifferntaste "7"**), **DAILY** (**Zifferntaste "8"**), **WEEKLY** (Zifferntaste "9") und/oder **////**.

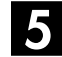

#### E **Schalten Sie auf die Normalanzeige zurück.**

Drücken Sie die Taste  $\Theta$  ? so oft wie erforderlich. Wurden ein oder mehrere Timer-Programme noch nicht ausgeführt, fahren Sie mit Schritt <sup>7</sup> fort.

<span id="page-26-9"></span>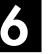

#### F **Schalten Sie auf Timer-Bereitschaft zurück.**

Drücken Sie die Taste  $\Theta$ .

#### **HINWEIS:**

Die Timer-Daten können auf dem Displayfeld überprüft werden, wenn das Gerät ausgeschaltet (außer im Stromsparmodus - [S. 64\)](#page-63-1) oder auf Timer-Bereitschaft geschaltet ist. In diesem Fall kann das Timer-Programm weder geändert noch gelöscht werden.

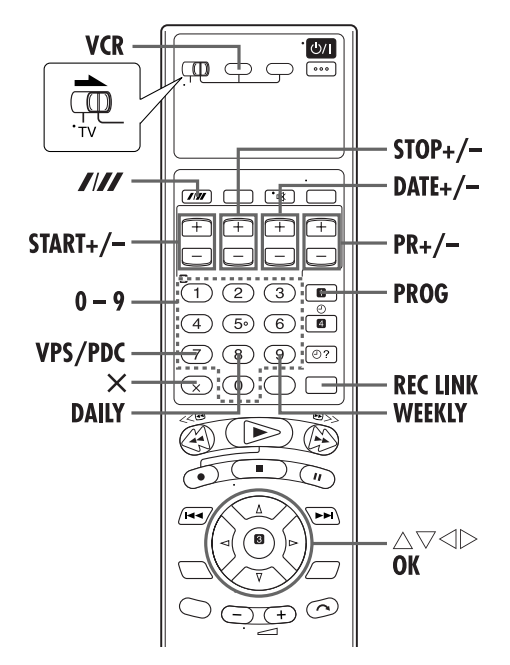

# **Bei einer Überschneidung von zwei Timer-Programmen**

Wenn die Meldung "TIMER ÜBERSCHNEIDUNG" erscheint, überschneidet sich das soeben abgespeicherte Programm mit einem anderen Timer-Programm.

In einem solchen Fall erscheint die Timer-Prüfliste, und die Anzeigen der betroffenen Timer-Programme blinken.

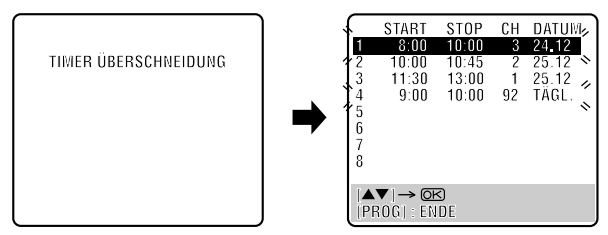

**Beispiel: Timer-Programm 1 (soeben abgespeichert) überschneidet sich mit Timer-Programm 4.**

#### A **Überprüfen Sie die Überschneidung.**

Die Anzeigen der sich überschneidenden Timer-Programme blinken auf dem Bildschirm.

#### B **Wählen Sie das zu korrigierende Timer-Programm.**

Drücken Sie auf  $\triangle \triangledown$  und dann auf **OK** oder  $\triangleright$ .

● Es kann nur eines der sich überschneidenden Programme angewählt werden.

#### **HINWEIS:**

Wenn die Überschneidung nicht beanstandet wird, drücken Sie die Taste **PROG**, um den Timer-Programm-Einstellmodus zu verlassen. In einem solchen Fall wird nur das Timer-Programm mit der niedrigeren Speicherplatznummer korrekt aufgezeichnet. Wenn Sie innerhalb von ca. einer Minute keinerlei Eingabe vornehmen, schaltet das Gerät auf die Normalanzeige zurück.

# C **Timer-Programm löschen oder ändern.**

Drücken Sie zum **Stornieren eines Timer-Programms** auf &, wenn der Bildschirm mit der unerwünschten Sendung angezeigt wird. Auf dem TV-Bildschirm wird ca. 5 Sekunden lang die Meldung "PROGRAMMIERUNG OK" eingeblendet, und anschließend ist wieder die Normalanzeige zu sehen.

Drücken Sie zum **Ändern eines Timer-Programms** auf die entsprechende Taste: **START +/–**, **STOP +/–**, **DATE +/–**, **PR +/–**, **VPS/PDC** (**Zifferntaste "7"**), **DAILY** (**Zifferntaste "8"), WEEKLY (Zifferntaste "9") und/oder <b>////**, wenn der Programm-Bildschirm angezeigt wird, der geändert werden soll, und anschließend auf **OK**. Auf dem TV-Bildschirm wird ca. 5 Sekunden lang die Meldung "PROGRAMMIERUNG OK" eingeblendet, und anschließend ist wieder die Normalanzeige zu sehen.

#### **HINWEIS:**

Wenn die Überschneidung noch nicht beseitigt worden ist oder nach der letzten Korrektur eines Timer-Programms eine weitere Überschneidung vorliegt, blinken die Anzeigen der sich überschneidenden Timer-Programme erneut in der Timer-Prüfliste. Wiederholen Sie in einem solchen Fall das obige Verfahren, um die Überschneidung zu beseitigen.

# <span id="page-27-0"></span>**Automatische Satellitenprogramm-Aufnahme**

Diese Funktion ermöglicht es Ihnen, ein Satellitenprogramm, das auf dem Timer eines externen Satelliten-Tuners vorprogrammiert wurde, automatisch aufzuzeichnen. Dazu schließen Sie den Satelliten-Tuner an die Buchse L-2 IN/DECODER des Gerätes an und programmieren dann den Timer des Satelliten-Tuners. Der Aufnahmevorgang wird durch das Signal vom Satelliten-Tuner gestartet bzw. gestoppt. Nach beendeter Aufnahme wird das Gerät automatisch ausgeschaltet.

#### **ACHTUNG**

- Schalten Sie den Satelliten-Tuner nicht vor dem Timer-Startzeitpunkt ein. Anderenfalls beginnt das Gerät mit der Aufnahme, sobald der Satelliten-Tuner eingeschaltet wird.
- Wenn ein anderes Zusatzgerät als einen Satelliten-Tuner an die Buchse L-2 IN/DECODER angeschlossen ist, sollte der Modus für automatische Satellitenprogramm-Aufnahme nicht aktiviert werden. Anderenfalls startet das Gerät die Aufnahme, sobald das betreffende Zusatzgerät eingeschaltet wird.
- Eine gleichzeitige Verwendung der Funktionen automatische Satellitenprogramm-Aufnahme und timergesteuerte Aufnahme ist nicht möglich.

#### **Vor Ausführung der folgenden Schritte:**

- Vergewissern Sie sich, dass der Satelliten-Tuner an die Buchse L-2 IN/DECODER des Gerätes angeschlossen ist.  $(\mathbb{CP} S. 60)$  $(\mathbb{CP} S. 60)$
- Programmieren Sie den Timer des Satelliten-Tuners.
- Legen Sie eine Cassette mit intakter Löschschutzlasche ein.
- Schieben Sie den Schalter **TV/VCR/DVD** nach rechts.

#### A **Wählen Sie das VHS-Deck aus.**

#### **Bedienung am Gerät**

Drücken Sie wiederholt die Taste **VCR/DVD**, bis die VCR-Anzeige aufleuchtet.

#### **Auf der Fernbedienung**

Drücken Sie die Taste **VCR**, bis die VCR-Anzeige aufleuchtet.

#### B **Wählen Sie den L-2-Anschluss.**

Stellen Sie "L-2 ANSCHLUSS" auf "A/V" oder "SAT".  $(\mathbb{F} \bar{S}, 64)$ 

● Wenn Sie "SAT" gewählt haben, lesen Sie bitte den Absatz ["WICHTIG"](#page-59-2) auf Seite [60](#page-59-2).

#### C **Stellen Sie die Aufnahmegeschwindigkeit ein.**

<span id="page-28-0"></span>Drücken Sie die Taste **////**.

#### D **Schalten Sie auf automatische Satellitenprogramm-Aufnahme.**

**Bedienung am Gerät**

Halten Sie die Taste SAT<sup><sup>®</sup></sup> ca. 2 Sekunden lang gedrückt.

#### **Auf der Fernbedienung**

Halten Sie die Taste **REC LINK** ca. 2 Sekunden lang gedrückt.

● Danach leuchten die Anzeigen " $\&$ " und " $\Theta$ " auf, und das Gerät schaltet sich aus.

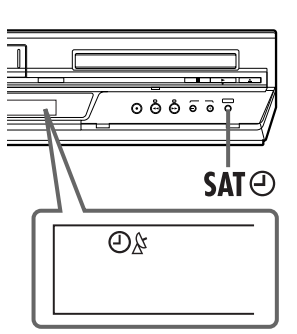

#### **HINWEISE:**

- Wenn der automatische Satellitenprogramm-Aufnahmemodus aktiviert ist oder gerade eine Timer-Aufnahme stattfindet, kann das DVD-Deck nicht anderweitig bedient werden.
- Um den automatischen Satellitenprogramm-Aufnahmemodus zu deaktivieren, drücken Sie die Taste REC LINK. Die "&"-Anzeige verschwindet.
- Bei ausges[cha](#page-28-0)ltetem Gerät kann der automatische Satellitenprogramm-Aufnahmemodus nicht aktiviert werden.
- Wenn die Sat-Tuner-Aufnahmeanzeige ("\") nach Ausführung von Schritt **D** nicht aufleuchtet, sondern in raschem Tempo blinkt, obwohl der Satelliten-Tu[ner ausgeschaltet ist,](#page-25-4)  [funktioniert die automatische](#page-25-4) Satellitenprogramm-Aufnahme nicht mit dem angeschlossenen Satelliten-Tuner\*. In einem solchen Fall verwenden Sie die "Express-Timer-Programmierung" ( $\sqrt{\epsilon}$  S. 26), um eine timergesteuerte Aufnahme des Satellitenprogramms zu machen.
- *\* Bestimmte Satelliten-Tuner geben selbst im ausgeschalteten Zustand ein Signal ab. Mit derartigen Satelliten-Tunern ist keine automatische Satellitenprogramm-Aufnahme möglich.*
- Während der automatischen Satellitenprogramm-Aufnahme blinkt die Sat-Tuner-Aufnahmeanzeige ("\").
- Einzelheiten zur Programmierung des Timers des Satelliten-Tuners finden Sie in dessen Bedienungsanleitung.
- Wenn der Satelliten-Tuner keinen eingebauten Timer besitzt, ist keine automatische Satellitenprogramm-Aufnahme möglich.
- Wird die Taste  $\bigcirc$ / des Geräts während der automatischen Satellitenprogramm-Aufnahme gedrückt, so schaltet sich das Gerät aus, wodurch die automatische Satellitenprogramm-Aufnahme abgebrochen wird.
- Wurde der Timer des Satelliten-Tuners für mehrere Satellitenprogramme vorprogrammiert, gilt die im obigen Verfahren eingestellte Aufnahmegeschwindigkeit automatisch für alle Timer-Aufnahmen.
- Je nach Ausführung des Satelliten-Tuners kann es vorkommen, dass die Aufnahme mit einer geringfügigen Zeitverzögerung beginnt bzw. endet.
- Wenn der automatische Satellitenprogramm-Aufnahmemodus bei eingeschaltetem Satelliten-Tuner aktiviert wird, beginnt die automatische Satellitenprogramm-Aufnahme nicht, obwohl die Anzeigen "&" und "<sup>o"</sup> blinken. In einem solchen Fall schalten Sie den Satelliten-Tuner einmal aus und dann wieder ein, um die Aufnahme an dem Gerät auszulösen.
- Sie können die automatische Satellitenprogramm-Aufnahme auch in Verbindung mit einem K[abeltuner v](#page-22-2)erwenden, sofern dieser über einen eingebauten Timer verfügt.
- Während der automatischen Satellitenprogramm-Aufnahme [arbeitet da](#page-74-1)s B.E.S.T.-System nicht  $(\square \subset \neg s. 23)$ .
- Wenn der automatischen Satellitenprogramm-Aufnahmemodus aktiviert ist, arbeitet die Just Clock-Funktion ( $\sqrt{3}$  S. 75) nicht.

### <span id="page-29-0"></span>*FUNKTIONEN AM DVD-DECK*

# <span id="page-29-1"></span>**Einfache Wiedergabe**

- 
- Schalten Sie das TV-Gerät ein und wählen Sie den Videokanal (oder AV-Modus).
- Schieben Sie den Schalter **TV/VCR/DVD** nach rechts.

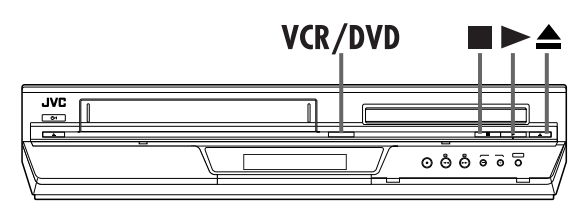

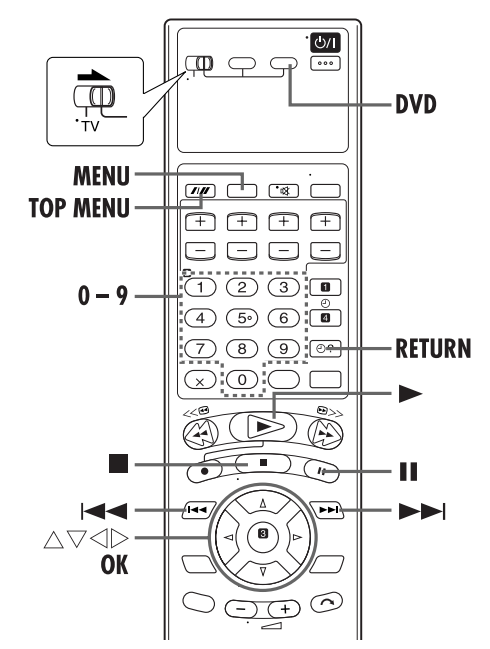

#### **ACHTUNG**

- Das DVD-Deck kann nicht verwendet werden, wenn das VHS-Deck auf die Modi automatische Satellitenprogramm-Bereitschaft und Aufnahme geschaltet ist.
- Das DVD-Deck kann verwendet werden, wenn das VHS-Deck auf den Modus Timer-Bereitschaft geschaltet ist.

Informationen zur Wiedergabe von MP3/JPEG-Discs finden Sie auf den Seiten [48](#page-47-1) – [53](#page-52-2).

## A **Legen Sie die Disc ein.**

- 1 Drücken Sie am DVD-Deck auf die Taste x, um das Disc-Fach zu öffnen.
- Das Gerät schaltet sich automatisch ein.
- 2 Legen Sie die Disc in das Disc-Fach ein.
- Einzelheiten hierzu finden Sie unter ["Einlegen einer Disc"](#page-4-0)   $(\mathbb{F}^* S. 5).$  $(\mathbb{F}^* S. 5).$
- **EX** Drücken Sie am DVD-Deck auf die Taste ▲, um das Disc-Fach zu schließen.
- Das Disc-Fach kann auch durch Drücken der Taste geschlossen werden.
- Bei selbststartenden DVDs beginnt die Wiedergabe automatisch. Selbst wenn das VHS-Deck ausgewählt wurde, wird automatisch das DVD-Deck ausgewählt, wenn das VHS-Deck im Stoppmodus ist.

# <span id="page-29-2"></span>B **Wählen Sie das DVD-Deck.**

#### **Bedienung am Gerät**

Drücken Sie wiederholt die Taste **VCR/DVD**, bis die DVD-Anzeige aufleuchtet.

#### **Auf der Fernbedienung**

Drücken Sie die Taste **DVD**, bis die DVD-Anzeige aufleuchtet.

# <span id="page-29-4"></span>C **Starten Sie die Wiedergabe.**

Drücken Sie die Taste 4. Beispiel: DVD VIDEO

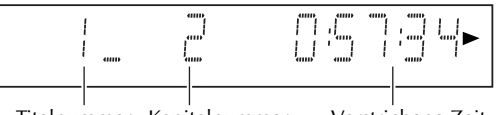

Titelnummer Kapitelnummer Verstrichene Zeit

- Es kann einige Sekunden dauern, bis die Wiedergabe einsetzt.
- Wenn Sie eine DVD-Disc einlegen, deren Regionsnummer nicht der des DVD-Decks entspricht, wird auf dem TV-Bildschirm die Meldung "FALSCHER LÄNDERCODE!" angezeigt. Einzelheiten hierzu finden Sie unter ["Regionsnummer" \(](#page-3-2) $\mathbb{F}$  S. 4).
- Bei Video-CDs mit Wiedergabesteuerung und einigen DVD-Discs wird zu Beginn der Wiedergabe auf dem TV-Bildschirm die Menüanzeige eingeblendet. Wählen Sie in diesem Fall im Menü ein Element aus, das Sie wiedergeben möchten. Anderenfalls erfolgt keine Wiedergabe. Näheres hierzu finden Sie unter ["Ansteuern einer bestimmten Szene mit dem Menü](#page-30-4)  [der Video-CD mit PBC" \(](#page-30-4)CF S. 31) oder "Ansteuern einer [bestimmten Szene mit dem DVD-Menü" \(](#page-30-5)CF S. 31).

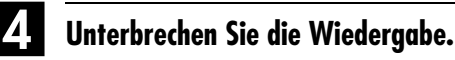

Drücken Sie die Taste II.

● Um auf normale Wiedergabe zurückzuschalten, drücken Sie die Taste  $\blacktriangleright$ .

# <span id="page-29-3"></span>E **Stoppen Sie die Wiedergabe.**

Drücken Sie die Taste ■. Drücken Sie am DVD-Deck auf die Taste ▲, um das Disc-Fach zu öffnen, und entnehmen Sie die Disc.

● Die Wiedergabe kann durch Drücken der Taste 4 an dem Punkt fortgesetzt werden, an dem die Pause geschaltet wurde. Näheres hierzu finden Sie unter ["Fortsetzungsfunktion"](#page-31-1) auf Seite [32.](#page-31-1)

#### **HINWEIS:**

Wenn Sie am ausgeschalteten Gerät auf die Taste **A** drücken, schaltet das Gerät sich ein und das Disc-Fach wird automatisch ausgefahren.

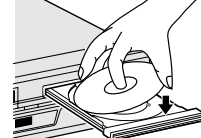

# <span id="page-30-0"></span>**Weitere Wiedergabefunktionen**

- Schalten Sie das TV-Gerät ein und wählen Sie den Videokanal (oder AV-Modus).
- Schieben Sie den Schalter **TV/VCR/DVD** nach rechts.

# <span id="page-30-3"></span>**Funktion für Wiedergabesteuerung (PBC)**

## <span id="page-30-4"></span><span id="page-30-1"></span>**— Ansteuern einer bestimmten Szene mit dem Menü der Video-CD mit PBC**

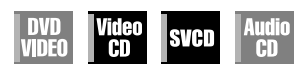

Einige Video-CDs unterstützen die PBC-Funktion. PBC ist die Abkürzung für "PlayBack Control" ("Wiedergabesteuerung"). Eine mit PBC aufgenommene Video-CD verfügt über eigene Menüs, z.B. eine Liste der auf der Disc enthaltenen Musikstücke. Mit Hilfe des Menüs lassen sich bestimmte Szenen ansteuern.

#### **1 Rufen Sie das PBC-Menü auf.**

#### **Im Stopp-Modus**

Drücken Sie die Taste 4.

● Je nach verwendetem Disc-Typ ist die automatische Anzeige des PBC-Menüs auf dem TV-Bildschirm durch Einlegen einer Disc möglich.

#### **Bei Wiedergabe**

Drücken Sie die Taste **RETURN**.

● Die Anzeige "PBC" erscheint auf dem Displayfeld.

#### **2 Starten Sie die Wiedergabe.**

Betätigen Sie die entsprechenden **Zifferntasten**.

- Das ausgewählte Element wird wiedergegeben.
- Wenn auf dem TV-Bildschirm "NEXT" oder "PREVIOUS" eingeblendet wird:
	- Gehen Sie mit  $\blacktriangleright \blacktriangleright$  auf die nächste Seite.
- Kehren Sie mit  $\blacktriangleleft$  zur vorherigen Seite zurück.
- Mit **RETURN** gelangen Sie in das Menü zurück. ● Die Bedienweise ist je nach verwendeter Disc unterschiedlich.

#### **HINWEISE:**

- Wenn Sie eine PBC-kompatible Video-CD wiedergeben möchten, ohne die PBC-Funktion zu aktivieren, muss die Wiedergabe mit den Zifferntasten anstatt der Taste > gestartet werden.
- Drücken Sie auf **TOP MENU** bzw. **MENU** oder auf (zweimal drücken, wenn "LESEZEICHEN-FUNKTION" auf "EIN" eingestellt ist) und anschließend auf 4, um die PBC-Funktion zu aktivieren, wenn eine PBC-kompatible Video-CD ohne die PBC-Funktion wiedergegeben wird.

<span id="page-30-5"></span><span id="page-30-2"></span>**Ansteuern einer bestimmten Szene mit dem DVD-Menü**

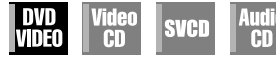

Es gibt DVD VIDEO-Discs mit Top-Menü und mit Disc-Menü.

#### **Top-Menü**

DVD-Discs haben im Allgemeinen ihre eigenen Menüs, die den Inhalt der Disc anzeigen. Diese Menüs enthalten verschiedene Elemente wie Filmtitel, Namen von Musikstücken oder Angaben über Künstler. Mit Hilfe des auf dem TV-Bildschirm angezeigten Top-Menüs lassen sich bestimmte Szenen ansteuern. Drücken Sie die Taste **TOP MENU**, um das Top-Menü aufzurufen.

#### **Disc-Menü**

DVD-Discs verfügen über ein Disc-Menü für die Auswahl der Untertitel- und Audiosprache usw. für die einzelnen Titel. Drücken Sie die Taste **MENU**, um das Disc-Menü aufzurufen.

#### <span id="page-30-6"></span>**1 Rufen Sie das DVD-Menü auf.**

Drücken Sie die Taste **TOP MENU** oder **MENU**.

#### **2 Starten Sie die Wiedergabe.**

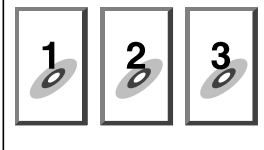

Drücken Sie die Taste

 $\triangle \triangledown \triangle \triangledown$ , um das gewünschte Element auszuwählen, und Beispiel:

drücken Sie dann auf **OK**.

● Je nach Ausführung der Disc können Sie die gewünschte Option mit den **Zifferntasten** auswählen.

#### **HINWEISE:**

- Wenn in Schritt [1](#page-30-6) auf dem TV-Bildschirm "<sup>o</sup>" angezeigt wird, verfügt die Disc weder über ein Top-Menü noch über ein Disc-Menü.
- Je nach eingelegtem Disc-Typ wird u.U. das Top- oder das Disc-Menü nicht angezeigt, selbst wenn die Disc im DVD VIDEO-Format aufgenommen und fixiert wurde. Drücken Sie in diesem Fall auf  $\breve{=}$ , um die Gesamtzahl der Titel auf der Disc anzuzeigen und wählen Sie dann mit den **Zifferntasten** den gewünschten Titel aus.

# **Startpunkt des Abschnitts suchen oder Abschnitt überspringen**

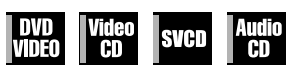

Drücken Sie während der Wiedergabe die Taste I oder  $\blacktriangleright$ .

#### **Beispiel:**

Aufsuchen des Anfangs von Abschnitt B ab der aktuellen Bandposition: Drücken Sie die Taste I**<a>** zweimal. Aufsuchen des Anfangs von Abschnitt D ab der aktuellen Bandposition: Drücken Sie die Taste **EE** einmal.

- B  $\mathbf C$ D E  $-2$  $-1$ 2 Anzahl der Tastendrücke
- Nach Erreichen des
- angegebenen Abschnitts startet die Wiedergabe automatisch.

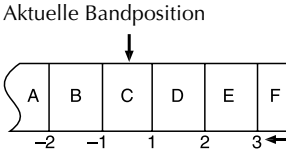

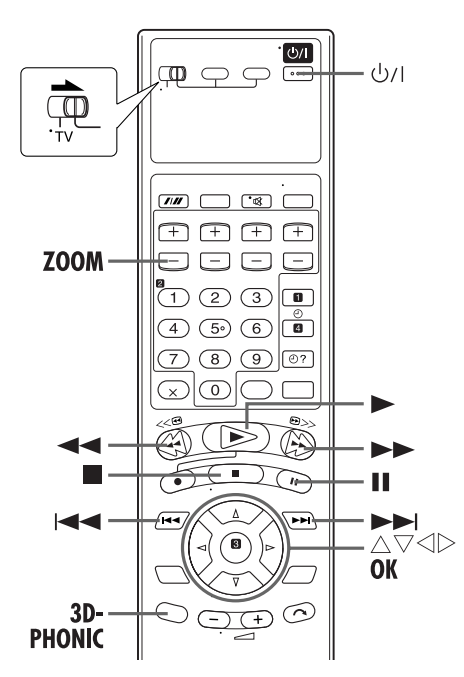

# <span id="page-31-0"></span>**Bildsuchlauf mit variabler Geschwindigkeit**

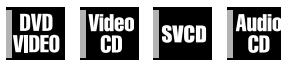

Drücken Sie während der Wiedergabe die Taste bzw. << für den Bildsuchlauf mit variabler

- Geschwindigkeit vorwärts bzw. rückwärts.
- Die Geschwindigkeit des Bildsuchlaufs erhöht sich, je öfter Sie die jeweilige Taste drücken.
- Um auf normale Wiedergabe zurückzuschalten, drücken Sie die Taste  $\blacktriangleright$ .

#### **ODER**

Halten Sie während der Wiedergabe die Taste  $\blacktriangleright$  bzw. 2 für den Bildsuchlauf mit variabler Geschwindigkeit vorwärts bzw. rückwärts gedrückt.

- Solange die Taste gedrückt gehalten wird, wird das Bild in der 5-fachen Geschwindigkeit wiedergegeben.
- Lassen Sie die Taste 2 oder 6 los, um auf normale Wiedergabe zurückzuschalten.

#### **HINWEISE:**

- Je nach verwendetem Disc-Typ kann u.U. die tatsächliche Geschwindigkeit von dem auf dem TV-Bildschirm angezeigten Wert abweichen.
- Bei keinem der Bildsuchlaufmodi mit variabler Geschwindigkeit außer dem mit 1,5-facher Geschwindigkeit werden Töne wiedergegeben.
- Wenn eine DVD VIDEO-Disc mit 1,5-facher Geschwindigkeit durchsucht wird, werden die Tonsignale in das Format Linear PCM konvertiert in Stereo wiedergegeben. In einem solchen Fall können sich je nach verwendetem Disc-Typ Qualität und Höhe des Tons ändern.
- Bei DVD VIDEO-Discs, die im DTS-Format vorliegen, SVCDs oder Audio-CDs werden während der Suche mit 1,5-facher Geschwindigkeit keine Töne wiedergegeben.
- Beim Wechsel vom Bildsuchlauf mit variabler Geschwindigkeit zur Suche mit 1,5-facher Geschwindigkeit erst mit  $\blacktriangleright$  zur normalen Wiedergabe zurückkehren und anschließend auf  $\blacktriangleright$  drücken.

# **Standbild/Einzelbild-Weiterschaltung**

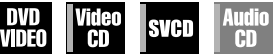

**1 Schalten Sie auf Standbild (Wiedergabepause).** Drücken Sie die Taste II.

#### **2 Versetzen Sie das Standbild in Einzelbildschritten.**

Drücken Sie die Taste II. um das Standbild weiterzuschalten.

● Um auf normale Wiedergabe zurückzuschalten, drücken Sie die Taste  $\blacktriangleright$ .

# **Zeitlupe**

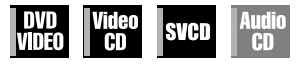

Drücken Sie während der Wiedergabe für die Zeitlupe im Rückwärtslauf auf II und dann auf 44 oder für die Zeitlupe im Vorwärtslauf auf  $\blacktriangleright$ .

- Bei jedem Drücken von ▶▶ ändert sich die Wiedergabegeschwindigkeit in der folgenden Reihenfolge:
- $1/32 \rightarrow \overline{1}/16 \rightarrow 1/4 \rightarrow 1/2$ ● Bei jedem Drücken von < ändert sich die Wiedergabegeschwindigkeit in der folgenden Reihenfolge (nur bei DVD VIDEO-Discs):
- $-1/32 \rightarrow -1/16 \rightarrow -1/4 \rightarrow -1/2$
- Um auf normale Wiedergabe zurückzuschalten, drücken Sie die Taste 4.

#### **HINWEISE:**

- Die rückwärtige Zeitlupenwiedergabe ist nur bei DVD VIDEO-Discs möglich.
- Diese Funktion ist bei manchen Video-CDs oder SVCDs nicht verfügbar.

# <span id="page-31-1"></span>**Fortsetzungsfunktion**

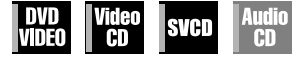

Sie können die Wiedergabe an der Stelle fortsetzen, an der sie abgebrochen wurde.

● Achten Sie darauf, "LESEZEICHEN-FUNKTION" auf "EIN" oder "DISC FORTSETZEN" einzustellen. (CF [S. 67\)](#page-66-0)

### **1 Merken Sie sich den Fortsetzungspunkt.**

Drücken Sie während der Wiedergabe die Taste ■.

- Die Anzeige "RESUME STOP" erscheint auf dem Displayfeld.
- Das Gerät schaltet auf Fortsetzungs-Stoppmodus; prägen Sie sich die Stelle, an der die Wiedergabe angehalten wurde, als Fortsetzungspunkt ein.
- Wenn "LESEZEICHEN-FUNKTION" auf "DISC FORTSETZEN" geschaltet ist, werden auf dem Gerät die Fortsetzungspunkte für die 30 zuletzt abgespielten Discs auch nach dem Auswurf gespeichert. ( $\sqrt{\sqrt{3}}$  [S. 67\)](#page-66-0)
- So löschen Sie einen Fortsetzungspunkt:
- **Bei Einstellung von "LESEZEICHEN-FUNKTION" auf "EIN":** • Drücken Sie im Stopp-Modus die Taste .
- Schalten Sie das Gerät mit der Taste U/I aus.
- Lassen Sie die Disc auswerfen.

#### **Bei Einstellung von "LESEZEICHEN-FUNKTION" auf "DISC FORTSETZEN":**

- Stellen Sie "LESEZEICHEN-FUNKTION" auf "AUS".  $(\Box \, \bar{\mathcal{F}} \, S. 67)$  $(\Box \, \bar{\mathcal{F}} \, S. 67)$
- Drücken Sie im Stopp-Modus die Taste .

#### **2 Setzen Sie die Wiedergabe fort.**

Drücken Sie die Taste 4. Das Gerät setzt die Wiedergabe an der ausgesetzten Stelle fort.

● Die Anzeige "RESUME PLAY" erscheint auf dem Displayfeld.

#### **HINWEISE:**

- Die Fortsetzungsfunktion ist für Audio-CDs nicht verfügbar. Dies kann auch bei anderen Disc-Typen der Fall sein.
- Bei Abbruch der Wiedergabe einer Disc, für die bereits ein Fortsetzungspunkt abgespeichert wurde, wird der neue Fortsetzungspunkt abgespeichert.
- Nachdem das Gerät die Fortsetzungspunkte für 30 Discs abgespeichert hat, wird für jeden zusätzlich abgespeicherten Fortsetzungspunkt der jeweils älteste gelöscht. Durch Aussetzen der Wiedergabe einer Disc, für die bereits ein Fortsetzungspunkt gespeichert worden ist, kann die Reihenfolge, in der die Fortsetzungspunkte gespeichert werden, sich ändern. Dadurch kann sich u.U. auch die Reihenfolge der Löschung der Punkte ändern.
- Wenn das Gerät den Fortsetzungspunkt für eine Disc abspeichert, werden die Audiosprache, Untertitel- und Sichtwinkeleinstellungen ebenfalls gespeichert.
- Diese Funktion ist bei manchen Video-CDs oder SVCDs nicht verfügbar.

# <span id="page-32-0"></span>**Zoom-Funktion**

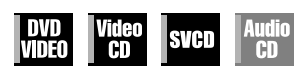

Drücken Sie während der Wiedergabe oder bei ausgesetzter Wiedergabe auf **ZOOM**.

- Bei jedem Drücken von **ZOOM** ändert sich der Vergrößerungsgrad in der folgenden Reihenfolge:  $1,8x \rightarrow 4x \rightarrow 8x \rightarrow 16x \rightarrow 32x \rightarrow 64x$
- Wenn ein Bild mit dem Bildseitenverhältnis 16:9 auf einem TV-Gerät mit dem Bildseitenverhältnis 4:3 (herkömmliches TV-Gerät) im Briefkasten-Konvertierungsmodus angezeigt wird, können die schwarzen Ränder oben und unten auf dem TV-Bildschirm mit Hilfe der 1,8-fachen Vergrößerungsfunktion beschnitten werden. In einem solchen Fall ist zu beachten, dass die linke und die rechte Seite des Bildes ebenfalls beschnitten werden.
- Bei diesem Vergrößerungsverhältnis kann das Bild grobkörnig oder verzerrt wirken.

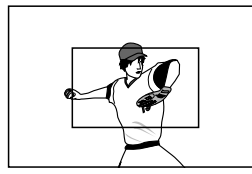

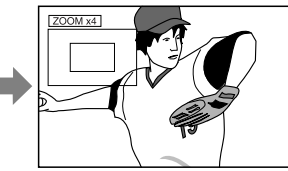

Drücken Sie die Taste  $\triangle \triangledown \triangle \triangleright$ , um die vergrößerte Szene zu bewegen.

● Um auf normale Wiedergabe zurückzuschalten, drücken Sie die Taste **OK**.

Aktuelle Vergrößerung Vergrößerter Bereich

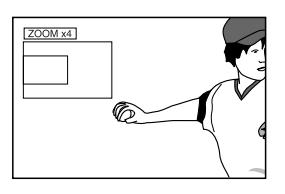

# <span id="page-32-1"></span>**3D Phonic**

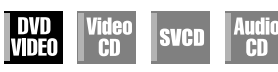

Mit der 3D Phonic-Funktion erhalten Sie über Ihre Stereoanlage einen simulierten Raumklangeffekt. Mit der Zweikanal-Stereoanlage können Sie vertikalen Raumklang wiedergeben.

#### **1 Rufen Sie das Auswahlmenü auf.**

Drücken Sie während der Wiedergabe die Taste **3D-PHONIC**.

● Die aktuelle Einstellung wird in der unteren rechten Ecke des TV-Bildschirms eingeblendet.

#### **2 Wählen Sie den Modus an.**

Drücken Sie mehrmals auf die Taste  $\triangleleft \triangleright$ , und drücken Sie dann auf **OK**.

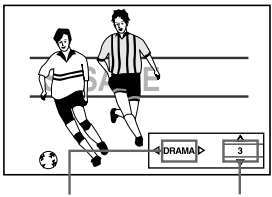

Auswahlmodus Effektstufe

- 
- $\bullet$  Bei jedem Drücken auf die Taste  $\triangleleft$   $\triangleright$  ändert sich die Einstellung in der folgenden Abfolge: AUS→AKTION→DRAMA→THEATER→(Zurück zum Anfang)

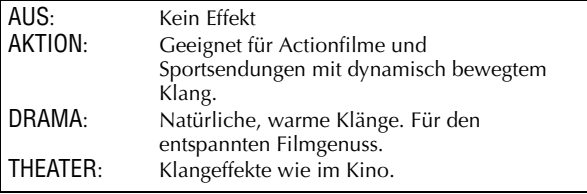

● Das Auswahlmenü wird automatisch ausgeblendet, wenn länger als 10 Sekunden keine Auswahl erfolgt.

### **3 Wählen Sie die Effektstufe aus.**

Wählen Sie mit  $\Delta \nabla$  die gewünschte Effektstufe aus. (Stufe 1 bis 5)

● Um auf normale Wiedergabe zurückzuschalten, drücken Sie die Taste **3D-PHONIC**.

#### **HINWEISE:**

- Die 3D Phonic-Funktion ist nur bei der Wiedergabe von DVD VIDEO-Discs verfügbar, die im Dolby Digital-Format aufgenommen wurden. Wenn die 3D Phonic-Funktion bei anderen Datenträgern aktiviert wird, sind keine Effekte zu hören.
- Bei der Wiedergabe von DVD VIDEO-Discs, die im Dolby Digital-Format ohne das hintere Signal aufgenommen wurden, ist die korrekte Wiedergabe von 3D Phonic-Klang auch bei Aktivierung der 3D Phonic-Funktion nicht möglich.
- Die 3D Phonic-Funktion hat keine Auswirkungen auf das Dolby Digital-Bitstromsignal von der Buchse DIGITAL AUDIO OUT.
- Wenn die Funktion [3D Phonic] aktiviert ist, sind die Funktionen [Analog Down Mix] und [D. Range Control] nicht verfügbar. (CF [S. 66\)](#page-65-0)

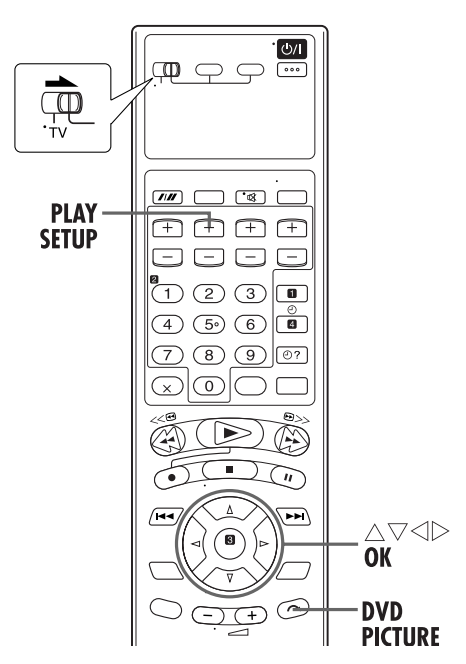

# <span id="page-33-0"></span>**VFP-Funktion — Anpassen der Bildqualität**

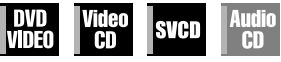

Die VFP- (Video Fine Processor)-Funktion ermöglicht eine dem Sendeprogramm, der Bildträgerfrequenz oder den individuellen Vorlieben entsprechende Einstellung der Bildeigenschaften.

#### **HINWEIS:**

Bevor Sie eine Einstellung vornehmen; Der Bildschirm für die VFP-Einstellung wird automatisch geschlossen, wenn länger als 10 Sekunden keine Eingabe erfolgt. Wenn der Einstellungs-Bildschirm vor dem Abschließen der Einstellungen geschlossen wird, wiederholen Sie den Vorgang ab Schritt **[1](#page-33-2)**.

#### <span id="page-33-2"></span>**1 Rufen Sie das VFP-Einstellungsmenü auf.**

Drücken Sie während der Wiedergabe die Taste **DVD PICTURE**.

● Die aktuelle Einstellung wird auf dem Bildschirm angezeigt.

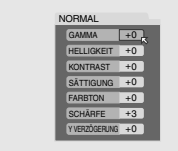

#### **2 Wählen Sie den VFP-Modus aus.**

Drücken Sie mehrmals auf die Taste  $\triangle$   $\triangleright$ .

 $\bullet$  Bei jedem Drücken auf die Taste  $\triangle$   $\triangleright$  ändert sich der VFP-Modus in der folgenden Abfolge: NORMAL→KINO→BENUTZER 1→BENUTZER 2→(Zurück

zum Anfang)

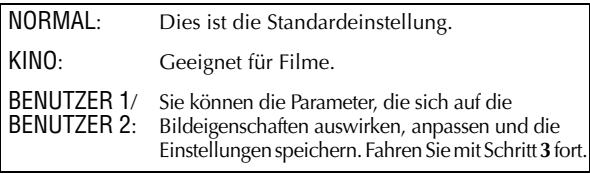

#### **HINWEIS:**

Die Parameter von "NORMAL" und "KINO" können nicht angepasst werden.

**So stellen Sie die Bildeigenschaften manuell ein:**

#### <span id="page-33-1"></span>**3 Rufen Sie das Menü USER auf.**

Wählen Sie durch wiederholtes Drücken der Taste  $\triangle \triangleright$  die Option "BENUTZER 1" oder "BENUTZER 2" aus.

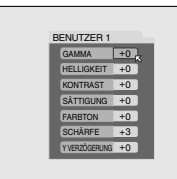

#### <span id="page-33-3"></span>**4 Wählen Sie den Parameter aus.**

Wählen Sie durch wiederholtes Drücken der Taste  $\triangle\nabla$ den Parameter aus, der geändert werden soll, und drücken Sie dann auf **OK**.

● Verändern Sie die Einstellung graduell und vergewissern Sie sich, dass die Resultate wunschgemäß ausfallen.

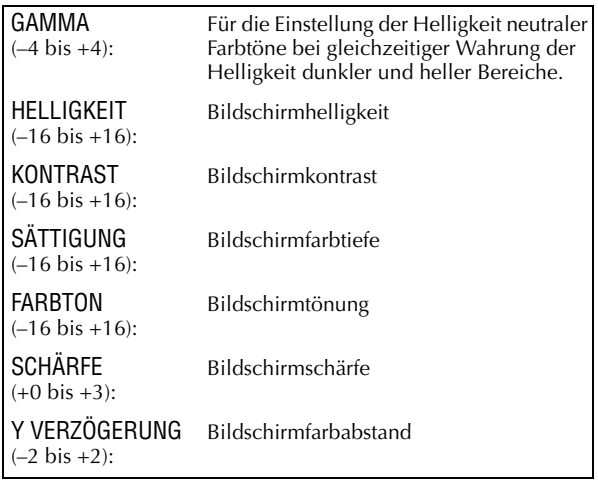

● Das VFP-Menü wird ausgeblendet, und das folgende Kontextmenü wird auf dem TV-Bildschirm eingeblendet:

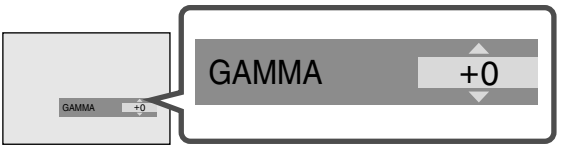

#### <span id="page-33-4"></span>**5 Stellen Sie den Parameter ein.**

Ändern Sie die Einstellung durch wiederholtes Drücken der Taste  $\triangle \triangledown$  und drücken Sie dann auf **OK**. ● Die aktuelle VFP-Einstellung wird wieder angezeigt.

#### **6 Passen Sie die übrigen Parameter an.**

Wiederholen Sie die Schritte **[4](#page-33-3)** und **[5](#page-33-4)**, um die anderen Parameter anzupassen.

#### **So kehren Sie zum normalen Bildschirm zurück** Drücken Sie die Taste **DVD PICTURE**.

#### **So aktivieren Sie Ihre Einstellung**

Drücken Sie auf **DVD PICTURE** und wählen Sie durch wiederholtes Drücken der Taste  $\triangleleft \triangleright$  den "BENUTZER 1" oder "BENUTZER 2" aus, für den die Einstellungen geändert wurden.

# <span id="page-34-0"></span>**Verwendung des On-Screen-Balkens**

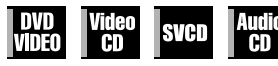

Solange die Disc eingelegt ist, können Sie mit dem On-Screen-Balken die Disc-Informationen überprüfen und einige Funktionen aufrufen. Mit dem On-Screen-Balken können die verschiedenen Wiedergabefunktionen betätigt werden.

# **Aufrufen des On-Screen-Balkens**

Drücken Sie immer zweimal auf **PLAY SETUP**, wenn eine Disc eingelegt wird.

Beispiel: Bei der Wiedergabe von DVD VIDEO-Discs

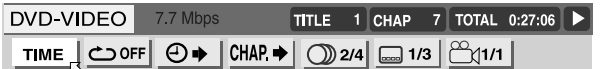

Beispiel: Bei der Wiedergabe von Video-CDs

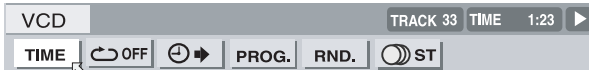

#### **Inhalt des On-Screen-Balkens während der Wiedergabe DVD**

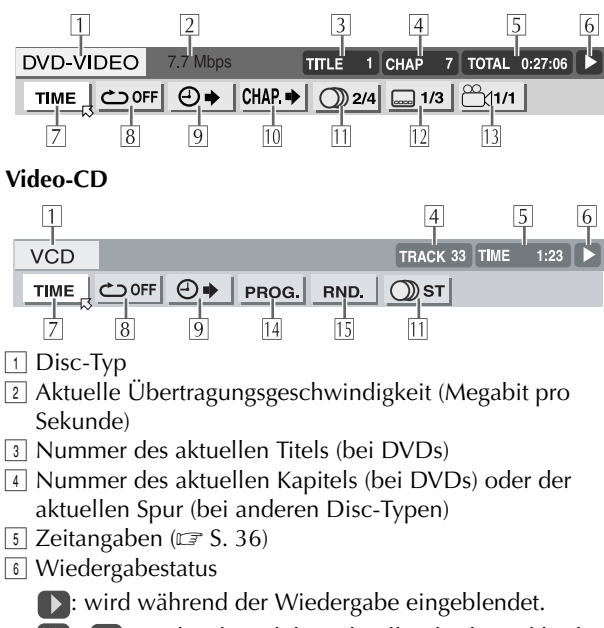

**D** / **<**: wird während des Schnellvorlaufs/Rücklaufs eingeblendet.

**D** / **(I**): wird während der Zeitlupenwiedergabe vorwärts/rückwärts eingeblendet.

**I.** wird bei ausgesetzter Wiedergabe eingeblendet.

: wird bei beendeter Wiedergabe eingeblendet.

 $\sqrt{7}$  Einstellung der Zeitangaben (Siehe  $\sqrt{5}$  in der Abbildung oben) ( $\sqrt{3}$  [S. 36\)](#page-35-1)

- $\boxed{8}$  Wiedergabe-Wiederholung ( $\boxed{3}$  [S. 36\)](#page-35-2)
- **I** Zeitsuche ( $\sqrt{3}$  [S. 38\)](#page-37-0)
- 10 Kapitelsuche (CF [S. 38\)](#page-37-1)
- 11 Audiosprache oder Tonspur (CF [S. 42,](#page-41-0) [43\)](#page-42-0)
- $\boxed{12}$  Untertitelsprache ( $\boxed{\mathbb{CP}}$  [S. 40\)](#page-39-1)
- 13 Sichtwinkel (CF [S. 41\)](#page-40-1)
- 14 Programmierte Wiedergabe (CF [S. 39\)](#page-38-0)
- 15 Zufallswiedergabe (F3. 40)

# **Grundlegende Bedienung des On-Screen-Balkens**

Beispiel: Bei Auswahl des Wiederholmodus für DVDs

**Während der Wiedergabe oder bei ausgesetzter Wiedergabe**

### A **Rufen Sie den On-Screen-Balken auf.**

Drücken Sie Zweimal auf **PLAY SETUP**. Der On-Screen-Balken erscheint auf dem TV-Bildschirm.

● Das aktuell ausgewählte Element ist markiert.

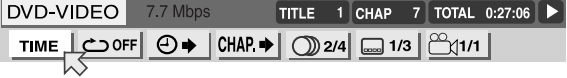

## B **Wählen Sie die Menüoption aus.**

Bewegen Sie  $\boxtimes$  mit der Taste  $\triangle$  zu  $\bigcirc$  und drücken Sie dann auf **OK**. Unter dem ausgewählten Element wird das Kontextmenü eingeblendet.

● Die aktuelle Einstellung wird angezeigt.

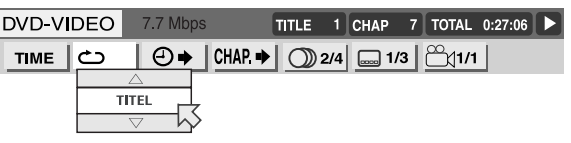

# C **Wählen Sie die Option aus.**

Wählen Sie mit  $\Delta \nabla$  die gewünschte Option aus und drücken Sie dann auf **OK**.

 $\bullet$  Bei jedem Drücken der Taste  $\triangle\nabla$  werden die Optionen geändert.

**So blenden Sie den On-Screen-Balken aus** Drücken Sie die Taste **PLAY SETUP**.

#### **HINWEIS:**

Nähere Erläuterungen zu den einzelnen Funktionen finden Sie auf den entsprechenden Seiten.

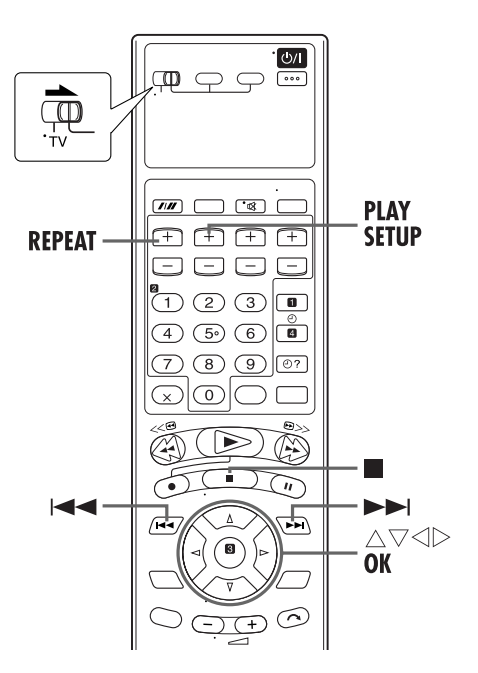

# <span id="page-35-1"></span>**Ändern der Zeitangaben**

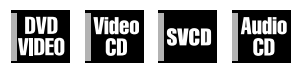

Die Zeitangaben auf dem On-Screen-Balken auf dem TV-Bildschirm und auf dem Displayfeld des Geräts können geändert werden.

#### **Während der Wiedergabe oder bei ausgesetzter Wiedergabe**

#### A **Rufen Sie den On-Screen-Balken auf.**

Drücken Sie Zweimal auf **PLAY SETUP**. Der On-Screen-Balken erscheint auf dem TV-Bildschirm.

#### B **Wählen Sie die Menüoption aus.**

Bewegen Sie  $\boxtimes$  mit der Taste  $\triangle$   $\triangleright$  zu TIME und drücken Sie dann auf **OK**.

● Bei jedem Drücken auf **OK** ändert sich die Zeitangabe in der folgenden Reihenfolge:

Beispiel: Während der DVD-Wiedergabe

#### $\Rightarrow$  TIME 0:25:58  $\Rightarrow$  REM 0:18:14  $\Rightarrow$  TOTAL 1:25:58

 $\Rightarrow$  T.REM 0:45:41  $\Rightarrow$  (Zurück zum Anfang)

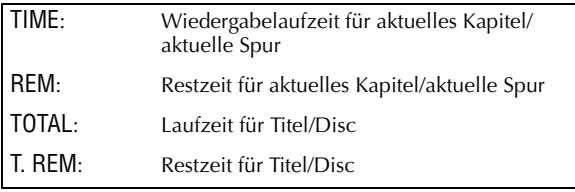

#### **So blenden Sie den On-Screen-Balken aus** Drücken Sie die Taste **PLAY SETUP**.

### **HINWEISE:**

- Während der Wiedergabe von Video-, Audio-CDs oder SVCDs wird die Anzeige für Stunde nicht erscheint.
- Bei angehaltener Wiedergabe einer DVD wird auf dem Zeitangaben-Display " $-$  :  $-$  " angezeigt.

# <span id="page-35-2"></span><span id="page-35-0"></span>**Wiedergabe-Wiederholung**

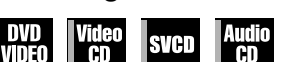

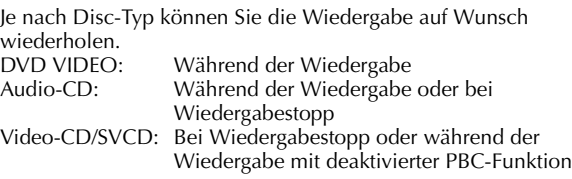

#### **Unter Verwendung des On-Screen-Balkens:**

#### A **Rufen Sie den On-Screen-Balken auf.**

Drücken Sie Zweimal auf **PLAY SETUP**. Der On-Screen-Balken erscheint auf dem TV-Bildschirm.

#### B **Wählen Sie die Menüoption aus.**

Bewegen Sie  $\overline{B}$  mit der Taste  $\overline{C}$  zu  $\overline{C}$  und drücken Sie dann auf **OK**.

● Unter dem ausgewählten Element wird das nachstehend abgebildete Kontextmenü eingeblendet.

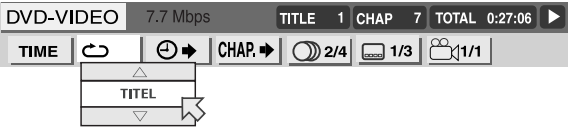

## C **Wählen Sie den Wiederholmodus aus.**

Wählen Sie durch wiederholtes Drücken der Taste  $\wedge \nabla$ den Wiederholmodus aus und drücken Sie dann auf **OK**. ● Der Modus ändert sich in der folgenden Reihenfolge:

#### **DVD VIDEO**

KAPITEL→TITEL→A-B→AUS→(Zurück zum Anfang)

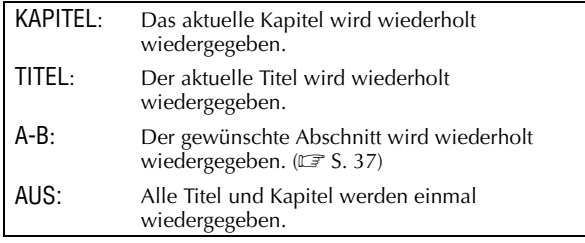

#### **Video-CD/SVCD/CD** TRACK→ALLE→A-B→AUS→(Zurück zum Anfang)

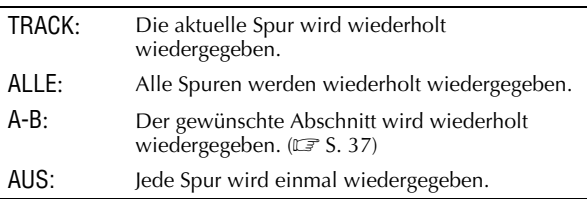

● "A-B" ist bei ausgesetzter Wiedergabe nicht verfügbar.
#### **So blenden Sie den On-Screen-Balken aus** Drücken Sie die Taste **PLAY SETUP**.

#### **So deaktivieren Sie die Wiedergabe-Wiederholung**

Führen Sie das obige Verfahren ab Schritt  $\blacksquare$  erneut aus, wählen Sie in Schritt **&** die Option "AUS" und drücken Sie dann auf **OK**.

#### **Unter Verwendung der Taste REPEAT:**

### A **Rufen Sie den Wiederholmodus auf.**

Drücken Sie während der Wiedergabe des Elementes, das wiederholt wiedergegeben werden soll, auf die Taste **REPEAT**.

● Auf dem TV-Bildschirm wird der Wiederholmodus angezeigt.

#### B **Wählen Sie den Wiederholmodus aus.**

Wählen Sie durch wiederholtes Drücken der Taste **REPEAT** den gewünschten Wiederholmodus aus und drücken Sie dann auf **OK**.

- Drücken Sie die Taste ■, um die Wiedergabe-Wiederholung zu beenden.
- Drücken Sie so oft auf die Taste **REPEAT**, bis "AUS" auf dem TV-Bildschirm zu sehen ist, und drücken Sie dann auf **OK**, um die Wiedergabe-Wiederholung abzubrechen.

## **HINWEISE:**

- Bei Video-CDs und SVCDs mit PCB-Funktion ist keine Wiedergabe-Wiederholung möglich.
- Bei bestimmten Discs ist die Wiedergabe-Wiederholung u.U. nicht einwandfrei.
- Die Wiedergabe-Wiederholung A-B kann durch Drücken von **REPEAT** nicht ausgelöst werden.

# **Wiedergabe-Wiederholung A-B**

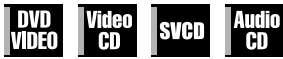

Auch einzelne Stellen können wiederholt wiedergegeben werden.

<span id="page-36-0"></span>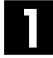

### A **Rufen Sie den On-Screen-Balken auf.**

Drücken Sie Zweimal auf **PLAY SETUP**. Der On-Screen-Balken erscheint auf dem TV-Bildschirm.

# B **Wählen Sie die Menüoption aus.**

Bewegen Sie  $\boxtimes$  mit der Taste  $\triangleleft \triangleright$  zu  $\bigcirc$  und drücken Sie dann auf **OK**.

● Unter dem ausgewählten Element wird das nachstehend abgebildete Kontextmenü eingeblendet.

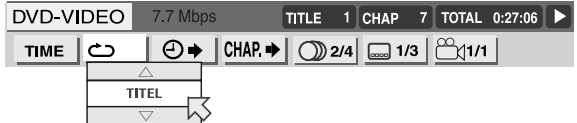

# <span id="page-36-1"></span>C **Wählen Sie den Wiederholmodus aus.**

Wählen Sie "A-B" durch wiederholtes Drücken der Taste  $\triangle \nabla$  aus.

# D **Wählen Sie die Startposition.**

Drücken Sie am Anfang des Abschnitts, der wiederholt werden soll (Punkt A), auf **OK**.

● Auf dem On-Screen-Balken erscheint die nachstehend abgebildete Anzeige:

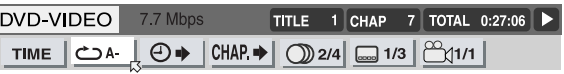

# E **Wählen Sie die Endposition.**

Drücken Sie am Ende des Abschnitts, der wiederholt werden soll (Punkt B), auf **OK**.

● Die Wiedergabe-Wiederholung A-B wird gestartet. Der ausgewählte Disc-Abschnitt (zwischen Punkt A und Punkt B) wird wiederholt wiedergegeben.

#### **So deaktivieren Sie die Wiedergabe-Wiederholung A-B**

Führen Sie das obige Verfahren ab Schritt **II** erneut aus, wählen Sie in Schritt **E** die Option "AUS" und drücken Sie dann auf **OK**.

● Die Wiedergabe-Wiederholung kann auch mit I<< oder  $\blacktriangleright\blacktriangleright$ abgebrochen werden.

**So blenden Sie den On-Screen-Balken aus** Drücken Sie die Taste **PLAY SETUP**.

- Bei bestimmten Discs ist die Wiedergabe-Wiederholung A-B u.U. nicht einwandfrei.
- Es kann passieren, dass die Untertitel im Grenzbereich A-B nicht angezeigt werden.
- Wenn das Ende des Elementes erreicht ist, bevor Sie den Punkt "B" festlegen, wird das Ende des Elementes als Punkt "B" gesetzt.
- Bei der DVD-Wiedergabe kann die Wiedergabe-Wiederholung A-B nur innerhalb eines Titels angewendet werden.
- "A-B" ist während der programmierten und der Zufallswiedergabe nicht verfügbar.
- "A-B" ist bei ausgesetzter Wiedergabe nicht verfügbar.

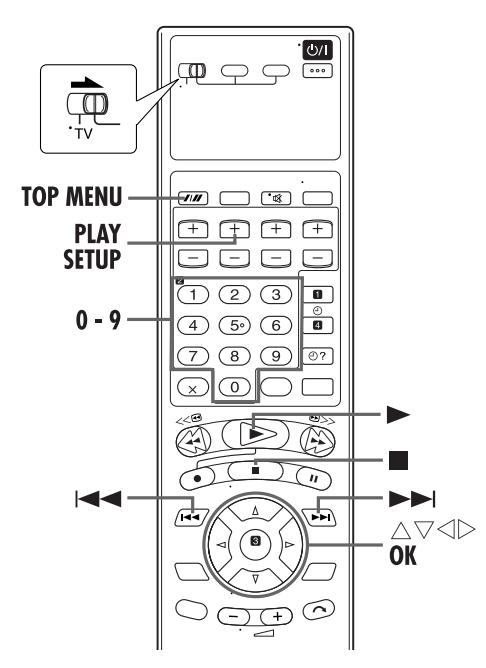

# **Zeitsuche**

**SVCD VIDEO** ΠT

Discs können von einem bestimmten Punkt ab wiedergegeben werden, indem mit der Zeitsuche die verstrichene Zeit ab Beginn des aktuellen Titels (bei DVD VIDEO) oder der Disc (bei Audio-/Video-CD) angegeben wird.

Denken Sie daran, beim Wiedergabestart einer PBCkompatiblen Video-CD vor einer Zeitsuche die PBC-Funktion mit den **Zifferntasten** an Stelle der Taste 4 zu deaktivieren.

# A **Rufen Sie den On-Screen-Balken auf.**

Drücken Sie Zweimal auf **PLAY SETUP**. Der On-Screen-Balken erscheint auf dem TV-Bildschirm.

# B **Wählen Sie die Menüoption aus.**

Bewegen Sie  $\boxtimes$  mit der Taste  $\triangle \triangleright$  zu  $\bigoplus \rightarrow$  und drücken Sie dann auf **OK**.

● Unter dem ausgewählten Element wird das nachstehend abgebildete Kontextmenü eingeblendet.

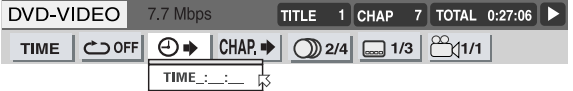

#### C **Wählen Sie die Zeit aus.**

<span id="page-37-0"></span>Geben Sie mit den **Zifferntasten** (0-9) die Zeit ein und drücken Sie dann auf **OK**.

# *FUNKTIONEN AM DVD-DECK (Forts.)*

Beispiel:

Wiedergabe ab einem Punkt nach Ablauf von 2 (Stunden): 34 (Minuten): 08 (Sekunden).

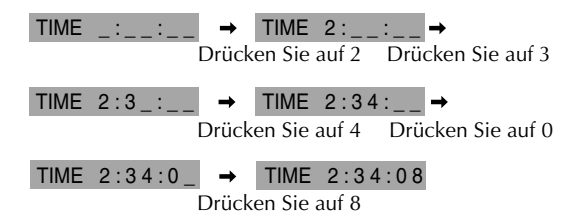

#### **Bei falscher Auswahl**

Drücken Sie wiederholt auf  $\triangleleft$ , bis die falsche Zahl gelöscht ist, und geben Sie dann mit den **Zifferntasten** die korrekten Zahlen ein.

● Die Wiedergabe startet am vorgegebenen Zeitpunkt.

#### **So blenden Sie den On-Screen-Balken aus** Drücken Sie die Taste **PLAY SETUP**.

# **HINWEISE:**

- Wenn in Schritt **E** auf dem TV-Bildschirm "<sup>o</sup>" angezeigt wird, haben Sie einen Punkt ausgewählt, der die Spieldauer der Disc überschreitet.
- Manche DVD VIDEO-Discs haben keine Spieldauer-Informationen und sind somit nicht für die Zeitsuch-Funktion geeignet. In diesem Fall wird auf dem TV-Bildschirm zusätzlich "<sup>/</sup> angezeigt.
- Während der Wiedergabe von Video-CDs oder SVCDs mit PBC-Funktion kann keine Zeitsuche durchgeführt werden.

#### **Reaktivierung der Funktion für Wiedergabesteuerung (PBC)**

Sie können die PBC-Funktion neu aktivieren, wenn Sie eine PBC-kompatible Video-CD ohne PBC-Function abspielen.

● Drücken Sie während der Wiedergabe die Taste **TOP MENU**.

# **Kapitelsuche**

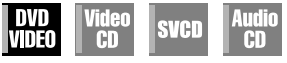

Die Wiedergabe des gewünschten Kapitels kann mit dem On-Screen-Balken gestartet werden.

# A **Rufen Sie den On-Screen-Balken auf.**

Drücken Sie Zweimal auf **PLAY SETUP**. Der On-Screen-Balken erscheint auf dem TV-Bildschirm.

# B **Wählen Sie die Menüoption aus.**

Bewegen Sie  $\boxtimes$  mit der Taste  $\triangleleft \triangleright$  zu CHAP  $\blacktriangleright$  und drücken Sie dann auf **OK**.

● Unter dem ausgewählten Element wird das nachstehend abgebildete Kontextmenü eingeblendet.

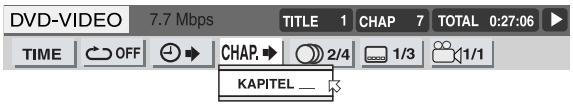

# C **Wählen Sie das Kapitel aus.**

<span id="page-37-1"></span>Geben Sie mit den **Zifferntasten** (0-10) die Nummer des gewünschten Kapitels ein und drücken Sie dann auf **OK**. ● Das ausgewählte Kapitel wird wiedergegeben.

#### **Anwendungsbeispiele:**

Drücken Sie auf die **Zifferntaste "5"**, um Spur 5 auszuwählen. Drücken Sie auf die **Zifferntaste "1"** und **"5"**, um Spur 15 auszuwählen. Drücken Sie auf die **Zifferntaste "2"** und **"5"**, um Spur 25 auszuwählen. ● Die **Zifferntaste "+10"** kann nicht verwendet werden.

#### **Bei falscher Auswahl**

Betätigen Sie die entsprechenden **Zifferntasten** erneut.

**So blenden Sie den On-Screen-Balken aus** Drücken Sie die Taste **PLAY SETUP**.

#### **HINWEISE:**

- Wenn in Schritt **8** auf dem TV-Bildschirm " $\mathbb{O}$ " angezeigt wird, ist das ausgewählte Kapitel entweder nicht auf der Disc vorhanden oder auf der Disc ist keine Kapitelsuche möglich.
- Je nach Ausführung der Disc startet die Kapitelsuche automatisch, wenn in Schritt  $\blacksquare$  das gewünschte Kapitel ausgewählt wird.

# **Programmierte Wiedergabe**

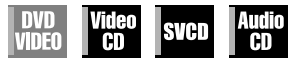

Sie können bis zu 99 Spuren in der gewünschten Reihenfolge wiedergeben.

# A **Rufen Sie den On-Screen-Balken auf.**

Drücken Sie im Stopp-Modus die Taste **PLAY SETUP** zweimal.

# B **Wählen Sie die Menüoption aus.**

Bewegen Sie  $\overline{\otimes}$  mit der Taste  $\Diamond \triangleright$  zu PROG, und drücken Sie dann auf **OK**.

● Unter dem On-Screen-Balken wird die Programmtabelle eingeblendet.

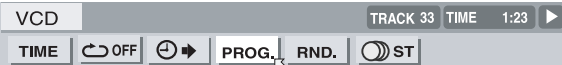

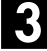

# C **Wählen Sie die Spuren in der gewünschten Reihenfolge aus.**

Wählen Sie die Spuren mit den entsprechenden **Zifferntasten** aus.

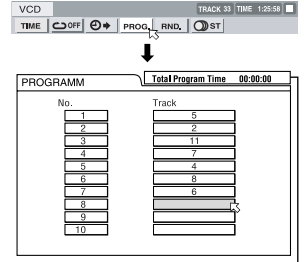

Programmierungszeit

#### **Anwendungsbeispiele:**

- Drücken Sie auf die **Zifferntaste "5"**, um Spur 5 auszuwählen.
- Drücken Sie auf die **Zifferntaste "+10"** und **"5"**, um Spur 15 auszuwählen.
- Drücken Sie zweimal auf die **Zifferntaste "+10"** und dann auf **"5"**, um Spur 25 auszuwählen.

#### **Bei falscher Auswahl**

Drücken Sie die Taste 8. Die zuletzt programmierte Auswahl wird gelöscht.

# **Starten Sie die Wiedergabe.**

Drücken Sie die Taste 4. Die Wiedergabe beginnt in der vorgegebenen Reihenfolge.

- Nachdem alle programmierten Spuren wiedergegeben wurden, wird die programmierte Wiedergabe beendet, die einprogrammierten Daten bleiben jedoch erhalten.
- Drücken Sie die Taste ■, um die programmierte Wiedergabe zu beenden.
- Beenden Sie mit die Wiedergabe, verlassen Sie dann die Programmtabelle mit der Taste **PLAY SETUP** und drücken Sie erneut auf  $\blacksquare$ , um alle programmierten Spuren zu löschen.
- Während der programmierten Wiedergabe gelangen Sie durch Drücken der Taste ►►I zur nächsten Auswahl innerhalb des Programms. Durch Drücken der Taste I<<a>
<sub>Sig</sub>elangen Sie zum Anfang der aktuellen Auswahl zurück.

## **So verlassen Sie die Programmtabelle**

Drücken Sie die Taste **PLAY SETUP**.

#### **HINWEIS:**

Die programmierte Wiedergabe ist nicht bei allen Disc-Typen möglich.

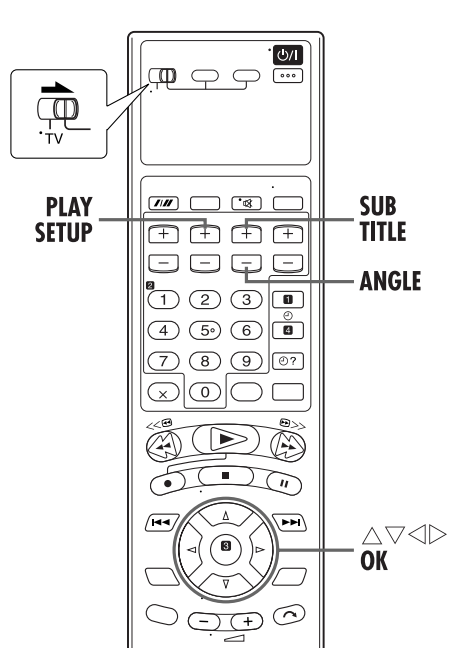

# **Zufallswiedergabe**

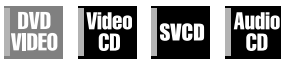

Sie können alle Spuren auf der Disc in einer zufälligen Reihenfolge wiedergeben.

### A **Rufen Sie den On-Screen-Balken auf.**

Drücken Sie im Stopp-Modus die Taste **PLAY SETUP** zweimal.

### B **Wählen Sie die Menüoption aus.**

Bewegen Sie  $\overline{6}$  mit der Taste  $\overline{4}$  zu RND. und drücken Sie dann auf **OK**.

● Die Wiedergabe in der zufälligen Reihenfolge beginnt.

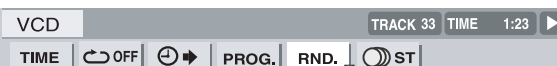

- Mit 8 können Sie die Zufallswiedergabe beenden und verlassen.
- Wiederholen Sie bei der Zufallswiedergabe den Schritte **2**, um die Zufallswiedergabe abzubrechen. Die normale Wiedergabe wird an der aktuellen Position fortgesetzt.

#### **So blenden Sie den On-Screen-Balken aus** Drücken Sie die Taste **PLAY SETUP**.

#### **HINWEISE:**

- Bei der Zufallswiedergabe wird jede Spur nur einmal wiedergegeben.
- Wenn alle Spuren abgespielt worden sind, wird die Zufallswiedergabe beendet.

# **Untertitel-Wahl**

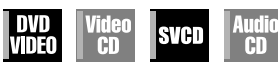

Sie können Untertitel in verschiedenen Sprachen wählen. ● Bei Wiedergabe

**Unter Verwendung des On-Screen-Balkens:**

# A **Rufen Sie den On-Screen-Balken auf.**

Drücken Sie Zweimal auf **PLAY SETUP**. Der On-Screen-Balken erscheint auf dem TV-Bildschirm.

<span id="page-39-0"></span>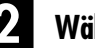

# B **Wählen Sie die Menüoption aus.**

Bewegen Sie  $\boxtimes$  mit der Taste  $\triangle$   $\triangleright$  zu  $\Box$  and drücken Sie dann auf **OK**.

- Unter dem ausgewählten Element wird das nachstehend abgebildete Kontextmenü eingeblendet.
- Beispiel (DVD): Von drei aufgezeichneten Untertitelsprachen wird "DEUTSCH" ausgewählt.

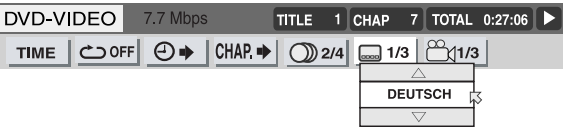

<span id="page-39-1"></span>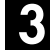

# C **Wählen Sie die Untertitel-Sprache aus.**

Drücken Sie wiederholt auf  $\Delta \nabla$ , um die gewünschte Untertitelsprache auszuwählen, und drücken Sie dann auf **OK**.

● Bei jedem Drücken der Taste wird die Untertitelsprache geändert.

**So blenden Sie den On-Screen-Balken aus** Drücken Sie die Taste **PLAY SETUP**.

# **HINWEISE:**

#### ● **Bei DVD VIDEO**

Im Kontextmenü sind einige Sprachen abgekürzt. Siehe ["Sprachencodeliste" \(](#page-16-0) $\sqrt{\pi}$  S. 17).

● **Bei SVCDs**

SVCDs können bis zu vier Untertitelspuren enthalten. Durch Drücken der Taste **SUB TITLE** wird zur nächsten Untertitelspur gewechselt, auch wenn diese nicht belegt ist. (Wenn keine Untertitelung vorliegt, wird die Untertitelspur nicht gewechselt.)

● Wenn in Schritt **E** auf dem TV-Bildschirm "<sup>o</sup>" angezeigt wird, ist die Untertitel-Sprache nicht vorhanden.

#### **Unter Verwendung der Taste SUB TITLE:**

# A **Rufen Sie das Menü auf.**

Drücken Sie die Taste **SUB TITLE**.

● Das folgende Kontextmenü erscheint auf dem TV-Bildschirm.

Beispiel (DVD): Von drei aufgezeichneten Untertitelsprachen wird "DEUTSCH" ausgewählt.

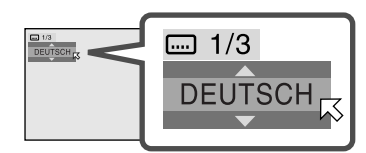

# <span id="page-40-0"></span>B **Wählen Sie die Untertitel-Sprache aus.**

Wählen Sie durch wiederholtes Drücken der Taste  $\triangle \triangledown$ oder **SUB TITLE** die gewünschte Untertitelsprache aus, und drücken Sie dann auf **OK**.

- Bei jedem Drücken der Taste wird die Untertitelsprache geändert.
- Das Einblendfenster wird geschlossen, wenn ca. 5 Sekunden lang keine Eingabe erfolgt.

# **HINWEIS:**

Wenn in Schritt  $\blacksquare$  auf dem TV-[B](#page-40-0)ildschirm " $\mathbb{S}$ " angezeigt wird, ist die Untertitel-Sprache nicht vorhanden.

# **Kamerawinkel-Auswahl**

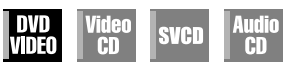

Wenn die DVD VIDEO-Disc aus "mehreren Kamerawinkeln" aufgenommene Abschnitte enthält, so können Sie bei der Anzeige zwischen diesen unterschiedlichen Kamerawinkeln wechseln.

Wenn die Disc Abschnitte mit "mehreren Kamerawinkeln" enthält, wird an deren Anfang "  $\mathfrak{B}_1$  " auf dem TV-Bildschirm angezeigt (vorausgesetzt, "BILDSCHIRM-ANLEITUNG" ist auf "EIN" eingestellt).

● Bei Wiedergabe

#### **Unter Verwendung des On-Screen-Balkens:**

# A **Rufen Sie den On-Screen-Balken auf.**

Drücken Sie Zweimal auf **PLAY SETUP**. Der On-Screen-Balken erscheint auf dem TV-Bildschirm.

# B **Wählen Sie die Menüoption aus.**

Bewegen Sie  $\sqrt{5}$  mit der Taste  $\sqrt{5}$  zu  $\frac{29}{24}$  und drücken Sie dann auf **OK**.

- Unter dem ausgewählten Element wird das nachstehend abgebildete Kontextmenü eingeblendet.
- Beispiel: Der erste von drei aufgezeichneten Sichtwinkeln wird ausgewählt.

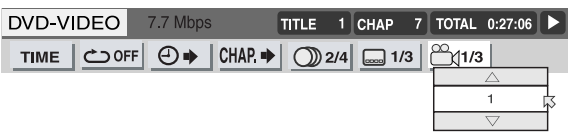

# <span id="page-40-1"></span>C **Wählen Sie den Sichtwinkel aus.**

Wählen Sie durch wiederholtes Drücken der Taste  $\triangle \triangledown$ den gewünschten Sichtwinkel aus und drücken Sie dann auf **OK**.

● Bei jedem Drücken der Taste ändert sich der Sichtwinkel der Szene.

**So blenden Sie den On-Screen-Balken aus** Drücken Sie die Taste **PLAY SETUP**.

# **HINWEIS:**

Wenn in Schritt **E** auf dem TV-Bildschirm " $\mathbb{S}$ " angezeigt wird, wurde die aktuelle Szene nicht aus mehreren Kamerawinkeln aufgenommen.

# **Unter Verwendung der Taste ANGLE:**

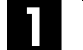

# A **Rufen Sie das Menü auf.**

Drücken Sie die Taste **ANGLE**.

- Das folgende Kontextmenü erscheint auf dem TV-Bildschirm.
- Beispiel: Der erste von drei aufgezeichneten Sichtwinkeln wird ausgewählt.

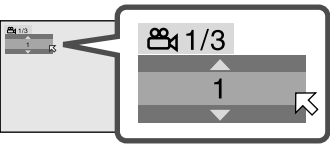

### B **Wählen Sie den Sichtwinkel aus.**

Wählen Sie durch wiederholtes Drücken der Taste  $\triangle\nabla$ oder **ANGLE** den gewünschten Sichtwinkel aus und drücken Sie dann auf **OK**.

- Bei jedem Drücken der Taste ändert sich der Sichtwinkel der Szene.
- Das Einblendfenster wird geschlossen, wenn ca. 5 Sekunden lang keine Eingabe erfolgt.

#### Beispiel:

 $1/3 \rightarrow 2/3 \rightarrow 3/3 \rightarrow$  (Zurück zum Anfang)

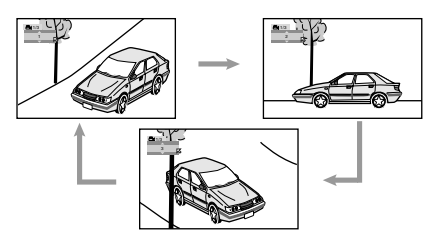

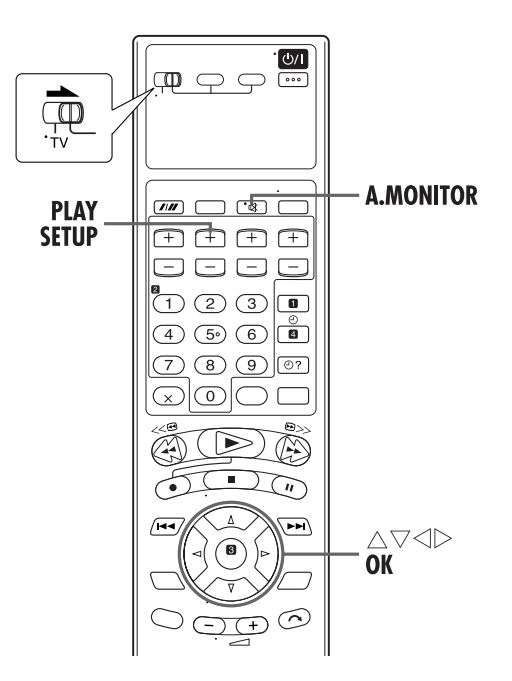

# **Auswahl der Audiosprache**

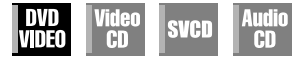

Einige DVD-Discs enthalten mehrere Tonspuren. Die Audiosprache für Filme (DVD VIDEO) kann ausgewählt werden.

● Bei Wiedergabe

**Unter Verwendung des On-Screen-Balkens:**

# A **Rufen Sie den On-Screen-Balken auf.**

Drücken Sie Zweimal auf **PLAY SETUP**. Der On-Screen-Balken erscheint auf dem TV-Bildschirm.

# B **Wählen Sie die Menüoption aus.**

Bewegen Sie  $\boxtimes$  mit der Taste  $\triangle$   $\triangleright$  zu  $\bigcirc$  und drücken Sie dann auf **OK**.

● Unter dem ausgewählten Element wird das nachstehend abgebildete Kontextmenü eingeblendet.

Beispiel: Von vier aufgezeichneten Audiosprachen wird "DEUTSCH" ausgewählt.

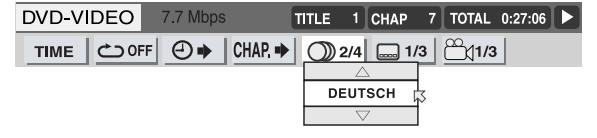

## C **Wählen Sie die Audiosprache aus.**

Wählen Sie durch wiederholtes Drücken der Taste  $\triangle \triangledown$ die gewünschte Audiosprache aus und drücken Sie dann auf **OK**.

● Bei jedem Drücken der Taste wird die Audiosprache geändert.

**So blenden Sie den On-Screen-Balken aus** Drücken Sie die Taste **PLAY SETUP**.

#### **HINWEISE:**

- Im Kontextmenü sind einige Audiosprachen abgekürzt. Siehe ["Sprachencodeliste" \(](#page-16-0) $\sqrt{\pi}$  S. 17).
- Wenn auf dem TV-Bildschirm "N" angezeigt wird, liegt die aktuelle Szene nicht in mehreren Audiosprachen vor.

#### **Unter Verwendung der Taste A.MONITOR:**

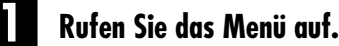

Drücken Sie die Taste **A.MONITOR**.

- Das folgende Kontextmenü erscheint auf dem TV-Bildschirm.
- Beispiel: Von drei aufgezeichneten Audiosprachen wird "DEUTSCH" ausgewählt.

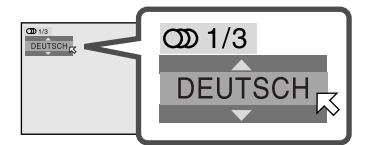

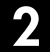

#### B **Wählen Sie die Audiosprache aus.**

Wählen Sie durch wiederholtes Drücken der Taste  $\triangle \triangledown$ oder **A.MONITOR** die gewünschte Audiosprache aus und drücken Sie dann auf **OK**.

- Bei jedem Drücken der Taste wird die Audiosprache geändert.
- Das Einblendfenster wird geschlossen, wenn ca. 5 Sekunden lang keine Eingabe erfolgt.

#### **HINWEIS:**

Im Kontextmenü sind einige Audiosprachen abgekürzt. Siehe ["Sprachencodeliste" \(](#page-16-0) $\sqrt{\pi}$  S. 17).

# **Auswahl der Tonspur**

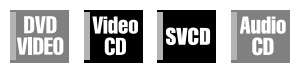

Bei der Wiedergabe bestimmter Karaoke-Discs (DVD/Video-CD/ SVCD) kann die Tonspur ausgewählt werden.

- Der Ton auf den einzelnen Tonspuren richtet sich nach dem Inhalt der Disc.
- Bei Wiedergabe

**Unter Verwendung des On-Screen-Balkens:**

### A **Rufen Sie den On-Screen-Balken auf.**

Drücken Sie Zweimal auf **PLAY SETUP**. Der On-Screen-Balken erscheint auf dem TV-Bildschirm.

# B **Wählen Sie die Menüoption aus.**

Bewegen Sie  $\boxtimes$  mit der Taste  $\triangle$   $\triangleright$  zu  $\bigcirc$   $\mathfrak{D}$  und drücken Sie dann auf **OK**.

● Unter dem ausgewählten Element wird das nachstehend abgebildete Kontextmenü eingeblendet.

Beispiel: Von drei aufgezeichneten Tonspuren wird "ST" (stereo) ausgewählt.

| VCD                                     |  |  |  | $ITRACK 14$ TIME $4:58$ $\rightarrow$ |
|-----------------------------------------|--|--|--|---------------------------------------|
| TIME © OFF $\odot$ PROG RND $\odot$ 1/3 |  |  |  |                                       |
|                                         |  |  |  |                                       |
|                                         |  |  |  |                                       |

### C **Wählen Sie die Tonspur aus.**

Wählen Sie die gewünschte Tonspur durch wiederholtes Drücken der Taste  $\triangle \nabla$  aus und drücken Sie dann auf **OK**.

● Bei jedem Drücken der Taste ändert sich die Tonspur.

#### **So blenden Sie den On-Screen-Balken aus** Drücken Sie die Taste **PLAY SETUP**.

**Unter Verwendung der Taste A.MONITOR:**

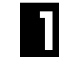

# A **Rufen Sie das Menü auf.**

#### Drücken Sie die Taste **A.MONITOR**.

● Das folgende Kontextmenü erscheint auf dem TV-Bildschirm. Beispiel: Von drei aufgezeichneten Tonspuren wird "ST" (stereo) ausgewählt.

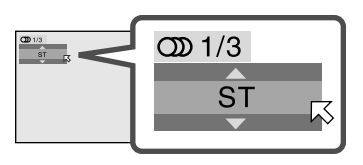

#### B **Wählen Sie die Tonspur aus.**

Wählen Sie die gewünschte Tonspur durch wiederholtes Drücken der Taste ∆ $∇$  oder **A.MONITOR** aus und drücken Sie dann auf **OK**.

- Bei jedem Drücken der Taste ändert sich die Tonspur.
- Das Einblendfenster wird geschlossen, wenn ca. 5 Sekunden lang keine Eingabe erfolgt.

#### **Bei Video-CD**

ST→L→R→(Zurück zum Anfang)

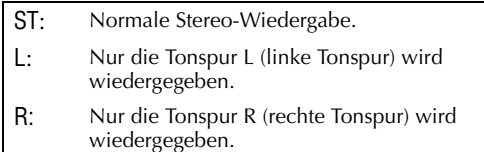

#### **Bei SVCDs** ST 1 $\rightarrow$ ST 2 $\rightarrow$ L 1 $\rightarrow$ R 1 $\rightarrow$ L 2 $\rightarrow$ R 2 $\rightarrow$ (Zurück zum Anfang)

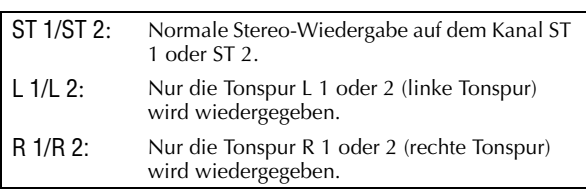

*44* **DE**

# **Kindersperre**

Diese Funktion schränkt die Wiedergabe von DVD VIDEO-Discs mit gewalttätigen (und anderen) Szenen nach Maßgabe einer durch den Benutzer festgelegten Stufe ein. Wenn beispielsweise ein Film mit gewalttätigen Szenen die Kindersperren-Funktion unterstützt, können diese Szenen, die Ihre Kinder nicht sehen sollen, herausgeschnitten oder durch andere Szenen ersetzt werden.

- Schalten Sie das TV-Gerät ein und wählen Sie den Videokanal (oder AV-Modus).
- Schieben Sie den Schalter **TV/VCR/DVD** nach rechts.

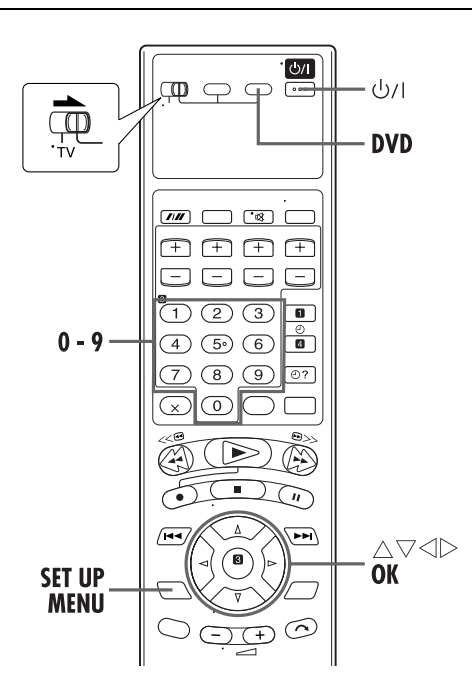

# **Erstmalige Aktivierung der Kindersperre**

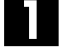

# A **Schalten Sie das Gerät ein.**

Drücken Sie die Taste  $\psi$ /L

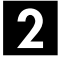

# B **Wählen Sie das DVD-Deck.**

#### **Bedienung am Gerät**

Drücken Sie wiederholt die Taste **VCR/DVD**, bis die DVD-Anzeige aufleuchtet.

#### **Auf der Fernbedienung**

Drücken Sie die Taste **DVD**, bis die DVD-Anzeige aufleuchtet.

# C **Rufen Sie das DVD-Einstellungsmenü auf.**

#### A Drücken Sie die Taste **SET UP MENU**.

 $\boxed{2}$  Drücken Sie die Taste  $\triangle$   $\triangleright$  und wählen Sie "/ SONSTIGES" aus.

# D **Rufen Sie das Menü "KINDERSICHERUNG" auf.**

Bewegen Sie  $\boxtimes$  durch wiederholtes Drücken der Taste  $\triangle \nabla$  zu "KINDERSICHERUNG" und drücken Sie dann auf **OK**.

- Das Untermenü
- "KINDERSICHERUNG" erscheint auf dem TV-Bildschirm.
- Wenn eine DVD-Disc eingelegt ist, kann das Menü "KINDERSICHERUNG" nur im Stoppmodus aufgerufen werden.

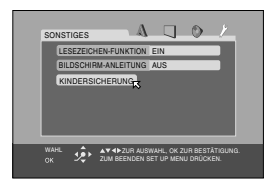

### E **Rufen Sie das Landeskennzahl-Menü auf.**

Bewegen Sie  $\boxtimes$  durch wiederholtes Drücken der Taste  $\triangle \nabla$  zu

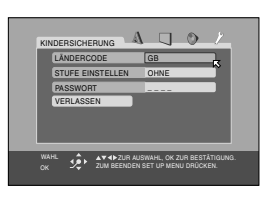

# F **Wählen Sie den Ländercode aus.**

"LÄNDERCODE" und drücken Sie dann auf **OK**.

Wählen Sie durch wiederholtes Drücken der Taste  $\triangle \nabla$  mit  $\bar{\bowtie}$  Ihre Landeskennzahl aus und drücken Sie dann auf **OK**.

- Siehe ["Länder-/](#page-45-0) [Regionalcodeliste für die](#page-45-0)  [Kindersperre" \(](#page-45-0)F3.46).
- 尽 bewegt sich zu "STUFE EINSTELLEN".

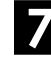

# G **Wählen Sie die Stufe aus.**

Drücken Sie die Taste **OK**, wählen Sie dann durch wiederholtes Drücken der Taste  $\triangle \triangledown$  mit  $\boxtimes$  die gewünschte Sperrstufe aus und drücken Sie dann auf **OK**.

- 
- $\bullet$   $\boxtimes$  bewegt sich zu "PASSWORT".
- Je niedriger die Stufe, desto rigoroser die Kindersperre.
- Wählen Sie "OHNE", um die Kindersperre aufzuheben.

# H **Geben Sie das Kennwort ein.**

Geben Sie mit den **Zifferntasten** die vierstellige Kennnummer ein und drücken Sie dann auf **OK**. •  $\heartsuit$  bewegt sich zu

"VERLASSEN".

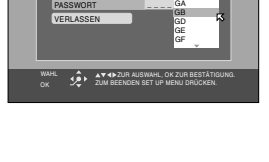

KINDERSICHERUNG

LÄNDERCODE GB STUFE EINSTELLEN

FX

OHNE

 $\Box$ 

FR

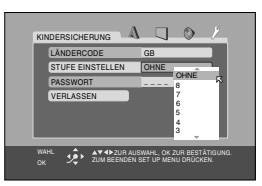

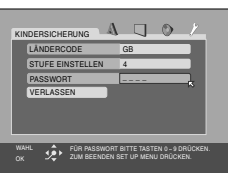

# I **Schalten Sie auf das SONSTIGES-Menüdisplay zurück.**

Drücken Sie die Taste **OK**. ● Das Menü "/ SONSTIGES" wird wieder angezeigt.

#### **So kehren Sie zum normalen Bildschirm zurück** Drücken Sie die Taste **SET UP MENU**.

# **HINWEIS:**

Prägen Sie sich Ihr Kennwort ein oder schreiben Sie es auf.

# **Ändern der Einstellungen**

Die Kindersperren-Einstellungen können zu einem späteren Zeitpunkt geändert werden.

# A **Rufen Sie den Bildschirm Kindersperre auf.**

- A Drücken Sie die Taste **SET UP MENU**.
- $\boxed{2}$  Drücken Sie die Taste  $\triangle$   $\triangleright$  und wählen Sie "/ SONSTIGES" aus.
- 3 Bewegen Sie  $\boxtimes$  durch wiederholtes Drücken der Taste  $\Delta \nabla$  zu "KINDERSICHERUNG" und drücken Sie dann auf **OK**.
- Das Untermenü "KINDERSICHERUNG" erscheint auf dem TV-Bildschirm.
- Vor der Eingabe Ihres Kennworts kann  $\overline{6}$  nur zu "PASSWORT" oder "VERLASSEN" bewegt werden.

### B **Geben Sie das Kennwort ein.**

<span id="page-44-0"></span>Geben Sie das vierstellige Kennwort mit den entsprechenden **Zifferntasten** ein und drücken Sie dann auf die Taste **OK**. Bei Eingabe eines falschen Kennwortes wird im unteren Bereich des TV-Bildschirms "FALSCH!

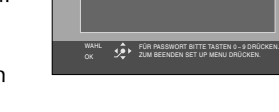

KINDERSICHERUNG LÄNDERCODE STUFE EINSTELLEN PASSWORT VERLASSEN

GB

 $\Lambda$   $\Box$   $\Diamond$ 

WIEDERHOLEN..." eingeblendet. Geben Sie das richtige Kennwort ein.

# C **Ändern Sie den Ländercode.**

Drücken Sie die Taste  $\triangle \nabla$ , um den Ländercode auszuwählen, und drücken Sie dann auf **OK**.

- Siehe ["Länder-/Regionalcodeliste für die Kindersperre"](#page-45-0)   $(\Box \overline{\mathscr{F}} S. 46).$  $(\Box \overline{\mathscr{F}} S. 46).$
- Bei einer Änderung des Ländercodes müssen Sie die Sicherungsstufe festlegen.

# D **Ändern Sie die eingestellte Stufe.**

Drücken Sie die Taste  $\triangle \nabla$ , um die gewünschte Stufe auszuwählen, und drücken Sie dann auf **OK**.

# E **Geben Sie Ihr neues Kennwort ein.**

Geben Sie das vierstellige Kennwort mit den entsprechenden **Zifferntasten** ein und drücken Sie dann auf die Taste **OK**.

- Das in diesem Schritt eingegebene Kennwort wird das neue Kennwort. Wenn Sie das Kennwort nicht verändern, geben Sie das selbe Kennwort ein wie bei Schritt **2**.
- Selbst wenn Sie nur den Ländercode und/oder die eingestellte Stufe ändern möchten, müssen Sie daran denken, anschließend das Kennwort einzugeben. Anderenfalls werden der neue Ländercode und/oder die eingestellte Stufe nicht wirksam.

# F **Schalten Sie auf die Normalanzeige zurück.**

Drücken Sie die Taste **SET UP MENU**.

# **HINWEISE:**

- Wenn Sie in Schritt [B](#page-44-0) oben öfter als drei Mal ein falsches Kennwort eingeben, springt der Pfeil automatisch an die Position "VERLASSEN", und  $\Delta \nabla$  funktioniert nicht.
- Wenn Sie Ihr Kennwort vergessen haben, geben Sie in Schritt **2** "8888" ein.

# **Vorübergehende Aufhebung der Kindersperre**

Bei besonders hohen Sicherungsstufen der Kindersperre ist die Wiedergabe bestimmter Discs nicht mehr möglich. Wenn eine solche Disc eingelegt wird, erscheint auf dem TV-Bildschirm der folgende Kindersperren-Bildschirm, in dem Sie gefragt werden, ob Sie die Kindersperre vorübergehend aufheben möchten.

# A **Rufen Sie den Kennwort-Bildschirm auf.**

- $\Box$  Legen Sie die Disc in das Disc-Fach ein.
- Wenn die festgelegte Sicherungsstufe zu hoch für die Disc ist, wird der folgende Bildschirm eingeblendet.
- 2 Bewegen Sie  $\boxtimes$  mit der Taste  $\triangle \triangledown$  zu "ZEITWEILIG FREIGEGEBEN" und drücken Sie dann auf **OK**.
- Wenn Sie "NICHT FREIGEGEBEN" auswählen, kann diese Disc nicht wiedergegeben werden.

# <span id="page-44-1"></span>B **Geben Sie das Kennwort ein.**

Geben Sie das vierstellige Kennwort mit den entsprechenden **Zifferntasten** ein und drücken Sie dann auf die Taste **OK**.

- Bei Eingabe eines falschen Kennwortes wird auf dem TV-Bildschirm "FALSCH! WIEDERHOLEN..." eingeblendet. Geben Sie das richtige Kennwort ein.
- Wenn Sie das richtige Kennwort eingeben, wird die Kindersperre aufgehoben, und die Wiedergabe wird gestartet.

- Wenn Sie in Schritt 2 oben öfter als drei Mal ein falsches Kennwort eingeben, springt der Pfeil automatisch an die Position "NICHT FREIGEGEBEN", und  $\Delta \nabla$  funktioniert nicht. Drücken Sie in diesem Fall **OK** und dann die Taste x, um die Disc zu entnehmen.
- Wenn Sie Ihr Kennwort vergessen haben, geben Sie in Schritt 2 "8888" ein.

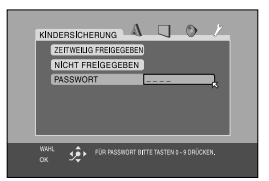

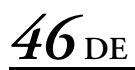

# <span id="page-45-0"></span>**Länder-/Regionalcodeliste für die Kindersperre**

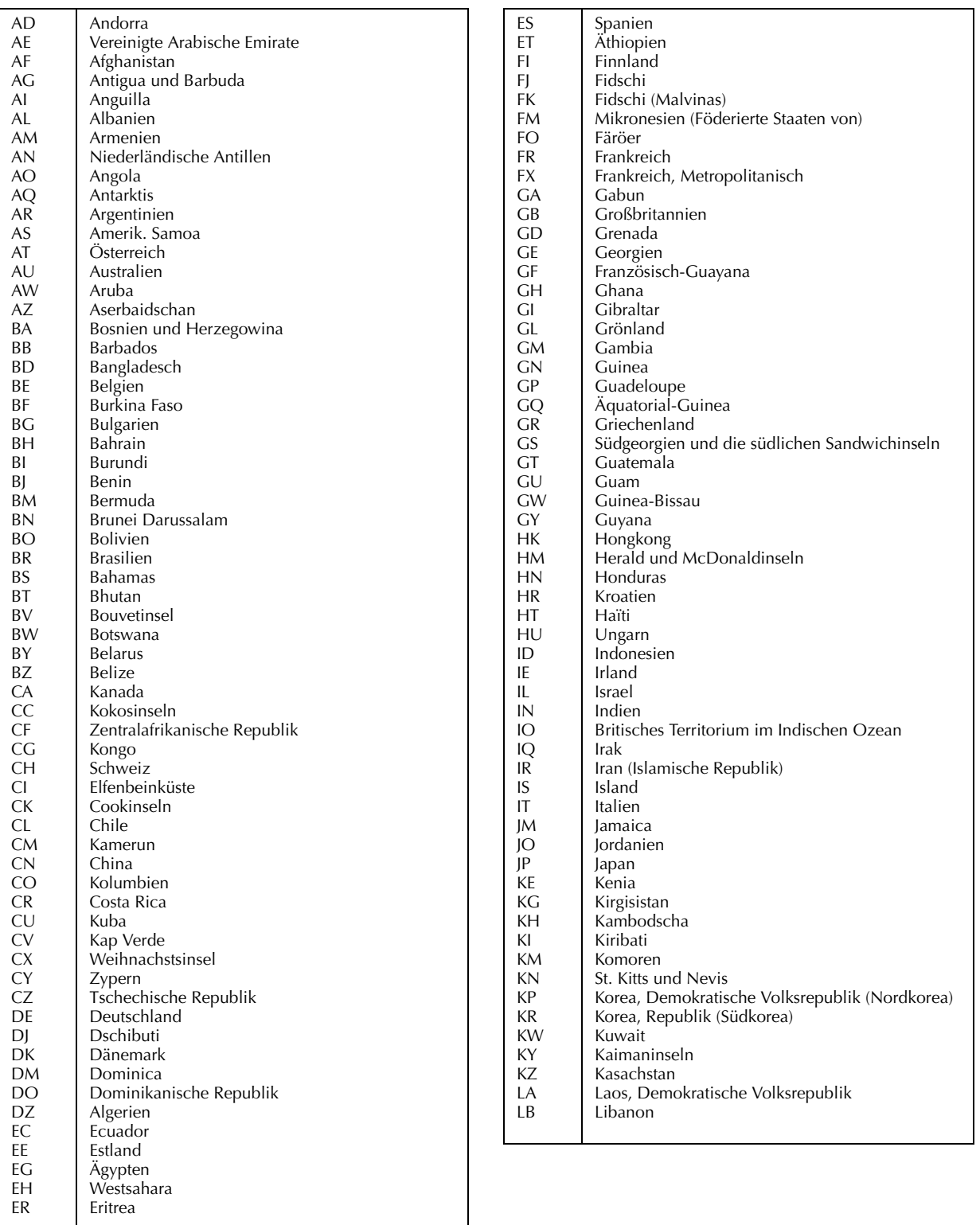

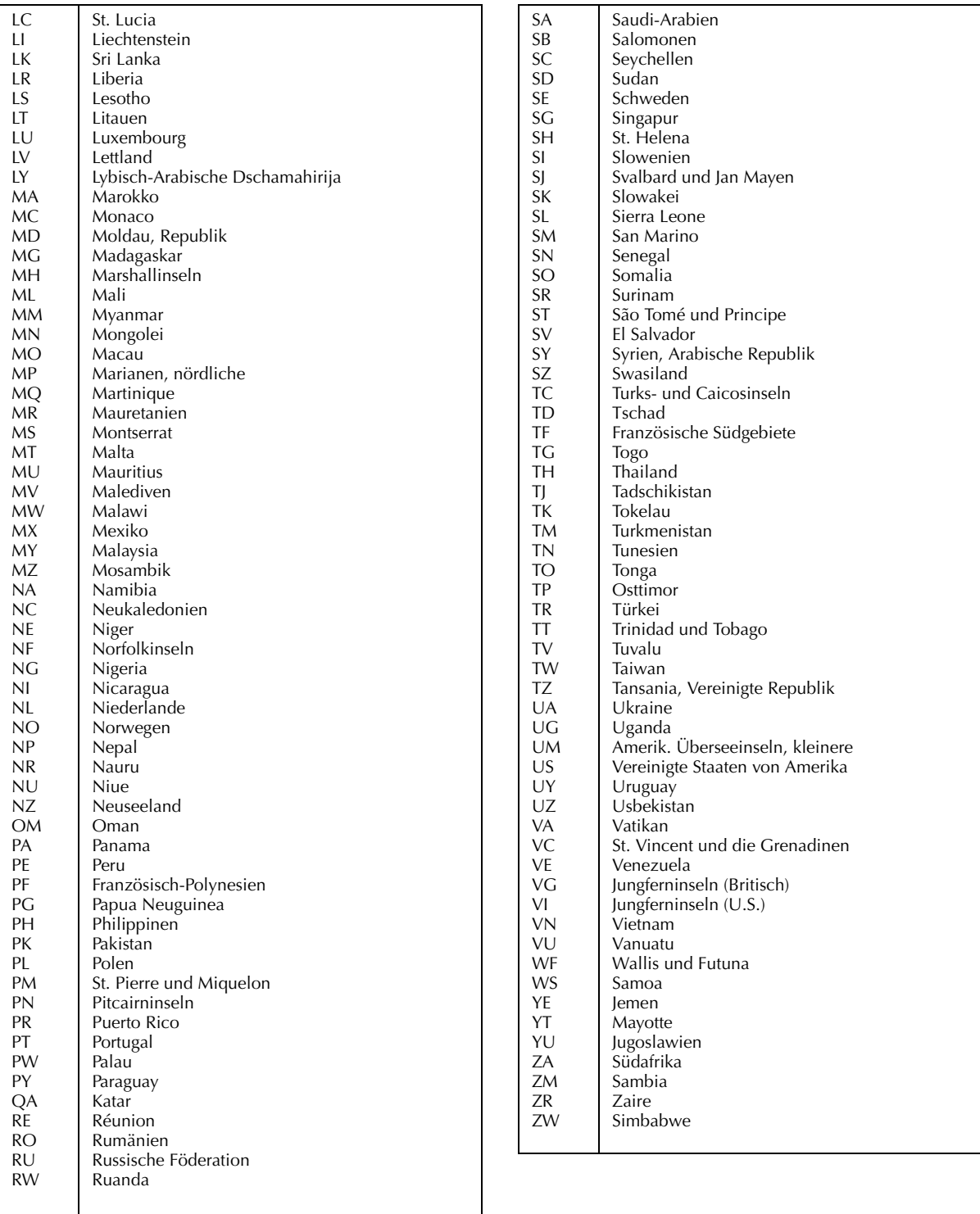

# **Wissenswertes über MP3-Discs**

Dieses Gerät kann CDs wiedergeben, die mit Daten im MP3- Format bespielt sind (in dieser Anleitung als MP3-Discs bezeichnet).

Bis auf einige Einschränkungen und Unterschiede sind MP3- Discs ähnlich wie Audio-CDs zu handhaben.

#### **Was ist MP3?**

*48* **DE**

MP3 ist die Abkürzung für "MPEG1 Audio Layer 3". MPEG Audio ist eine Komprimierungsspezifikation, bei der nur der Tonanteil komprimiert wird. Diese Bildkomprimierungsfunktion kommt bei DVDs, Video-CDs u.v.m. zum Einsatz. Dabei werden die Tondaten werden auf ungefähr 1/10 der ursprünglichen Größe komprimiert.

Auf MP3-Discs wird jede Dateneinheit (Musikstück) auf jeder Spur (Datei) aufgezeichnet, die normalerweise einer Gruppe (Ordner) zugehört.

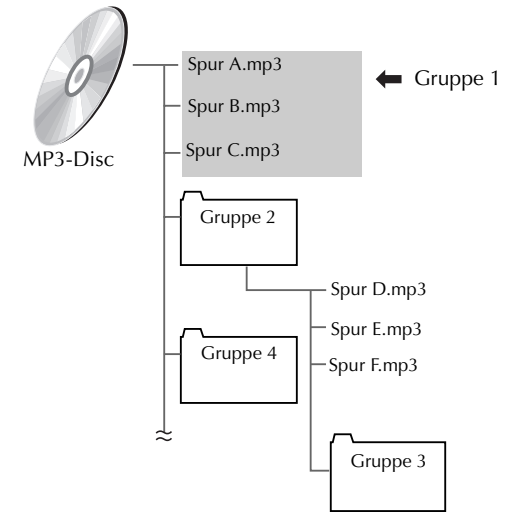

Dieses Gerät kann bis zu 99 Gruppen und bis zu 150 Spuren pro Gruppe erkennen.

Bei Discs, deren Spuren die maximal zulässige Anzahl überschreiten, erkennt das Gerät mit Erreichen der maximal zulässigen Anzahl an Spuren keine weiteren Spuren mehr und übergeht diese. Dateien, die nicht im MP3-Format vorliegen, werden ebenfalls übergangen.

#### **HINWEISE für das Erstellen eigener MP3-Discs auf CD-R/CD-RW:**

- Wählen Sie das Disc-Format "ISO 9660".
- Finalisieren Sie die Disc.

#### **HINWEISE:**

- Aufgrund von Disc-Eigenschaften oder Aufnahmebedingungen werden möglicherweise bestimmte Discs nicht oder mit einer gewissen Verzögerung wiedergegeben.
- Auf diesem Gerät ist das Verfahren "packet writing" nicht möglich.
- Wenn Spuren (Dateien) vorliegen, die direkt auf einer Disc gespeichert sind und keiner Gruppe (Verzeichnis) zugehören, werden sie vom Gerät als einer unabhängigen Gruppe zugehörig erkannt.
- Die Gruppen/Spuren auf MP3-Discs werden von diesem Gerät in alphabetischer Reihenfolge wiedergegeben.
- Wenn beispielsweise auf einer Disc die drei Titelgruppen [eins], [zwei] und [drei] vorliegen, ist die Wiedergabereihenfolge [eins], [drei] und [zwei]. Die Wiedergabe von Spuren innerhalb einer Gruppe erfolgt in der selben Weise.
- Deshalb kann die Wiedergabe einer auf dem Markt erhältlichen MP3-Disc von der Titelreihenfolge auf dem CD-Cover abweichen.

# **MP3-Steuerungsanzeige**

<span id="page-47-0"></span>Nach dem Einlegen einer MP3-Disc wird die MP3- Steuerungsanzeige auf dem TV-Bildschirm eingeblendet und die Wiedergabe gestartet.

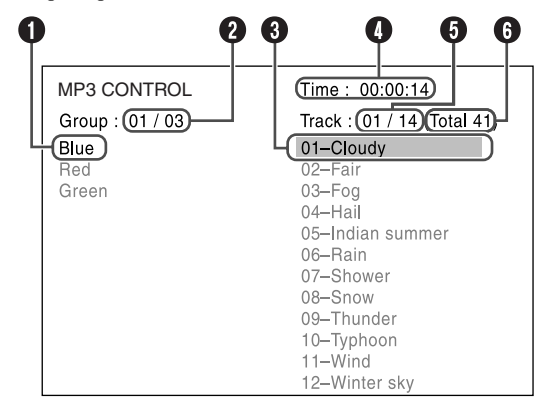

- **O** Aktuelle Gruppe
- B Aktuelle Gruppennummer/Gesamtzahl der auf der Disc enthaltenen Gruppen
- **O** Aktuelle Spur
- D Wiedergabelaufzeit für aktuelle Spur (Die Wiedergabelaufzeit wird nur während der Wiedergabe angezeigt.)
- E Aktuelle Spurnummer/Gesamtzahl der in der aktuellen Gruppe enthaltenen Spuren
- G Gesamtzahl der auf der Disc enthaltenen Spuren

# **Wiedergabe von MP3- Dateien**

# **MP3**

Mit der MP3-Steuerungsanzeige können Gruppen und Spuren gezielt durchsucht und wiedergegeben werden.

- Schalten Sie das TV-Gerät ein und wählen Sie den Videokanal (oder AV-Modus).
- Schieben Sie den Schalter **TV/VCR/DVD** nach rechts.

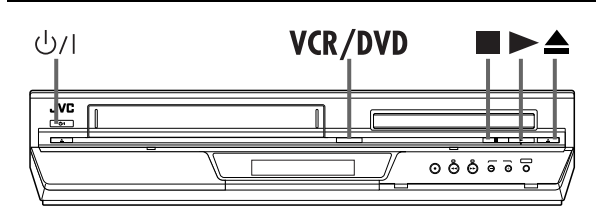

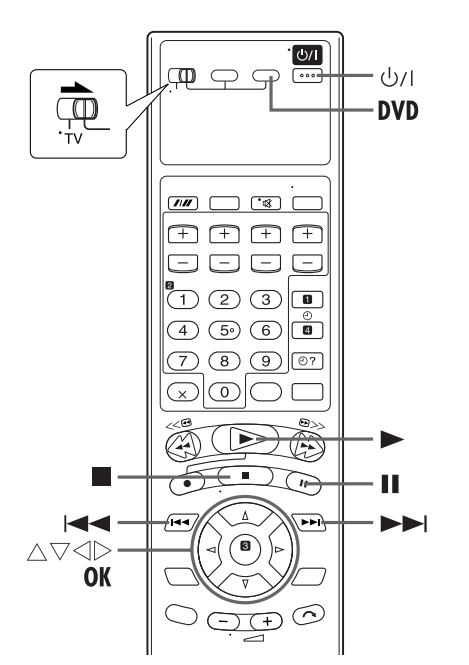

# **Bedienung der MP3- Steuerungsanzeige**

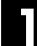

# A **Schalten Sie das Gerät ein.**

Drücken Sie die Taste  $\psi$ /l.

# B **Wählen Sie das DVD-Deck.**

#### **Bedienung am Gerät**

Drücken Sie wiederholt die Taste **VCR/DVD**, bis die DVD-Anzeige aufleuchtet.

#### **Auf der Fernbedienung**

Drücken Sie die Taste **DVD**, bis die DVD-Anzeige aufleuchtet.

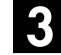

### C **Wählen Sie den Modus an.**

Achten Sie darauf, vor dem Einlegen einer Disc "MP3/ JPEG" auf "MP3" zu setzen. (☞ [S. 66\)](#page-65-0)

● Wenn bereits eine Disc eingelegt wurde, kann der DVD-Einstellungsbildschirm nicht aufgerufen werden und auf dem TV-Bildschirm wird "<sup>W</sup> angezeigt.

# Legen Sie die Disc ein.

- 1 Drücken Sie am DVD-Deck auf die Taste ▲, um das Disc-Fach zu öffnen.
- B Legen Sie die MP3-Disc in das Disc-Fach ein.
- Einzelheiten hierzu finden Sie unter ["Einlegen einer Disc"](#page-4-0)   $(\mathbb{F}^S S. 5).$  $(\mathbb{F}^S S. 5).$
- **B** Drücken Sie am DVD-Deck auf die Taste **A**, um das Disc-Fach zu schließen.
- Wenn eine MP3-Disc eingelegt wird, wird auf dem TV-Bildschirm die MP3-Steuerungsanzeige eingeblendet.  $(\Box \, \bar{\mathcal{F}} \, S. 48)$  $(\Box \, \bar{\mathcal{F}} \, S. 48)$

# E **Wählen Sie die Gruppe aus.**

Wählen Sie mit  $\triangle \triangleright$  die gewünschte Gruppe aus.

# F **Starten Sie die Wiedergabe.**

Wählen Sie mit  $\Delta \nabla$  die gewünschte Spur aus und drücken Sie dann auf **OK** oder 4.

● Spuren können gruppenübergreifend übersprungen werden. Drücken Sie die Taste ►►I, um die erste Spur der nächsten Gruppe zu überspringen, wenn die letzte Spur der aktuellen Gruppe ausgewählt ist.

# G **Unterbrechen Sie die Wiedergabe.**

Drücken Sie die Taste II.

● Um auf normale Wiedergabe zurückzuschalten, drücken Sie die Taste  $\blacktriangleright$ .

# Stoppen Sie die Wiedergabe.

Drücken Sie die Taste ■. Drücken Sie am DVD-Deck auf die Taste ▲, um das Disc-Fach zu öffnen, und entnehmen Sie die Disc.

- Die Tasten ▶, ■, II, I<< und ▶▶I haben dieselbe Funktion wie bei Audio-CDs; die Tasten <<a>
<sub>Midd</sub></a> **Audio-CDs**; die Tasten</a>
Midd</a>
Midd $\blacktriangleright$ funktioniert bei der MP3-Wiedergabe jedoch nicht.
- Bei der MP3-Wiedergabe ist die fortgesetzte, programmierte oder Zufallswiedergabe nicht möglich.

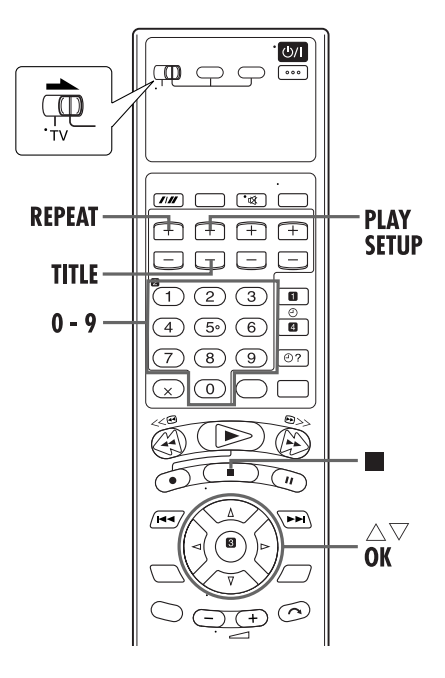

# **Auswählen der Gruppen/Spuren**

#### **Wiedergabe durch Vorgabe der Gruppen-/Spurnummer starten**

- A Drücken Sie die Taste **TITLE**.
- B Geben Sie mit den **Zifferntasten** (0-10, +10) die Gruppennummer ein.
- C Geben Sie mit den **Zifferntasten** (0-10, +10) die Spurnummer ein.

#### Beispiel:

- Auswahl der Nr. 3: Auf 3 drücken.
- Auswahl der Nr. 14: Auf +10, dann auf 4 drücken.
- Auswahl der Nr. 20: Auf +10, dann auf 10 drücken. Sie können auch zweimal auf +10 und dann auf 0 drücken.
- Auswahl der Nr. 24: Zweimal auf +10, dann auf 4 drücken.
- Auswahl der Nr. 110:Zehnmal auf +10, dann auf 10 drücken.
- Die eingegebene Nummer wird in der Spurnummer-Anzeige angezeigt, und die Wiedergabe beginnt mit der vorgegebenen Spur.

# **Wiedergabe-Wiederholung**

Sie können die Wiedergabe der aktuellen Gruppe, Spur oder aller Gruppen wiederholen.

● Während auf dem TV-Bildschirm die MP3-Steuerungsanzeige eingeblendet ist.

#### A **Rufen Sie den Wiederholmodus auf.**

Drücken Sie während der Wiedergabe die Taste **PLAY SETUP**.

● Auf der MP3-Steuerungsanzeige wird der aktuelle Wiederholmodus angezeigt.

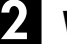

#### B **Wählen Sie den Modus an.**

Wählen Sie mit  $\Delta \nabla$  den gewünschten Wiederholmodus aus und drücken Sie dann auf **OK**.

● Bei jedem Drücken auf die Taste **REPEAT** ändert sich der Modus in der folgenden Abfolge:

TRACK→GRUPPE→ALLE→AUS (Keine Anzeige)→(Zurück zum Anfang)

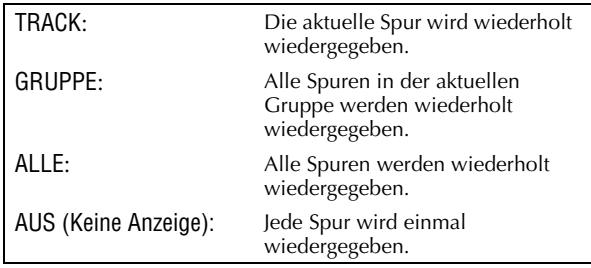

- Drücken Sie die Taste ■, um die Wiedergabe-Wiederholung zu beenden.
- Drücken Sie so oft auf die Taste **REPEAT**, bis die Wiederholmodus-Anzeige nicht mehr auf dem TV-Bildschirm angezeigt wird, um die Wiedergabe-Wiederholung abzubrechen.
- In den folgenden Fällen ist auch die Beendigung der Wiedergabe-Wiederholung möglich:
	- Drücken Sie die Taste *i,* um das Disc-Fach zu öffnen.
	- Schalten Sie das Gerät aus.

**So kehren Sie zur MP3-Steuerungsanzeige zurück** Drücken Sie die Taste ■.

# **Wissenswertes über JPEG-Discs**

Dieses Gerät kann CDs wiedergeben, die mit Daten im JPEG-Format bespielt sind (in dieser Anleitung als JPEG-Discs bezeichnet).

Bis auf einige Einschränkungen und Unterschiede sind JPEG-Discs ähnlich wie Audio-CDs zu handhaben.

#### **Was ist JPEG?**

JPEG ist die Abkürzung für "Joint Photographic Expert Group". JPEG ist ein Kompressionssystem für Standbilder.

Auf JPEG-Discs wird jedes Standbild als Datei aufgenommen, die normalerweise einer Gruppe (Ordner) zugehört.

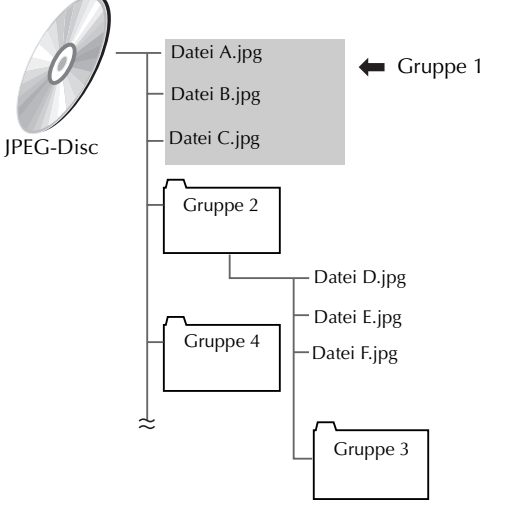

Dieses Gerät kann bis zu 99 Gruppen und bis zu 150 Dateien pro Gruppe erkennen.

Bei Discs, deren Dateien die maximal zulässige Anzahl überschreiten, erkennt das Gerät mit Erreichen der maximal zulässigen Anzahl an Dateien keine weiteren Dateien mehr und übergeht diese. Dateien, die nicht im JPEG-Format vorliegen, werden ebenfalls übergangen.

#### **HINWEISE für das Erstellen eigener JPEG-Discs auf CD-R/CD-RW:**

- Wählen Sie das Disc-Format "ISO 9660".
- Finalisieren Sie die Disc.

#### **HINWEISE:**

- Wir empfehlen die Aufnahme von Dateien mit einer Auflösung von 640 x 480 Pixeln. (Wenn Dateien mit einer höheren Auflösung als 640 x 480 aufgenommen wurden, dauert die Wiedergabe länger.)
- Dieses Gerät kann nur Baseline-JPEG-Dateien\* wiedergeben. Die Wiedergabe von Progressive-JPEG-Dateien\* oder Lossless-JPEG-Dateien\* ist nicht möglich.

Baseline-JPEG-Format: Format für Digitalkameras, Verwendung im Web etc. Progressive-JPEG-Format: Für Verwendung im Web.

Lossless-JPEG-Format: Ein veralteter Typ, der heute kaum noch Verwendung findet.

- Möglicherweise werden bestimmte Dateien auf JPEG-Discs verzerrt wiedergegeben.
- Aufgrund von Disc-Eigenschaften oder Aufnahmebedingungen werden möglicherweise bestimmte Discs nicht oder mit einer gewissen Verzögerung wiedergegeben.
- Auf diesem Gerät ist das Verfahren "packet writing" nicht möglich.
- Wenn Dateien vorliegen, die direkt auf einer Disc gespeichert sind und keiner Gruppe (Verzeichnis) zugehören, werden sie vom Gerät als einer unabhängigen Gruppe zugehörig erkannt.
- Die Gruppen/Dateien auf JPEG-Discs werden von diesem Gerät in alphabetischer Reihenfolge wiedergegeben.
- Wenn beispielsweise auf einer Disc die drei Titelgruppen [eins], [zwei] und [drei] vorliegen, ist die Wiedergabereihenfolge [eins], [drei] und [zwei]. Die Wiedergabe von Dateien innerhalb einer Gruppe erfolgt auf dieselbe Weise.
- Deshalb kann die Wiedergabe einer auf dem Markt erhältlichen JPEG-Disc von der Titelreihenfolge auf dem CD-Cover abweichen.

# <span id="page-50-0"></span>**JPEG-Steuerungsanzeige**

Nach dem Einlegen einer JPEG-Disc wird die JPEG-Steuerungsanzeige auf dem TV-Bildschirm eingeblendet und die Wiedergabe gestartet.

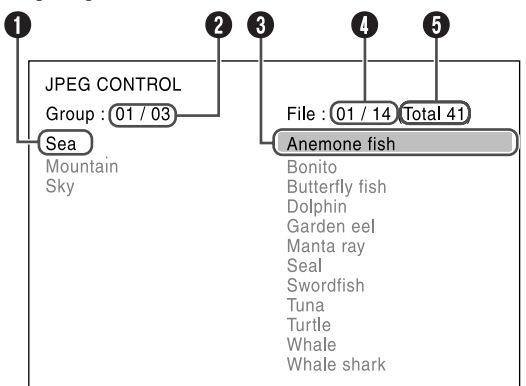

- **O** Aktuelle Gruppe
- B Aktuelle Gruppennummer/Gesamtzahl der auf der Disc enthaltenen Gruppen
- **O** Aktuelle Datei
- D Aktuelle Dateinummer/Gesamtzahl der in der aktuellen Gruppe enthaltenen Dateien
- E Gesamtzahl der auf der Disc enthaltenen Dateien

# **Wiedergabe von JPEG-Dateien**

# **JPEG**

Mit der JPEG-Steuerungsanzeige können Gruppen und Dateien gezielt durchsucht und wiedergegeben werden.

- Schalten Sie das TV-Gerät ein und wählen Sie den Videokanal (oder AV-Modus).
- Schieben Sie den Schalter **TV/VCR/DVD** nach rechts.

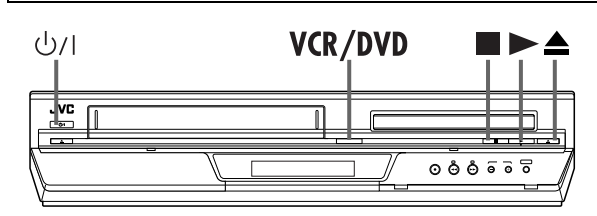

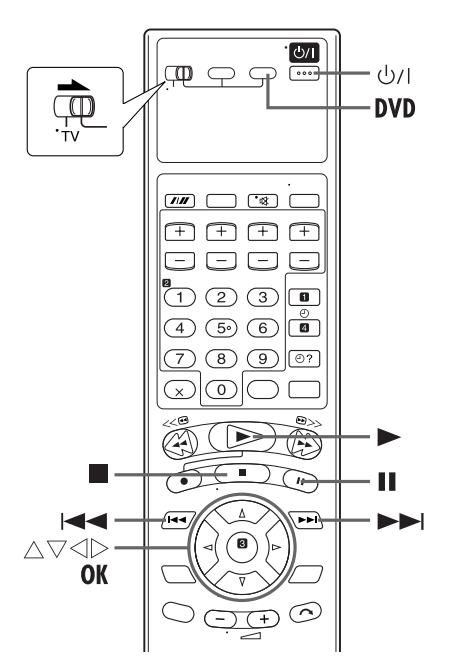

# **Bedienung der JPEG-Steuerungsanzeige**

# A **Schalten Sie das Gerät ein.**

Drücken Sie die Taste 1.

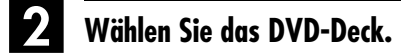

#### **Bedienung am Gerät**

Drücken Sie wiederholt die Taste **VCR/DVD**, bis die DVD-Anzeige aufleuchtet.

#### **Auf der Fernbedienung**

Drücken Sie die Taste **DVD**, bis die DVD-Anzeige aufleuchtet.

# C **Wählen Sie den Modus an.**

Achten Sie darauf, vor dem Einlegen einer Disc "MP3/ JPEG" auf "JPEG" zu setzen. (☞ S̄. 66)

● Wenn bereits eine Disc eingelegt wurde, kann der DVD-Einstellungsbildschirm nicht aufgerufen werden und auf dem TV-Bildschirm wird "<sup>/</sup> angezeigt.

# Legen Sie die Disc ein.

- $\Box$  Drücken Sie am DVD-Deck auf die Taste  $\triangle$ , um das Disc-Fach zu öffnen.
- 2 Legen Sie die JPEG-Disc in das Disc-Fach ein.
- Einzelheiten hierzu finden Sie unter ["Einlegen einer Disc"](#page-4-0)   $(\mathbb{F}^* S. 5).$  $(\mathbb{F}^* S. 5).$
- **B** Drücken Sie am DVD-Deck auf die Taste **A**, um das Disc-Fach zu schließen.
- Wenn eine JPEG-Disc eingelegt wird, wird auf dem TV-Bildschirm die JPEG-Steuerungsanzeige eingeblendet.  $(\Box \, \bar{\mathcal{F}} \, S. 51)$  $(\Box \, \bar{\mathcal{F}} \, S. 51)$

# E **Wählen Sie die Gruppe aus.**

Wählen Sie mit  $\triangle \triangleright$  die gewünschte Gruppe aus.

# F **Starten Sie die Wiedergabe.**

Wählen Sie mit  $\Delta \nabla$  die gewünschte Datei aus und drücken Sie dann auf **OK** oder 4.

● Dateien können gruppenübergreifend übersprungen werden. Springen Sie mit  $\blacktriangleright$  zur ersten Datei der nächsten Gruppe, wenn die letzte Datei in der aktuellen Gruppe gewählt wird.

Die Wiedergabe der Diashow beginnt mit der ausgewählten Datei.

● Drücken Sie nach der Auswahl einer Datei auf ►, um die Diashow-Wiedergabe mit dieser Datei beginnen zu lassen, oder auf **OK**, um die ausgewählte Datei anzuzeigen.

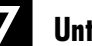

# G **Unterbrechen Sie die Wiedergabe.**

#### Drücken Sie die Taste II.

● Um auf normale Wiedergabe zurückzuschalten, drücken Sie die Taste  $\blacktriangleright$ .

# Stoppen Sie die Wiedergabe.

Drücken Sie die Taste ■. Drücken Sie am DVD-Deck auf die Taste **A**, um das Disc-Fach zu öffnen, und entnehmen Sie die Disc.

- Die Tasten ▶, ■, II,  $\blacktriangleleft$  und ▶▶ haben dieselbe Funktion wie bei Audio-CDs; die Tasten <<<a>
<sub>Mationiert bei and tweedstanding</sub> der JPEG-Wiedergabe jedoch nicht.
- Bei der JPEG-Wiedergabe ist die fortgesetzte, programmierte oder Zufallswiedergabe nicht möglich.

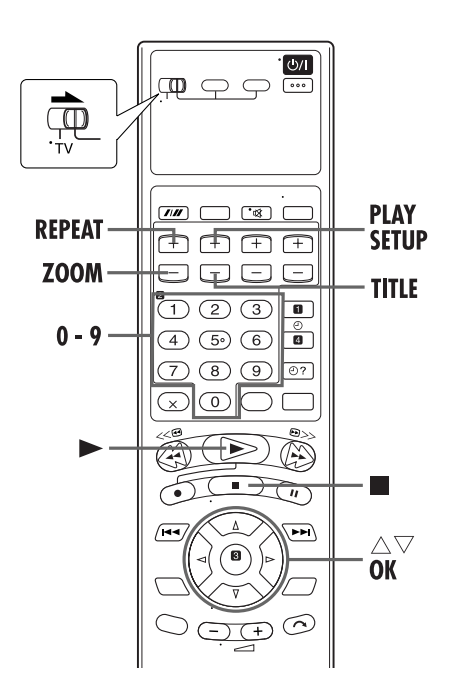

# **Gruppe/Datei auswählen**

#### **So starten Sie die Wiedergabe der Diashow durch Vorgabe der Gruppen-/Dateinummer:**

A Drücken Sie die Taste **TITLE**.

- B Geben Sie mit den **Zifferntasten** (0-10, +10) die Gruppennummer ein.
- C Geben Sie mit den **Zifferntasten** (0-10, +10) die Dateinummer ein.

Beispiel:

- Auswahl der Nr. 3: Auf 3 drücken.
- Auswahl der Nr. 14: Auf +10, dann auf 4 drücken.

Auswahl der Nr. 20: Auf +10, dann auf 10 drücken. Sie können auch zweimal auf +10 und dann auf 0 drücken.

Auswahl der Nr. 24: Zweimal auf +10, dann auf 4 drücken.

- Auswahl der Nr. 110:Zehnmal auf +10, dann auf 10 drücken. ● Die Wiedergabe der Diashow beginnt mit der vorgegebenen
- Datei.
- Drücken Sie dann auf **OK**, um nur die ausgewählte Datei anzuzeigen. Drücken Sie erneut auf **OK**, um die Wiedergabe der Diashow mit dieser Datei beginnen zu lassen.

# **Wiedergabe-Wiederholung**

Sie können die Wiedergabe der aktuellen Gruppe, Datei oder aller Gruppen wiederholen.

● Während auf dem TV-Bildschirm die JPEG-Steuerungsanzeige eingeblendet ist.

# A **Rufen Sie den Wiederholmodus auf.**

Drücken Sie auf **PLAY SETUP**, während der JPEG-Steuerungsbildschirm angezeigt wird.

● Auf der JPEG-Steuerungsanzeige wird der aktuelle Wiederholmodus angezeigt.

# B **Wählen Sie den Modus an.**

Wählen Sie mit  $\Delta \nabla$  den gewünschten Wiederholmodus aus und drücken Sie dann auf **OK**.

● Bei jedem Drücken auf die Taste **REPEAT** ändert sich der Modus in der folgenden Abfolge:

GRUPPE→ALLE→AUS (Keine Anzeige)→(Zurück zum Anfang)

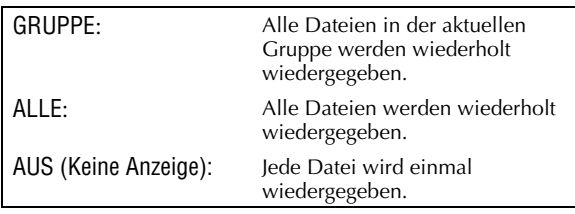

# C **Starten Sie die Wiedergabe.**

Drücken Sie die Taste 4.

- Drücken Sie die Taste ■, um die Wiedergabe-Wiederholung zu beenden.
- Drücken Sie so oft auf die Taste **REPEAT**, bis die Wiederholmodus-Anzeige nicht mehr auf dem TV-Bildschirm angezeigt wird, um die Wiedergabe-Wiederholung abzubrechen.
- In den folgenden Fällen ist auch die Beendigung der Wiedergabe-Wiederholung möglich:
	- Drücken Sie die Taste A, um das Disc-Fach zu öffnen.
	- Schalten Sie das Gerät aus.

**So kehren Sie zur JPEG-Steuerungsanzeige zurück** Drücken Sie die Taste **B.** 

# **Zoom-Funktion**

Drücken Sie während der Wiedergabe die Taste **ZOOM**.

- **Drücken Sie erst auf II und dann auf ZOOM**, um das Bild während der Diashow-Wiedergabe zu vergrößern.
- Einzelheiten hierzu finden Sie unter ["Zoom-Funktion"](#page-32-0)   $(\Box \overline{\mathcal{F}} S. 33).$  $(\Box \overline{\mathcal{F}} S. 33).$  $(\Box \overline{\mathcal{F}} S. 33).$

# **Überspielen von einem Camcorder**

Bei diesem Schnittvorgang wird der Camcorder als Zuspielgerät und Ihr Gerät als Schnittrecorder eingesetzt.

Schieben Sie den Schalter **TV/VCR/DVD** nach rechts.

#### **Schnittrecorder**

*54* **DE**

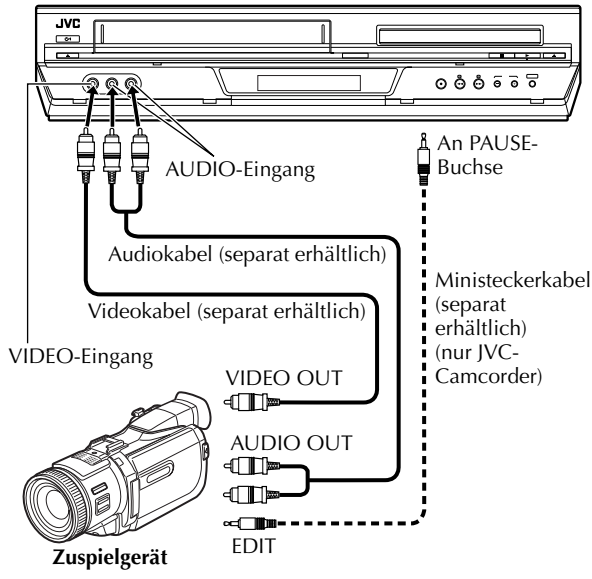

# A **Stellen Sie die Anschlüsse her.**

Verbinden Sie die Ausgangsbuchsen AUDIO OUT und VIDEO OUT des Camcorders jeweils mit den AUDIO-Eingangsbuchsen und der VIDEO-Eingangsbuchse an der Frontplatte des Geräts.

- Bei Verwendung eines Mono-Camcorders verbinden Sie dessen Ausgangsbuchse AUDIO OUT mit der Eingangsbuchse AUDIO L des Geräts.
- Bei Verwendung eines JVC-Camcorders mit Master Edit Control kann der Camcorder das Gerät steuern. Einzelheiten zu den Bedienungsverfahren finden Sie in der Bedienungsanleitung des Camcorders.

# B **Wählen Sie das VHS-Deck aus.**

#### **Bedienung am Gerät**

Drücken Sie wiederholt die Taste **VCR/DVD**, bis die VCR-Anzeige aufleuchtet.

#### **Auf der Fernbedienung**

Drücken Sie die Taste **VCR**, bis die VCR-Anzeige aufleuchtet.

#### C **Wählen Sie den Eingangsmodus des Geräts.**

Drücken Sie die Taste **AUX** (**Zifferntaste "0"**) und/oder **PR** zur Wahl von "F-1".

#### D **Bestimmen Sie den Schnittmodus.**

<span id="page-53-0"></span>Bitte schlagen Sie im Abschnitt "BILDEINSTELLUNG" auf Seite [63](#page-62-0) nach.

### E **Schalten Sie auf Aufnahmepause**

Steuern Sie den Aufnahmepunkt mit  $\blacktriangleright$ , 44 oder  $\blacktriangleright$ an und betätigen Sie bei gedrückt gehaltener Taste II die Taste 7, um den Recorder auf Aufnahmepause zu schalten.

# F **Starten Sie die Wiedergabe am Camcorder.**

Drücken Sie die erforderliche Taste am Camcorder.

# G **Starten Sie das Gerät.**

Drücken Sie die Taste 4, um das Gerät auf Aufnahme zu schalten.

- Alle erforderlichen Kabel sind im Fachhandel erhältlich.
- Wenn in Schritt 2 "E[D](#page-53-0)IT" zum Überspielen von Bändern gewählt wurde, müssen Sie nach beendetem Überspielvorgang darauf achten, erneut "AUTO" (bzw.
	- "NORM" bei Einstellung von "B.E.S.T." auf "AUS") zu wählen.

# **Schnittbetrieb in Verbindung mit einem zweiten Videorecorder**

Sie können dieses Gerät beim Schneiden wahlweise als Zuspielgerät oder als Schnittrecorder verwenden.

#### A **Bei Einsatz dieses Gerätes als Zuspielgerät:**

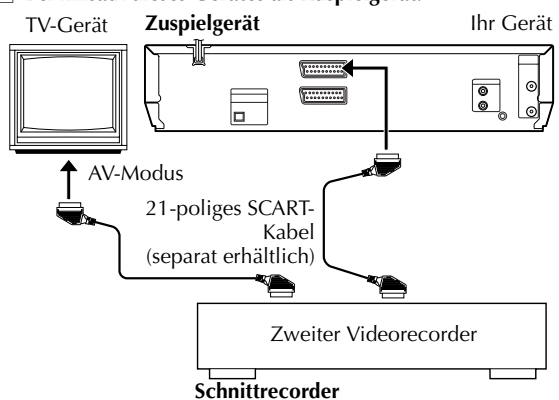

B **Bei Einsatz dieses Gerätes als Schnittrecorder:**

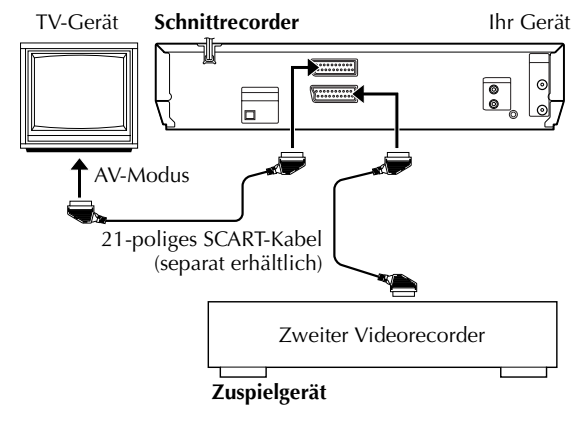

Schieben Sie den Schalter **TV/VCR/DVD** nach rechts.

# A **Stellen Sie die Anschlüsse her.**

Verbinden Sie die 21-polige SCART-Buchse des Zuspielgerätes wie abgebildet mit der 21-poligen SCART-Buchse des Geräts.

- A Bei Einsatz dieses Gerätes als Zuspielgerät: — Verbinden Sie die Buchse L-1 IN/OUT mit dem Schnittrecorder.
- <sup>[2]</sup> Bei Einsatz dieses Gerätes als Schnittrecorder: — Verbinden Sie entweder die Buchse L-1 IN/OUT oder die Buchse L-2 IN/DECODER mit dem Zuspielgerät.

# B **Wählen Sie das VHS-Deck aus.**

#### **Bedienung am Gerät**

Drücken Sie wiederholt die Taste **VCR/DVD**, bis die VCR-Anzeige aufleuchtet.

#### **Auf der Fernbedienung**

Drücken Sie die Taste **VCR**, bis die VCR-Anzeige aufleuchtet.

### C **Wählen Sie den Eingangsmodus des Schnittrecorders.**

Drücken Sie bei Einsatz dieses Gerätes je nach Anschlussbelegung die Taste **AUX** (**Zifferntaste "0"**) und/ oder die Taste **PR** zur Wahl von "L-1" (bei Anschluss an die Buchse L-1 IN/OUT) oder "L-2" (bei Anschluss an die Buchse L-2 IN/DECODER).

- Bei Einsatz des zweiten Videorecorders als Schnittrecorder schlagen Sie bitte in dessen Bedienungsanleitung nach.
- Vergewissern Sie sich bei Anschluss an die Buchse L-2 IN/ DECODER, dass "L-2 ANSCHLUSS" auf "A/V" eingestellt ist.  $(\Box \, \bar{\mathcal{F}} \, S. 64)$  $(\Box \, \bar{\mathcal{F}} \, S. 64)$

# <span id="page-54-0"></span>D **Bestimmen Sie den Schnittmodus.**

Bitte schlagen Sie im Abschnitt "BILDEINSTELLUNG" auf Seite [63](#page-62-0) nach.

# E **Schalten Sie den Schnittrecorder auf Aufnahmepause.**

Steuern Sie den Aufnahme-Startpunkt an und schalten Sie dann auf Aufnahmepause.

# F **Starten Sie die Wiedergabe am Zuspielgerät.**

Drücken Sie die erforderliche Taste am Zuspielgerät.

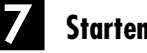

# G **Starten Sie die Aufnahme.**

Schalten Sie den Schnittrecorder auf Aufnahme.

- Alle erforderlichen Kabel sind im Fachhandel erhältlich.
- Wenn in Schritt [D](#page-54-0) "EDIT" zum Überspielen von Bändern gewählt wurde, müssen Sie nach beendetem Überspielvorgang darauf achten, erneut "AUTO" (bzw.
- "NORM" bei Einstellung von "B.E.S.T." auf "AUS") zu wählen. ● Achten Sie darauf, "O.S.D." auf "AUS" einzustellen, bevor
- dieses Gerät beim Schnittbetrieb als Zuspielgerät eingesetzt wird.  $(\mathbb{F}^8)$  [S. 63\)](#page-62-1)

# *56* **DE Überspielen (vom DVD auf VHS)**

Sie können ausgewählte Szenen von DVD auf Band überspielen, wobei der Start- und Endpunkt nach Wunsch gewählt werden können.

Kopiergeschützte Discs können jedoch nicht überspielt werden. In einem solchen Fall erscheint die Anzeige "ERROR" auf dem Displayfeld.

- Schalten Sie das TV-Gerät ein und wählen Sie den Videokanal (oder AV-Modus).
- Schieben Sie den Schalter **TV/VCR/DVD** nach rechts.

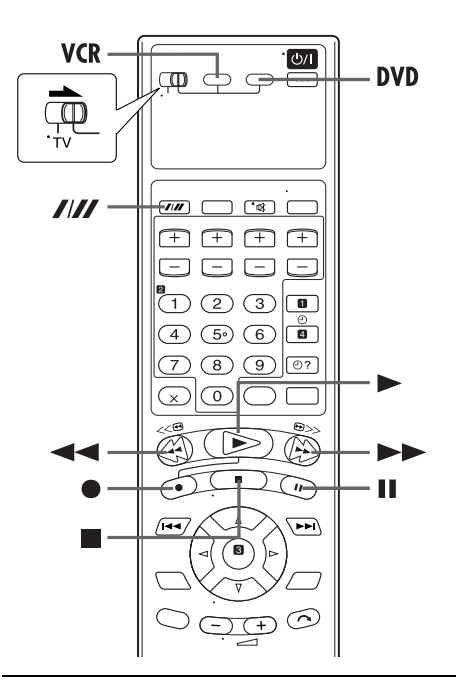

# A **Legen Sie eine Cassette und eine Disc ein.**

#### **Für das VHS-Deck**

Vergewissern Sie sich, dass die Löschschutzlasche der Cassette intakt ist.

#### **Für das DVD-Deck**

- $\Box$  Drücken Sie am DVD-Deck auf die Taste  $\triangle$ , um das Disc-Fach zu öffnen.
- 2 Legen Sie die Disc in das Disc-Fach ein.
- **D** Drücken Sie am DVD-Deck auf die Taste **A**, um das Disc-Fach zu schließen.

#### B **Bereiten Sie das VHS-Deck für das Überspielen vor.**

- A Drücken Sie die Taste **VCR**.
- $\boxed{2}$  Wählen Sie durch Drücken der Taste  $\frac{I}{I}$  die gewünschte Aufnahmegeschwindigkeit.
- **3** Suchen Sie die Stelle, ab der Sie mit dem Überspielen beginnen möchten, durch Drücken von  $\blacktriangleright$ ,  $\blacktriangleright \blacktriangleright$  oder 3, und drücken Sie dann 8.

# C **Bereiten Sie das DVD-Deck für das Überspielen vor.**

A Drücken Sie die Taste **DVD**.

2 Starten Sie die Wiedergabe und suchen Sie die Stelle, ab der Sie mit dem Überspielen beginnen möchten, durch Drücken von  $\blacktriangleright$ ,  $\blacktriangleright$  oder  $\blacktriangleleft$ .

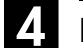

# D **Beginnen Sie mit dem Überspielen.**

Betätigen Sie kurz vor dem Startpunkt bei gedrückt gehaltener Taste ● die Taste → an der Fernbedienung. ● Die Anzeige "DUB" leuchtet im Displayfeld auf.

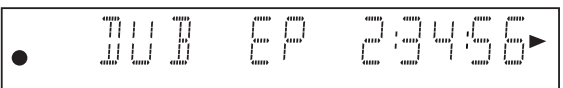

# E **Beenden Sie das Überspielen.**

Drücken Sie die Taste ■.

- Achten Sie darauf, auf zu drücken, während die VCR-Anzeige am Gerät zu leuchten beginnt.
- Wenn bei ausgewähltem DVD-Deck die Taste oder ▲ gedrückt wird, wurde die Überspielung beendet, aber der Eröffnungsbildschirm wurde ebenfalls aufgenommen.
- Drücken Sie nach beendetem Überspielvorgang die Taste **DVD**, um das DVD-Deck zu wählen und drücken Sie dann die Taste ■, um die Wiedergabe zu beenden.

- Um zu verhindern, dass die Bildschirmanzeige für DVDs beim Kopieren mit aufgezeichnet wird, stellen Sie die Option "BILDSCHIRM-ANLEITUNG" auf "AUS"  $(E \rightarrow S. 67)$  $(E \rightarrow S. 67)$ .
- Es kann ein Unterschied von einigen Sekunden Länge zwischen dem gewünschten Editier-Anfangspunkt und dem tatsächlichen Editier-Anfangspunkt auftreten.
- Überlagerte Anzeige während des Betriebs bzw. die Überspielung wird nicht aufgezeichnet.
- Stellen Sie "BILDEINSTELLUNG" auf "EDIT". (LF [S. 63\)](#page-62-0)

# Digitale Nachvertonung<br>
Sie können die ausgewählten Klangdaten von DVD oder Audio-<br>
Kopiergeschützte Discs können jedoch nicht überspielt werden.

- Schalten Sie das TV-Gerät ein und wählen Sie den Videokanal (oder AV-Modus).
- Schieben Sie den Schalter **TV/VCR/DVD** nach rechts.

#### **Schnittrecorder**

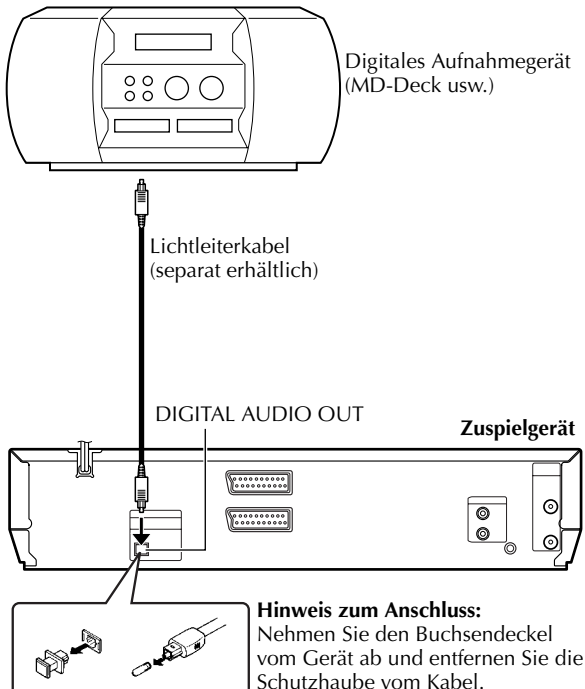

CD auf MD usw. überspielen.

Kopiergeschützte Discs können jedoch nicht überspielt werden.

#### **Beispiel: Überspielen auf MD**

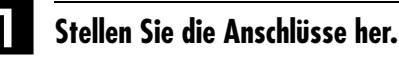

Schließen Sie das Gerät mit dem Lichtleiterkabel an das digitale Aufnahmegerät an.

# B **Legen Sie eine Disc und eine MD ein.**

#### **Für das DVD-Deck**

- $\Box$  Drücken Sie am DVD-Deck auf die Taste  $\triangle$ , um das Disc-Fach zu öffnen.
- <sup>[2]</sup> Legen Sie die Disc in das Disc-Fach ein.
- **B** Drücken Sie am DVD-Deck auf die Taste **A**, um das Disc-Fach zu schließen.

#### **Bei einem digitalen Aufnahmegerät**

Legen Sie eine MD ein.

# C **Bereiten Sie das DVD-Deck für das Überspielen vor.**

- A Drücken Sie die Taste **DVD** und wählen Sie die zu überspielenden Klangdaten aus.
- B Suchen Sie die Stelle, ab der Sie mit dem Überspielen beginnen möchten, durch Drücken von  $\blacktriangleright$ ,  $\blacktriangleright$  oder 44, und drücken Sie dann **1.**
- **B** Drücken Sie kurz auf die Taste <<<<a><br>
1</a>und dann zum Starten der Wiedergabe auf  $\blacktriangleright$ .
- [4] Drücken Sie II, um die Wiedergabe kurz vor dem Startpunkt zu pausieren.

# D **Bereiten Sie das Aufnahmegerät für das Überspielen vor.**

Wählen Sie den Eingangsmodus.

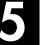

# E **Beginnen Sie mit dem Überspielen.**

- 1 Drücken Sie die Taste > zum Starten der Wiedergabe auf dem DVD-Deck.
- B Beginnen Sie mit der Aufnahme auf dem Aufnahmegerät.

# F **Beenden Sie das Überspielen.**

Stoppen Sie die Aufnahme auf dem Aufnahmegerät. Drücken Sie dann am DVD-Deck auf die Taste ■, um die Wiedergabe zu beenden.

- Es kann ein Unterschied von einigen Sekunden Länge zwischen dem gewünschten Editier-Anfangspunkt und dem tatsächlichen Editier-Anfangspunkt auftreten.
- Sie können auch die Klangdaten von Video-CDs oder SVCDs. Stellen Sie "DIGITAL-AUDIO-AUSGANG" auf "NUR PCM".  $(\Box \, \bar{\mathbb{F}} \, S. 66)$  $(\Box \, \bar{\mathbb{F}} \, S. 66)$

# **Fernbedienung**

# **Umschaltung des A/B/C/D-Fernbediencodes**

Die Fernbedienung ist zur getrennten Steuerung von vier JVC-Videogeräten geeignet. Jedes Gerät kann auf einen der vier Codes (A, B, C oder D) ansprechen. In der werkseitigen Voreinstellung sind die Fernbedienung und Gerät auf den Fernbediencode A eingestellt. Die Umschaltung auf den Fernbediencode B/C/D lässt sich wie folgt vornehmen.

**Vor Ausführung der folgenden Schritte:** Schieben Sie den Schalter **TV/VCR/DVD** nach rechts.

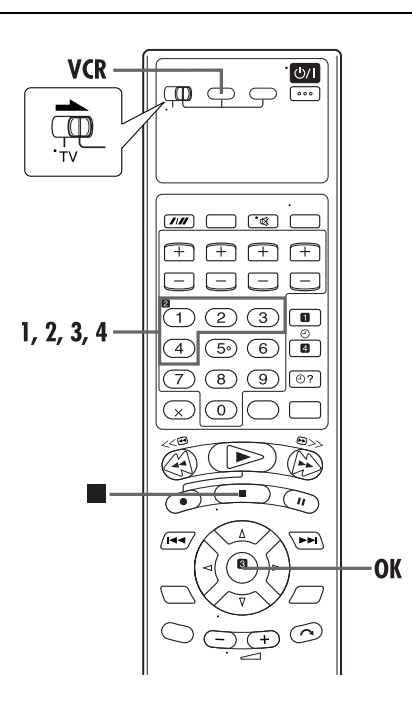

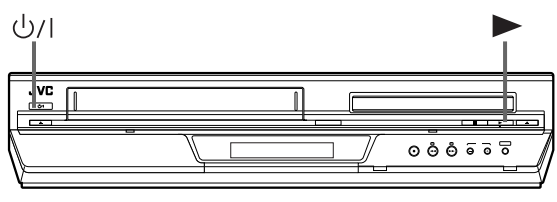

#### **Auf der Fernbedienung**

Halten Sie die Taste VCR während der Schritte  $\blacksquare - \blacksquare$  gedrückt.

<span id="page-57-0"></span>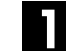

# A **Ändern Sie den Fernbediencode.**

Drücken Sie die **Zifferntasten "1"** für A, **"2"** für B, **"3"** für C oder **"4"** für D.

# <span id="page-57-1"></span>B **Geben Sie den Fernbediencode ein.**

Drücken Sie die Taste **OK**, um den Code einzustellen.

#### **Bedienung am Gerät**

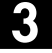

C **Schalten Sie das Gerät aus.**

Drücken Sie die Taste  $\psi$ /L

# D **Zeigen Sie den Code an.**

Drücken Sie am ausgeschalteten Gerät mindestens 5 Sekunden lang auf die Taste 4. Der gegenwärtig eingestellte Code wird auf dem Displayfeld angezeigt.

● Falls der auf dem Displayfeld angezeigte Code von dem auf der Fernbedienung eingestellten Code verschieden ist, gehen Sie weiter zu Schritt **[E](#page-57-2).** 

<span id="page-57-2"></span>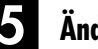

# E **Ändern Sie den Gerätecode.**

Drücken Sie die Taste ■ auf der Fernbedienung. Der gegenwärtig auf der Fernbedienung eingestellte Code wird auf dem Gerät eingestellt.

#### **HINWEIS:**

Wenn "ENERGIESPARER" auf "EIN" eingestellt ist (CF [S. 64\)](#page-63-1), kann der Fernbediencode nicht geändert werden.

# **Mehrfabrikat-TV-Fernbedienung**

Die Fernbedienung dieses Recorders ist auch auf Fernbedienung der grundlegenden Funktionen eines Fernsehgerätes ausgelegt. Zusätzlich zu TV-Geräten der Marke JVC lassen sich auch TV-Geräte anderer Hersteller fernbedienen.

#### **Vor Ausführung der folgenden Schritte:**

- Schalten Sie das TV-Gerät mit dessen Fernbedienung aus.
- Schieben Sie den Schalter **TV/VCR/DVD** nach links.

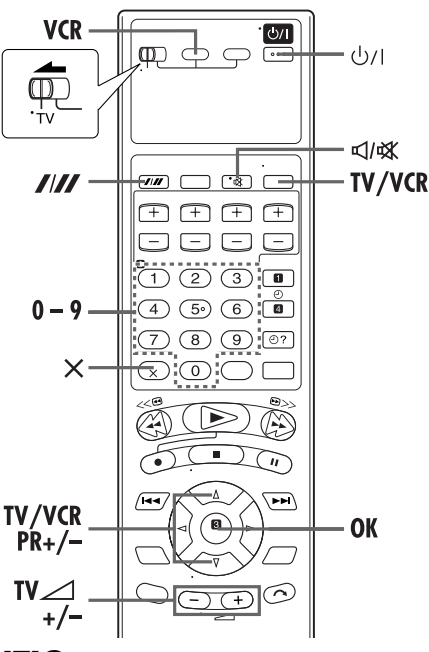

# **WICHTIG**

Obwohl die mitgelieferte Fernbedienung mit TV-Geräten der Marke JVC und anderer Fabrikate kompatibel ist, kann es im Einzelfall vorkommen, dass sie nicht mit Ihrem TV-Gerät funktioniert oder dass die TV-Fernbedienfunktionen eingeschränkt sind.

## **Weitere Bedienelemente zur Fernbedienung des TV-Gerätes**

Die Programmplätze am TV-Gerät können mit den Zifferntasten sowie den Tasten **////** oder X gewählt werden.

- Bei einem TV-Gerät mit dem Herstellercode 01, 02, 07, 10, 11, 14, 20, 23, 24, 25, 27, 33 oder 35 entspricht die Taste  $\mathbf{Z} / \mathbf{Z}$  der Zehnerstellen-Eingabetaste (oft mit "– /– –" beschriftet) der Fernbedienung des TV-Gerätes.
- Bei einem TV-Gerät mit dem Herstellercode 01, 28, 29 oder 34 entspricht die & der Taste "10+" der Fernbedienung des TV-Gerätes.

# **HINWEIS:**

Die Funktionsweise der obigen Tasten richtet sich nach dem jeweiligen TV-Gerät. Verwenden Sie diese Tasten entsprechend den Angaben zur Fernbedienung in der Bedienungsanleitung des TV-Gerätes.

# <span id="page-58-0"></span>A **Geben Sie den TV-Herstellercode ein.**

Halten Sie die Taste VCR bei Schritt **II** durchgehend gedrückt.

Geben Sie den TV-Herstellercode über die **Zifferntasten** ein und drücken Sie dann **OK**.

Drücken Sie die Taste  $\bigcirc$ /l an der Fernbedienung des Gerätes, um das TV-Gerät einzuschalten, und probieren Sie weitere Fernbedienfunktionen aus ( $\mathbb{F}$  Schritt **2**).

- Nachdem die Fernbedienung einwandfrei zur TV-Fernbedienung eingestellt worden ist, braucht diese Einstellung bis zum nächsten Auswechseln der Batterien der Fernbedienung nicht wiederholt zu werden.
- Bestimmten TV-Fabrikaten sind jeweils mehrere Herstellercodes zugeordnet. Falls das TV-Gerät auf einen Code nicht anspricht, geben Sie probeweise einen anderen Code des gleichen Herstellers ein.

# <span id="page-58-1"></span>B **Testen Sie die TV-Fernbedienfunktionen.**

Drücken Sie die entsprechende Taste: 1, **TV/VCR**, **TV/ VCR PR +/−, TV ∠+/−** (Lautstärke), < $\triangleleft$   $\forall$  **X** 

#### (Stummschaltung) und **Zifferntasten**.

● Bei den TV-Geräten bestimmter Hersteller muss nach einer Betätigung von **Zifferntasten** die Taste **OK** gedrückt werden.

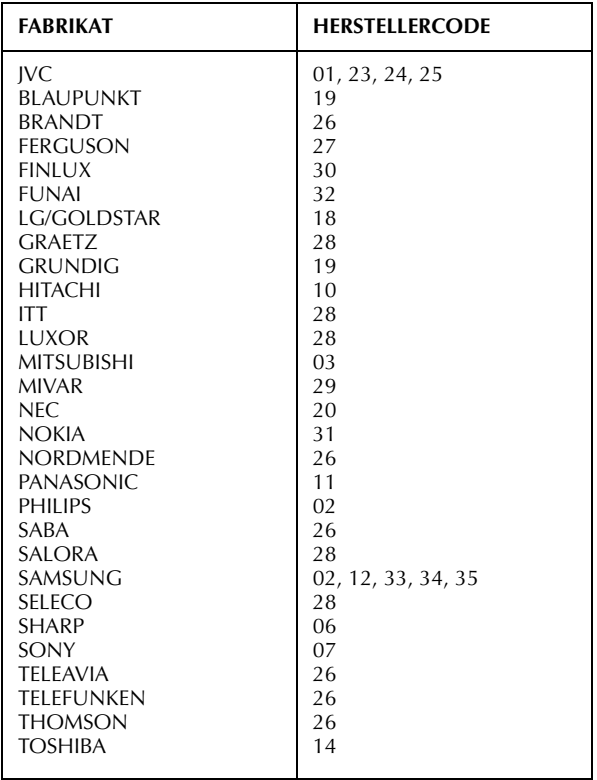

# **Anschluss an einen Satelliten-Tuner**

# <span id="page-59-0"></span>**Einfache Anschlüsse**

**Das folgende Beispiel zeigt einen einfachen Anschluss bei Verwendung eines TV-Gerätes, das mit einer 21 poligen AV-Eingangsbuchse (SCART) ausgestattet ist.** Schließen Sie den Satelliten-Tuner an die Buchse L-2 IN/ DECODER des Recorders an und verbinden Sie dann die Buchse L-1 IN/OUT des Recorders mit der 21-poligen SCART-Buchse des TV-Gerätes.

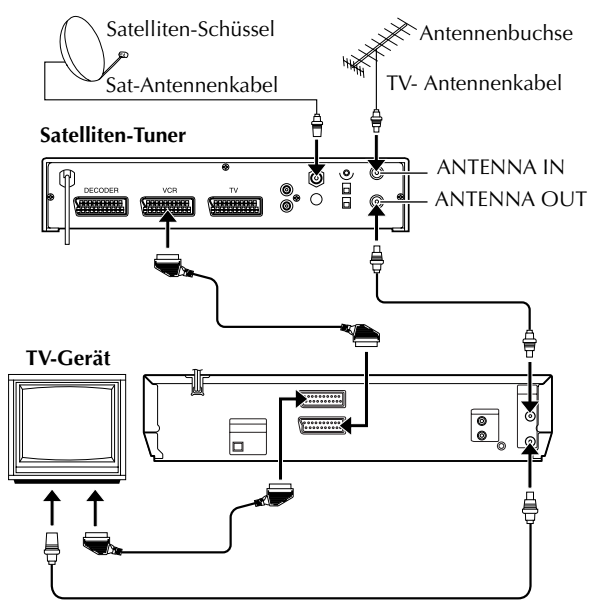

# **WICHTIG**

Wenn "L-2 ANSCHLUSS" auf "SAT" eingestellt ist (CF [S. 64\),](#page-63-0) können Sie ein Satellitenprogramm bei Einstellung des TV-Gerätes auf den AV-Modus selbst dann betrachten, wenn das Gerät ausgeschaltet ist. Wenn sich das Gerät im Stopp- oder Aufnahmemodus befindet, drücken Sie die Taste **TV/VCR** auf der Fernbedienung, so dass die Videoanzeige (VCR) auf dem Displayfeld erlischt.

● Wenn Sie das Gerät einschalten, während der Satelliten-Tuner ausgeschaltet ist, erscheint kein Bild auf dem Bildschirm. In einem solchen Fall schalten Sie den Satelliten-Tuner ein, oder schalten Sie das TV-Gerät in den TV-Modus, oder Sie drücken die Taste **TV/VCR** auf der Fernbedienung, um das Gerät in den Videomodus zu schalten.

### **HINWEISE:**

- Stellen Sie "L-2 ANSCHLUSS" auf "A/V". (LF [S. 64\)](#page-63-0)
- Bei diesem Anschluss kann die automatische
- Satellitenprogramm-Aufnahme (CF [S. 28\)](#page-27-0) verwendet werden. (nur VHS-Deck)
- Zur Aufnahme eines Satellitenprogramms über den Satelliten-Tuner rufen Sie mit der Taste **AUX** (**Zifferntaste "0"**) und/oder den Tasten **PR** die Displayfeld-Anzeige "L-2" auf. (nur VHS-Deck)
- Einzelheiten hierzu finden Sie in der Bedienungsanleitung Ihres Satelliten-Tuners.

# **Ideale Anschlüsse**

**Das folgende Beispiel zeigt den empfohlenen Anschluss bei Verwendung eines TV-Gerätes, das mit zwei 21 poligen AV-Eingangsbuchsen (SCART) ausgestattet ist.** Falls ein Decoder vorhanden ist, schließen Sie diesen an den Satelliten-Tuner an. Dann verbinden Sie die Buchse L-1 IN/OUT des Recorders mit der 21-poligen SCART-Buchse des TV-Gerätes und die Buchse L-2 IN/DECODER des Recorders mit der 21-poligen SCART-Buchse des Satelliten-Tuners. Abschließend verbinden Sie den Satelliten-Tuner mit dem TV-Gerät.

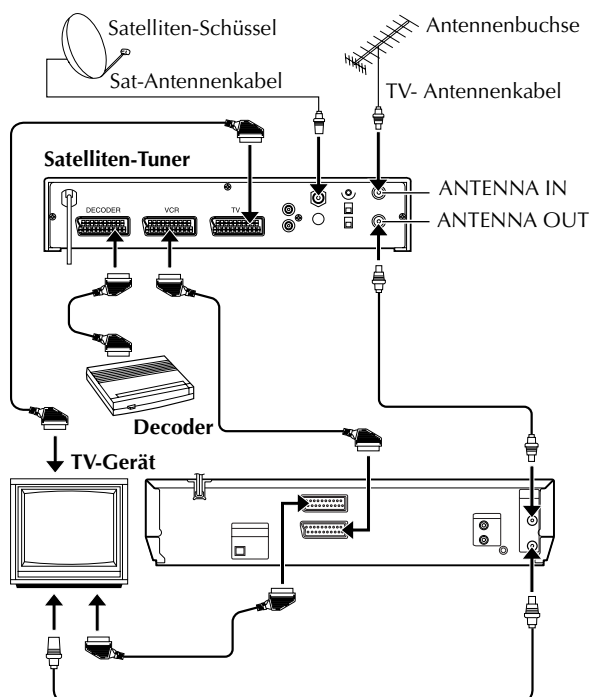

- Stellen Sie "L-2 ANSCHLUSS" auf "A/V". (LF [S. 64\)](#page-63-0)
- Bei diesem Anschluss kann die automatische Satellitenprogramm-Aufnahme (CF [S. 28\)](#page-27-0) verwendet werden. (nur VHS-Deck)
- Zur Aufnahme eines Satellitenprogramms über den Satelliten-Tuner rufen Sie mit der Taste **AUX** (**Zifferntaste "0"**) und/oder den Tasten **PR** die Displayfeld-Anzeige "L-2" auf. (nur VHS-Deck)
- Zum Empfang eines verschlüsselten Sendeprogramms muss das Signal von dem an den Satelliten-Tuner angeschlossenen Decoder entschlüsselt werden.
- Weitere Einzelheiten finden Sie in den Bedienungsanleitungen von Satelliten-Tuner und Decoder.

# **Anschluss und Gebrauch eines Decoders**

Die Buchse L-2 IN/DECODER kann als Eingang für einen externen Programm-Decoder verwendet werden. Nach Anschluss eines geeigneten Decoders können die zugehörigen verschlüsselten Sendeprogramme entschlüsselt empfangen werden.

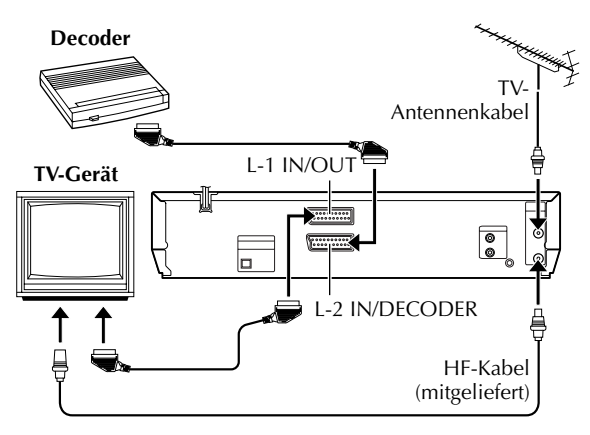

# A **Wählen Sie den Eingangsmodus.**

Stellen Sie "L-2 ANSCHLUSS" auf "DECODER".  $(\Box \, \bar{\mathcal{F}} \, S. 64)$  $(\Box \, \bar{\mathcal{F}} \, S. 64)$ 

# B **Schließen Sie den Decoder an.**

Verbinden Sie die Buchse L-2 IN/DECODER des Gerätes über ein 21-poliges SCART-Kabel mit der 21-poligen SCART-Buchse des Decoders.

# C **Speichern Sie den Sender ab.**

Führen Sie das im Abschnitt ["Bei Empfang einer](#page-69-0)  [verschlüsselten Sendung"](#page-69-0) auf Seite [70](#page-69-0) beschriebene Verfahren aus.

# **Anschluss an einen Dolby Digital-Decoder oder einen Verstärker mit integriertem DTS (nur DVD-Deck)**

Die folgenden Anweisungen ermöglichen den Anschluss des Gerätes an einen Dolby Digital-Decoder oder Verstärker mit integriertem DTS.

# **Stellen Sie die Anschlüsse her.**

Schließen Sie das Gerät mit dem Lichtleiterkabel an den Dolby Digital-Decoder oder den Verstärker mit integriertem DTS an.

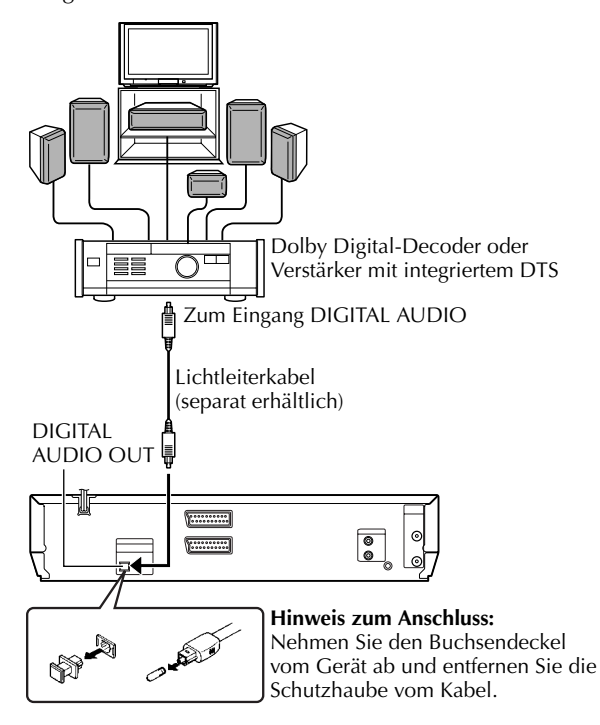

# **HINWEISE:**

- Stellen Sie für digitalen Dolby-Ton "DIGITAL-AUDIO-AUSGANG" auf "DOLBY DIGITAL/PCM" ein. (LF [S. 66\)](#page-65-1)
- Stellen Sie für DTS-Ton "DIGITAL-AUDIO-AUSGANG" auf "BITSTROM/PCM" ein. (CF [S. 66\)](#page-65-1)

# **ACHTUNG:**

- Das Hi-Fi-Audiosystem dieses Geräts liefert einen Dynamikbereich von mehr als 80 dB. Es empfiehlt sich, vor der Wiedergabe der Hi-Fi-Audiosignale über einen Stereo-Verstärker den Maximalpegel zu überprüfen, um extreme Signalpegel zu vermeiden. Anderenfalls besteht die Gefahr, dass die Lautsprecherboxen durch eine übermäßige Belastung beschädigt werden.
- Wenn TV-Gerät und Lautsprecherboxen keine spezielle Abschirmung zur Verhinderung von Störeinstreuungen beim Fernsehempfang besitzen, sollten die Lautsprecherboxen nicht in unmittelbarer Nähe des TV-Gerätes aufgestellt werden. Anderenfalls wird die Bildqualität u.U. durch Farbstörungen beeinträchtigt.

# **Sonderfunktionen (VHS-Deck)**

*62* **DE**

Anhand des nachstehend beschriebenen Verfahrens können Sie die Einstellungen verschiedener Funktionen im Sonderfunktionen-Menü ändern.

- Einzelheiten zu den verschiedenen Funktionen finden Sie auf Seiten [63](#page-62-2) bis [64](#page-63-2).
	- Schalten Sie das TV-Gerät ein und wählen Sie den Videokanal (oder AV-Modus).
	- Schieben Sie den Schalter **TV/VCR/DVD** nach rechts.

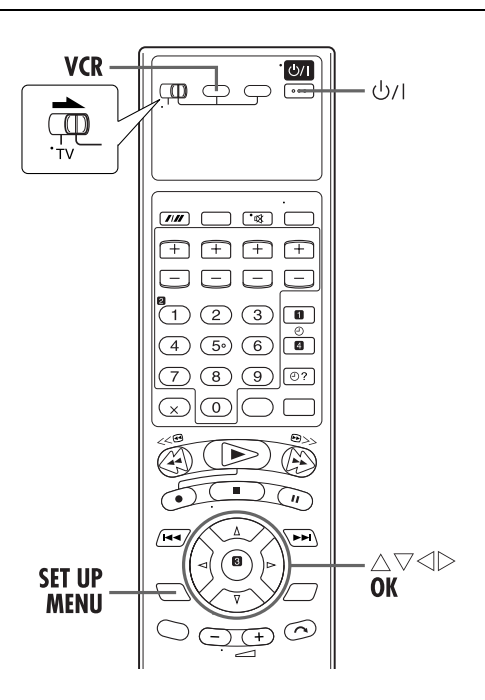

## A **Schalten Sie das Gerät ein.**

Drücken Sie die Taste  $\psi$ /l.

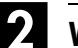

### B **Wählen Sie das VHS-Deck aus.**

#### **Bedienung am Gerät**

Drücken Sie wiederholt die Taste **VCR/DVD**, bis die VCR-Anzeige aufleuchtet.

#### **Auf der Fernbedienung**

Drücken Sie die Taste **VCR**, bis die VCR-Anzeige aufleuchtet.

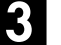

# C **Rufen Sie das Hauptmenü auf.**

Drücken Sie die Taste **SET UP MENU**.

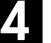

# D **Wählen Sie das Sonderfunktionen-Menü an.**

Bewegen Sie den Leuchtbalken (Cursor) mit Taste  $\triangle \nabla$  auf "SONDERFUNKTIONEN" und drücken Sie dann **OK** oder  $\triangleright$ .

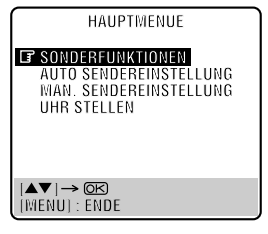

# E **Wählen Sie den Modus an.**

Bewegen Sie den Leuchtbalken (Cursor) mit Taste  $\triangle \triangledown$ auf den Eintrag, dessen Einstellung geändert werden soll.

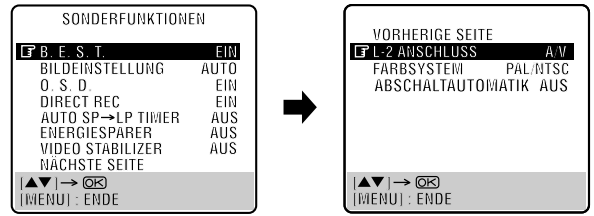

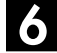

# F **Wählen Sie die gewünschte Einstellung.**

Drücken Sie die Taste **OK** oder  $\triangleright$ .

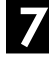

# G **Schalten Sie auf die Normalanzeige zurück.**

Drücken Sie die Taste **SET UP MENU**.

\* In der folgenden Tabelle wird die werkseitige Voreinstellung jeweils durch **Fettdruck** gekennzeichnet.

#### <span id="page-62-2"></span>8 **B.E.S.T.** — **EIN** / AUS

Das B.E.S.T.-System (Biconditional Equalized Signal Tracking) kann auf "EIN" oder "AUS" eingestellt werden. (CF [S. 23\)](#page-22-0)

# **HINWEISE:**

- Wenn die Cassetten, die bei Einstellung von "B.E.S.T." auf "EIN" aufgenommen wurden, wiedergegeben werden, sollte das B.E.S.T.-System bei der Wiedergabe ebenfalls eingeschaltet sein.
- Stellen Sie das B.E.S.T.-System wunschgemäß ein, wenn Leihcassetten oder Cassetten, die auf einem anderen Videorecorder bespielt wurden, wiedergegeben werden oder wenn das Gerät als Zuspielgerät beim Schnittbetrieb eingesetzt wird.
- Das B.E.S.T.-System arbeitet sowohl bei SP- als auch bei LP-Aufnahmegeschwindigkeit nur unmittelbar nach Einlegen der Cassette und Starten der ersten Aufnahme. Während des eigentlichen Aufnahmevorgangs findet keine Bandeinmessung statt.
- Während der automatischen Satellitenprogramm-Aufnahme arbeitet das B.E.S.T.-System nicht.  $(\mathbb{F}^5 S. 28)$  $(\mathbb{F}^5 S. 28)$
- Das B.E.S.T.-System arbeitet auch bei Timer-Aufnahme vor dem Aufnahmestart.
- Nach Auswerfen der Cassette werden die Bandeinmessdaten gelöscht. Die gleiche Cassette wird nach erneutem Einlegen bei der nächsten Aufnahme erneut mit dem B.E.S.T.-System eingemessen.
- Wenn die Taste am Gerät gedrückt wird, während "BEST" angezeigt wird, wird die Sofortaufnahme nicht gestartet.  $(\overline{\mathbb{F}}\ S. 22)$  $(\overline{\mathbb{F}}\ S. 22)$

#### <span id="page-62-0"></span>8 **BILDEINSTELLUNG** — **AUTO** / EDIT / SOFT

Diese Einrichtung ermöglicht eine wunschgemäße Einstellung der Bildqualität bei Wiedergabe. Wählen Sie normalerweise die Einstellung "AUTO".

**AUTO**: Liefert die optimierte Bildqualität des B.E.S.T.-Systems.

- EDIT: Reduziert Bildstörungen beim Schnittbetrieb (Aufnahme und Wiedergabe) auf ein Mindestmaß.
- SOFT: Reduziert die Grobkörnigkeit des Bilds bei Wiedergabe von häufig abgespielten und somit stark verrauschten Bändern.

#### **HINWEISE:**

- Nach Wahl von "EDIT" oder "SOFT" bleibt diese Einstellung erhalten, bis sie manuell geändert wird.
- Wenn Sie "EDIT" zum Überspielen von Bändern gewählt haben, achten Sie nach beendetem Überspielvorgang darauf, "AUTO" zu wählen.
- Nach Einstellung von "B.E.S.T." auf "AUS" wird "BILDEINSTELLUNG" automatisch von "AUTO" auf "NORM" umgeschaltet.

#### <span id="page-62-1"></span>8 **O.S.D.** — **EIN** / AUS

Wenn diese Funktion auf "EIN" eingestellt ist, werden verschiedene Anzeigen über den Recorder-Status und über die Funktionsausführungen in den Bildschirm eingeblendet. Die On-Screen-Anzeigen erscheinen in der jeweils gewählten Sprache. (137 [S. 10,](#page-9-0) [15\)](#page-14-0)

#### **HINWEISE:**

- Achten Sie darauf, "O.S.D." auf "AUS" einzustellen, bevor dieses Gerät beim Schnittbetrieb als Zuspielgerät eingesetzt wird.
- Je nach dem verwendeten Band kann es vorkommen, dass die On-Screen-Anzeigen zum aktuellen Betriebszustand des Recorders gestört sind.

#### 8 **DIRECT REC** — **EIN** / AUS

Wenn diese Funktion auf "EIN" eingestellt ist, können Sie die Aufnahme des momentan betrachteten Fernsehprogramms unmittelbar starten. Betätigen Sie bei gedrückt gehaltener Taste  $\bullet$  die Taste $\blacktriangleright$  an der Fernbedienung, oder drücken Sie die Taste

 $\bullet$  am Gerät.

# **HINWEISE:**

- Zum Gebrauch der Direct Rec-Funktion muss das angeschlossene TV-Gerät mit T-V LINK usw. kompatibel sein. Achten Sie außerdem darauf, ein vollständig verdrahtetes 21 poliges SCART-Kabel für den Anschluss zwischen Gerät und .<br>TV-Ğerät zu verwenden. (ध्ਭ° [S. 9\)](#page-8-0)
- Wenn "DIRECT REC" auf "AUS" eingestellt ist, funktioniert die Taste ● wie im Abschnitt ["Einfache Aufnahme" \(](#page-20-0)LF S. 21) beschrieben.
- Während der Direct Rec-Aufnahme erscheint die Anzeige "– –" auf dem Displayfeld.
- Wenn Sie gleich nach Drücken der Taste am Gerät (oder und  $\blacktriangleright$  an der Fernbedienung) auf eine beliebige Taste drücken, kann es am Gerät zu Fehlfunktionen kommen, wenn "DIRECT REC" auf "EIN" eingestellt ist.

#### ■ AUTO SP→LP TIMER — EIN / AUS

Wenn diese Funktion auf "EIN" eingestellt ist, schaltet das Gerät automatisch für den Rest der Aufnahme auf die LP-Bandgeschwindigkeit um, sofern die verbleibende Bandlänge

bei einer Timer-Aufnahme mit der SP-Bandgeschwindigkeit nicht ausreicht.

#### **Beispiel:**

Die Bandlänge beträgt 180 Minuten, die Sendung dauert 210 Minuten.

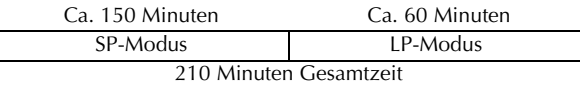

Achten Sie darauf, diese Funktion auf "EIN" einzustellen, bevor die Timer-Aufnahme ausgelöst wird.

- Wurden zwei oder mehr Timer-Aufnahmen bei Einstellung von "AUTO SP]LP TIMER" auf "EIN" vorprogrammiert, passen die zweite und weitere Timer-Aufnahmen ggf. nicht auf das Band. In einem solchen Fall deaktivieren Sie diese Funktion und stellen dann die Aufnahmegeschwindigkeit während der Timer-Programmierung manuell ein.
- Zur Gewährleistung einer vollständigen Aufnahme kann das Band bei Einstellung auf "EIN" nach der Aufnahme am Ende einen kurzen unbespielten Abschnitt aufweisen.
- Am Übergang von der SP- zur LP-Bandgeschwindigkeit können Bild- und Tonstörungen auftreten.
- Die Funktion "AUTO SP→LP TIMER" steht bei Sofortaufnahme nicht zur Verfügung. Sie arbeitet nicht einwandfrei bei Cassetten mit einer Bandlänge von mehr als 180 Minuten und ggf. auch nicht bei Cassetten mit kürzerer Bandlänge.
- Wird eine Timer-Aufnahme ausgeführt, wenn sowohl "AUTO SP-LP TIMER" als auch "VPS/PDC" auf "EIN" eingestellt sind, besteht bei einer Sendezeitverschiebung die Möglichkeit, dass die Sendung unvollständig aufgezeichnet wird.

# *ERGÄNZENDE EINSTELLUNGEN (Forts.)*

#### <span id="page-63-1"></span>8 **ENERGIESPARER** — EIN / **AUS**

Wenn diese Funktion auf "EIN" eingestellt ist, wird die Leistungsaufnahme bei ausgeschaltetem Gerät reduziert.

#### **HINWEISE:**

- Im Stromsparmodus:
- erscheint keine Anzeige auf dem Displayfeld.
- arbeitet die Just Clock-Funktion (☞ [S. 75\)](#page-74-0) nicht.
- können beim Ein- und Ausschalten des Geräts kurzzeitig Bildverzerrungen auftreten.
- Der Stromsparmodus arbeitet nicht, wenn:
	- das Gerät auf Timer-Bereitschaft geschaltet ist.
	- das Gerät nach einer Timer-Aufnahme oder Sofortaufnahme ausgeschaltet wird.
	- der Recorder auf automatische Satellitenprogramm-Aufnahme geschaltet ist. (CF [S. 28\)](#page-27-0)
	- "L-2 ANSCHLUSS" auf "DECODER" oder "SAT" eingestellt ist.  $(\mathbb{F} \times S. 64)$  $(\mathbb{F} \times S. 64)$

#### 8 **VIDEO STABILIZER** — EIN / **AUS**

Wenn diese Funktion auf "EIN" eingestellt ist, werden vertikale Zitterstörungen bei der Wiedergabe von unstabilen Aufnahmen, die mit einem anderen Videorecorder gemacht wurden, automatisch korrigiert.

#### **HINWEISE:**

- Achten Sie nach beendeter Wiedergabe darauf, diese Einstellung wieder auf "AUS" einzustellen.
- Ungeachtet der hier gewählten Einstellung ist die Video Stabilizer-Funktion bei Aufnahme sowie bei Wiedergabe mit Spezialeffekten unwirksam.
- Bei Einstellung auf "EIN" kann es vorkommen, dass die On-Screen-Anzeigen auf dem Bildschirm zittern.
- Stellen Sie diese Einstellung auf "AUS" ein, wenn Aufnahmen mit "Closed Caption"-Untertiteln angesehen werden sollen.

#### <span id="page-63-3"></span><span id="page-63-0"></span>8 **L-2 ANSCHLUSS** — **A/V** / DECODER / SAT

Stellen Sie "L-2 ANSCHLUSS" jeweils dem Zusatzgerät entsprechend ein, das an die rückseitige Buchse L-2 IN/ DECODER des Gerätes angeschlossen ist.

- **A/V**: Zum Einsatz dieses Gerätes als Schnittrecorder, wenn das Zuspielgerät an die Buchse L-2 IN/DECODER angeschlossen ist, oder bei Gebrauch eines an die Buchse L-2 IN/DECODER angeschlossenen Satelliten-Tuners.
- DECODER: Zum Gebrauch eines an die Buchse L-2 IN/ DECODER angeschlossenen Decoders.
- SAT: Zum Betrachten eines Satellitenprogramms auf dem TV-Gerät bei ausgeschaltetem Gerät. ( $\mathcal{F}$  [S. 60\)](#page-59-0)

#### **HINWEISE:**

- Falls ein Satelliten-Tuner oder Decoder an Buchse L-2 IN/ DECODER angeschlossen ist, achten Sie nach beendetem Schnittbetrieb darauf, "L-2 ANSCHLUSS" wieder auf die geeignete Einstellung zu bringen.
- Wenn kein Satelliten-Tuner oder Decoder an Buchse L-2 IN/ DECODER angeschlossen ist, lassen Sie "L-2 ANSCHLUSS" auf "A/V" eingestellt.
- Bei Einstellung von "L-2 ANSCHLUSS" auf "SAT" erscheint "SAT" anstelle von "L-2" auf dem Bildschirm bzw. dem Displayfeld.

#### 8 **FARBSYSTEM** — **PAL/NTSC** / MESECAM

Dieses Gerät ist für die Wiedergabe von Cassetten ausgelegt, die mit Signalen der Fernsehnormen PAL, NTSC und MESECAM bespielt wurden. Aufnahmen sind von Signalen der Farbsysteme PAL und SECAM\* möglich. Wählen Sie das jeweils geeignete Farbsystem.

- *\* SECAM-Signale werden auf diesem Gerät nach MESECAM-Norm aufgezeichnet. MESECAM ist die Bezeichnung für SECAM-Aufzeichnungen, die auf einem MESECAMkompatiblen PAL-Videorecorder hergestellt wurden.*
- **PAL/NTSC**: Aufnahme von PAL-Signalen, Wiedergabe von PALoder NTSC-Cassetten.
- MESECAM: Aufnahme von SECAM-Signalen, Wiedergabe von MESECAM-Cassetten.

#### **HINWEISE:**

#### **Hinweise zur NTSC-Wiedergabe**

- Bestimmte TV-Geräte stauchen das Bild vertikal und fügen schwarze Balken am oberen und unteren Bildrand ein. Dabei handelt es sich jedoch nicht um eine Fehlfunktion des Geräts bzw. TV-Geräts.
- Das Bild kann vertikal über den Bildschirm rollen. Zur Beseitigung dieser Störung verwenden Sie den Bildfangregler des TV-Gerätes. (Falls Ihr TV-Gerät keinen Bildfangregler besitzt, entfällt diese Möglichkeit der Störungsbeseitigung.)
- Zähler- und Bandrestanzeige sind nicht korrekt.
- Bei Bildsuchlauf, Standbild oder Einzelbild-Weiterschaltung treten Bildverzerrungen und ggf. Farbausfall auf.
- Je nach Ausführung des TV-Gerätes kann es bei NTSC-Wiedergabe vorkommen, dass die eingeblendeten On-Screen-Anzeigen am oberen und unteren Bildrand beschnitten werden.

#### <span id="page-63-2"></span>8 **ABSCHALTAUTOMATIK** — 3H / **AUS**

Wenn diese Funktion auf "3H" eingestellt wird, schaltet sich das Gerät automatisch aus, wenn es 3 Stunden lang nicht benutzt wird. 3 Minuten vor dem Ausschalten erscheint "ABSCHALTAUTOM. IN 3 MIN" auf dem Bildschirm.

# **Sonderfunktionen (DVD-Deck)**

Anhand des nachstehend beschriebenen Verfahrens können Sie die Einstellungen verschiedener Funktionen im Sonderfunktionen-Menü ändern.

● Einzelheiten zu den verschiedenen Funktionen finden Sie auf Seiten [66](#page-65-2) bis [67](#page-66-1).

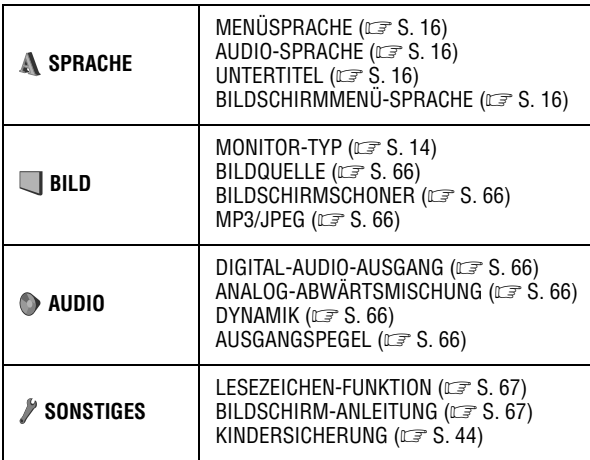

- Schalten Sie das TV-Gerät ein und wählen Sie den Videokanal (oder AV-Modus).
- Schieben Sie den Schalter **TV/VCR/DVD** nach rechts.

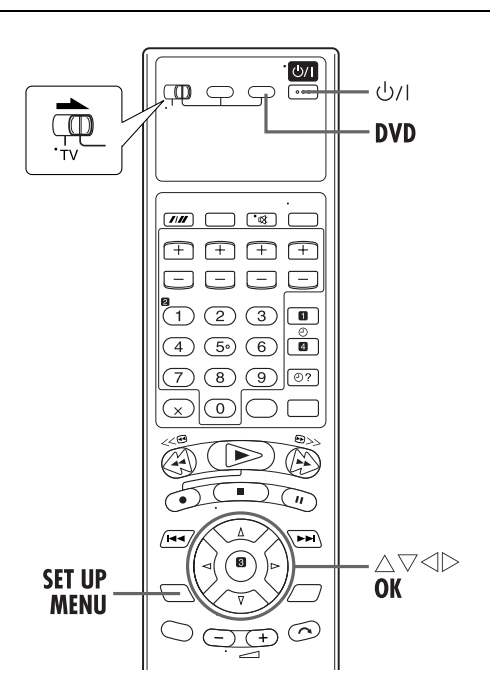

● Das Verfahren zeigt als Beispiel, wie "LESEZEICHEN-FUNKTION" im DVD-Einstellungsmenü auf "EIN" eingestellt wird.

# A **Schalten Sie das Gerät ein.**

Drücken Sie die Taste  $\psi$ /l.

# B **Wählen Sie das DVD-Deck.**

#### **Bedienung am Gerät**

Drücken Sie wiederholt die Taste **VCR/DVD**, bis die DVD-Anzeige aufleuchtet.

#### **Auf der Fernbedienung**

Drücken Sie die Taste **DVD**, bis die DVD-Anzeige aufleuchtet.

# C **Rufen Sie das DVD-Einstellungsmenü auf.**

- A Drücken Sie die Taste **SET UP MENU**.
- $\boxed{2}$  Drücken Sie die Taste  $\triangle$ und wählen Sie " SONSTIGES" aus.

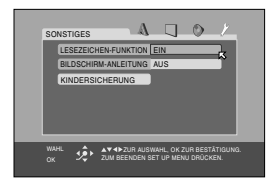

● Bei jedem Drücken der Taste werden die Einstellungsmenüs in der folgenden Reihenfolge geändert:

**A** SPRACHE→ BILD→ AUDIO → *†* SONSTIGES ]**(Zurück zum Anfang)**

# D **Wählen Sie den Modus an.**

Bewegen Sie  $\overline{B}$  mit der Taste  $\Delta \nabla$  zu "LESEZEICHEN-FUNKTION" und drücken Sie dann auf **OK**.

# E **Wählen Sie die gewünschte Einstellung.**

Wählen Sie mit der Taste  $\triangle \nabla$  die Option "EIN" aus und drücken Sie dann auf **OK**.

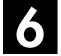

# F **Schalten Sie auf die Normalanzeige zurück.**

Drücken Sie die Taste **SET UP MENU**.

\* In der folgenden Tabelle wird die werkseitige Voreinstellung jeweils durch **Fettdruck** gekennzeichnet.

#### **Bildeinstellungen**

#### 8 **MONITOR-TYP** —

#### 16:9 NORMAL / 16:9 AUTO / **4:3 LETTERBOX** / 4:3 PAN & SCAN

Sie können einen Monitortyp dem TV-Gerät entsprechend auswählen, das Sie für die Wiedergabe von DVD VIDEO-Discs mit Aufnahmen für Breitbild-TV-Geräte verwenden. Einzelheiten hierzu finden Sie unter ["Einstellen des Monitors \(DVD-Deck\)"](#page-13-0)   $(\mathbb{C}\mathbb{F}^{\mathsf{S}}$  [S. 14\).](#page-13-0)

#### <span id="page-65-2"></span>8 **BILDQUELLE** —

#### VIDEO (NORMAL) / VIDEO (AKTIV) / FILM / **AUTO**

Indem Sie festlegen, ob die Daten auf der Disc feldweise (Videoquelle) oder bildweise (Filmquelle) verarbeitet werden sollen, erzielen Sie eine optimale Bildqualität. Die Standardeinstellung ist "AUTO".

- VIDEO (NORMAL): Für die Wiedergabe von Videoquellen-Discs mit relativ wenigen Bewegungsabläufen.
- VIDEO (AKTIV): Für die Wiedergabe von Videoquellen-Discs mit relativ vielen Bewegungsabläufen.
- FILM: Für die Wiedergabe von Discs mit Quellen, die auf Filmen oder fortlaufender Abtastung basieren.
- **AUTO**: Für die Wiedergabe von Discs mit Video- sowie Filmquellmaterial. Dieses Gerät erkennt anhand der Disc-Informationen den Quelltyp (Film oder Video) der aktuellen Disc.
- Versuchen Sie bei unscharfer oder gestörter Wiedergabe oder grobkörnig erscheinenden Schrägstrichen im Bild in einen anderen Modus umzuschalten.

#### <span id="page-65-3"></span>8 **BILDSCHIRMSCHONER** — **EIN** / AUS

Der TV-Bildschirm kann einbrennen, wenn über längere Zeit ein Standbild angezeigt wird. Wenn diese Funktion auf "EIN" eingestellt ist, aktiviert das Gerät automatisch die Bildschirmschonerfunktion, wenn ein Standbild, wie z.B. eine On-Screen-Anzeige oder ein Menü, länger als 5 Minuten angezeigt wird.

### **HINWEIS:**

Diese Funktion ist für Audio-CDs und MP3-Discs nicht verfügbar.

#### <span id="page-65-4"></span><span id="page-65-0"></span>8 **MP3/JPEG** — **MP3** / JPEG

Wenn sowohl MP3-Dateien als auch JPEG-Dateien auf eine Disc aufgenommen wurden, können Dateien für die Wiedergabe ausgewählt werden.

**MP3**: Wiedergabe von MP3-Dateien.

JPEG: Wiedergabe von JPEG-Dateien.

### **HINWEIS:**

Wenn bereits eine Disc eingelegt wurde, kann der DVD-Einstellungsbildschirm nicht aufgerufen werden und auf dem TV-Bildschirm wird " $\mathbb{O}$ " angezeigt.

### **Toneinstellungen**

#### <span id="page-65-5"></span><span id="page-65-1"></span>8 **DIGITAL-AUDIO-AUSGANG** — NUR PCM / DOLBY DIGITAL/PCM / **BITSTROM/PCM**

Stellen Sie den passenden Modus für das Gerät ein, das an die Buchse DIGITAL AUDIO OUT auf der Geräterückseite angeschlossen ist.

Wenn kein Gerät an die Buchse DIGITAL AUDIO OUT angescholssen ist, muss dieser Modus nicht eingestellt werden.

NUR PCM: Bei Anschluss der Buchse DIGITAL AUDIO OUT des Gerätes an die Digitaleingangsbuchse für lineare PCM des anderen Klangwiedergabegerätes.

# *ERGÄNZENDE EINSTELLUNGEN (Forts.)*

DOLBY DIGITAL/PCM: Bei Anschluss der Buchse DIGITAL AUDIO OUT des Gerätes an die Digitaleingangsbuchse eines Dolby Digital-Decoders oder eines Verstärkers mit integriertem Dolby Digital-Decoder.

**BITSTROM/PCM**: Bei Anschluss der Buchse DIGITAL AUDIO OUT des Gerätes an die Digitaleingangsbuchse eines Verstärkers mit integriertem DTS, Dolby Digital- oder MPEG-Mehrkanal-Decoder.

#### <span id="page-65-6"></span>8 **ANALOG-ABWÄRTSMISCHUNG** — DOLBY RAUMKLANG / **2-KANAL-STEREO**

Stellen Sie den Modus entsprechend Ihrem Tonsystem ein, wenn Sie eine DVD VIDEO-Disc wiedergeben, die mit Mehrkanal-Raumklang aufgenommen wurde. Diese Einstellung wirkt sich nur auf das analoge Tonausgangssignal der AUDIO OUT-Buchsen aus, wenn eine mit Mehrkanal-Raumklang aufgenomme DVD VIDEO-Disc wiedergegeben wird.

- DOLBY RAUMKLANG: Wählen Sie diese Einstellung, wenn Sie Mehrkanal-Raumklang hören, indem Sie die analoge Buchse AUDIO OUTPUT des Gerätes (DVD) an einen Surround-Decoder oder einen internen Verstärker anschließen.
- **2-KANAL-STEREO**: Wählen Sie diese Einstellung, wenn Sie herkömmlichen Zweikanal-Stereo-Ton hören, indem Sie die analogen Buchse AUDIO OUTPUT des Gerätes (DVD) an einen Stereo-Verstärker/-Tuner oder an ein Stereo-TV-Gerät anschließen, oder wenn Sie Klangdaten von einer mit Raumklang aufgenommenen DVD VIDEO-Disc auf MD, Cassette usw. überspielen.

#### **HINWEIS:**

Die Funktion "ANALOG-ABWÄRTSMISCHUNG" ist nicht verfügbar, wenn die 3D Phonic-Funktion aktiviert ist.  $(E \rightarrow S. 33)$  $(E \rightarrow S. 33)$ 

#### <span id="page-65-7"></span>8 **DYNAMIK** — HOCH / **NORMAL** / FERNSEHMODUS

Der dynamische Bereich (die Differenz zwischen dem lautesten und dem leisesten Ton) kann während der Wiedergabe einer im Dolby Digital-Format codierten Sendung komprimiert werden. Diese Funktion wird bei der Wiedergabe von im Dolby Digital-Format aufgenommenen DVD VIDEO-Discs im leisen bis mittleren Lautstärkebereich wirksam.

- HOCH: Mit dieser Einstellung kann diese Funktion bei der Wiedergabe von Sendungen mit einem großen dynamischen Bereich deaktiviert werden.
- **NORMAL**: Dies ist die Standardeinstellung für die Aktivierung dieser Funktion.
- FERNSEHMODUS: Einstellung für die Beschallung über den/die Lautsprecher des TV-Geräts.

### **HINWEISE:**

- Diese Funktion ist nur für Discs verfügbar, die im Dolby Digital-Format aufgenommen wurden. Bei anderen Disc-Typen ist diese Einstellung nicht wirksam.
- Diese Funktion ist nicht verfügbar, wenn die 3D Phonic-Funktion aktiviert ist.  $(\mathbb{F}^3 S. 33)$  $(\mathbb{F}^3 S. 33)$

#### <span id="page-65-8"></span>8 **AUSGANGSPEGEL** — **STANDARD** / NIEDRIG

Zur Anpassung der analogen Tonsignale an das angeschlossene A/V-Gerät kann der Ausgangspegel reduziert werden.

**STANDARD**: Wählen Sie normalerweise diese Einstellung. NIEDRIG: Der Ausgangspegel der analogen Tonsignale wird reduziert.

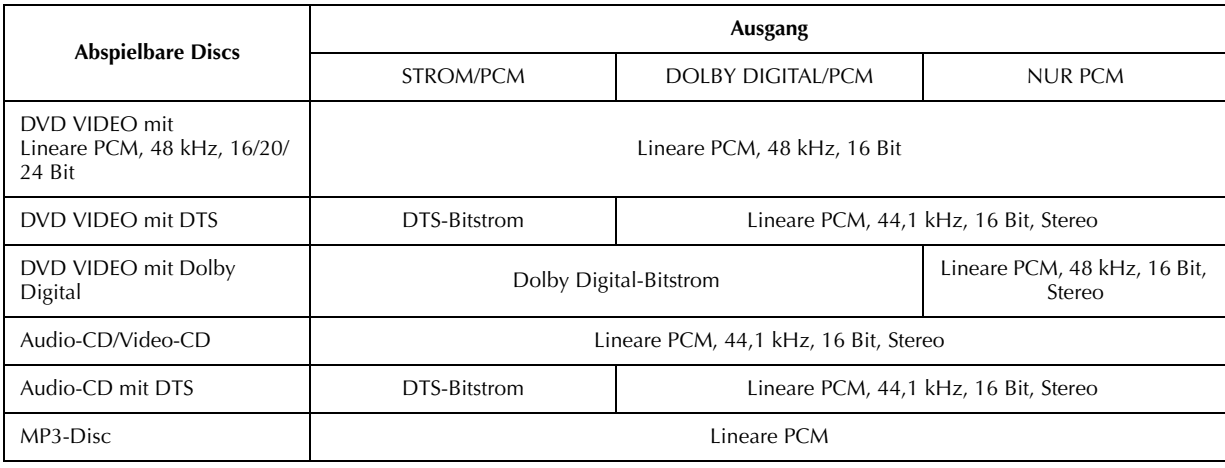

#### **HINWEISE:**

- Das Gerät hat keine DTS-Decodierungsfunktion.
- Bei der Wiedergabe von DVD VIDEO-Discs oder Audio-CDs mit DTS muss ein DTS-Decoder verwendet werden, damit von den Lautsprechern die richtigen Signale empfangen werden. Niemals die analogen Ausgangsbuchsen des Gerätes verwenden, da die von diesen ausgegebenen falschen Signale Lautsprecher beschädigen können.
- Bei gleichzeitigem Anschluss der analogen und der digitalen Ausgänge ist darauf zu achten, dass die richtige Verstärkerquelle gewählt oder die Pegelsteuerung des an die analogen Ausgänge angeschlossenen Verstärkers auf ein Minimum reduziert wird.

# **Sonstige Einstellungen**

#### <span id="page-66-1"></span>8 **LESEZEICHEN-FUNKTION** — **EIN** / AUS / DISC FORTSETZEN

Wenn diese Funktion auf "EIN" eingestellt ist, können Sie die Fortsetzungsfunktion verwenden. (CF [S. 32\)](#page-31-0)

**EIN**: Die Wiedergabe kann am Fortsetzungspunkt der eingelegten Disc gestartet werden.

AUS: Die Fortsetzungs-Funktion kann nicht verwendet werden.

DISC FORTSETZEN: Auf dem Gerät werden die

Fortsetzungspunkte für die 30 zuletzt abgespielten Discs auch nach dem Auswurf gespeichert.

#### **HINWEIS:**

Diese Funktion ist für Audio-CDs und MP3-Discs nicht verfügbar.

#### <span id="page-66-0"></span>8 **BILDSCHIRM-ANLEITUNG** — EIN / **AUS**

Wenn diese Funktion auf "EIN" eingestellt ist, können auf dem Gerät "Bildschirmanweisungs"-Symbole oder Zeichen angezeigt werden, die über den Zustand des Gerätes oder der Disc Auskunft geben.

# **Senderprogrammierung**

# **WICHTIG**

Die folgenden Schritte werden nur dann erforderlich, wenn -— bei der automatischen Grundeinstellung bzw. Senderübernahme keine einwandfreie Senderprogrammierung erfolgte. (CF [S. 10,](#page-9-1) [12\)](#page-11-0) — Sie den Recorder nach einem Umzug in einer neuen Empfangslage verwenden bzw. in Ihrer Empfangslage ein

neuer Sender Programme ausstrahlt.

Zur Aufnahme von Fernsehprogrammen müssen alle gewünschten Sender in den Programmplätzen des Geräts abgespeichert werden. Die automatische Senderprogrammierung weist jedem empfangbaren Sendekanal einen Programmplatz zu, so dass später bei der Senderanwahl mit den Tasten **PR** keine leeren Programmplätze aufgerufen werden.

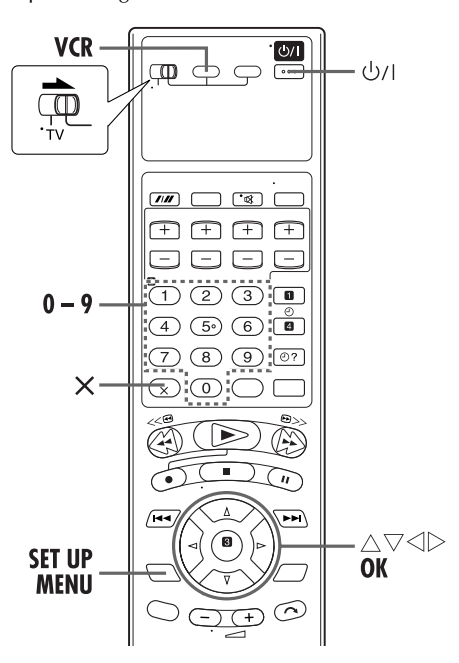

- Schalten Sie das TV-Gerät ein und wählen Sie den Videokanal (oder AV-Modus).
- Schieben Sie den Schalter **TV/VCR/DVD** nach rechts.

# <span id="page-67-1"></span>**Automatische Senderprogrammierung**

# A **Schalten Sie das Gerät ein.**

Drücken Sie die Taste  $\psi$ /L

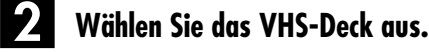

#### **Bedienung am Gerät**

Drücken Sie wiederholt die Taste **VCR/DVD**, bis die VCR-Anzeige aufleuchtet.

#### **Auf der Fernbedienung**

Drücken Sie die Taste **VCR**, bis die VCR-Anzeige aufleuchtet.

# C **Rufen Sie das Hauptmenü auf.**

Drücken Sie die Taste **SET UP MENU**.

## D **Wählen Sie das Auto-Sendereinstellung-Menü an.**

Bewegen Sie den Leuchtbalken (Cursor) mit Taste  $\triangle \nabla$  auf "AUTO SENDEREINSTELLUNG" und drücken Sie dann **OK** oder  $\triangleright$ .

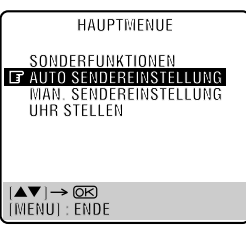

# <span id="page-67-2"></span>E **Wählen Sie Ihr Land an.**

Bewegen Sie den Leuchtbalken (Cursor) mit Taste  $\triangle\nabla$  auf den Ländernamen und drücken Sie dann die Taste **OK** oder  $\triangleright$ .

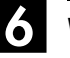

# F **Wählen Sie die Sprache.**

Bewegen Sie den Leuchtbalken (Cursor) mit Taste  $\triangle \nabla$ auf die gewünschte Sprache.

#### G **Lösen Sie die automatische Senderprogrammierung aus.**

Drücken Sie die Taste **OK** zweimal.

● Wenn der Anschluss zwischen dem Gerät und einem mit T-V Link kompatiblen TV-Gerät über ein vollständig verdrahtetes 21-poliges SCART-Kabel hergestellt wurde ( $\sqrt{3}$  [S. 9\),](#page-8-0) werden automatisch die Sender vom TV-Gerät übernommen und die Anzeige T-V LINK erscheint. (CF [S. 12\)](#page-11-0)

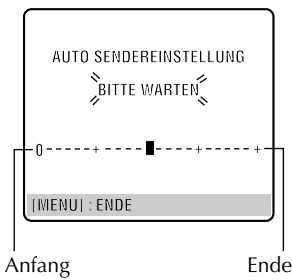

● Die Anzeige "AUTO SENDEREINSTELLUNG" erscheint und bleibt für die Dauer des Sendersuchlaufs eingeblendet. Während der automatischen Senderprogrammierung bewegt sich die Statusmarke "" auf dem TV-Bildschirm von links nach rechts. Warten Sie, bis die in Schritt **El** abgebildete Anzeige auf dem Bildschirm erscheint.

# <span id="page-67-0"></span>H **Überprüfen Sie die Sendertabelle.**

Nachdem die On-Screen-Anzeige "SENDERSUCHE BEENDET" ca. 5 Sekunden lang erschienen ist, erscheint die Sendertabelle wie rechts abgebildet. Die vom Gerät gefundenen Sender werden in Form einer Sendertabelle angezeigt, die alle Programmplätze (PR) mit den

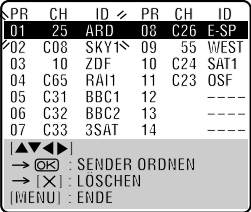

zugewiesenen Sendekanälen (CH) und Sendernamen (ID –  $\sqrt{\pi}$  **S.** 72) enthält. Der blaue Bildhintergrund wechselt sich in 8-Sekunden-Intervallen mit dem zu diesem Zeitpunkt ausgestrahlten Sendeprogramm des blinkenden

Sendekanals ab. Die nächste Seite der Sendertabelle kann mit  $\Delta \nabla \triangleleft \triangleright$  an der Fernbedienung aufgerufen werden.

- Die Sender des gewählten Landes erscheinen zuerst in der Sendertabelle.
- Bei der automatischen Senderprogrammierung werden gleichzeitig die Leitzahlen automatisch zugewiesen.

# I **Schalten Sie auf die Normalanzeige zurück.**

#### Drücken Sie die Taste **SET UP MENU**.

- Unter Bezugnahme auf die Sendertabelle lassen sich Programmplätze überspringen und hinzufügen, Sendernamen eingeben und weitere Einstellungen vornehmen. Einzelheiten hierzu finden Sie auf Seiten [69](#page-68-0) bis [71](#page-70-0).
- Je nach Empfangsbedingungen können Abweichungen in der Speicherfolge und Fehler bei der Sendernamen-Abspeicherung auftreten.
- Informationen zum Empfang von verschlüsselten Sendungen finden Sie auf Seite [70.](#page-69-2)

# **WICHTIG**

- In Abhängigkeit von den Empfangsbedingungen kann es vorkommen, dass die Sendernamen nicht einwandfrei abgespeichert werden und die automatische Leitzahlzuweisung nicht korrekt ausgeführt wird. Falls die Leitzahlen nicht oder fehlerhaft abgespeichert wurden, wird nach einer SHOWVIEW-Timer-Programmierung das falsche Programm aufgenommen. Überprüfen Sie daher grundsätzlich die Programmplatznummer, wenn Sie eine  $\widetilde{\mathsf{S}}$ HOWVIEW-Timer-Programmierung ausführen. (LF S. 24, "SHOWVIEW® [-Timer-Programmierung"\)](#page-23-0) (nur VHS-Deck)
- Bei der Senderprogrammierung speichert das Gerät ggf. auch Sender mit eingeschränkter Empfangsqualität ab. Sie können solche Sender auf Wunsch löschen. (CF S. 70, ["Senderlöschung"\)](#page-69-1)

### **HINWEISE:**

- Bei der automatischen Senderprogrammierung werden alle Sender automatisch feinabgestimmt. Zur manuellen Feinabstimmung gehen Sie wie auf Seite [71](#page-70-0) beschrieben vor.
- Wird versucht, die automatische Senderprogrammierung bei nicht einwandfrei angeschlossenem Antennenkabel auszulösen, erscheint in Schritt [H](#page-67-0) die On-Screen-Anzeige "SENDERSUCHE BEENDET –KEIN SIGNALEMPFANG–". In einem solchen Fall schließen Sie das Antennenkabel einwandfrei an und drücken dann die Taste **OK**.
- Wenn das Bild nicht von Ton begleitet wird oder der Ton auf bestimmten Sendekanälen, die mit Hilfe der automatischen Grundeinstellung eingespeichert wurden, unnatürlich klingt, wurde u.U. ein falsches TV-System für die betreffenden Sendekanäle eingestellt. Wählen Sie das korrekte TV-System. (LF [S. 70, "INFORMATION"\)](#page-69-3)

# <span id="page-68-0"></span>**Manuelle Senderprogrammierung**

Wenn Sendekanäle bei der automatischen Grundeinstellung (CF [S. 10\),](#page-9-1) Senderübernahme (CF [S. 12\)](#page-11-0) oder automatischen Senderprogrammierung ( $\sqrt{F}$  [S. 68\)](#page-67-1) ausgelassen wurden, können diese nachträglich manuell abgespeichert werden.

# A **Rufen Sie das Hauptmenü auf.**

<span id="page-68-3"></span>Drücken Sie die Taste **SET UP MENU**.

# <span id="page-68-4"></span>B **Rufen Sie die Sendertabelle auf.**

Bewegen Sie den Leuchtbalken (Cursor) mit Taste  $\triangle \triangledown$ auf "MAN. SENDEREINSTELLUNG" und drücken Sie dann **OK** oder  $\triangleright$ . Die Sendertabelle erscheint.

# <span id="page-68-1"></span>C **Wählen Sie einen Programmplatz an.**

Betätigen Sie rt w e, bis die *Beispiel: Abspeichern in*  Nummer eines unbelegten Programmplatzes zu blinken beginnt. Drücken Sie dann die Taste **OK**. Das manuelle Sendekanal-Einstellmenü erscheint.

● Der blaue Bildhintergrund wechselt sich in 8-Sekunden-Intervallen mit dem zu diesem zeitpunkt ausgestrahlten Sendeprogramm des blinkenden Sendekanals ab.

*Programmplatz 12*

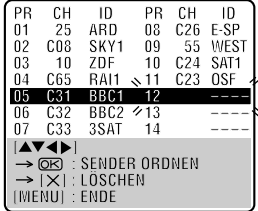

# <span id="page-68-5"></span>D **Wählen Sie den Empfangsbereich an.**

Mit Taste  $\triangle \nabla$  können Sie zwischen CH (herkömmlich) und CC (Kabel) umschalten. Drücken dann Sie die Taste  $\triangleright$  zur Abspeicherung.

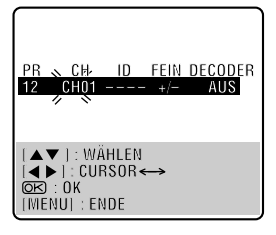

# E **Geben Sie den Sendekanal ein.**

Geben Sie die Nummer des abzuspeichernden Sendekanals über die **Zifferntasten** ein.

- Bei einstelligen Kanalnummern geben Sie zuerst "0" ein.
- $\bullet$  Zur Eingabe registrierter Sendernamen (ID  $\mathbb{F}$  [S. 72](#page-71-0)) betätigen Sie die Taste  $\triangleright$  so oft, bis die ID-Einstellanzeige "----" zu blinken beginnt, dann drücken Sie die Taste  $\triangle \triangledown$ .
- $\bullet$  Zur Feinabstimmung drücken Sie die Taste  $\triangleright$ , bis die Anzeige "+/-" zu blinken beginnt, dann drücken Sie die Taste  $\triangle \triangledown$ . Während der Feinabstimmung erscheint die Anzeige "+" oder "–".
- Bei der Abspeicherung eines verschlüsselten Sendekanals betätigen Sie die Taste  $\triangleright$  so oft, bis "AUS" (Decoder-Einstellung) zu blinken beginnt dann drücken Sie die Taste  $\Delta \nabla$ , um "DECODER" auf "EIN" einzustellen (die werkseitige Voreinstellung ist "AUS").
- Bei Einstellung von "L-2 ANSCHLUSS" auf "A/V" oder "SAT" kann die Einstellung von "DECODER" nicht geändert werden. (CF [S. 64\)](#page-63-3)

# <span id="page-68-2"></span>F **Speichern Sie die Eingabe ab.**

Drücken Sie die Taste **OK**, wonach die Sendertabelle erscheint.

● Wiederholen Sie die Schritte von **El** bis **G** nach Erfordernis.

# G **Schließen Sie die Sendertabelle.**

Drücken Sie die Taste **SET UP MENU**.

- Informationen zum Ändern der Programmplatzpositionen finden Sie im Abschnitt ["Änderung der Senderreihenfolge" \(](#page-69-4)CF S. 70).
- Informationen zum Einrichten neuer Sendernamen finden Sie im Abschnitt ["Sendereinstellung \(B\)" \(](#page-70-1)L<sup>3</sup> S. 71).

# **ACHTUNG**

Bei der manuellen Sendereinstellung erfolgt keine automatische Leitzahlzuweisung. (☞ [S. 24, "SHOWVIEW®](#page-23-0)-[Timer-Programmierung"](#page-23-0))

# *70* **DE**

# <span id="page-69-1"></span>**Senderlöschung**

Führen Sie zunächst Schritt **II** und **2** des [A](#page-68-3)bschnitts ["Manuelle Senderprogrammierung"](#page-68-0) auf Seite [69](#page-68-0) aus, um die Sendertabelle aufzurufen.

# A **Wählen Sie den Einstellbereich an.**

<span id="page-69-5"></span>Betätigen Sie  $\triangle \triangledown \triangle \triangleright$ , bis die Anzeige des zu löschenden Sendekanals zu blinken beginnt.

# <span id="page-69-6"></span>B **Löschen Sie den Sendekanal.**

Drücken Sie die Taste &.

- Die nachfolgende Sendekanalnummer rückt nach oben auf.
- Wiederholen Sie Schritt **Ⅱ** und **2** nach Erfordernis.

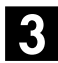

# C **Schließen Sie die Sendertabelle.**

Drücken Sie die Taste **SET UP MENU**.

# <span id="page-69-4"></span>**Änderung der Senderreihenfolge**

Führen Sie zunächst Schritt **II** und **2** des [A](#page-68-3)bschnitts ["Manuelle Senderprogrammierung"](#page-68-0) auf Seite [69](#page-68-0) aus, um die Sendertabelle aufzurufen.

# A **Wählen Sie den Einstellbereich an.**

Betätigen Sie  $\triangle \triangledown \triangle \triangleright$ , bis die Anzeige des zu versetzenden Sendekanals zu blinken beginnt. Drücken Sie dann die Taste **OK**, wonach der Sendername (ID) und die zugehörige Sendekanalnummer (CH) zu blinken beginnen.

<span id="page-69-8"></span>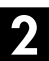

# B **Bestimmen Sie einen neuen Programmplatz.**

Versetzen Sie die Sendekanaldaten mit  $\triangle \triangledown \triangle \triangleright$  auf den neuen Programmplatz und drücken Sie dann die Taste **OK**.

Beispiel: Wurde der Sendekanal von Programmplatz 4 auf Programmplatz 2 versetzt, rücken die Sendekanäle der ursprünglichen Programmplätze 2 und 3 um eine Stelle nach unten.

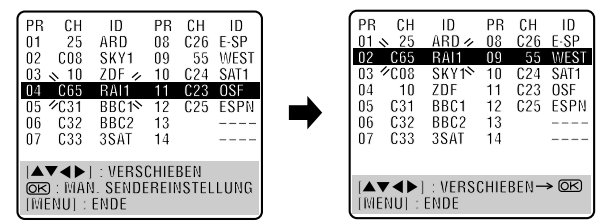

 $\bullet$  Wiederholen Sie Schritt  $\Pi$  und  $\Pi$  nach Erfordernis.

# C **Schließen Sie die Sendertabelle.**

Drücken Sie die Taste **SET UP MENU**.

# <span id="page-69-2"></span><span id="page-69-0"></span>**Bei Empfang einer verschlüsselten Sendung**

# A **Wählen Sie den Decoder-Modus an.**

Stellen Sie "L-2 ANSCHLUSS" auf "DECODER".  $(\Box \, \bar{\mathcal{F}} \, S. 64)$  $(\Box \, \bar{\mathcal{F}} \, S. 64)$ 

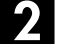

# B **Rufen Sie die Sendertabelle auf.**

Führen Sie Schritt **II** und **2** des [A](#page-68-3)bschnitts "Manuelle [Senderprogrammierung"](#page-68-0) auf Seite [69](#page-68-0) aus.

<span id="page-69-9"></span>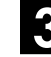

# C **Wählen Sie den Programmplatz an.**

Betätigen Sie  $\triangle \triangledown \triangle \triangleright$ , um den Programmplatz mit dem verschlüsseltem Sendekanal anzuwählen, und drücken Sie dann die Taste **OK** zweimal.

# D **Ändern Sie die Decoder-Einstellung.**

Betätigen Sie die Taste  $\triangleright$  so oft, bis "AUS" (Decoder-Einstellung) zu blinken beginnt, und betätigen Sie dann die Taste  $\Delta \nabla$ , um sie auf "EIN" einzustellen.

# <span id="page-69-10"></span>E **Rufen Sie erneut die Sendertabelle auf.**

Drücken Sie die Taste **OK**.

● Wiederholen Sie die Schritte von **[E](#page-69-10)** bis **E** nach Erfordernis.

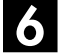

# F **Schließen Sie die Sendertabelle.**

Drücken Sie die Taste **SET UP MENU**.

# <span id="page-69-3"></span>**INFORMATION**

In Osteuropa erscheint "TV SYSTEM" anstelle von "DECODER" im manuellen Sendekanal-Einstellmenü. Wenn Sie das Bild empfangen, aber keinen Ton hören, wählen Sie das geeignete TV-System (D/K oder B/G). Normalerweise werden Sendeprogramme im folgenden TV-System ausgestrahlt.

- In Osteuropa : D/K
- In Westeuropa : B/G
- 1 Wählen Sie das osteuropäische Land in Schritt **[E](#page-67-2)** auf Seite [68.](#page-67-2)
- 2 Betätigen Sie in Schritt **[D](#page-68-5)** auf Seite [69](#page-68-5) die Taste  $\triangleright$ , bis der Eintrag für das TV-System (D/K oder B/G) auf dem manuellen Sendekanal-Einstellmenü blinkt.
- 3 Betätigen Sie Taste  $\triangle \nabla$  zur Anwahl des korrekten TV-Systems (D/K bzw. B/G).

# <span id="page-70-4"></span>**Sendereinstellung (A)**

Geben Sie einen bereits im Gerät registrierten Sendernamen ein.

Führen Sie zunächst Schritt  $\blacksquare$  und  $\blacksquare$  des [A](#page-68-3)bschnitts ["Manuelle Senderprogrammierung"](#page-68-0) auf Seite [69](#page-68-0) aus, um die Sendertabelle aufzurufen.

# A **Wählen Sie den Einstellbereich an.**

<span id="page-70-2"></span>Betätigen Sie  $\triangle \triangledown \triangle \triangleright$ , bis die Anzeige des zu ändernden Sendekanals zu blinken beginnt.

## <span id="page-70-3"></span>B **Rufen Sie das manuelle Sendekanal-Einstellmenü auf.**

Drücken Sie die Taste **OK** zweimal.

# C **Wählen Sie den neuen Sendernamen an.**

Betätigen Sie die Taste  $\triangleright$  so oft, bis der Sendername (ID) zu blinken beginnt, und betätigen Sie dann die Taste  $\triangle \nabla$ , bis der zu speichernde Sendername (ID) zu blinken beginnt.

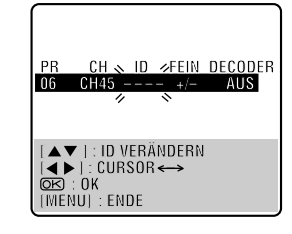

Registrierte Sendernamen ( $\sqrt{\pi}$  [S. 72\)](#page-71-0) werden mit Taste  $\triangle \nabla$  aufgerufen.

# <span id="page-70-5"></span>D **Wechseln Sie den Sendernamen aus.**

Drücken Sie die Taste **OK**.

● Die Sendertabelle erscheint. ● Wiederholen Sie die Schritte von **II** bis **Z** nach Erfordernis.

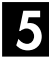

# E **Schließen Sie die Sendertabelle.**

Drücken Sie die Taste **SET UP MENU**.

# <span id="page-70-1"></span>**Sendereinstellung (B)**

Richten Sie nicht im Gerät registrierte Sendernamen ein.

Führen Sie zunächst Schritt **II** und **2** des [A](#page-68-3)bschnitts ["Manuelle Senderprogrammierung"](#page-68-0) auf Seite [69](#page-68-0) aus, um die Sendertabelle aufzurufen, und dann Schritt **II** und **Z** des obigen Abschnitts ["Sendereinstellung \(A\)"](#page-70-4).

# A **Wählen Sie die erste Stelle des Sendernamens an.**

Betätigen Sie die Taste  $\triangleright$ , bis das erste Zeichen des Sendernamens zu blinken beginnt.

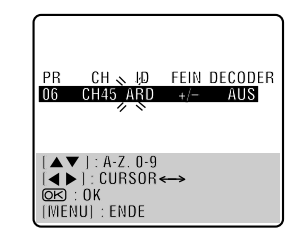

# B **Geben Sie die neuen Zeichen ein.**

Betätigen Sie die Taste  $\Delta \nabla$ , um die alphanumerischen Zeichen (A–Z, 0–9, –,  $\ast$ , +,  $\perp$  (Leerstelle)) der Reihe nach zu durchlaufen, bis das gewünschte Zeichen erreicht wird, und drücken Si $\check{e}$  dann die Taste  $\triangleright$ , um das betreffende Zeichen abzuspeichern. Geben Sie die restlichen Zeichen (maximal 4) auf gleiche Weise ein. Nach vollständiger Eingabe des neuen Sendernamens drücken Sie die Taste **OK**.

- Die Sendertabelle erscheint.
- $\bullet$  Bei einer Fehleingabe betätigen Sie die Taste  $\triangleleft$ , bis das zu korrigierende Zeichen zu blinken beginnt. Dann geben Sie das korrekte Zeichen mit Taste  $\triangle \nabla$  ein.

# C **Schließen Sie die Sendertabelle.**

Drücken Sie die Taste **SET UP MENU**.

## **HINWEIS:**

Die folgenden Zeichen (maximal 4) stehen für Sendernamen (ID) zur Verfügung: A–Z, 0–9, –,  $\mathbf{\dot{x}}$ , + und  $\_\_\_\$  (Leerstelle).

# <span id="page-70-0"></span>**Feinabstimmung bereits gespeicherter Sender**

Führen Sie zunächst Schritt **II** und **2** des [A](#page-68-3)bschnitts ["Manuelle Senderprogrammierung"](#page-68-0) auf Seite [69](#page-68-0) aus, um die Sendertabelle aufzurufen.

# <span id="page-70-6"></span>A **Rufen Sie den Sendekanal für Feinabstimmung auf.**

Betätigen Sie  $\triangle \triangledown \triangle \triangleright$ , bis die Anzeige des zur Feinabstimmung vorgesehenen Sendekanals zu blinken beginnt.

#### B **Rufen Sie das manuelle Sendekanal-Einstellmenü auf.**

Drücken Sie die Taste **OK** zweimal. Das manuelle Sendekanal-Einstellmenü erscheint.

# <span id="page-70-7"></span>C **Nehmen Sie die Feinabstimmung vor.**

Betätigen Sie die Taste  $\triangleright$  so oft, bis die Anzeige "+/-" zu blinken beginnt, und betätigen Sie dann die Taste  $\Delta \nabla$ , bis die bestmögliche Empfangsqualität erzielt wird. Dann drücken Sie die Taste **OK**.

- Die Sendertabelle erscheint.
- Wiederholen Sie die Schritte von [A](#page-70-6) bis [C](#page-70-7) nach Erfordernis.

# D **Schließen Sie die Sendertabelle.**

Drücken Sie die Taste **SET UP MENU**.

# <span id="page-71-0"></span>**Programmanbieter-Übersicht**

\* Die Sendernamen werden jeweils in abgekürzter Form ("ID") in den Bildschirm eingeblendet. Die abgekürzte "ID" ist in der Sendertabelle enthalten<br>und wird jedesmal in dem Bildschirm eingeblendet, wenn am Gerät auf einen a

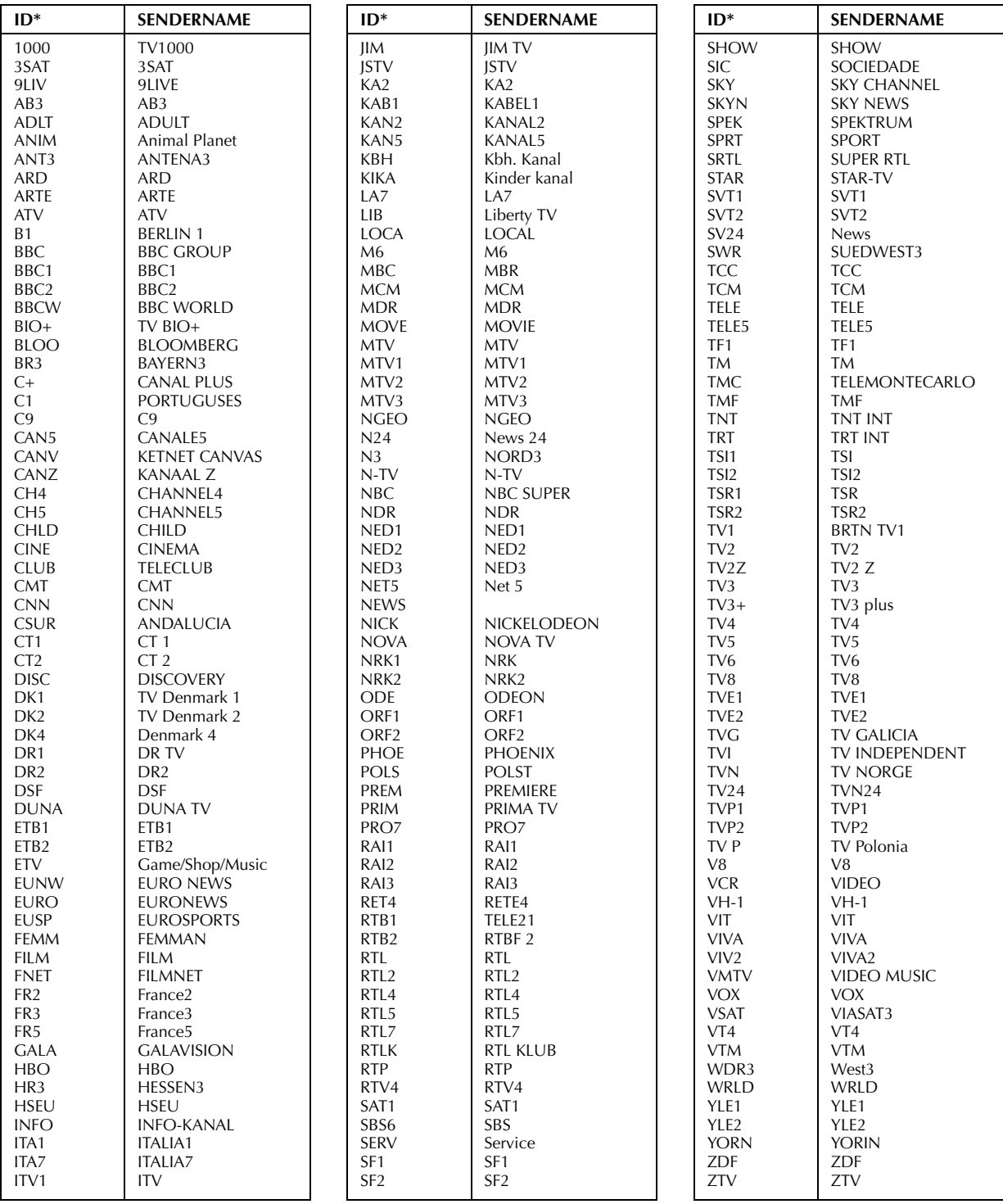
# <span id="page-72-2"></span>**Videokanal-Einstellung**

Über den Videokanal (HF-Ausgang) werden die Bild- und Tonsignale des Geräts mittels HF-Kabel zum TV-Gerät übertragen.

## **WICHTIG**

Die folgenden Schritte werden nur dann erforderlich, wenn — — bei der automatischen Grundeinstellung  $(\mathbb{F}^2)$  [S. 10\)](#page-9-0) keine einwandfreie Videokanal-Einstellung erfolgte.

— nach einem Umzug oder nach Inbetriebnahme eines neuen Senders in Ihrer Empfangslage Bildstörungen auftreten.

— der Anschluss zwischen Ihrem Gerät und TV-Gerät von HF- auf AV-Anschluss (bzw. umgekehrt) geändert wurde.

#### **Bei AV-Anschluss zwischen Gerät und TV-Gerät (** $\text{C}$  **[S. 9\)](#page-8-0) müssen Sie den nicht erforderlichen Videokanal deaktivieren.**

**Bei HF-Anschluss zwischen Gerät und TV-Gerät ( [S. 9\)](#page-8-1) müssen Sie den korrekten Videokanal einstellen.**

### **Vor Ausführung der folgenden Schritte:**

- Vergewissern Sie sich, dass keine Kassette im Gerät eingelegt ist.
- Drücken Sie am Gerät auf **VCR/DVD** oder an der Fernbedienung auf **VCR**, bis die VCR-Anzeige leuchtet, und schalten Sie das Gerät anschließend mit der Taste  $\bigcirc$ /l aus.

## A **Aktivieren Sie den Videokanal-Einstellmodus.**

Halten Sie die Taste ■ am Gerät so lange gedrückt, bis die folgende Anzeige auf dem Displayfeld erscheint.

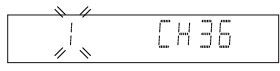

## B **Wählen Sie das HF-Ausgangssystem.**

Die auf dem Displayfeld blinke[nde Ziffe](#page-9-1)[r ze](#page-14-0)igt das HF-Ausgangssystem Ihres Landes an.

- Wenn Sie bei der Ländereingabe ( $\mathbb{F}$  S. 10, 15) MAGYARORSZÁG, CESKÁ REPUBLIKA, POLSKA oder OTHER EASTERN EUROPE angewählt haben, betätigen Sie die Taste  $\triangle \nabla$  zur Einstellung auf "2".
- Wenn Sie ein anderes Land angewählt haben, stellen Sie "1" ein und drücken dann die Taste **OK**. (1: B/G 2: D/K)

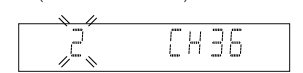

## <span id="page-72-0"></span>C **Wählen Sie den Videokanal.**

#### **Bei AV-Anschluss**

Betätigen Sie die Taste **PR –**, bis die Anzeige "1 CH – –" (bzw. "2 CH – –") auf dem Displayfeld erscheint.

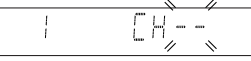

● Damit ist der Videokanal deaktiviert.

#### **Bei HF-Anschluss**

Drücken Sie die Taste **PR +** oder **–**, um das Gerät auf einen anderen in Ihrem Empfangsbereich unbelegten Kanal (22 bis 69) einzustellen.

In diesem Beispiel wird Kanal 50 verwendet.

$$
\begin{array}{c}\n\hline\n\end{array}
$$

Stellen Sie dann am TV-Gerät den UHF-Kanal 50 ein.

● Wenn die beiden senkrechten weissen Balken wie in der Abbildung rechts gezeigt einwandfrei auf dem Bildschirm abgebildet werden, fahren Sie mit Schritt 2 fort.

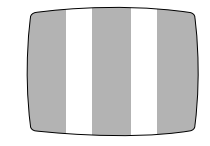

● Werden die beiden Testsignalbalken nicht einwandfrei abgebildet, wählen Sie am Gerät einen anderen freien Kanal und überprüfen die Balkenanzeige erneut.

## **HINWEISE:**

- Wird am Gerät ein Kanal gewählt, der mit einem regionalen Sender belegt ist bzw. dessen Nachbarkanäle mit lokalen Sendern belegt sind, kann die Bildqualität beeinträchtigt werden. Achten Sie daher darauf, einen freien Kanal zu wählen, dessen Nachbarkanäle unbelegt sind.
- Falls sich auf keinem Kanal (22 bis 69) eine einwandfreie Abbildung der beiden Testsignalbalken erzielen lässt, setzen Sie sich bitte mit Ihrem JVC-Fachhändler in Verbindung.

<span id="page-72-1"></span>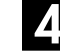

## D **Verlassen Sie den Videokanal-Einstellmodus.**

Drücken Sie die Taste **OK** auf der Fernbedienung.

### **Bei AV-Anschluss**

Zur Videowiedergabe muss das TV-Gerät in den AV-Modus geschaltet werden.

#### **Bei HF-Anschluss**

Der Kanal, auf dem das Testsignal (zwei weisse senkrechte Balken) einwandfrei abgebildet wird (Schritt  $\blacksquare$ ), ist Ihr Videokanal.

Zur Videowiedergabe muss das TV-Gerät auf den Videokanal geschaltet werden.

<span id="page-73-2"></span>*74* **DE**

## *ERGÄNZENDE EINSTELLUNGEN (Forts.)*

# **Uhrzeiteinstellung**

- Schalten Sie das TV-Gerät ein und wählen Sie den Videokanal (oder AV-Modus).
- Schieben Sie den Schalter **TV/VCR/DVD** nach rechts.

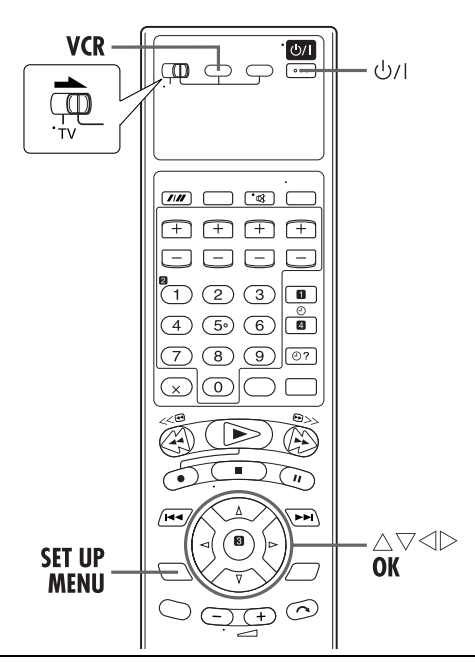

## **WICHTIG**

Bei der automatischen Grundeinstellung (CF [S. 10\)](#page-9-0) oder Senderübernahme ( $\sqrt{3}$  [S. 12\)](#page-11-0) wird die integrierte Uhr des Geräts automatisch eingestellt.

Die folgenden Schritte werden nur dann erforderlich, wenn — — bei der automatischen Grundeinstellung oder

Senderübernahme keine einwandfreie Uhrzeiteinstellung erfolgte. **ODER**

— die Just Clock-Uhrzeit geändert werden soll. (L<sup>3</sup> S. 75, ["Just Clock-Zeitkorrektur"\)](#page-74-0)

## A **Schalten Sie das Gerät ein.**

Drücken Sie die Taste  $\psi$ /l.

## B **Wählen Sie das VHS-Deck aus.**

### **Bedienung am Gerät**

Drücken Sie wiederholt die Taste **VCR/DVD**, bis die VCR-Anzeige aufleuchtet.

### **Auf der Fernbedienung**

Drücken Sie die Taste **VCR**, bis die VCR-Anzeige aufleuchtet.

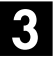

## C **Rufen Sie das Hauptmenü auf.**

Drücken Sie die Taste **SET UP MENU**.

## D **Rufen Sie das Uhreinstell-Menü auf.**

Bewegen Sie den Leuchtbalken (Cursor) mit Taste  $\Delta \nabla$ auf "UHR STELLEN" und drücken Sie dann **OK** oder  $\triangleright$ . Das Uhreinstell-Menü erscheint.

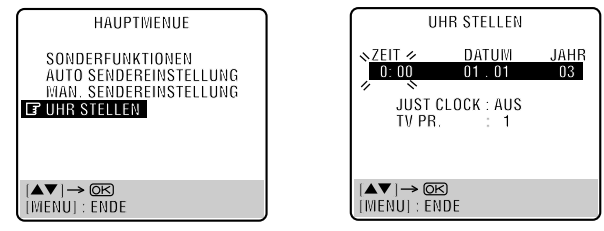

## **HINWEIS:**

Wenn Sie bei der Ländereingabe (CF [S. 10,](#page-9-1) 15) MAGYARORSZÁG, CESKÁ REPUBLIKA, POLSKA oder OTHER EASTERN EUROPE angewählt haben, steht die Just Clock-[F](#page-73-0)unktion nicht zur Verfügung. Lassen Sie Schritt  $\blacksquare$  und  $\blacksquare$  aus.

## E **Geben Sie Datum und Uhrzeit ein.**

Geben Sie zunächst die Uhrzeit mit Taste  $\triangle\nabla$  ein und drücken Sie dann die Taste OK oder  $\triangleright$ . Danach beginnt der Einstellbereich "DATUM" zu blinken. Stellen Sie das vollständige Datum (einschließlich der Jahreszahl) auf gleiche Weise ein.

- $\bullet$  Wenn die Taste  $\triangle\nabla$  bei der Zeiteingabe gedrückt gehalten wird, ändert sich die Zeitanzeige in 30-Minuten-Schritten.
- $\bullet$  Wenn die Taste  $\triangle \nabla$  bei der Datumseingabe gedrückt gehalten wird, ändert sich die Datumsanzeige in 15-Tagen-Schritten.

## <span id="page-73-0"></span>F **Wählen Sie den Just Clock-Einstellstatus.**

Die werkseitige Voreinstellung ist "AUS". Geben Sie den gewünschten Einstellstatus mit der Taste  $\Delta \nabla$  ein und drücken Sie dann die Taste **OK** oder  $\triangleright$ .

- Siehe den Absatz ["Just Clock-Zeitkorrektur"](#page-74-0) auf Seite [75](#page-74-0).
- Bei Einstellung auf "AUS" können Sie den nächsten Schritt auslassen, da Ihr Gerät keine automatischen Zeitkorrekturdaten empfängt.

## <span id="page-73-1"></span>G **Wählen Sie einen Programmplatz für den Empfang der Just Clock-Daten.**

Das Gerät ist ab Werk für den Zeitkorrektur-Datenempfang auf Programmplatz 1 voreingestellt. Falls erforderlich, betätigen Sie die Taste  $\Delta \overline{\nabla}$  zur Einstellung eines anderen Programmplatzes zum Empfang dieser Daten. Dann drücken Sie die Taste **OK** oder  $\triangleright$ .

## H **Lösen Sie die Uhrzeitmessung aus.**

Drücken Sie die Taste **SET UP MENU**.

#### <span id="page-74-2"></span><span id="page-74-0"></span>**Just Clock-Zeitkorrektur**

Dieses Zeitkorrektursystem verwendet programmbegleitende PDC-Datensignale, um die Recorder-Uhr in regelmäßigen Abständen automatisch zu korrigieren.

Die Just Clock-Zeitkorrektur kann im Uhreinstell-Menü auf "EIN" oder "AUS" eingestellt werden (die werkseitige Voreinstellung ist "AUS"). Betätigen Sie die Taste **OK** so oft, bis der Just Clock-Einstellbereich zu blinken beginnt, und ändern Sie dann die Einstellung mit Taste  $\triangle \nabla$ .

**WICHTIG:** Wenn die Just Clock-Funktion deaktiviert wird, kann die Uhr des Geräts vor- oder nachgehen, so dass Ihre Timer-Aufnahmen ggf. unvollständig ausgeführt werden. Es empfiehlt sich daher, den Just Clock-Zeitkorrekturmodus aktiviert zu lassen. Falls allerdings die PDC-Daten falsche Zeitdaten liefern, sollte die Just Clock-Funktion auf "AUS" eingestellt werden.

## **HINWEISE:**

- Bei aktivierter Just Clock-Funktion (Einstellung "EIN") wird die integrierte Uhr einmal stündlich (außer um 23:00 Uhr, Mitternacht, 1:00 Uhr und 2:00 Uhr) automatisch korrigiert.
- Die Just Clock-Zeitkorrektur arbeitet nicht, wenn:
- das Gerät eingeschaltet ist.
- das Gerät auf Timer-Bereitschaft geschaltet ist. (nur VHS-Deck)
- die Abweichung zwischen Recorder-Uhrzeit und tatsächlicher Uhrzeit mehr als 3 Minuten beträgt.
- das Gerät auf den Modus automatische
- Satellitenprogramm-Aufnahme geschaltet ist. (CF [S. 28\)](#page-27-0) (nur VHS-Deck)
- das Gerät auf den Stromsparmodus geschaltet ist. (CF [S. 64\)](#page-63-0) (nur VHS-Deck)
- "L-2 ANSCHLUSS" auf "SAT" eingestellt ist. (L<sup>3</sup> [S. 64\)](#page-63-1) (nur VHS-Deck)
- Bei aktivierter Just Clock-Funktion (Einstellung "EIN") wird die integrierte Uhr automatisch zum Anfang/Ende der offiziellen Sommerzeit umgestellt.
- Bei Empfangsbeeinträchtigungen arbeitet die Just Clock-Zeitkorrektur u.U. nicht einwandfrei.

## <span id="page-74-1"></span>**Bediensperre**

- Schalten Sie das TV-Gerät ein und wählen Sie den Videokanal (oder AV-Modus).
- Schieben Sie den Schalter **TV/VCR/DVD** nach rechts.

Die Bedienfunktionen des Geräts können deaktiviert gemacht werden.

## A **Aktivieren Sie die Bediensperre.**

Halten Sie bei eingeschaltetem Gerät die Taste 1 an der Fernbedienung mindestens 10 Sekunden lang gedrückt. Daraufhin schaltet sich das Gerät ab, und auf dem Displayfeld wird "CL" angezeigt.

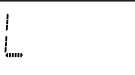

• Halten Sie die Taste  $\psi$ /l an der Fernbedienung so lange gedrückt, bis das Gerät sich einschaltet, um die Bediensperre aufzuheben.

## **HINWEISE:**

- Halten Sie die Fernbedienung außer der Reichweite von Kindern, solange die Bediensperrfunktion aktiviert ist.
- Timer-Aufnahmen werden auch bei aktivierter Bediensperrfunktion ausgeführt.

# *76* **DE**

Bei einer Betriebsstörung sollten Sie sich zunächst auf die nachstehende Tabelle beziehen und versuchen, geeignete Abhilfemaßnahmen zu ergreifen. Kleinere Probleme lassen sich oft leicht beseitigen, ohne den JVC-Reparaturdienst in Anspruch nehmen zu müssen.

## **SPANNUNGSVERSORGUNG**

#### **Das Gerät wird nicht mit Spannung versorgt.**

- Das Netzkabel ist nicht angeschlossen.
- **→Schließen Sie das Netzkabel an.**

#### **Die Fernbedienung arbeitet nicht.**

- Die Batterien sind erschöpft.
- → Legen Sie frische Batterien ein.

## **BANDTRANSPORT (VHS-Deck)**

#### **Während der Aufnahme findet kein Bandtransport statt. Die Anzeige " " leuchtet im Displayfeld auf.**

● Das Gerät ist auf Aufnahmepause geschaltet.

→ Um die Aufnahme fortzusetzen, drücken Sie die Taste ▶.

#### **Das Band kann nicht vor- oder zurückgespult werden.**

● Das Band ist bereits vollständig vor- oder zurückgespult. → Überprüfen Sie die Cassette.

## **WIEDERGABE (VHS-Deck)**

#### **Das VHS-Deck ist nicht funktionsfähig.**

● Das VHS-Deck ist nicht ausgewählt.

#### **Bedienung am Gerät**

- → Drücken Sie wiederholt die Taste VCR/DVD, bis die VCR-Anzeige aufleuchtet.
- **Auf der Fernbedienung**
- → Drücken Sie die Taste VCR, bis die VCR-Anzeige aufleuchtet.

#### **Es erscheint kein Wiedergabebild, obwohl das Band abgespielt wird.**

- Bei HF-Anschluss,
	- Am TV-Gerät wurde der Videokanal nicht eingestellt.
	- Am Gerät wurde der Videokanal nicht korrekt eingestellt.
- → Bei HF-Anschluss,
	- Schalten Sie das TV-Gerät auf den Videokanal.
	- Führen Sie die ["Videokanal-Einstellung" \(](#page-72-2)CF S. 73) aus.
- Bei AV-Anschluss: Das TV-Gerät ist nicht auf den AV-Modus geschaltet.
- →Bei AV-Anschluss: Schalten Sie das TV-Gerät auf den AV-Modus.

#### **Störstreifen erscheinen beim Bildsuchlauf.**

● Dies ist normal.

#### **Störstreifen erscheinen bei normaler Wiedergabe.**

- Die automatische Spurlagekorrektur ist aktiviert.
- → Führen Sie eine manuelle Spurlagekorrektur aus. ( $\sqrt{\pi}$  [S. 20\)](#page-19-0)

#### **Bei Bandwiedergabe treten Bildunschärfe und -aussetzer auf, während die Bildqualität von Fernsehprogrammen einwandfrei ist, oder die On-Screen-Anzeige "REINIGUNGSCASSETTE" erscheint.**

- Die Videoköpfe sind u.U. verschmutzt.
- → Verwenden Sie die Reinigungscassette ECL-3F, oder wenden Sie sich an Ihren JVC-Fachhändler.

#### **Tonaussetzer treten auf den Hi-Fi-Audiospuren auf.**

- Die automatische Spurlagekorrektur ist aktiviert.
- → Führen Sie eine manuelle Spurlagekorrektur aus. (CF [S. 20\)](#page-19-0)

## **WIEDERGABE (DVD-Deck)**

#### **Die Taste funktioniert nicht.**

● Die Funktion wird von der eingelegten Disc nicht unterstützt.

#### **Das DVD-Deck ist nicht funktionsfähig.**

- Das DVD-Deck ist nicht ausgewählt.
- **Bedienung am Gerät**
- → Drücken Sie wiederholt die Taste VCR/DVD, bis die DVD-Anzeige aufleuchtet.

#### **Auf der Fernbedienung**

→ Drücken Sie die Taste **DVD**, bis die DVD-Anzeige aufleuchtet.

#### **Auf dem TV-Bildschirm erscheint die blinkende Anzeige " ".**

● Die Funktion wird von der eingelegten Disc nicht unterstützt.

#### **Auf dem TV-Bildschirm erscheint die blinkende Anzeige "FALSCHER LÄNDERCODE!".**

- Die Regionsnummer der Disc stimmt nicht mit der Nummer des Geräts überein.
- → Verwenden Sie Discs mit der Regionsnummer "ALL" oder "2".  $(\mathbb{C}\mathbb{F} S. 4)$  $(\mathbb{C}\mathbb{F} S. 4)$

#### **Die Disc kann nicht abgespielt werden.**

- Die Regionsnummer der Disc stimmt nicht mit der Nummer des Geräts überein.
- → Verwenden Sie Discs mit der Regionsnummer "ALL" oder "2".  $(\mathbb{C}\mathbb{F}^S S, 4)$
- Diese Art von Disc kann nicht abgespielt werden.
- → Siehe ["Nicht abspielbare Discs" \(](#page-3-1) $\sqrt{\pi}$  S. 4).
- Die Disc ist nicht ordnungsgemäß eingelegt.
- → Entnehmen Sie die Disc und legen Sie diese anschließend ordnungsgemäß in das Disc-Fach ein. (CF S. 5, "Einlegen [einer Disc"](#page-4-0))
- Die Kindersicherung ist aktiviert, und die eingelegte Disc ist oberhalb der festgelegten Stufe klassifiziert.
- → Deaktivieren Sie vorübergehend die Kindersicherung (F [S. 45\),](#page-44-0) oder ändern Sie die aktuell eingestellte Stufe  $(\Box \, \bar{\mathcal{F}} \, S. 45).$  $(\Box \, \bar{\mathcal{F}} \, S. 45).$

#### **Die Sprache wird nicht gemäß Einstellung wiedergegeben.**

● Auf der Disc ist die eingestellte Sprache nicht verfügbar.

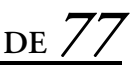

#### **Das Ändern der Audio/Untertitel-Sprache ist nicht möglich.**

- Auf der Disc sind die verschiedenen Audio/Untertitel-Sprachen nicht verfügbar.
- → Bei einigen Discs wird die Sprache im Top-Menü eingestellt.  $(\Box \, \bar{\mathcal{F}} \, S. 31)$  $(\Box \, \bar{\mathcal{F}} \, S. 31)$

#### **Die Untertitel werden nicht auf dem Bildschirm angezeigt.**

- Auf der Disc sind keine Untertitel verfügbar.
- Die Untertitelanzeige ist deaktiviert.
- → Schalten Sie die Untertitelanzeige ein. (CF [S. 40\)](#page-39-0)
- Wiedergabe-Wiederholung A-B wird ausgeführt. ( $\sqrt{2}$  [S. 37\)](#page-36-0)
- ]Es kann passieren, dass die Untertitel im Grenzbereich A-B nicht angezeigt werden.

#### **Der Kamerawinkel kann nicht geändert werden.**

● Die Szene ist nicht aus verschiedenen Winkeln aufgezeichnet worden.

## **Wiedergabe von MP3-Dateien (DVD-Deck)**

#### **Eine Disc kann nicht abgespielt werden.**

- Die Disc enthält keine MP3-Dateien.
- $\rightarrow$ Tauschen Sie die Disc aus.
- Die Dateinamenerweiterungen der MP3-Dateien sind inkorrekt.
- → Ergänzen Sie die Dateinamen um die korrekten Erweiterungen (z.B. .mp3, .MP3 oder jede mögliche Kombination aus Großund Kleinbuchstaben, wie z.B. ".Mp3").
- Das Format aufgenommener MP3-Dateien entspricht nicht ISO 9660 Stufe 1 oder 2.
- → Tauschen Sie die Disc aus. (Nehmen Sie MP3-Dateien mit einer ISO-normgerechten Anwendung auf.)
- Die Disc enthält unterschiedliche Dateitypen.
- $\rightarrow$  Die Disc, die unterschiedliche Dateitypen enthält, kann entweder auf Grund ihrer Eigenschaften oder auf Grund der Aufnahmebedingungen nicht wiedergegeben werden.

#### **Es werden JPEG-Dateien, aber keine MP3-Dateien wiedergegeben.**

- Die MP3-/JPEG-Einstellung ist "JPEG".
- →Stellen Sie die Einstellung "MP3/JPEG" auf "MP3" zur Wiedergabe der MP3-Dateien ein, wenn die Disc sowohl MP3-Dateien als auch JPEG-Dateien enthält. (CF S. 66)

#### **Die MP3-Steuerungsanzeige wird auf dem TV-Bildschirm eingeblendet, lässt sich jedoch nicht bedienen.**

- Die Disc enthält keine MP3-Dateien oder JPEG-Dateien oder sie ist nicht abspielbar (z.B. eine CD-ROM).
- $\rightarrow$ Tauschen Sie die Disc aus.

## **Wiedergabe von JPEG-Dateien (DVD-Deck)**

#### **Eine Disc kann nicht abgespielt werden.**

- Die Disc enthält keine JPEG-Dateien.
- → Tauschen Sie die Disc aus.
- Die Dateinamenerweiterungen der JPEG-Dateien sind inkorrekt.
- $\rightarrow$ **Ergänzen Sie die Dateinamen um die korrekten Erweiterungen** (.jpg, .jpeg, .JPG, .JPEG oder jede mögliche Kombination aus Groß- und Kleinbuchstaben, wie z.B. ".Jpg").
- Das Format aufgenommener JPEG-Dateien entspricht nicht ISO 9660 Stufe 1 oder 2.
- → Tauschen Sie die Disc aus. (Nehmen Sie JPEG-Dateien mit einer ISO-normgerechten Anwendung auf.)

#### **Es werden MP3-Dateien, aber keine JPEG-Dateien wiedergegeben.**

- Die MP3-/JPEG-Einstellung ist "MP3".
- → Stellen Sie die Einstellung "MP3/JPEG" auf "JPEG" zur Wiedergabe der JPEG-Dateien ein, wenn die Disc sowohl MP3-Dateien als auch JPEG-Dateien enthält. (CF [S. 66\)](#page-65-0)

## **AUFNAHME (VHS-Deck)**

#### **Die Aufnahme kann nicht gestartet werden.**

- Es ist keine Cassette eingelegt, oder die Löschschutzlasche der eingelegten Cassette wurde entfernt.
- → Legen Sie eine Cassette ein bzw. überkleben Sie die Löschschutzöffnung mit einem Streifen Klebeband.

#### **Die Aufnahme von Fernsehprogrammen ist nicht möglich.**

- "L-1", "L-2" oder "F-1" ist als Eingangsmodus eingestellt.
- → Schalten Sie auf den erforderlichen Programmplatz um.

#### **Ein Überspielen von Bändern ist nicht möglich.**

- Das Zuspielgerät (zweiter Videorecorder oder Camcorder) ist nicht korrekt angeschlossen.
- →Vergewissern Sie sich, dass das Zuspielgerät einwandfrei angeschlossen ist.
- Es sind nicht alle Geräte eingeschaltet.
- → Vergewissern Sie sich, dass alle Geräte eingeschaltet sind.
- Ein falscher Eingangsmodus ist eingestellt.
- →Stellen Sie den Eingangsmodus auf "L-1", "L-2" oder "F-1" ein.

#### **Bei Zuspielung von einem Camcorder ist keine Aufnahme möglich.**

- Der Camcorder ist nicht korrekt angeschlossen.
- → Vergewissern Sie sich, dass der Camcorder einwandfrei angeschlossen ist.
- Ein falscher Eingangsmodus ist eingestellt.
- → Stellen Sie den Eingangsmodus auf "L-1", "L-2" oder "F-1" ein.

#### Die Symbole "  $\bullet$  " und "  $\bullet$ " blinken kontinuierlich auf dem **Displayfeld.**

- Während der Aufnahme wurde das Bandende erreicht.
- $\rightarrow$  Es kann ein Aufnahmeabschnitt fehlen. Vergewissern Sie sich vor der nächsten Timer-Aufnahme, dass die Bandlänge ausreicht.

## **TIMERGESTEUERTE AUFNAHME (VHS-Deck)**

#### **Die Timer-Aufnahme arbeitet nicht.**

- Die Recorder-Uhrzeit und/oder die Timer-Daten wurden inkorrekt eingegeben.
- → Stellen Sie die Recorder-Uhr bzw. geben Sie die Timer-Daten korrekt ein.
- Es wurde nicht auf Timer-Bereitschaft geschaltet.
- → Drücken Sie die Taste @ und vergewissern Sie sich, dass das Symbol "<sup>O"</sup> erscheint.

#### **Die Timer-Programmierung ist nicht möglich.**

- Es findet momentan eine Timer-Aufnahme statt.
- ]Während einer Timer-Aufnahme ist keine Timer-Programmierung möglich. Warten Sie, bis die Timer-Aufnahme beendet ist.

#### Die Anzeige " $\bigcirc$ " blinkt kontinuierlich auf dem Displayfeld.

- Der Timer ist aktiviert, doch es ist keine Cassette eingelegt.
- →Vergewissern Sie sich, dass die Löschschutzlasche der Cassette intakt ist.

#### Die Symbole "  $\oplus$  , " <sup>●</sup> " und " ▶ " blinken kontinuierlich auf **dem Displayfeld.**

- Die Löschschutzlasche der eingelegten Cassette wurde entfernt.
- ]Überkleben Sie die Löschschutzöffnung mit einem Streifen Klebeband oder legen Sie eine Cassette mit intakter Löschschutzlasche ein.
- Während der Timer-Aufnahme wurde das Bandende erreicht.
- $\rightarrow$  Es kann ein Aufnahmeabschnitt fehlen. Vergewissern Sie sich vor der nächsten Timer-Aufnahme, dass die Bandlänge ausreicht.

#### Das Symbol " $\bigcirc$ " blinkt 10 Sekunden lang auf dem **Displayfeld, und der Timer-Modus wird deaktiviert.**

- Als die Taste @ betätigt wurde, waren entweder alle Timer-Speicherplätze unbelegt, oder die Timer-Eingabedaten sind inkorrekt.
- → Überprüfen Sie die Timer-Speicherdaten und führen Sie ggf. die erforderliche Neuprogrammierung aus. Drücken Sie dann erneut die Taste  $\Theta$ .

#### **Die SHOWVIEW-Timer-Aufnahme entspricht nicht der Eingabe.**

- Die Programmplatznummern des Geräts sind nicht korrekt eingestellt.
- → Stellen Sie die Leitzahlen unter Bezugnahme auf den Abschnitt "SHOWVIEW"[-Timer-Programmierung" \(](#page-23-0)CF S. 24) ein.

#### Die Symbole " · " und " > " blinken kontinuierlich auf dem **Displayfeld.**

- Während der Sofortaufnahme wurde das Bandende erreicht.
- → Es kann ein Aufnahmeabschnitt fehlen. Vergewissern Sie sich vor der nächsten Timer-Aufnahme, dass die Bandlänge ausreicht.

#### Die Symbole "  $\&$  ", "  $\bullet$  " und "  $\rightarrow$  " blinken kontinuierlich auf **dem Displayfeld.**

- Die Löschschutzlasche der eingelegten Cassette wurde entfernt.
- → Überkleben Sie die Löschschutzöffnung mit einem Streifen Klebeband oder legen Sie eine Cassette mit intakter Löschschutzlasche ein.
- Während der automatischen Satellitenprogramm-Aufnahme wurde das Bandende erreicht.
- → Es kann ein Aufnahmeabschnitt fehlen. Vergewissern Sie sich vor der nächsten Timer-Aufnahme, dass die Bandlänge ausreicht.

## **SONSTIGE STÖRUNGEN**

#### **Das Bild der TV-Übertragung erscheint verzerrt am Bildschirm.**

- Das Gerät bleibt eingeschaltet, und das DVD-Deck ist ausgewählt.
- → Schalten Sie das Gerät aus, oder drücken Sie VCR, um das VHS-Deck auszuwählen. Drücken Sie anschließend **TV/VCR**, so dass die VCR-Anzeige am Displayfeld ausgeblendet wird.

#### **Bei Camcorder-Aufnahme treten Rückkopplungsstörungen am TV-Gerät auf.**

- Das Mikrofon des Camcorders befindet sich zu nah am TV-Gerät.
- → Plazieren Sie den Camcorder so, dass sein Mikrofon nicht auf das TV-Gerät weist.
- Die Lautstärke des TV-Gerätes ist zu hoch eingestellt.
- → Drehen Sie die Lautstärke am TV-Gerät zurück.

#### **Beim Sendersuchlauf werden Programmplätze übersprungen.**

- Diese Programmplätze sind unbelegt und werden absichtlich übersprungen.
- $\rightarrow$  Sollen übersprungene Programmplätze verwendet werden, nehmen Sie die manuelle Senderprogrammierung vor, um sie zu belegen. (CF S. 69)

#### **Der Sendekanal kann nicht umgeschaltet werden.**

- Der Recorder ist auf Aufnahme geschaltet.
- → Drücken Sie die Taste II, um den Recorder auf Aufnahmepause zu schalten, und stellen Sie dann den gewünschten Sendekanal ein. Drücken Sie anschließend die Taste  $\blacktriangleright$ , um die Aufnahme fortzusetzen.

#### **Manuell abgespeicherte Sendekanäle sind an anderer Stelle oder nicht mehr gespeichert.**

- Nach der manuellen Senderspeicherung wurde die automatische Senderprogrammierung ausgeführt.
- → Führen Sie die manuelle Senderspeicherung erneut aus.

#### **Im Gerät sind keine Sendekanäle gespeichert.**

- Als die automatische Grundeinstellung ausgeführt wurde, war das TV-Antennenkabel nicht am Gerät angeschlossen.
- → Schalten Sie das Gerät aus, schließen Sie das TV-Antennenkabel einwandfrei an, und schalten Sie das Gerät anschließend wieder ein. Führen Sie die automatische Grundeinstellung erneut aus.  $(\mathbb{F}^2 S, 10)$
- Als die Senderübernahme vom TV-Gerät ausgeführt wurde, war das Gerät nicht über ein vollständig verdrahtetes 21 poliges SCART-Kabel am TV-Gerät angeschlossen.
- → Schalten Sie das Gerät aus, schließen Sie ein vollständig verdrahtetes 21-poliges SCART-Kabel ordnungsgemäß an, und schalten Sie das Gerät wieder ein. Anschließend lösen Sie die Senderübernahme erneut aus. (CF [S. 12\)](#page-11-0)

## **ACHTUNG**

Dieses Gerät ist mit Mikroprozessoren ausgerüstet. Elektronische oder magnetische Einstreuungen können Fehlfunktionen verursachen. Schalten Sie das Gerät in einem solchen Fall aus und ziehen Sie das Netzkabel ab. Dann schließen Sie das Netzkabel wieder an, und schalten Sie das Gerät ein. Entfernen Sie die Cassette. Nach einer Überprüfung der Cassette können Sie den Recorder normal bedienen.

## *TECHNISCHE DATEN*

#### **ALLGEMEINE DATEN**

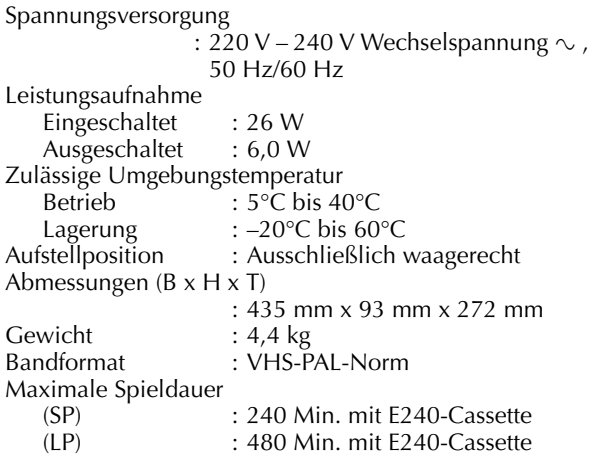

#### **VIDEO/AUDIO (VHS-Deck)**

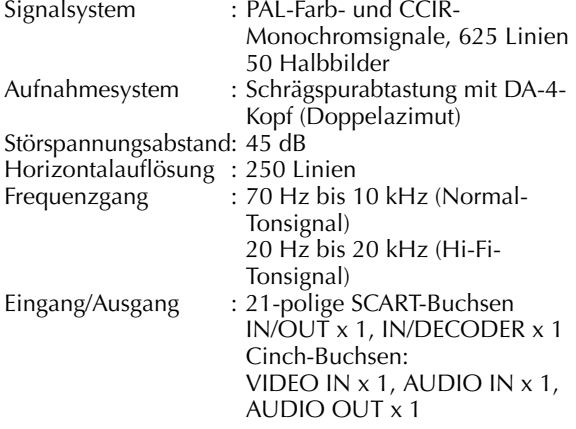

#### **VIDEO/AUDIO (DVD-Deck)**

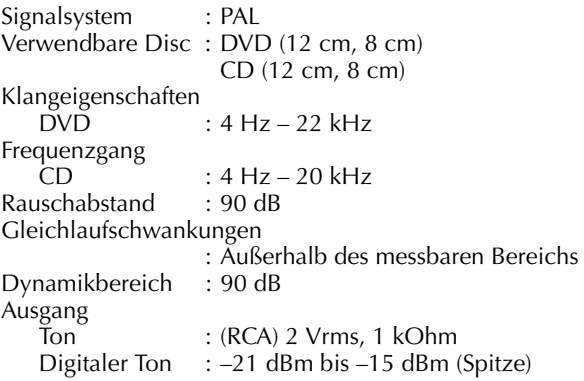

#### **TUNER/TIMER (VHS-Deck)**

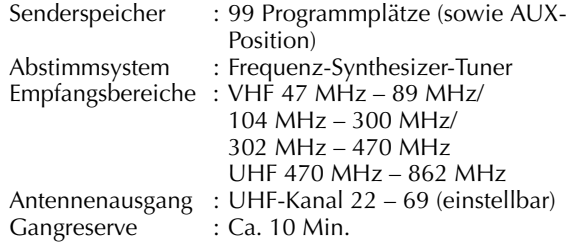

### **ZUBEHÖR**

Mitgeliefertes Zubehör : HF-Kabel, Infratot-Fernbedienung, R6-Batterie x 2

Sofern nicht anders angegeben, beziehen sich die technischen Angaben auf den SP-Modus. Irrtümer und technische Änderungen vorbehalten.

# *80* **DE**

## *STICHWORTVERZEICHNIS*

## **A**

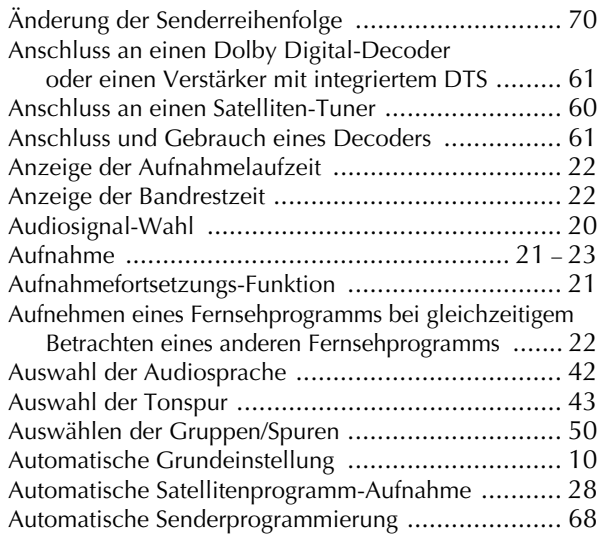

## **B**

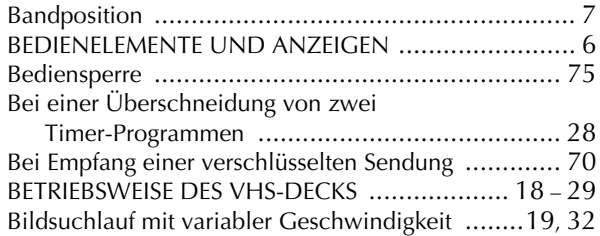

## **D**

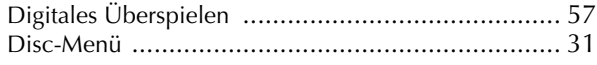

## **E**

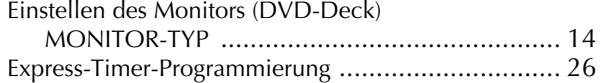

## **F**

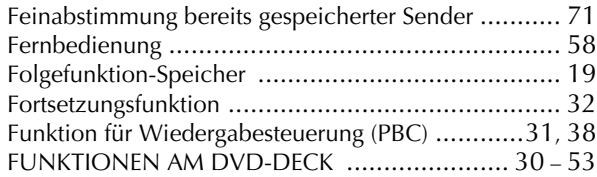

## **G**

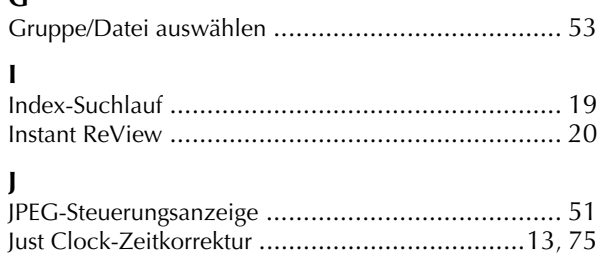

## **K**

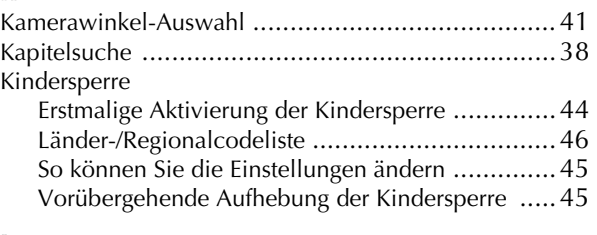

## **L**

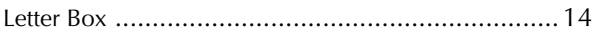

## **M**

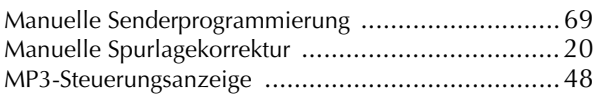

## **P**

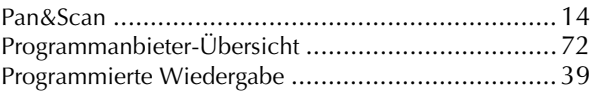

## **R**

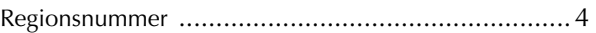

### **S**

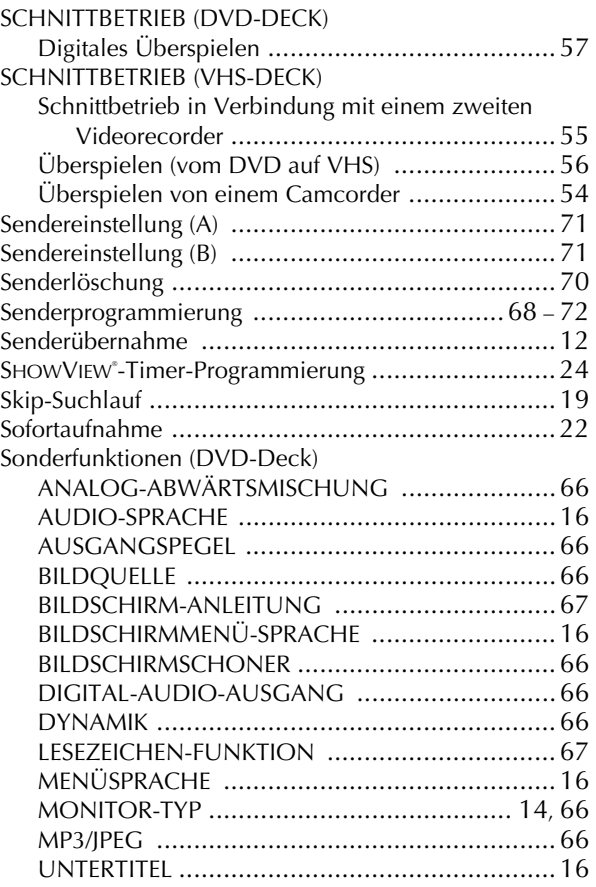

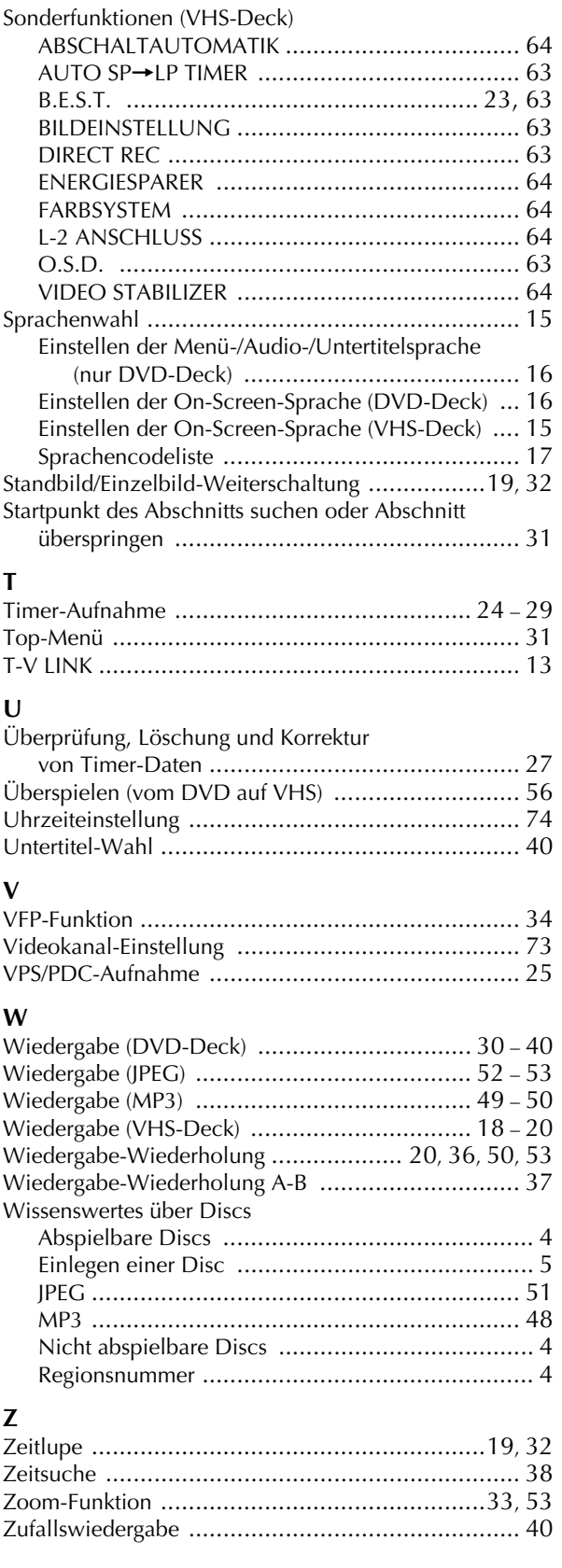

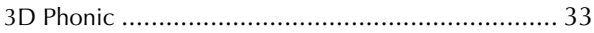

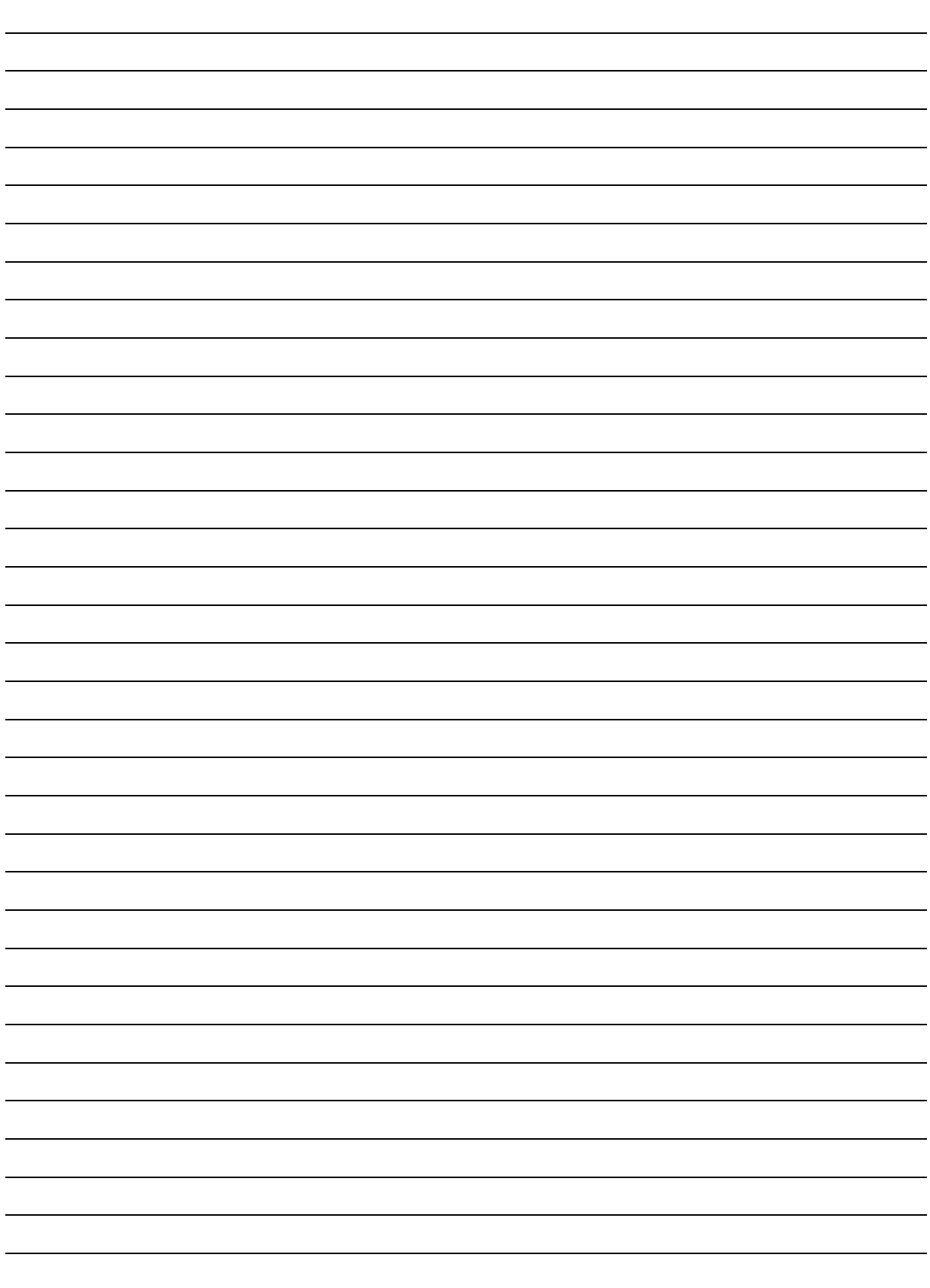

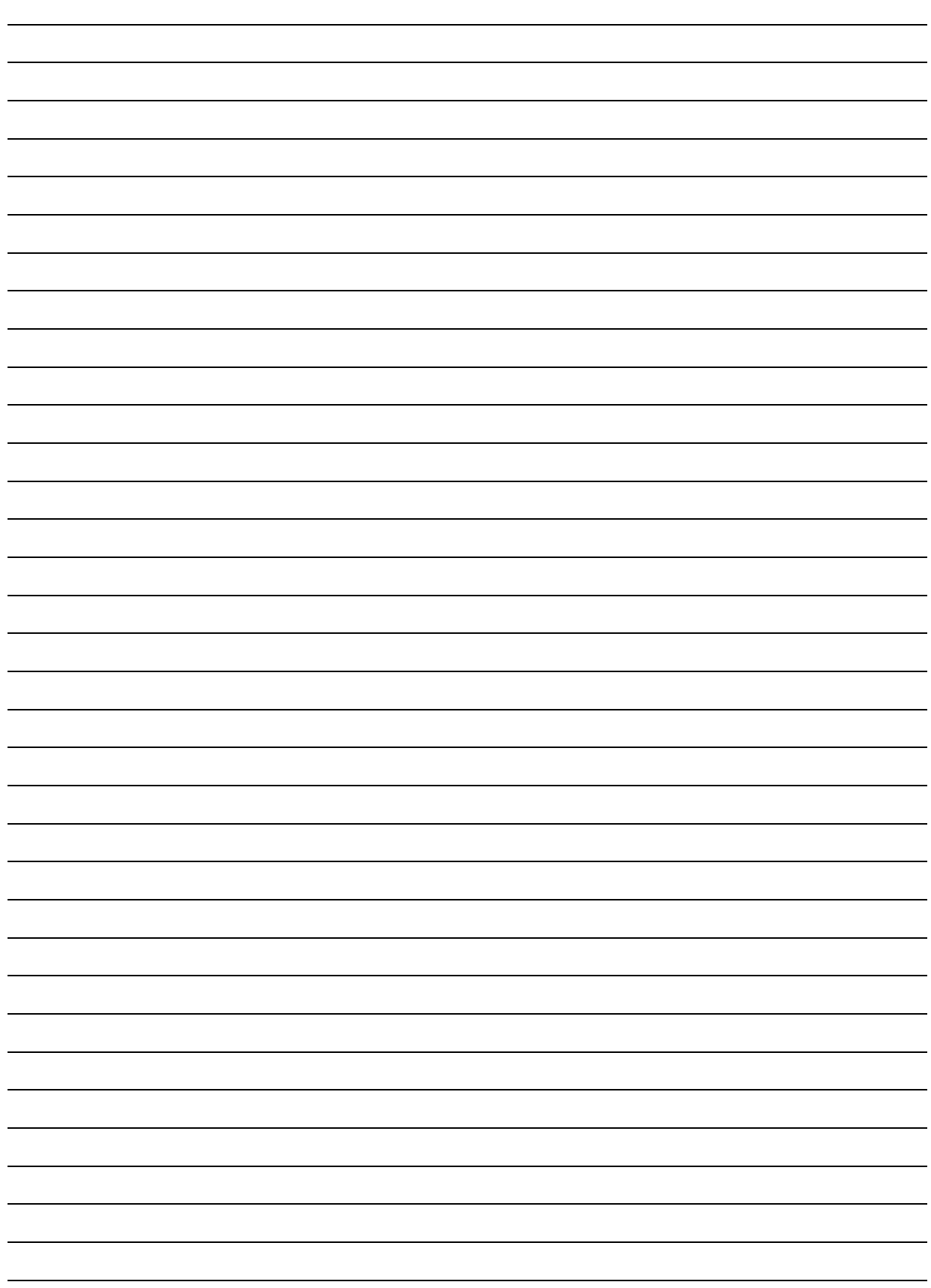

**GE**

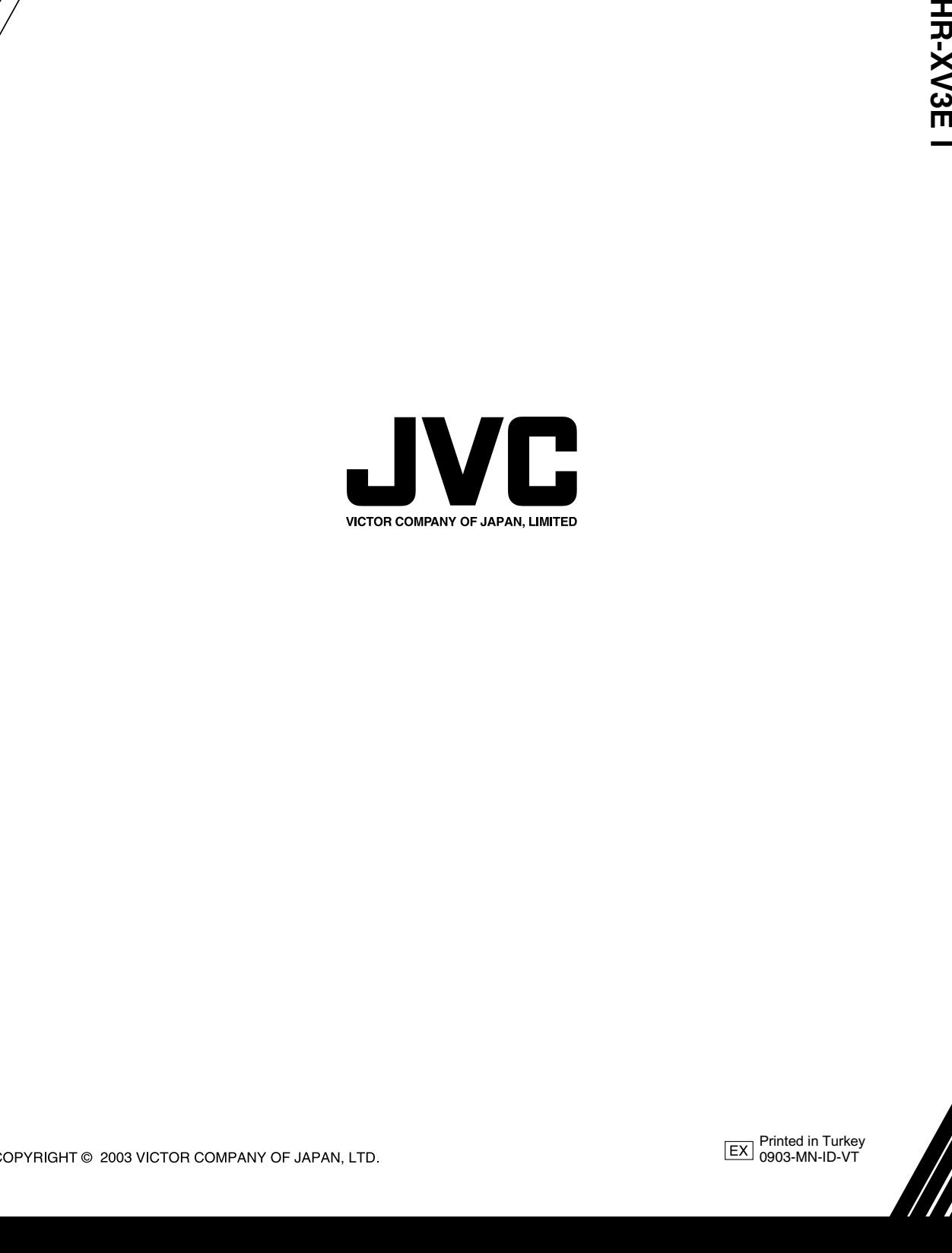

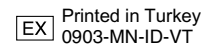